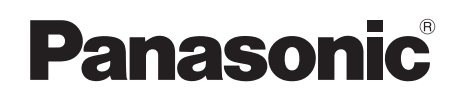

Bedienungsanleitung Istruzioni per l'uso Mode d'emploi *DVD-Heimkino-Soundsystem Sistema del suono DVD Home Theater Système DVD home cinéma* Model No. **SC-PTX5**

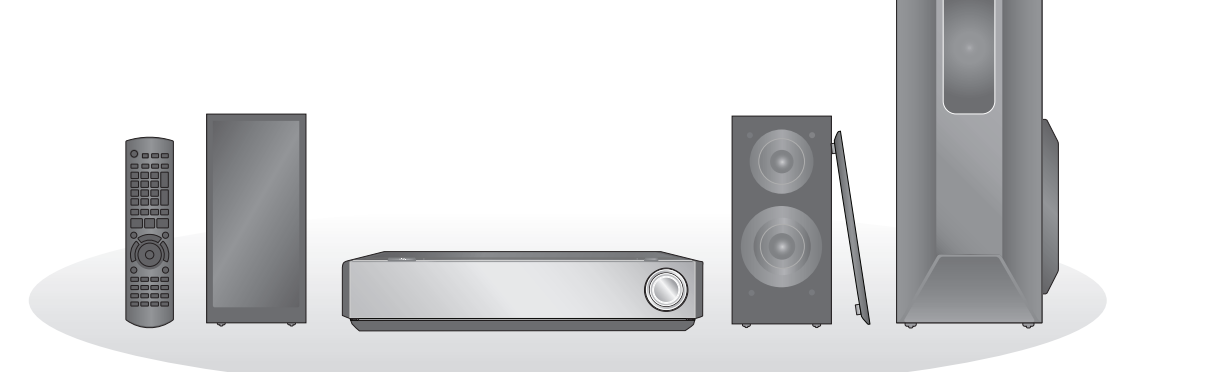

#### **Regionalcode/Numero regionale/Code de zone**

Mit diesem Player können Sie DVD-Videos, die auf dem Etikett den Regionalcode "2" oder "ALL" enthalten, wiedergeben.

Il lettore è in grado di riprodurre DVD-Video contrassegnati con etichette contenenti il numero regionale "**2**" o "**ALL**".

Le lecteur permet de lire les DVD-Vidéo qui portent une étiquette avec le code de zone "**2**" ou "**ALL**".

**DIGITAL VIDEO** 

**Beispiel/Esempio/Exemple:**

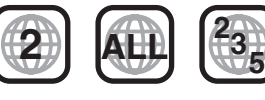

**COMPATIBLE** 

LAYER

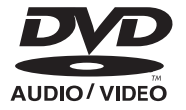

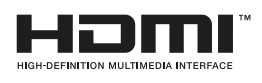

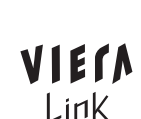

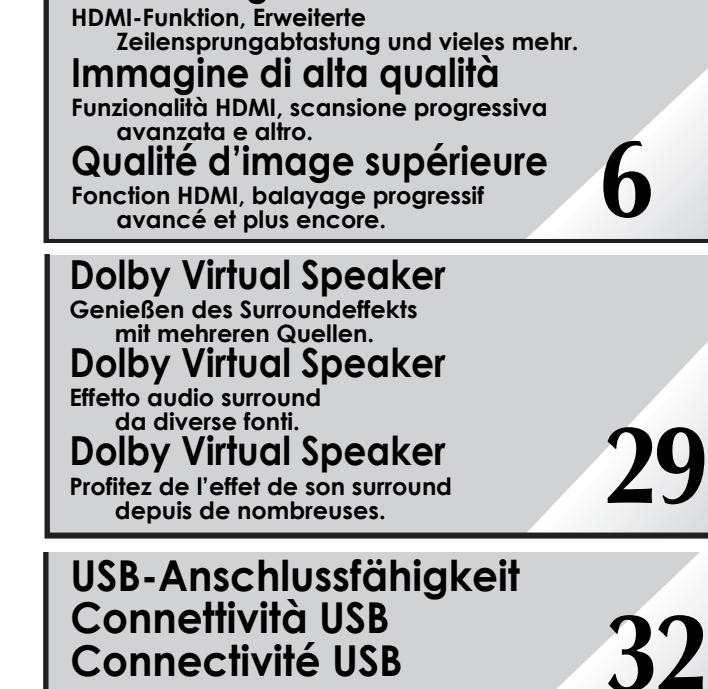

**Hochwertige Bilder**

# *Sehr geehrter Kunde*

Wir möchten Ihnen für den Kauf dieses Produkts danken. Für optimale Leistung und Sicherheit lesen Sie bitte diese Bedienungsanleitung aufmerksam durch.

#### **Lesen Sie vor dem Anschließen, dem Betrieb oder dem Einstellen dieses Erzeugnisses die Bedienungsanleitung vollständig durch. Bewahren Sie dieses Handbuch zum späteren**

**Nachschlagen auf.**

# **WARNUNG!**

**DIESES PRODUKT ERZEUGT LASERSTRAHLUNG. DURCHFÜHRUNG ANDERER VORGÄNGE ALS DER HIER ANGEGEBENEN KANN ZU GEFÄHRLICHER STRAHLUNG FÜHREN.**

**REPARATUREN DÜRFEN NUR VON QUALIFIZIERTEM FACHPERSONAL DURCHGEFÜHRT WERDEN.**

# **WARNUNG:**

**ZUR REDUZIERUNG DER GEFAHR VON BRAND, ELEKTRISCHEM SCHLAG UND BESCHÄDIGUNG:**

- ≥**DIESES GERÄT SORGFÄLTIG VOR NÄSSE, FEUCHTIGKEIT, SPRITZ- UND TROPFWASSER ZU SCHÜTZEN; BLUMENVASEN UND ANDERE MIT FLÜSSIGKEITEN GEFÜLLTE BEHÄLTER DÜRFEN NICHT AUF DIESES GERÄT GESTELLT WERDEN.**
- ≥**AUSSCHLIESSLICH DAS EMPFOHLENE ZUBEHÖR VERWENDEN.**
- ≥**AUF KEINEN FALL DIE ABDECKUNG (ODER RÜCKWAND) ABSCHRAUBEN; IM GERÄTEINNEREN BEFINDEN SICH KEINE TEILE; DIE VOM BENUTZER GEWARTET WERDEN KÖNNEN. REPARATURARBEITEN SIND GRUNDSÄTZLICH DEM KUNDENDIENSTPERSONAL ZU ÜBERLASSEN.**

# **WARNUNG!**

- ≥**UM AUSREICHENDE BELÜFTUNG ZU GEWÄHRLEISTEN, DARF DIESES GERÄT NICHT IN EINEM BÜCHERREGAL, EINBAUSCHRANK ODER EINEM SONSTIGEN ENGEN RAUM INSTALLIERT ODER AUFGESTELLT WERDEN. SORGEN SIE DAFÜR, DASS DER BELÜFTUNGSZUSTAND NICHT DURCH VORHÄNGE ODER ANDERE MATERIALIEN BEHINDERT WIRD, UM STROMSCHLAG- ODER FEUERGEFAHR DURCH ÜBERHITZUNG ZU VERMEIDEN.**
- ≥**ACHTEN SIE DARAUF, DIE ENTLÜFTUNGSSCHLITZE DES GERÄTES NICHT DURCH GEGENSTÄNDE AUS PAPIER ODER STOFF ZU BLOCKIEREN, Z.B. ZEITUNGEN, TISCHDECKEN UND VORHÄNGE.**
- ≥**STELLEN SIE KEINE QUELLEN OFFENER FLAMMEN, Z.B. BRENNENDE KERZEN, AUF DAS GERÄT.**
- ≥**BEACHTEN SIE BEI DER ENTSORGUNG VERBRAUCHTER BATTERIEN DIE EINSCHLÄGIGEN UMWELTSCHUTZBESTIMMUNGEN.**

#### **Die Erläuterungen von Bedienungsverfahren in dieser Bedienungsanleitung beziehen sich hauptsächlich auf den Gebrauch der Fernbedienung, doch können die entsprechenden Vorgänge auch am Hauptgerät ausgeführt werden, sofern die gleichen Funktionstasten wie an der Fernbedienung vorhanden sind.**

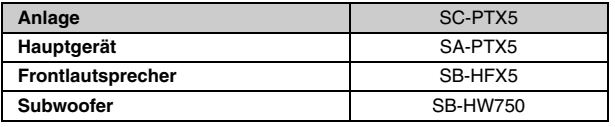

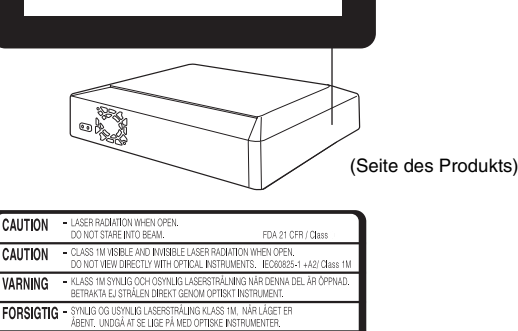

.<br>MATTAESSA OLET ALTTIINA LUOKAN 1M NÄKYVÄÄ JA NÄKYMÄTÖNTÄ.<br>ASERSÄTEILYÄ. ÄLÄ KATSO OPTISELLA LAITTEELLA SUORAAN SÄTEES **VORSICHT** - SICHTBARE UND UNSICHTBARE LASERSTRAHLUNG KLASSE 1M, WENN ABDE GEÖFFNET. NICHT DIREKT MIT OPTISCHEN INSTRUMENTEN BETRACHTEN. **ATTENTION - RAYONNEMENT LASER VISIBLE ET INVISIBLE, CLASSE IM, EN CAS D'OU**<br>NE PAS REGARDER DIRECTEMENT À L'AIDE D'INSTRUMENTS D'OPTIQUE

> -ここを開くと可視及び不可視レーザ光が出ます。<br>ビームを見たり、触れたりしないでください。 - 打开时有可见及不可见激光辐射, 避免光束照射<br>GB7241, 1-2001/38

FR PRODUCT

CLASS<sub>1</sub>

VARO!

注意

Ξŧ

(Im Inneren des Gerätes)

Dieses Gerät kann beim Betrieb Hochfrequenzstörungen auffangen, die von einem in der Nähe verwendeten Handy verursacht werden. Falls eine solche Störbeeinflussung festgestellt wird, sollte das Handy in größerer Entfernung von diesem Gerät betrieben werden.

Das Gerät sollte in der Nähe einer Netzsteckdose so aufgestellt werden, dass im Störungsfall jederzeit ein unbehinderter Zugang zum Netzstecker gewährleistet ist.

Ein unbehinderter Zugang zum Netzstecker muss stets gewährleistet sein.

Um dieses Gerät vollständig vom Netz zu trennen, den Netzstecker aus der Netzsteckdose ziehen.

DIESES GERÄT IST FÜR DEN BETRIEB IN LÄNDERN MIT GEMÄSSIGTEM KLIMA BESTIMMT.

# **Zubehör**

Überprüfen Sie bitte, ob die folgenden Teile mitgeliefert wurden.

∏ **1 Fernbedienung** (N2QAYB000097)

∏ **1 UKW-Zimmerantenne** 

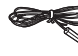

∏ **2 Batterien für die Fernbedienung**

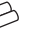

∏ **2 Lautsprecherkabel**

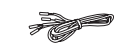

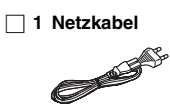

2

Ô

# *INHALTSVERZEICHNIS*

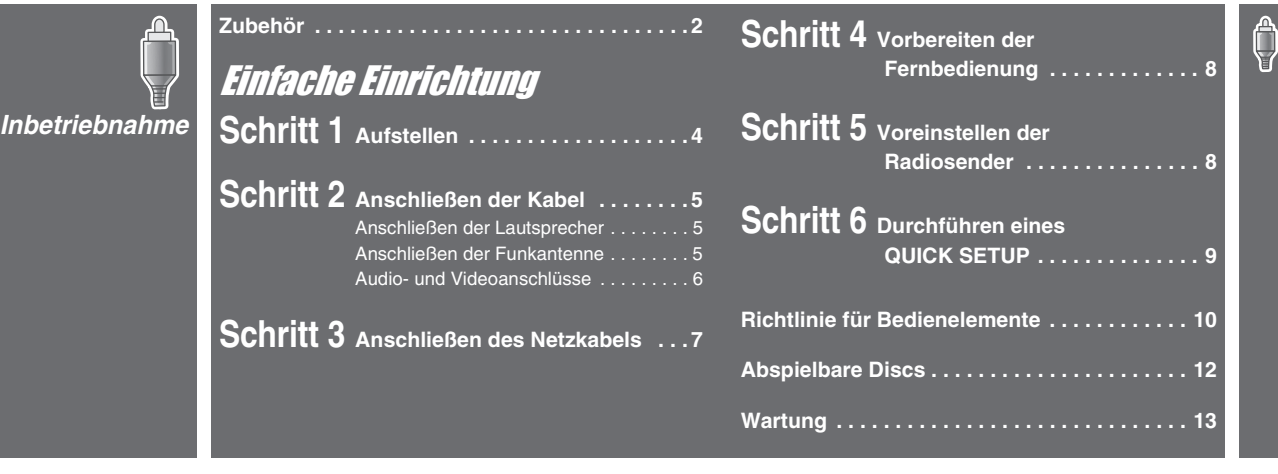

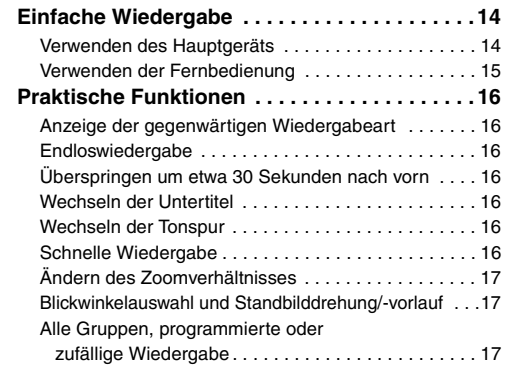

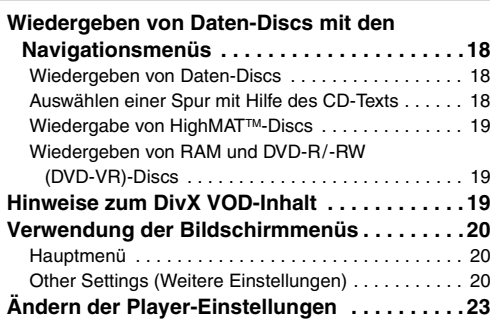

ىلا GA *Weitere Bedienvorgänge*

*Wiedergabe von Discs*

 $\oslash$ 

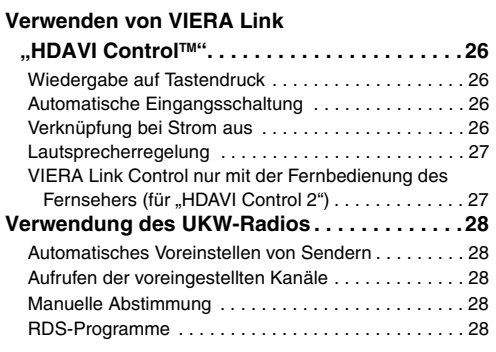

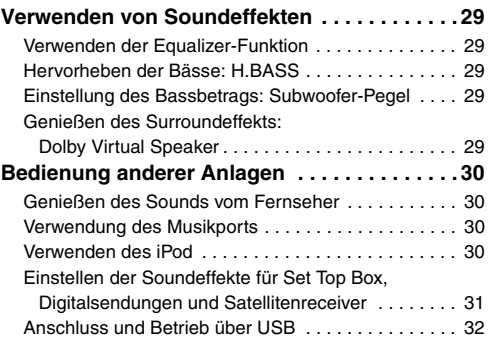

Son *Referenz*

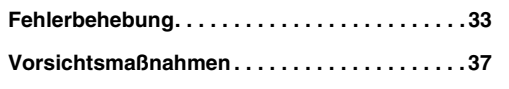

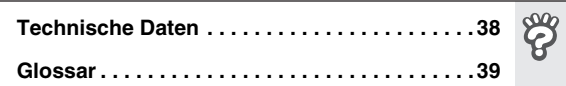

 $\bigcirc$ 

 $\mathbf{Q}^{\mu}_{\mathbf{A}}$ 

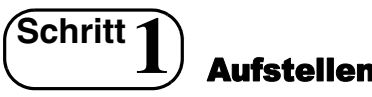

Das Gerät verfügt über eine integrierte Dolby Virtual Speaker-Schaltung. Nur mit den mitgelieferten Lautsprechern und dem Subwoofer und durch Wiedergabe akustischer Effekte ähnlich dem 5.1-Kanal-Surroundeffekt erreichen Sie ein echtes "Heimkino"-Erlebnis auch auf kleinstem Raum.

Die Anordnung der Lautsprecher kann die Basswiedergabe und das Klangbild beeinflussen. Bitte beachten Sie die folgenden Punkte:

- ≥Stellen Sie die Lautsprecher auf einer ebenen, stabilen Unterlage auf.
- ≥Werden die Lautsprecher zu nah am Fußboden oder an den Wänden und in den Ecken des Hörraums aufgestellt, können die Bässe zu stark wiedergegeben werden. Decken Sie Wände und Fenster mit dicken Vorhängen ab.

#### **Hinweis**

≥Achten Sie auf einen Mindestabstand von 10 mm zwischen den Lautsprechern und dem Gerät, damit eine ausreichende Belüftung gewährleistet ist.

#### **Aufstellungsbeispiel**

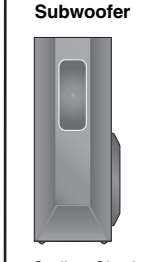

Stellen Sie den Subwoofer rechts oder links neben dem Fernseher auf dem Boden oder einem festen Regal auf, um Vibrationen zu vermeiden. Lassen Sie etwa 30 cm Platz zum Fernseher.

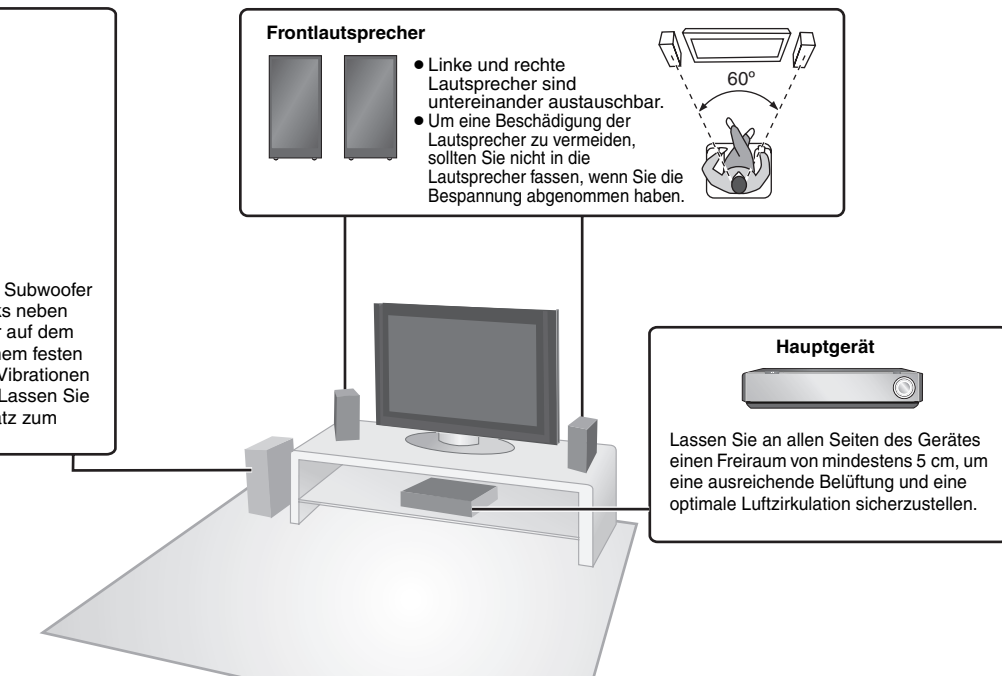

# **Hinweise zur Verwendung der Lautsprecher**

# ≥**Verwenden Sie ausschließlich die mitgelieferten Lautsprecher**

Durch die Verwendung anderer Lautsprecher kann das Gerät beschädigt und die Klangqualität negativ beeinflusst werden.

- ≥ Die Wiedergabe mit hohem Lautstärkepegel über längere Zeiträume hinweg kann zu einer Beschädigung der Lautsprecher führen und deren Lebensdauer verkürzen.
- ≥Verringern Sie die Lautstärke in den folgenden Fällen, um Beschädigungen zu vermeiden:
- Bei Wiedergabe von verzerrtem Klang.
- Wenn an den Lautsprechern eine Rückkopplung entsteht, die durch einen angeschlossenen Plattenspieler, das Rauschen von UKW-Sendungen, das Sinussignal eines Oszillators, eine Test-Disc oder elektronische Instrumente verursacht wird.
- Beim Einstellen der Klangqualität.
- Beim Ein- und Ausschalten des Geräts.

# **Vorsicht**

Fassen Sie die Lautsprecherbespannung nicht an. Halten Sie den Lautsprecher an den Seiten.

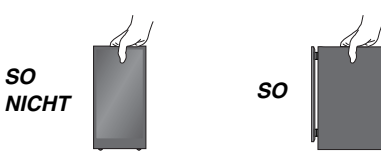

# **Wenn Farbstörungen auf Ihrem Fernseher auftreten**

Obwohl die Frontlautsprecher für die Verwendung in der unmittelbaren Nähe eines Fernsehers ausgelegt sind, kann es je nach Fernseher und Aufstellung der einzelnen Komponenten zu Bildstörungen kommen. **Schalten Sie in diesem Fall den Fernseher für etwa 30 Minuten aus.** In den meisten Fällen wird eine derartige Störung durch die Entmagnetisierungsfunktion des Fernsehers beseitigt. Falls das Problem weiterhin auftritt, vergrößern Sie den Abstand zwischen den Lautsprechern und dem Fernseher.

# **Vorsicht**

- ≥**Das Hauptgerät und die mitgelieferten Lautsprecher dürfen nur wie in dieser Anleitung beschrieben verwendet werden. Andernfalls können der Verstärker und/oder die Lautsprecher beschädigt werden und es besteht Brandgefahr. Wenden Sie sich an qualifiziertes Fachpersonal, falls Sie eine Beschädigung oder eine plötzliche Abnahme der Leistung feststellen.**
- ≥**Bringen Sie die Lautsprecher nicht an Wänden oder Decken an.**

*Aufstellen*

Aufsteller

RQTX0016

RQTX0016 **DEUTSCH** 

*Anschließen der Kabel*

Anschließen der Kabel

# **Schritt2** Anschließen der Kabel

Schalten Sie die gesamte Anlage aus, bevor Sie Anschlüsse vornehmen und lesen Sie die entsprechenden Bedienungsanleitungen durch. **Schließen Sie das Netzkabel erst an, nachdem Sie alle anderen Verbindungen hergestellt haben.**

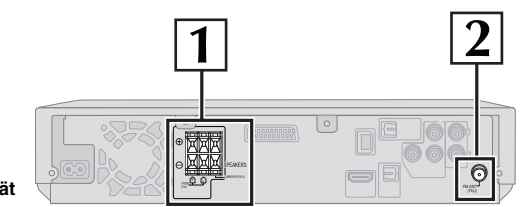

**Hauptgerät**

# **1 Anschließen der Lautsprecher**

*SO*

≥**Achten Sie darauf, dass die Lautsprecherkabel nicht gekreuzt (kurzgeschlossen) werden, und dass die Polarität nicht vertauscht wird, die Lautsprecher können andernfalls beschädigt werden.**

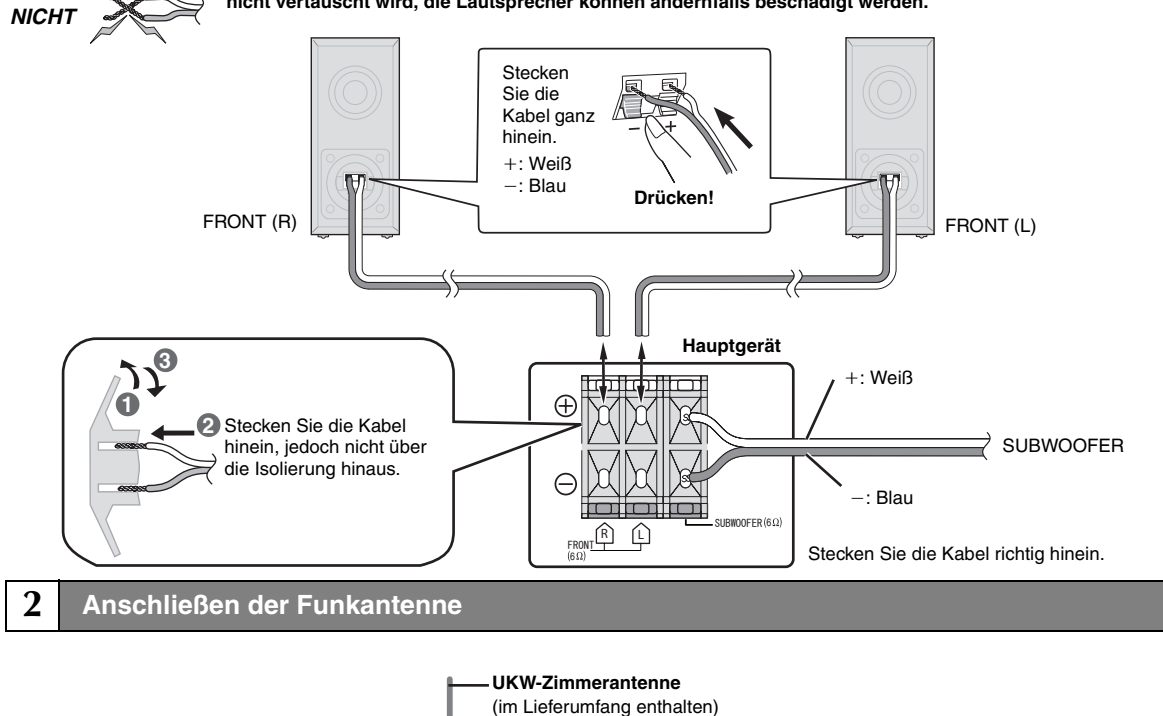

**Klebeband** Befestigen Sie dieses Ende des Antennenkabels so, dass ein optimaler Empfang gewährleistet ist.

# **Verwendung einer UKW-Außenantenne (optional)**

FM ANT 75

ዋ

**Hauptgerät**

Verwenden Sie eine Außenantenne, falls der Radioempfang schlecht ist.

- ≥Ziehen Sie die Antenne ab, wenn das Gerät nicht verwendet wird.
- ≥Verwenden Sie die Außenantenne nicht während eines Gewitters.

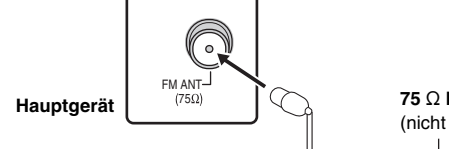

**75**  $\bigcirc$  Koaxialkabel (nicht im Lieferumfang enthalten)

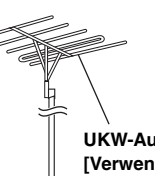

# **UKW-Außenantenne**

# **[Verwenden einer Fernsehantenne (nicht im Lieferumfang inbegriffen)]**

- ≥Ziehen Sie die UKW-Zimmerantenne ab.
- ≥ Die Antenne sollte von einem kompetenten Fachmann installiert werden.

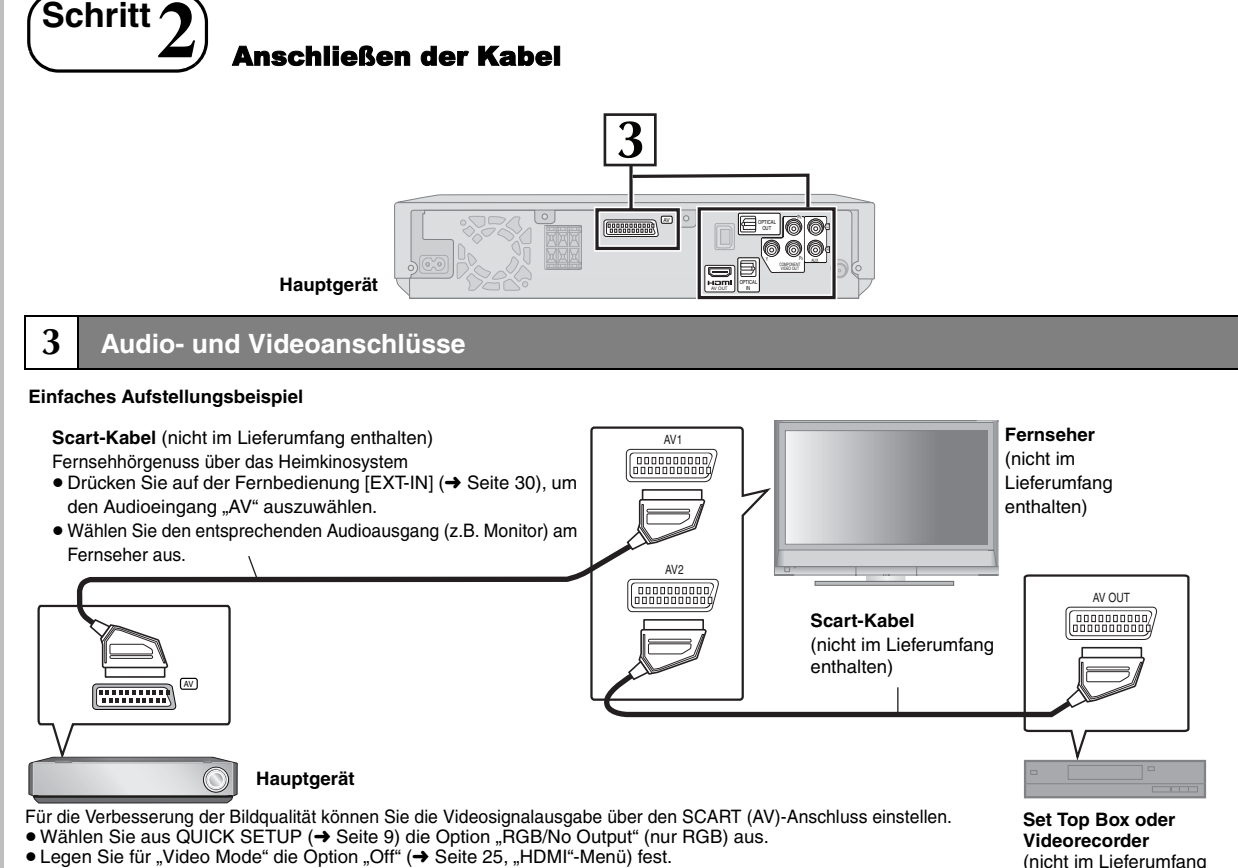

- 
- ≥Verwenden Sie das HDMI-Kabel nicht, wenn Sie für die Verbindung das Scart-Kabel verwenden.

# **Weitere Videoanschlüsse für eine verbesserte Bildqualität**

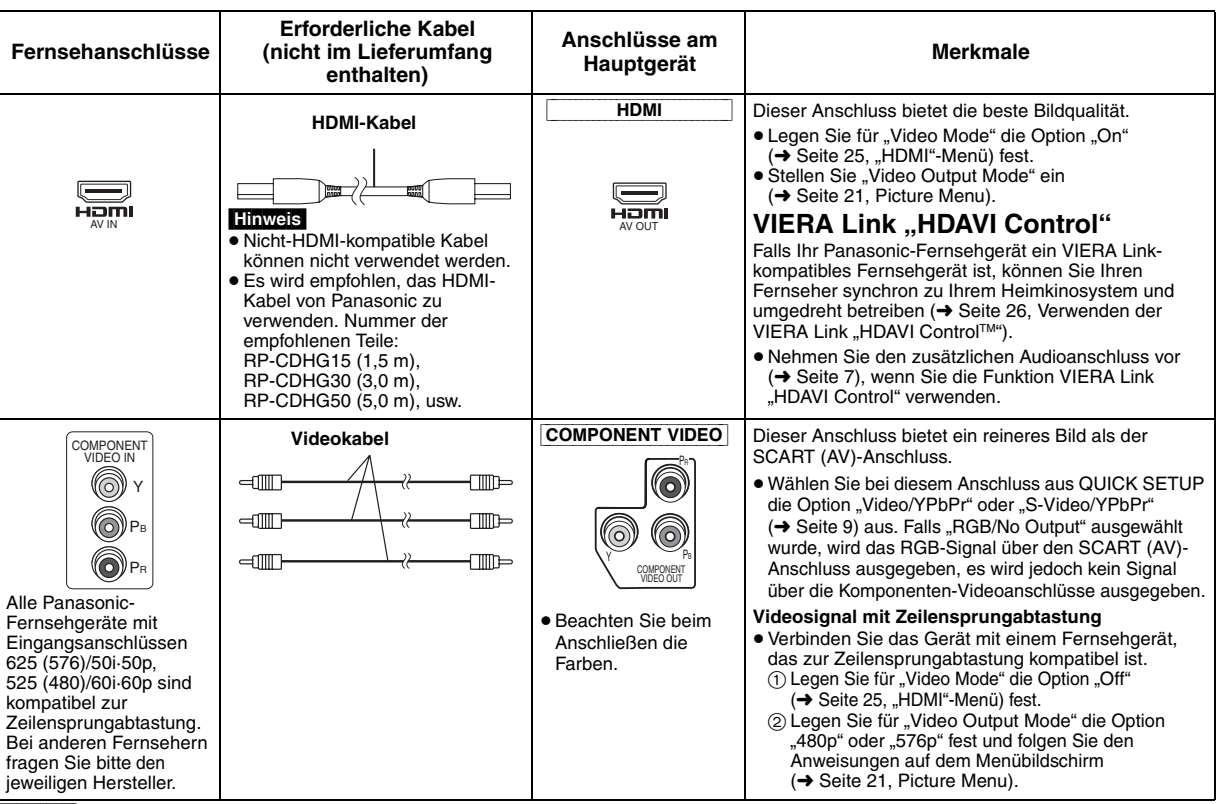

(nicht im Lieferumfang

enthalten)

# **Hinweis**

- ≥**Nehmen Sie die Videoanschlüsse nicht über den Videorecorder vor.**
- Anderenfalls kann es aufgrund einer Kopierschutzvorrichtung vorkommen, dass das Bild nicht einwandfrei angezeigt wird.
- ≥Es wird nur ein Videoanschluss benötigt. Wählen Sie in Abhängigkeit von Ihrem Fernseher einen der oben aufgeführten Videoanschlüsse aus.

*Anschließen der Kabel*

Anschließen der Kabel

6 6

RQTX0016

DEUTSCH<br>RQTX0016

# **Weitere Audioanschlüsse**

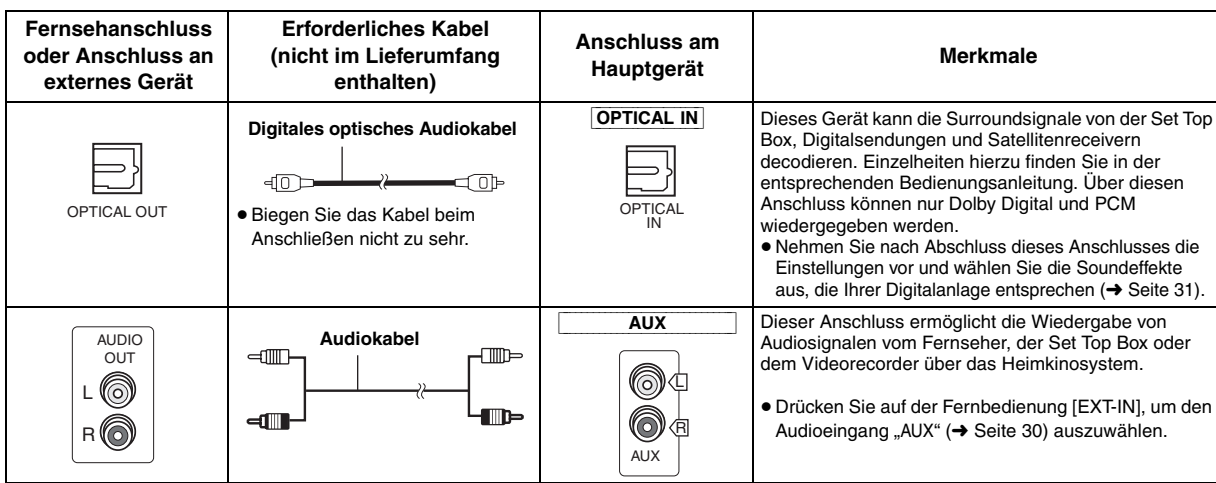

# **5.1-Kanal-Verstärkeranschluss**

Schließen Sie über ein digitales optisches Audiokabel einen Verstärker mit eingebautem Dolby Digital- oder DTS-Decoder an, um ein DVD-Video mit 5.1-Kanal-Surroundton wiederzugeben.

● Legen Sie "PCM Digital Output", "Dolby Digital", "DTS Digital Surround" und "MPEG" fest (→ Seite 24).

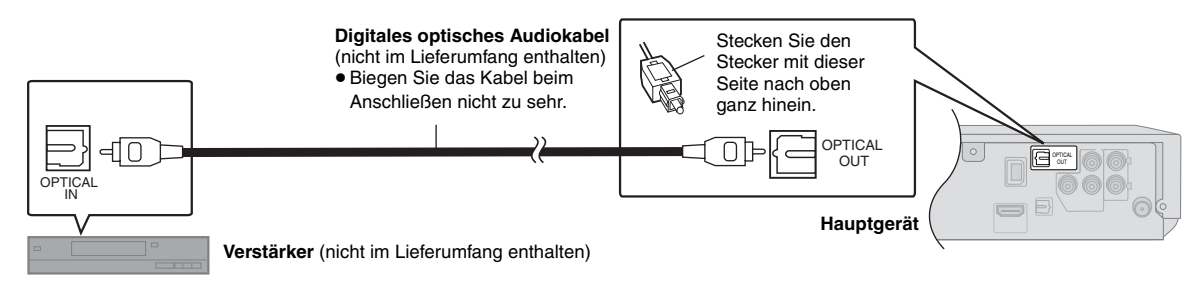

# **Hinweis**

- ≥ Mit den oben aufgeführten Anschlüssen können Sie nur CD- und DVD-Audio wiedergeben.
- ≥ Überprüfen Sie die Form des Anschlusses des anzuschließenden Geräts, bevor Sie ein digitales optisches Audiokabel kaufen.
- ≥ DTS Digital Surround-Decoder, die nicht für DVD geeignet sind, können nicht verwendet werden.
- ≥Auch bei dieser Anschlussmethode erfolgt die Wiedergabe von DVD-Audio in nur 2 Kanälen.

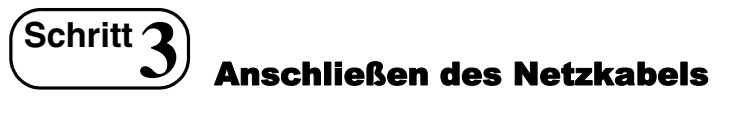

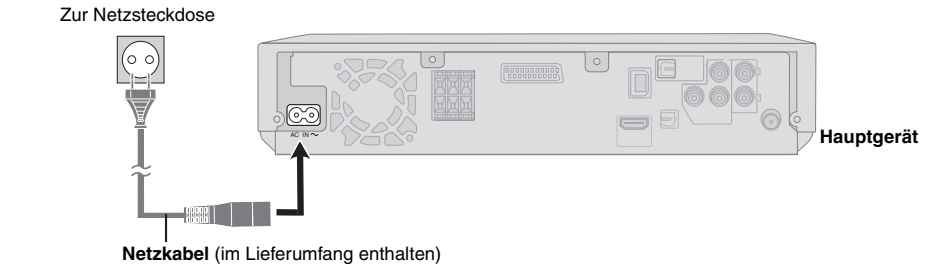

# **Strom sparen**

Auch im Standby-Modus verbraucht das Gerät eine geringe Menge Strom (ca. 0,3 W). Trennen Sie daher den Netzstecker von der Netzsteckdose, um Energie zu sparen, wenn das Gerät längere Zeit nicht benutzt wird.

Wenn Sie das Gerät wieder an das Stromnetz anschließen, müssen bestimmte Einstellungen erneut vorgenommen werden.

# **Hinweis**

Das mitgelieferte Wechselstromkabel ist nur für dieses Gerät geeignet. Verwenden Sie es nicht mit anderen Geräten. Verwenden Sie keine anderen Kabel für dieses Gerät.

¢

Einfache Einrichtung

# **Schritt4** Vorbereiten der Fernbedienung

Legen Sie die Batterien in der richtigen Polarität  $(+)$  und  $-)$  in die Fernbedienung ein.

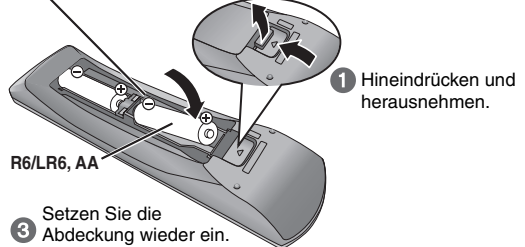

- Keine Akkus verwenden.
- ≥Verbrauchte Batterien sachgerecht entsorgen.

# ∫ *Batterien* **Vermeiden Sie Folgendes:**

- Gleichzeitige Verwendung von alten und neuen Batterien.
- ≥Gleichzeitige Verwendung verschiedener Batterietypen.
- ≥ Hitze oder Feuereinwirkung.
- ≥ Demontage und Kurzschließen.
- ≥Wiederaufladung von Alkali- oder Mangan-Batterien.

≥Verwendung von Batterien mit teilweise abgelöster Ummantelung. Unsachgemäße Handhabung von Batterien kann zum Auslaufen von Elektrolytflüssigkeit führen, die die Fernbedienung schädigen kann.

Entnehmen Sie die Batterien, wenn die Fernbedienung für längere Zeit nicht benutzt wird. Lagern Sie die Batterien an einem kühlen, dunklen Ort.

# ∫ *Verwendung*

Richten Sie die Fernbedienung innerhalb eines maximalen Abstands von 7 m direkt auf den Fernbedienungssensor (➜ Seite 11) an der Vorderseite des Geräts, wobei Hindernisse zu vermeiden sind.

# **Schritt5** Voreinstellen der Radiosender

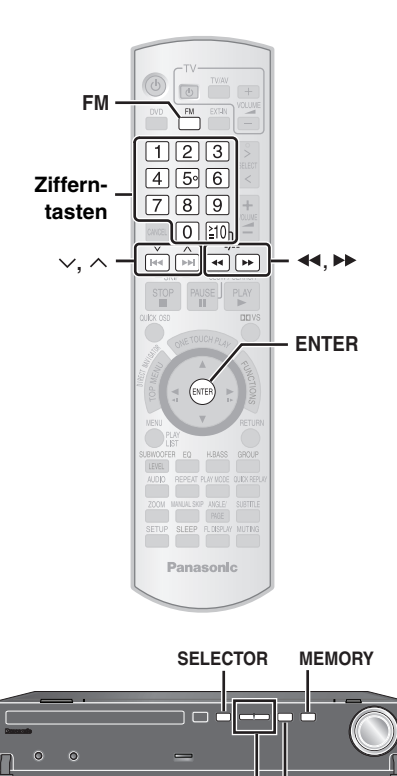

Die Bedienung des Radios wird hauptsächlich unter Verwendung der

 $\sim$  **TUNING**  $\sim$ 

Sie können bis zu 30 Sender einstellen. 1 Wählen Sie mit [FM]<sup>\*1</sup> die Option "FM" aus.

- 
- **2 Wählen Sie mit [**6**,** 5**]**§**2 die Frequenz aus.**

≥Wenn Sie diesen Schritt am Hauptgerät ausführen, drücken Sie zuerst [-TUNE MODE], um die Option "MANUAL" aufzurufen. Wählen Sie anschließend mit [ $\vee$  TUNING  $\wedge$ ] die Frequenz aus. Um den automatischen Sendersuchlauf aufzurufen, halten Sie [44,  $\blacktriangleright$ ] gedrückt, bis die Frequenz durchzulaufen beginnt. Sobald ein Sender abgestimmt worden ist, stoppt der Sendersuchlauf.

- **3** Beim Hören einer Sendung
- **Drücken Sie [ENTER]**§**3.**
- Während die Frequenz und "PGM" auf dem Display blinken **Drücken Sie die entsprechenden Zifferntasten, um einen Kanal auszuwählen.**
	- So wählen Sie eine 2-stellige Nummer z.B. 12: [≧10]  $\rightarrow$  [1]  $\rightarrow$  [2]

Alternativ hierzu können Sie  $[\vee, \wedge]$  und anschließend [ENTER]<sup>\*3</sup> drücken.

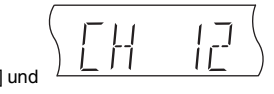

**Bestätigen der voreingestellten Kanäle**

- Wählen Sie mit [FM]<sup>\*1</sup> die Option ..FM" aus.
- **2 Drücken Sie die entsprechenden Zifferntasten, um den Kanal auszuwählen.**
	- So wählen Sie eine 2-stellige Nummer z.B. 12: [≧10] → [1] → [2]

Drücken Sie alternativ  $[\vee, \wedge]$ .

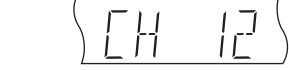

- ≥Wenn Sie diesen Schritt am Hauptgerät ausführen, drücken Sie zuerst [-TUNE MODE], um die Option "PRESET" aufzurufen. Wählen Sie anschließend mit [ $\vee$  TUNING  $\wedge$ ] den Kanal aus.
- Fernbedienung beschrieben. Sie können aber auch die entsprechenden Tasten am Gerät verwenden.
- $*1$  [SELECTOR]  $*2$  [ $\vee$  TUNING  $\wedge$ ]  $*3$  [MEMORY]
- 

**-TUNE MODE**

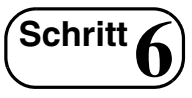

# **Schritt6** Durchführen eines QUICK SETUP

**Im Bildschirm QUICK SETUP können Sie die notwendigen Einstellungen vornehmen.**

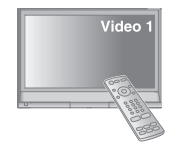

**Videoeingangsmodus (z.B. VIDEO 1, AV 1 usw.).** ≥Weitere Informationen zum Ändern des Videoeingangsmodus Ihres Fernsehers finden Sie in der Bedienungsanleitung

**Für die Anzeige des Bildes über das Hauptgerät schalten Sie Ihren Fernseher ein und ändern Sie den** 

des Fernsehers. ≥Mit dieser Fernbedienung können Sie einige einfache Bedienungen des Fernsehers vornehmen (➜ Seite 10).

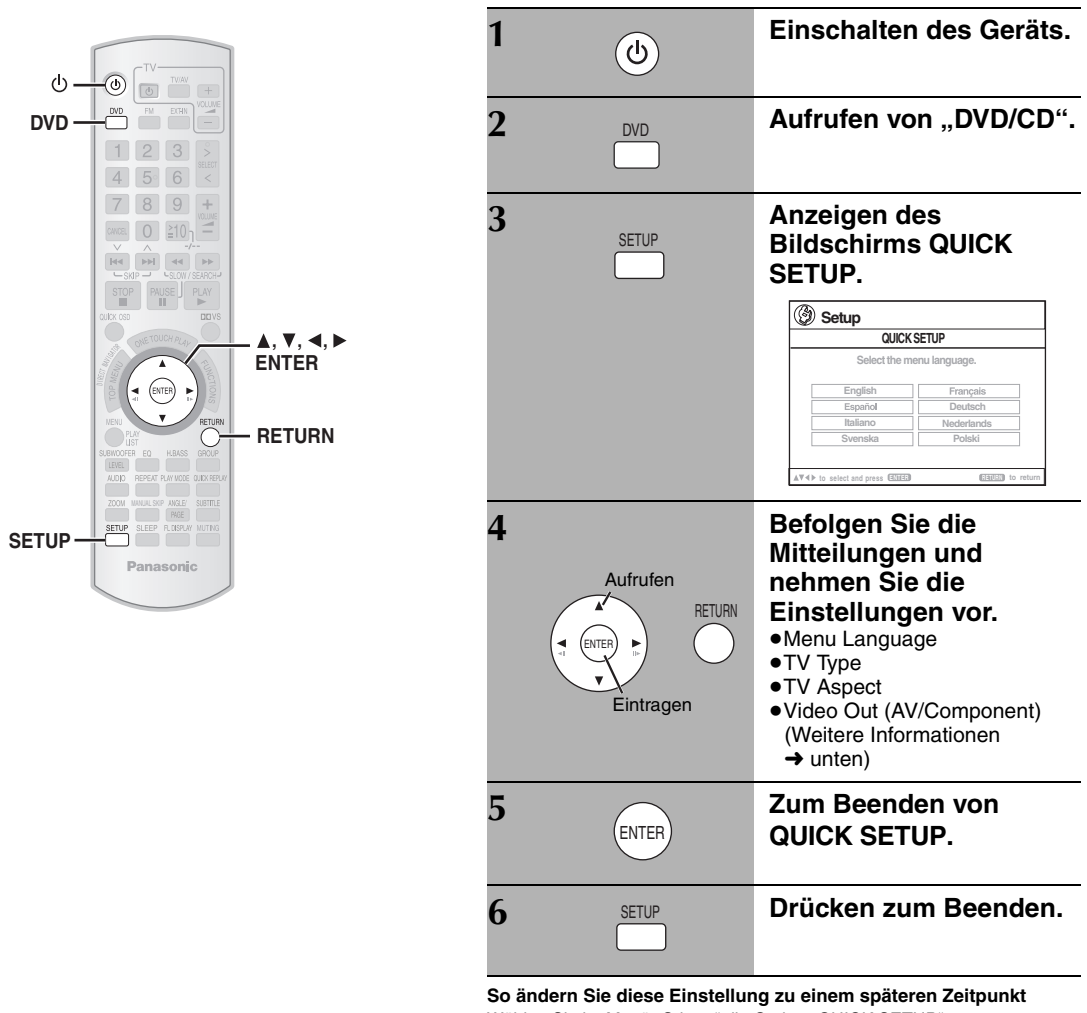

Wählen Sie im Menü "Others" die Option "QUICK SETUP" aus  $\leftrightarrow$  Seite 25).

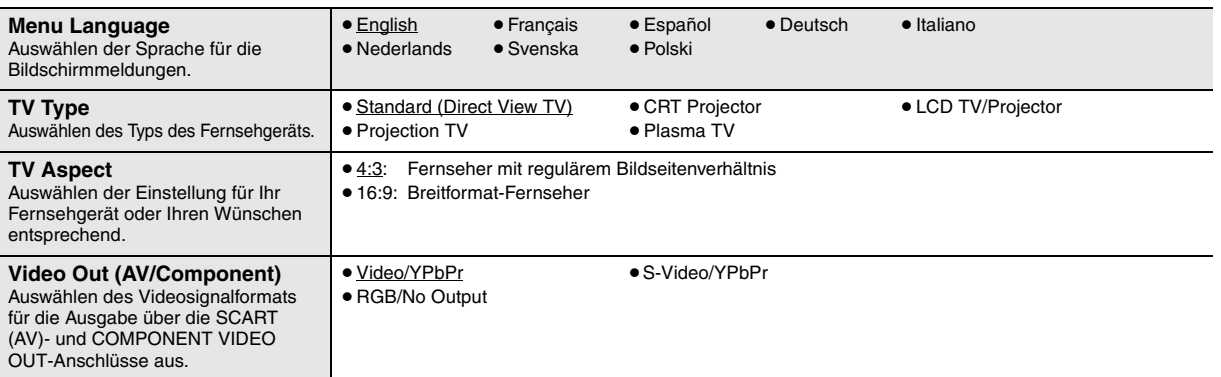

# ∫ *Einzelheiten der Einstellungen*

≥ Unterstrichene Einstellungen in der obigen Tabelle sind Voreinstellungen.

# **Richtlinie für Bedienelemente**

In Klammern sind die Seitenverweise angegeben.

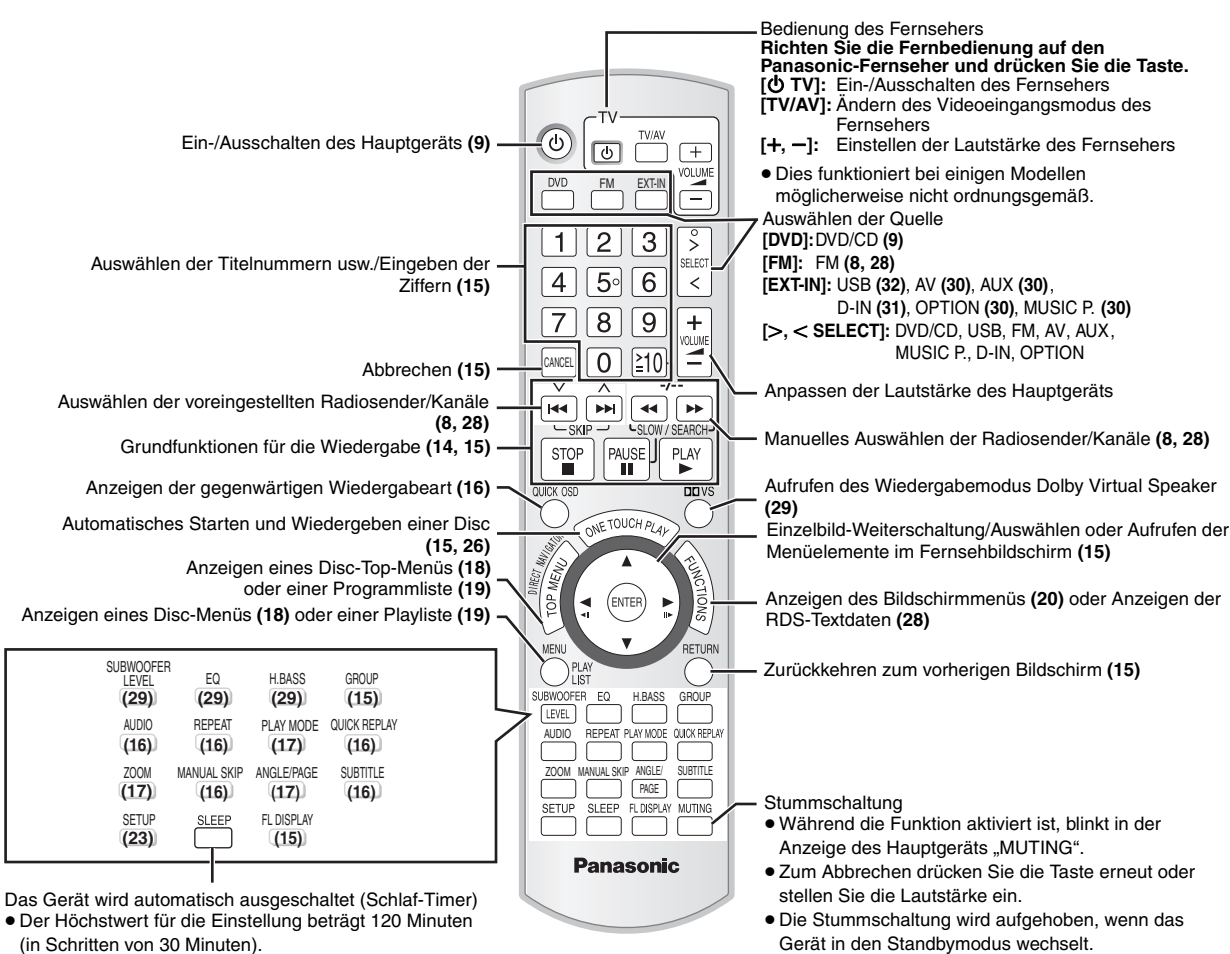

- ≥Drücken Sie die Taste erneut, um die verbleibende Zeit in der Geräteanzeige zu bestätigen.
- Wählen Sie zum Abbrechen im Display des Hauptgeräts "OFF".

#### **Vermeiden von Interferenzen mit anderen Panasonic-Anlagen**

Möglicherweise werden andere Panasonic-Audio- oder -Videoanlagen eingeschaltet, wenn Sie das Gerät mit Hilfe der mitgelieferten Fernbedienung bedienen.

Sie können dieses Gerät in einem anderen Modus bedienen, indem Sie für den Bedienungsmodus der Fernbedienung "REMOTE 2" einstellen.

#### **Für das Hauptgerät und die Fernbedienung muss der gleiche Modus eingestellt sein.**

- 1 Halten Sie am Hauptgerät [ $\blacktriangleright$ ] und auf der Fernbedienung [2] gedrückt, bis am Hauptgerät "REMOTE 2" angezeigt wird.
- 2 Halten Sie auf der Fernbedienung für mindesten 2 Sekunden [ENTER] und [2] gedrückt.

Um wieder zurück zum Modus "REMOTE 1" zu wechseln, wiederholen Sie die beiden obigen Schritte mit [1] statt [2].

Ĉ

RQTX0016 DEUTSCH RQTX001  $10$ 10

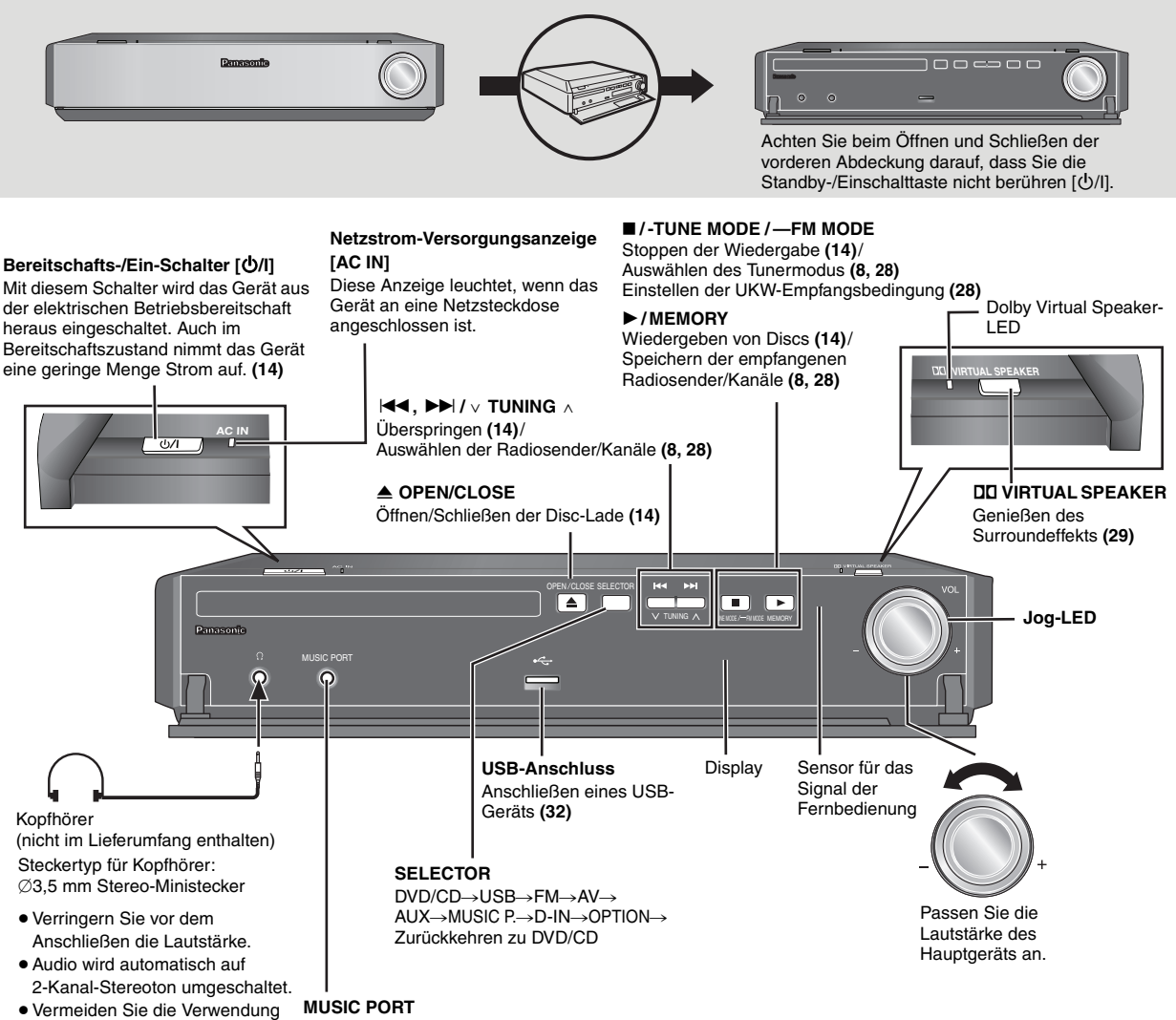

von Kopfhörern über längere Zeiträume, um Hörschäden zu vermeiden.

# Anschließen eines externen Geräts **(30)**

∫ *Falls sich die vordere Abdeckung gelöst hat*

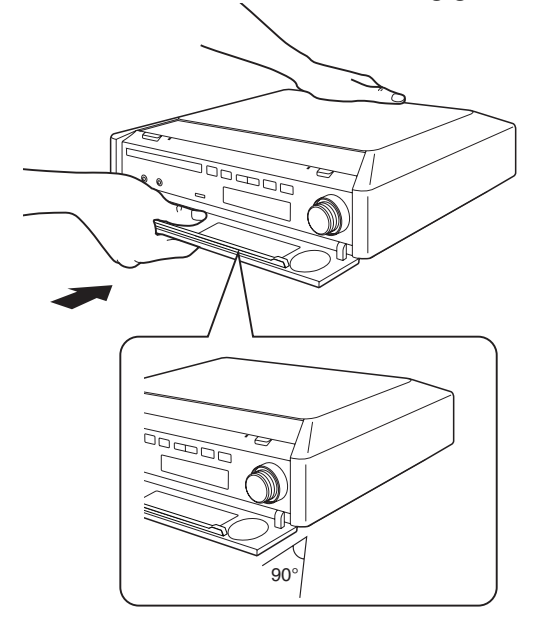

- 1 Halten Sie die Rückseite des Hauptgeräts mit einer Hand fest und passen Sie die linke oder rechte Lasche der Abdeckung erst in den entsprechenden Schlitz am Hauptgerät ein.
- 2 Drücken Sie den Haken fest in das Gerät hinein, bis er einrastet. Drücken Sie anschließend die nachfolgenden Haken nacheinander hinein, bis alle eingerastet sind.
- 3 Prüfen Sie, ob sich die Abdeckung nun korrekt bewegen lässt. – Wenn nicht, nehmen Sie sie ab und wiederholen die Prozedur.

RQTX0016 RQTX0016 **PEUTSCH** 

# **Abspielbare Discs**

# **Kommerzielle Discs**

| <b>Disc</b>      | Logo                                                                                     | In dieser Anleitung<br>gekennzeichnet durch | Bemerkungen                                                         |
|------------------|------------------------------------------------------------------------------------------|---------------------------------------------|---------------------------------------------------------------------|
| <b>DVD-Video</b> | VD<br>VIDEO                                                                              | DVD-V                                       | Film- und Musikdiscs mit hoher Qualität                             |
| <b>DVD-Audio</b> | DVD<br><b>AUDIO</b>                                                                      | DVD-A                                       | Hifi-Musikdiscs <sup>*1</sup>                                       |
| Video-CD         | OCOMPACT<br><b>COMPACT</b><br>SUPER VIDEO<br><b>DIGITAL VIDEO</b>                        | <b>VCD</b>                                  | Musikdiscs mit Video<br>Einschließlich SVCD (Entsprechend IEC62107) |
| <b>CD</b>        | <b>COMPACT</b><br><b>COMPACT</b><br><b>DIGITAL AUDIO</b><br><b>DIGITAL AUDIO</b><br>TEXT | CD                                          | <b>Musikdiscs</b>                                                   |

**Aufgenommene Discs** ( $\bigcirc$ : Abspielbar, -: Nicht abspielbar)

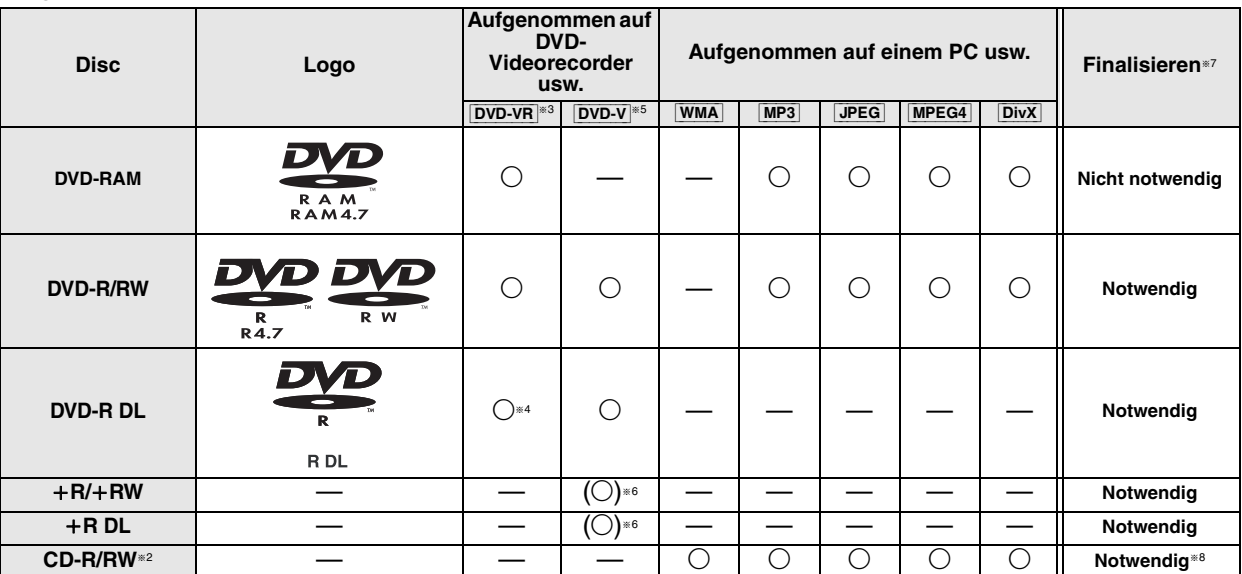

● Je nach Disctyp, Zustand der Aufzeichnung, Aufzeichnungsverfahren und Erstellungsart der Dateien kann es vorkommen, dass nicht alle der oben<br>aufgelisteten Discs mit diesem Gerät wiedergegeben werden können (→ Seite 13,

- <sup>®1</sup> Einige DVD-Audio-Discs enthalten DVD-Videoinhalt. Zur Wiedergabe von DVD-Videoinhalt wählen Sie "Play as Data Disc" (→ Seite 22, Other Menu).
- §<sup>2</sup> Dieses Gerät kann CD-R/RWs wiedergeben, die im Format CD-DA oder Video-CD aufgenommen wurden.
- [WMA] [MP3] [JPEG] Dieses Gerät kann auch für die Wiedergabe von HighMAT-Discs verwendet werden. §<sup>3</sup> Discs, die auf DVD-Recordern oder DVD-Kameras usw. mit Video Recording Format Version 1.1 (vereinheitlichter Videoaufnahmestandard) aufgenommen wurden.
- §<sup>4</sup> Discs, die auf DVD-Recordern oder DVD-Kameras mit Video Recording Format Version 1.2 (vereinheitlichter Videoaufnahmestandard) aufgenommen wurden.
- §<sup>5</sup> Discs, die mit DVD-Recordern oder DVD-Kameras im DVD-Videoformat aufgenommen wurden.
- §<sup>6</sup> Aufgenommen mit einem anderen Format als dem DVD-Videoformat, daher können einige Funktionen nicht verwendet werden.
- §<sup>7</sup> Ein Verfahren, das eine Wiedergabe der Disc mit kompatiblen Geräten ermöglicht. Zur Wiedergabe einer Disc, die mit "Notwendig" gekennzeichnet ist, muss die Disc erst mit dem Aufnahmegerät finalisiert werden.
- §<sup>8</sup> Das Abschließen der Aufnahmesitzung ist auch möglich.

# **Hinweis zur Verwendung einer DualDisc**

Die Seite mit dem digitalen Audioinhalt einer DualDisc entspricht nicht den technischen Spezifikationen des CD-DA-Formats (Compact Disc Digital Audio) und kann daher nicht wiedergegeben werden.

# ∫ *Nicht mit diesem Gerät abspielbare Discs*

Blu-ray, HD DVD, AVCHD-Discs, Version 1.0 der Formate DVD-RW, DVD-ROM, CD-ROM, CDV, CD-G, SACD und Photo-CD, DVD-RAM, die nicht aus ihrer Cartridge entfernt werden können, 2,6-GB und 5,2-GB DVD-RAM sowie im Handel als "Chaoji VCD" vertriebene Discs, einschließlich CVD, DVCD und SVCD, die nicht der Norm IEC62107 entsprechen.

# ∫ *Videosysteme*

- Dieses Gerät kann über PAL und NTSC wiedergeben, jedoch muss Ihr Fernsehgerät mit dem System der verwendeten Disc übereinstimmen.
- PAL-Discs können mit einem NTSC-Fernsehgerät nicht richtig angesehen werden.
- Dieses Gerät kann NTSC-Signale in PAL 60 für die Ansicht mit einem PAL-Fernseher konvertieren (→ Seite 24, im Menü "Video" die Option "NTSC Disc Output").
- ∫ *Vorsichtsmaßnahmen zur Handhabung von Discs*
	- ≥Bringen Sie keine Etiketten oder Aufkleber auf der Disc an. Die Disc kann sich dadurch verziehen und unbrauchbar werden.
	- ≥Schreiben Sie auf der Etikettenseite nicht mit einem
	- Kugelschreiber oder einem anderen Schreibgerät. ≥Verwenden Sie keine Schallplatten-Reinigungssprays, Benzin,
	- Verdünner, Antistatik-Flüssigkeiten oder andere Lösungen.
	- ≥Verwenden Sie keine kratzfesten Schutz- oder sonstigen Hüllen.
	- ≥Verwenden Sie folgende Discs nicht:
	- Discs mit Kleberesten von entfernten Aufklebern oder Etiketten (Leih-Discs usw.).
	- Stark verzogene oder gerissene Discs.
	- Discs mit ungewöhnlicher Form, z.B. Herzform.

RQTX0016

DEUTSCH RQTX001

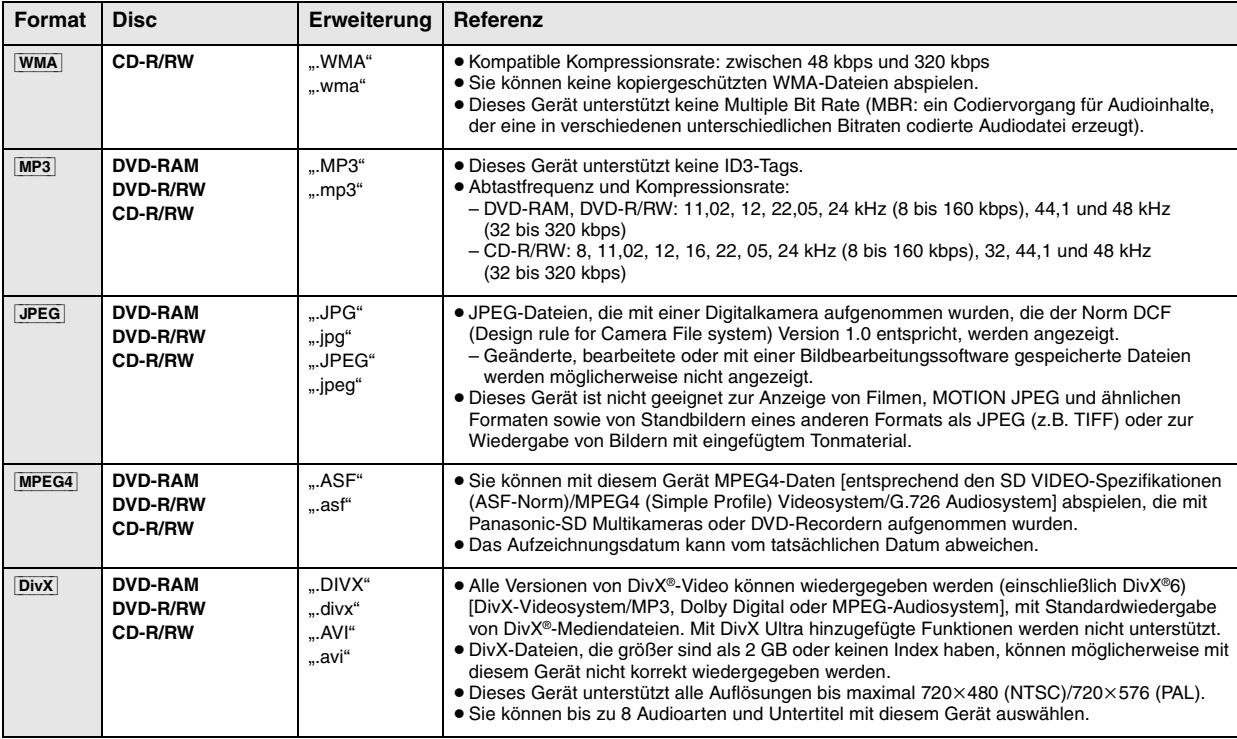

≥Wenn mehr als 8 Gruppen vorhanden sind, werden ab der achten Gruppen alle in einer vertikalen Linie im Menübildschirm angezeigt.

≥ Die Darstellungsreihenfolge des Bildschirmmenüs kann von der Anzeige des Computerbildschirms abweichen.

≥ Das Gerät kann keine Dateien abspielen, die im Packet Writing-Modus aufgenommen wurden.

#### **Benennen von Ordnern und Dateien (Auf diesem Gerät werden Dateien als Inhalt und Ordner als Gruppen behandelt.)**

Versehen Sie Ordner- und Dateinamen bei der Aufzeichnung mit Präfixen. Diese sollten eine einheitliche Anzahl von Ziffern enthalten und die gewünschte Wiedergabereihenfolge einhalten (dies funktioniert hin und wieder nicht).

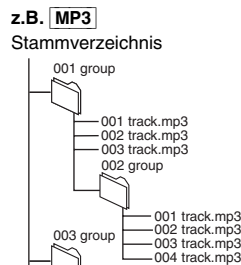

001 track.mp3 002 track.mp3 003 track.mp3

# **DVD-RAM**

≥ Discs müssen UDF 2.0 entsprechen.

#### **DVD-R/RW**

- ≥Discs müssen UDF Bridge (UDF 1.02/ISO 9660) entsprechen.
- ≥Dieses Gerät unterstützt keine Multisession. Es wird nur die Standard-Session abgespielt.

#### **CD-R/RW**

- ≥Discs müssen der ISO 9660 Level 1 oder 2 entsprechen (mit Ausnahme erweiterter Formate).
- ≥ Dieses Gerät unterstützt Multisession. Sind jedoch viele Aufnahmesitzungen vorhanden, vergeht mehr Zeit bis zum Start der Wiedergabe. Halten Sie daher die Zahl der Aufnahmesitzungen so klein wie möglich, um dies zu vermeiden.

# **Informationen zu DVD-Audio**

Bei einigen DVD-Audios mit 5.1-Kanal wird das Heruntermischen (→ Seite 39, Glossar) des gesamten oder eines Teils des Inhalts verhindert, wenn der Hersteller dies vorsieht. Wenn solche Discs oder Teile solcher Discs wiedergegeben werden, erfolgt die Audiowiedergabe möglicherweise nicht korrekt (z.B. fehlt ein Teil der Audiowiedergabe, 5.1-Kanalsound kann nicht ausgewählt werden und der Ton wird auf zwei Kanälen wiedergeben), es sei denn, die Anzahl der angeschlossenen Lautsprecher ist die gleiche wie in den Kanalangaben der Disc. Weitere Informationen finden Sie auf der Hülle der Disc.

# **Wartung**

# ∫ *So reinigen Sie Discs*

Wischen Sie Discs mit einem feuchten Tuch ab und dann trocken.

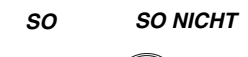

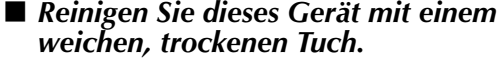

- ≥Verwenden Sie zum Reinigen des Geräts auf keinen Fall Alkohol, Lackverdünner oder Benzin.
- ≥Bevor Sie ein chemisch behandeltes Tuch benutzen, lesen Sie bitte die Gebrauchsanleitung des Tuchs sorgfältig durch.

**Verwenden Sie keine käuflich erwerbbaren Linsenreiniger, da dies zu Fehlfunktionen führen kann.** Eine Reinigung der Linse ist normalerweise nicht notwendig, dies ist jedoch von der Betriebsumgebung abhängig.

**Nehmen Sie vor einem Transport des Geräts die Discs heraus.**  Ansonsten können die Discs oder das Gerät beschädigt werden.

RQTX0016

**actxoo16** 

# **Einfache Wiedergabe**

# **Für die Anzeige des Bildes über das Hauptgerät schalten Sie Ihren Fernseher ein und ändern Sie den Videoeingangsmodus (z.B. VIDEO 1, AV 1 usw.).**

≥Weitere Informationen zum Ändern des Videoeingangsmodus Ihres Fernsehers finden Sie in der Bedienungsanleitung des Fernsehers.

# **Verwenden des Hauptgeräts**

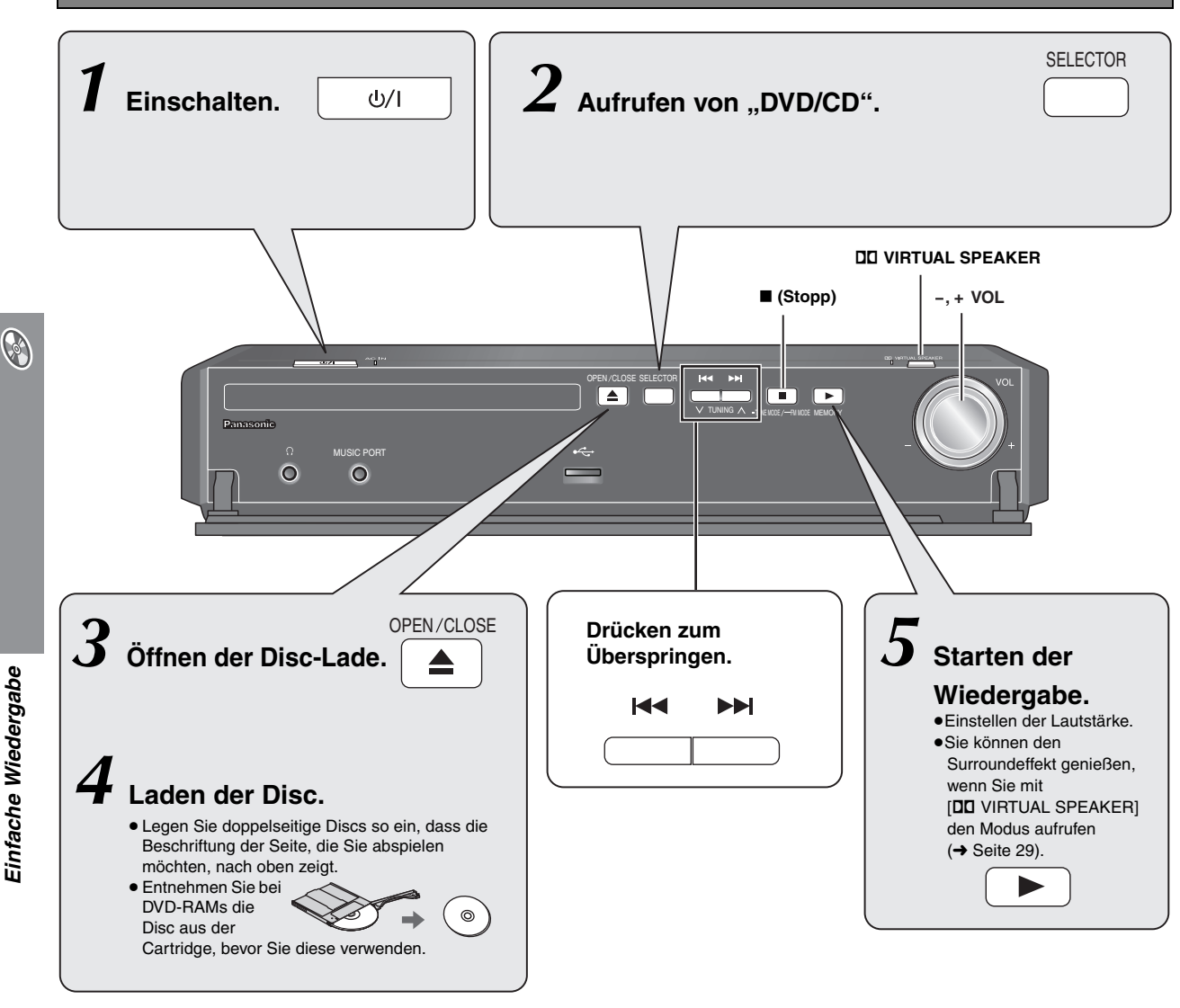

# **Hinweis**

- ≥**DIE DISC ROTIERT WEITER, Wä HREND MENüS ANGEZEIGT WERDEN.** Drücken Sie nach beendeter Einstellung [∫] (Stopp), um den Gerätemotor und den Fernsehschirm zu schonen.
- Möglicherweise wird die Anzahl der Gesamttitel für +R/+RW nicht richtig angezeigt.

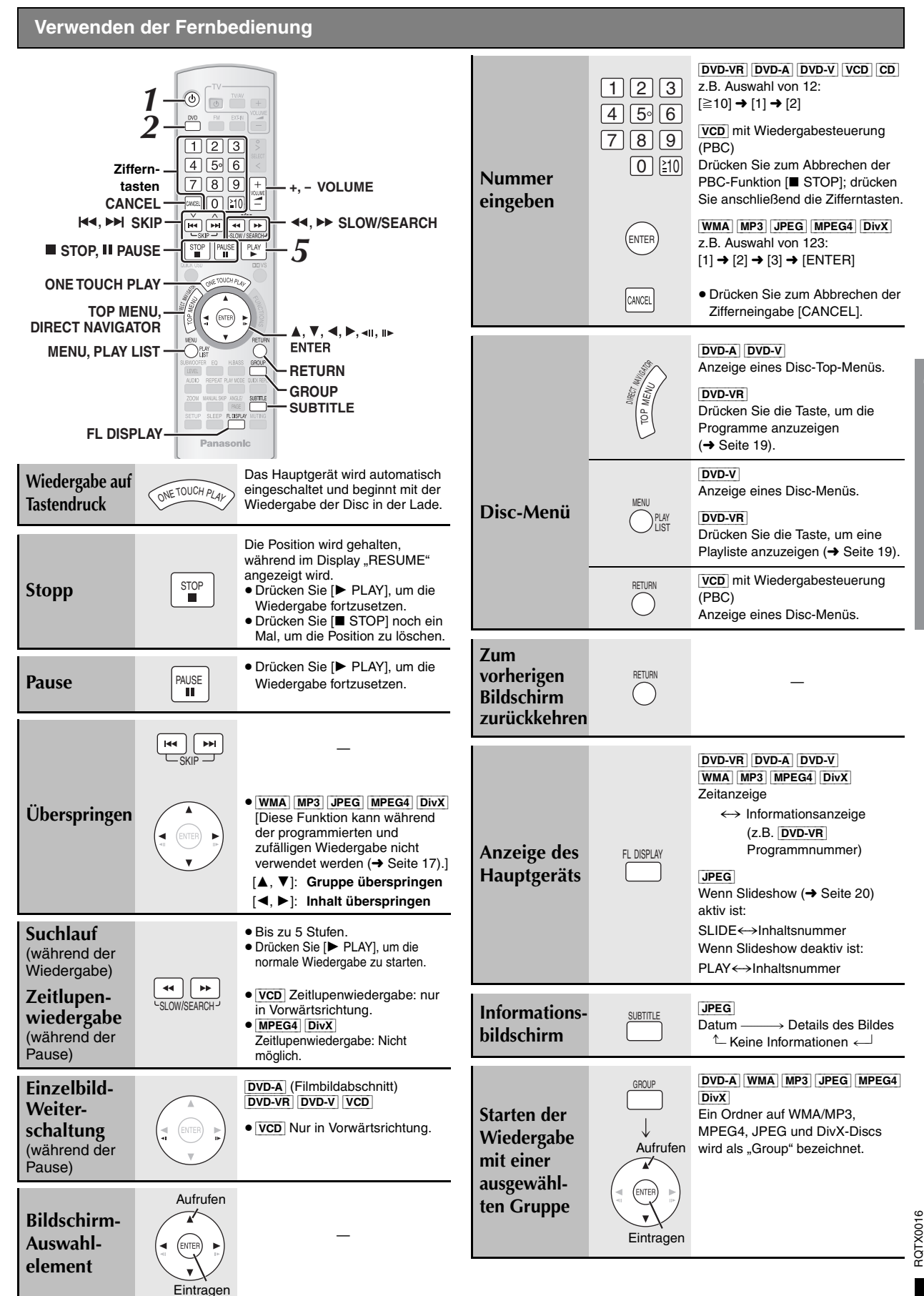

 $\circledast$ 

DEUTSCH

DEUTSCH

# **Praktische Funktionen**

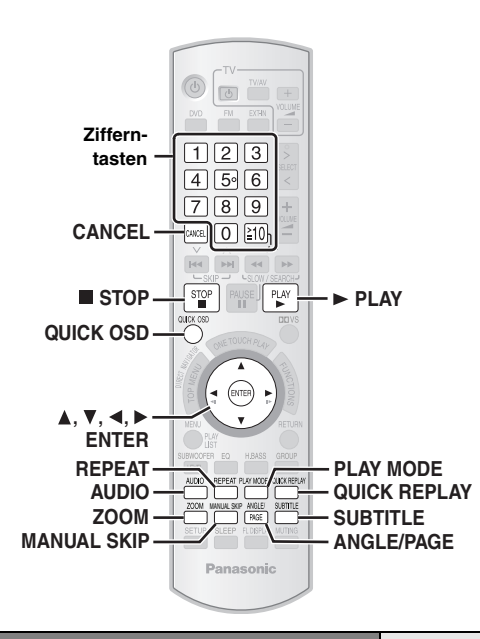

# **Anzeige der gegenwärtigen Wiedergabeart**

# **Drücken Sie [QUICK OSD].**

Basisinformationen ------------------------------------------------------------> Details

-- aus (keine Bildschirmanzeige),

# ∫ *Basisinformationen*

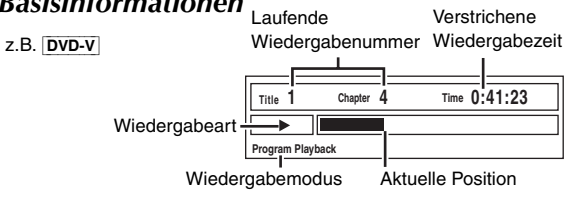

# ∫ *Details*

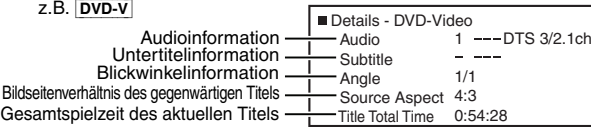

[MPEG4] DivX "Video"- und "Audio"-Informationen werden während des Suchlaufs nicht angezeigt.

# **Endloswiedergabe** REPEAT

Dies ist nur möglich, wenn die verstrichene Wiedergabezeit angezeigt werden kann. Dies ist auch mit allen JPEG-Inhalten möglich.

# **Während der Wiedergabe**

**Drücken Sie [REPEAT] mehrere Male, um das Element auszuwählen, das wiederholt werden soll.**

z.B. [DVD-V]

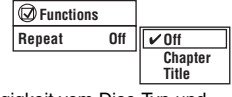

QUICK OSD

Die angezeigten Elemente weichen in Abhängigkeit vom Disc-Typ und dem Wiedergabemodus ab.

# **Überspringen um etwa 30 Sekunden nach vorn**

 $[DVD-VR]$   $[DVD-V]$  (Außer  $+R/+RW$ )

Praktisch, wenn Sie Werbungen usw. überspringen möchten.

## **Während der Wiedergabe Drücken Sie [MANUAL SKIP].**

- ≥Je nach Wiedergabeposition kann diese Funktion u. U. nicht ausgeführt werden.
- ≥[DVD-VR] Diese Funktion kann bei Standbildabschnitten oder während der Wiedergabe einer Playliste nicht ausgeführt werden.

**Wechseln der Untertitel** SUBTITLE

DVD-V DivX (bei mehreren Untertiteln) VCD (nur SVCD) **Wählen Sie mit [SUBTITLE] die Untertitelsprache aus.**

# **So blenden Sie die Untertitel aus oder ein**

Wählen Sie mit [<, > die Option "On" oder "Off" aus.

**Functions Subtitle Off** z.B. [DVD-V]

MANUAL SKIP

● Bei +R/+RW wird möglicherweise für Untertitel, die nicht angezeigt werden, eine Nummer angezeigt.

[DVD-VR] (bei Untertitelinformationen ein/aus)

# Wählen Sie mit [SUBTITLE] die Option "On" oder "Off" aus.

≥Informationen zum Ein-/Ausschalten von Untertiteln können nicht mit Panasonic DVD-Recordern aufgezeichnet werden.

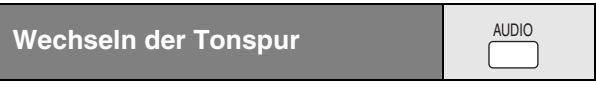

# [DVD-A] [DVD-V] [DivX] (bei mehreren Tonspuren) [DVD-VR] [VCD] **Drücken Sie [AUDIO] mehrere Male, um die Tonspur auszuwählen.**

[DVD-VR] [VCD] [DivX]

 $z.B$   $\overline{DVD - V}$ 

Mit dieser Taste können Sie "L", "R" oder "LR" auswählen.

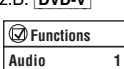

Der tatsächliche Betrieb hängt von der Disc ab. Einzelheiten hierzu finden Sie in den Anleitungen zur Disc.

# **Signaltyp/Daten**

LPCM/PPCM/DODigital/DTS/MP3/MPEG: Signaltyp kHz (Abtastfrequenz)/bit/ch (Anzahl der Kanäle)

z.B. 3/2 .1ch

- - .1: Niederfrequenzeffekt
	- (wird nicht angezeigt, wenn kein Signal anliegt)
- 0: Kein Surroundeffekt
- .1: Mono-Surroundeffekt .2: Stereo-Surroundeffekt (links/rechts)
- 
- .1: Mitte
- 2: Vorn links+Vorn rechts 3: Vorn links+Vorn rechts+Mitte
- ≥[DivX] Bei einer DivX-Video-Disc kann es einige Zeit dauern, bis die Wiedergabe beginnt, wenn Sie die Audioeinstellung ändern.

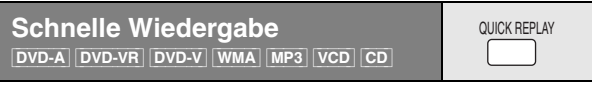

**Drücken Sie [QUICK REPLAY], um einige Sekunden zurückzuspringen.**

- ≥Je nach Aufzeichnungsart kann diese Funktion u. U. nicht ausgeführt werden.
- Die Funktion kann mit +R/+RW nicht ausgeführt werden.

16

Praktische Funktionen *16Praktische Funktionen* DEUTSCH

# **Ändern des Zoomverhältnisses**

ZOOM

Diese Funktion erweitert ein Bild im Letterbox-Format auf Bildschirmgröße.

# **Wählen Sie mit [ZOOM] das voreingestellte**  Bildseitenverhältnis oder "Auto" aus.

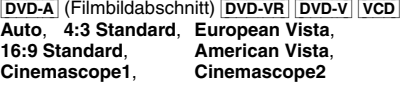

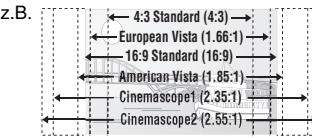

[MPEG4] [DivX]

**Standard** (×0,25 Vollbild),

**Original** (tatsächlich aufgenommene Größe), **Full** (Vollbild)

≥Je nach Aufzeichnungsart kann diese Funktion u. U. nicht ausgeführt werden.

# **Feineinstellung (Manueller Zoom)**

Drücken Sie während der Anzeige des Menüs [◀, ▶]. (Wenn Sie die<br>Taste gedrückt halten, ändert sich die Einstellung im Schnelllauf.)

- 
- in Schritten von 0,01-Einheiten von "×1.00" bis "×1.60"<br>– in Schritten von 0,02-Einheiten von "×1.60" bis "×2.00"
- in Schritten von 0,05-Einheiten von " $\times$ 2.00" bis " $\times$ 4.00" (nur **MPEG4**) [DivX])
- ≥[MPEG4] [DivX] In Abhängigkeit von dem angeschlossenen Fernseher und dessen Einstellungen ist es eventuell nicht möglich, bis auf "×4.00" zu zoomen.

# **Blickwinkelauswahl und Standbilddrehung/-vorlauf PAGE**

**Drücken Sie [ANGLE/PAGE], um den Blickwinkel auszuwählen oder das Standbild zu drehen bzw. weiterzublättern.** 

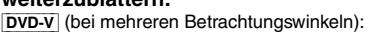

- Blickwinkelauswahl
- JPEG: Standbild drehen
- [DVD-A]: Standbild weiterblättern

# **Alle Gruppen, programmierte oder zufällige Wiedergabe**

- Wählen Sie in folgenden Fällen in Other Menu die Option "Play as Data Disc" aus (➜ Seite 22) – HighMAT-Discs ohne Verwendung der HighMAT-Funktion oder
- DVD-RAM oder DVD-R/RW-Discs mit MP3, JPEG, MPEG4 oder DivX-Dateien.
- ≥[DVD-V] Einige Elemente können nicht wiedergegeben werden, auch wenn Sie diese programmiert haben.
- ≥[DVD-A] Einige Discs enthalten Bonusgruppen. Falls nach der Auswahl einer Gruppe ein Kennwortbildschirm geöffnet wird, geben Sie mit den Zifferntasten das Kennwort ein, um die Bonusgruppe wiederzugeben. Weitere Informationen finden Sie auf der Hülle der Disc.

# **Drücken Sie im Stoppmodus [PLAY MODE].**

Die Bildschirme für alle Gruppen, programmierte und zufällige Wiedergabe werden nacheinander angezeigt.

Alle Gruppen ([DVD-A]) -------) Programm --------) Zufällige Wiedergabe  $-$  Aus (Alle Gruppen, programm oder Zufällige Wiedergabe abbrechen)  $\leftarrow$ 

# **Wiedergabe aller Gruppen**

# $DVD - A$ **Drücken Sie [▶ PLAY].**

**All Group Playback Press PLAY to start**

# **Programmierte Wiedergabe (bis zu 32 Einträge)**

**1 Drücken Sie die entsprechenden Zifferntasten, um das Element auszuwählen.**

**(**[WMA] [MP3] [JPEG] [MPEG4] [DivX] **Bestätigen Sie die Auswahl mit [ENTER].)**

z.B. [DVD-V]

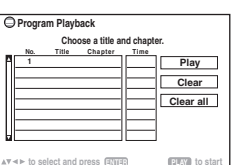

- ≥Wiederholen Sie diesen Schritt, um weitere Einträge zu programmieren.
- So wählen Sie eine 2-stellige Nummer
- z.B. Auswahl von 12:  $[ \ge 10] \rightarrow [1] \rightarrow [2]$  $[\text{WMA} \mid \text{MP3}]$   $[\text{JPEG} \mid \text{MPEG4}]$   $[\text{DivX} \mid [1] \rightarrow [2] \rightarrow [\text{ENTER}]$

# **2 Drücken Sie [**<sup>1</sup> **PLAY].**

# **So wählen Sie alle Elemente aus**

Drücken Sie [▲, ▼], während das Feld "Chapter", "Track" oder "Content" hervorgehoben ist, um "ALL" auszuwählen. Drücken Sie anschließend zum Bestätigen erneut [ENTER].

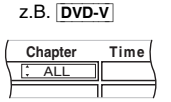

# **So ändern Sie die ausgewählte Programmierung**

Wählen Sie mit [▲. ▼] die programmierte Nummer aus. 2 Drücken Sie die entsprechenden Zifferntasten, um jedes Element zu ändern.

([WMA] [MP3] [JPEG] [MPEG4] [DivX] Bestätigen Sie die Auswahl mit [ENTER].)

# **So löschen Sie die ausgewählte Programmierung**

- 1 Wählen Sie mit [▲, ▼] die programmierte Nummer aus.
- 2 Drücken Sie [CANCEL] (oder wählen Sie mit [▲, ▼, ◀, ▶] die Option "Clear" und bestätigen Sie mit [ENTER]).

# **So löschen Sie die gesamte Programmierung**

Wählen Sie mit [ $\blacktriangle$ ,  $\nabla$ ,  $\blacktriangleleft$ ,  $\blacktriangleright$ ] die Option "Clear all" und bestätigen Sie mit [ENTER].

Das gesamte Programm wird auch gelöscht, wenn die Disc-Lade geöffnet, das Gerät ausgeschaltet oder eine andere Quelle ausgewählt

# **Zufällige Wiedergabe**

# [DVD-A] [DVD-V] [WMA] [MP3] [JPEG] [MPEG4] [DivX]

**1 Wählen Sie mit den Zifferntasten eine Gruppe oder einen Titel aus.**

**(**[WMA] [MP3] [JPEG] [MPEG4] [DivX] **Bestätigen Sie die Auswahl mit [ENTER].)**

z.B. [DVD-V]

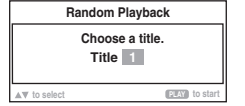

# [DVD-A]

- Um alle Gruppen einzutragen, wählen Sie mit [<, ▶] die Option "All" aus und bestätigen Sie mit [ENTER].
- ≥Zum Aufheben der Auswahl einer Gruppe drücken Sie die Zifferntasten, die der zu löschenden Gruppe entsprechen.

# **2 Drücken Sie [**<sup>1</sup> **PLAY].**

**Q** 

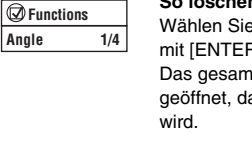

ANGLE/

PLAY MODE

z.B. [DVD-V]

# **Wiedergeben von Daten-Discs mit den Navigationsmenüs**

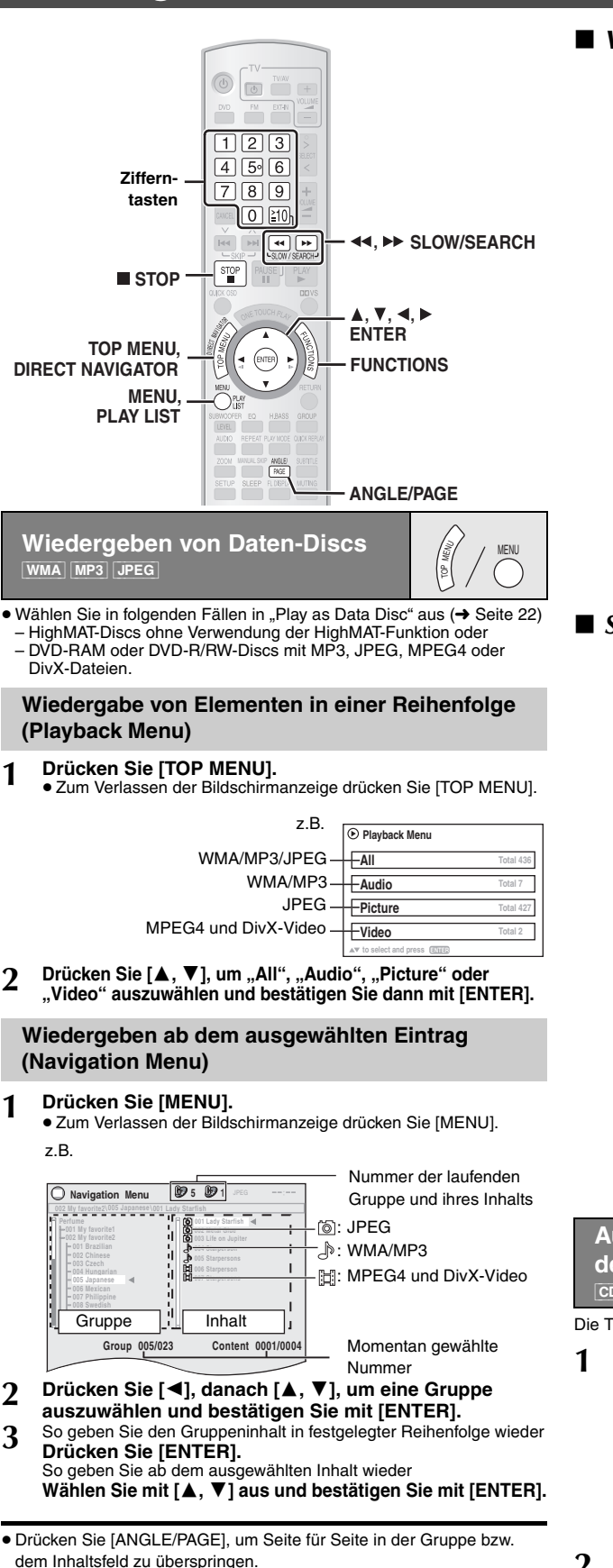

RQTX0016 RQTX001 ≥Für die Wiedergabe der WMA/MP3-Inhalte mit gleichzeitiger Anzeige eines JPEG-Bildes auf dem Bildschirm, rufen Sie zuerst die JPEG-Datei und anschließend die Audio-Inhalte auf.

(Der umgekehrte Bedienungsablauf funktioniert nicht.)

# ∫ *Verwenden von Untermenüs*

- 1 **Während das Navigation Menu (**➜ **links) angezeigt wird Drücken Sie [FUNCTIONS].**
- 2 **Wählen Sie mit [**3**,** 4**] einen Eintrag aus und bestätigen Sie mit [ENTER].**

Die angezeigten Elemente weichen in Abhängigkeit vom Disc-Typ ab.

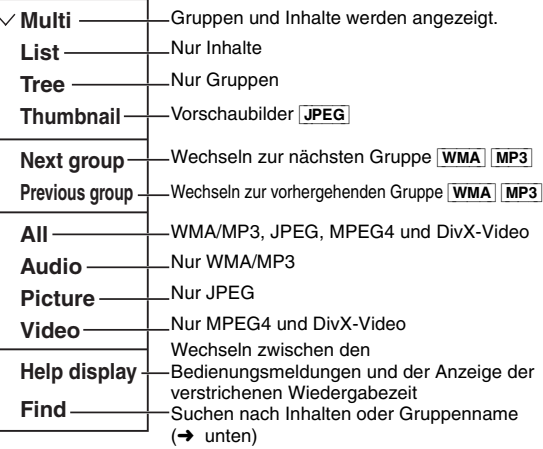

# ∫ *Suchen nach Inhalt oder Gruppenname*

Markieren Sie einen Gruppennamen, um eine bestimmte Gruppe zu suchen, oder markieren Sie einen Inhaltsnamen, um einen bestimmten Inhalt zu suchen.

1 **Während das Untermenü (**➜ **oben) angezeigt wird Wählen Sie mit [**3**,** 4**] "Find" aus und drücken Sie [ENTER].**

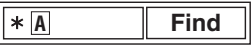

- 2 **Wählen Sie mit [**3**,** 4**] ein Zeichen aus und bestätigen Sie mit [ENTER].**
	- ≥Wiederholen Sie diesen Schritt, um einen weiteren Buchstaben einzugeben.
	- ≥ Nach Kleinbuchstaben kann ebenfalls gesucht werden.
	- ≥ Drücken Sie [6, 5 SLOW/SEARCH], um zwischen A, E, I, O und U umzuschalten.
	- ≥ Drücken Sie [2], um ein Zeichen zu löschen.
	- ≥Geben Sie das Sternchen (¢) ein, wenn Sie nach Namen suchen, die das von Ihnen eingegeben Zeichen beinhalten.
	- ≥Löschen Sie das Sternchen (¢), wenn Sie nach Namen suchen, die mit dem von Ihnen eingegeben Zeichen beginnen. Für die Eingabe eines weiteren Sternchens (¢) rufen Sie das Untermenü erneut auf und wählen Sie "Find".
- 3 **Wählen Sie mit [**1**] "Find" aus und drücken Sie [ENTER].** Der Bildschirm mit den Suchergebnissen wird angezeigt.
- 4 **Drücken Sie [**3**,** 4**], um den Inhalt oder die Gruppe auszuwählen und bestätigen Sie mit [ENTER].**

**Auswählen einer Spur mit Hilfe des CD-Texts**  $|CD|$ 

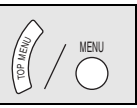

Die Titel werden mit der Disc-Wiedergabe des CD-Texts angezeigt.

- **1 Drücken Sie [TOP MENU] oder [MENU].**
	- ≥Zum Verlassen der Bildschirmanzeige drücken Sie [TOP MENU] oder [MENU].

z.B. CD-Text

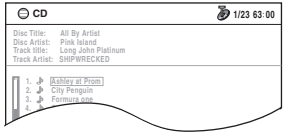

- **2 Wählen Sie mit [**3**,** <sup>4</sup>**] den Track aus und bestätigen Sie mit [ENTER].**
	- ≥ Drücken Sie [ANGLE/PAGE], um seitenweise vorzuspringen.
	- ≥ Drücken Sie [FUNCTIONS], um die Wiedergabeart und die aktuelle Position zu löschen.

**B** 

DEUTSCH

**Wiedergabe von HighMATTM-Discs** [WMA] [MP3] [JPEG]

1 **Drücken Sie [TOP MENU].**<br>● Zum Verlassen der Bildschirmanzeige drücken Sie [■ STOP]. ≥Zum Ändern des Menühintergrunds in den auf der Disc

- aufgezeichneten, drücken Sie [FUNCTIONS]. **2 Wählen Sie mit [**3**,** <sup>4</sup>**,** <sup>2</sup>**,** <sup>1</sup>**] das Element aus und bestätigen Sie mit [ENTER].**
	- ≥Wiederholen Sie diesen Schritt bei Bedarf.

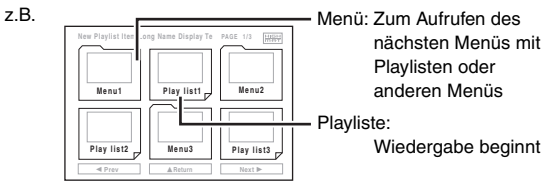

**MENI** 

TOP MENU

# **Auswahl aus einer Liste**

# **1 Während der Wiedergabe Drücken Sie [MENU].**

- 
- ≥Zum Verlassen der Bildschirmanzeige drücken Sie [MENU].

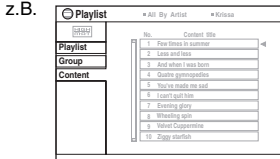

**to select ENTER to play RETURN to exit**

- **2 Drücken Sie zunächst [**2**] und dann [**3**,** <sup>4</sup>**], um zwischen den Listen "Playlist", "Group" und "Content" zu wechseln.**
- **3 Drücken Sie [**1**], danach [**3**,** <sup>4</sup>**], um ein Element auszuwählen und bestätigen Sie mit [ENTER].** ≥ Drücken Sie [ANGLE/PAGE], um seitenweise vorzuspringen.

**Wiedergeben von RAM und DVD-R/-RW (DVD-VR)-Discs** [DVD-VR]

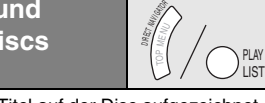

- ≥Titel werden nur angezeigt, wenn die Titel auf der Disc aufgezeichnet wurden.
- Sie können keine Programme, Playlisten und Disc-Titel bearbeiten.

# **Wiedergeben eines Programms**

# **1 Drücken Sie [DIRECT NAVIGATOR].**

- ≥Zum Verlassen der Bildschirmanzeige drücken Sie [DIRECT NAVIGATOR].
	- z.B.

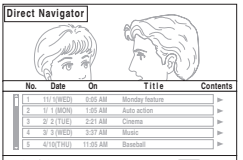

# **2 Wählen Sie mit [△, ▼] das Programm aus.**<br>• Drücken Sie [ANGLE/PAGE], um seitenweise vorzuspringen.

- ≥ Drücken Sie [1], um den Inhalt des Programms und der Disc anzuzeigen.
- **3 Drücken Sie [ENTER].**

# **Wiedergeben einer Playliste**

Diese Funktion ist nur möglich, wenn die Disc über eine Playliste verfügt.

# **1 Drücken Sie [PLAY LIST].**

- Zum Verlassen der Bildschirmanzeige drücken Sie [PLAY LIST].
- $Z.B.$  **P**

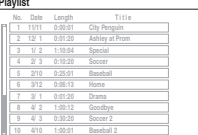

#### **2 Wählen Sie mit [**3**,** <sup>4</sup>**] die Playliste aus. to select and press ENTER RETURN to exit**

- ≥ Drücken Sie [ANGLE/PAGE], um seitenweise vorzuspringen.
- **3 Drücken Sie [ENTER].**

# **Hinweise zum DivX VOD-Inhalt**

DivX Video-on-Demand (VOD)-Inhalt ist aus Gründen des Urheberrechtsschutzes verschlüsselt. Um DivX VOD-Inhalt auf diesem Gerät wiederzugeben, müssen Sie das Gerät zuerst registrieren.

Befolgen Sie die Anweisungen zum Kauf von DivX VOD-Inhalt, um den Registriercode des Geräts einzugeben und das Gerät zu registrieren. Weitere Informationen zu DivX VOD finden Sie unter www.divx.com/vod.

# **Anzeigen des Registriercodes des Geräts**

(→ Seite 25, "DivX Registration" im Menü "Others")

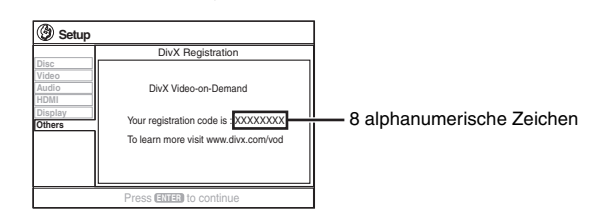

- ≥Wir empfehlen Ihnen, diesen Code für später zu notieren.
- Nach der ersten Wiedergabe des DivX VOD-Inhalts wird dann in "DivX Registration" ein anderer Registriercode angezeigt. Verwenden Sie diesen Registrierungscode nicht, um DivX VOD-Inhalt zu erwerben. Wenn Sie mit diesem Code DivX VOD-Inhalt erwerben und den Inhalt dann auf diesem Gerät wiedergeben, können Sie keinen Inhalt mehr wiedergeben, den Sie mit dem vorherigen Code erworben haben.
- ≥Wenn Sie DivX VOD-Inhalt mit einem anderen Registrierungscode als dem des Geräts erwerben, können Sie diesen Inhalt nicht wiedergeben. ("Authorization Error" wird angezeigt.)

# **Hinweis zu DivX-Inhalt, der nur einige Male wiedergegeben werden kann**

Bestimmter DivX VOD-Inhalt kann nicht unbegrenzt wiedergegeben werden. Bei der Wiedergabe eines solchen Inhalts wird die verbleibende Anzahl an Wiederholungen angezeigt. Dieser Inhalt kann nicht mehr wiedergegeben werden, wenn die verbleibende Anzahl an

Wiederholungen null beträgt. ("Rented Movie Expired" wird angezeigt.)

Bei Wiedergabe dieses Inhalts

- ≥ Die Anzahl verbleibender Wiederholungen wird um eins reduziert, wenn Sie
- [Í] drücken oder [SETUP].
- [∫ STOP] drücken.
- [ $\blacktriangleleft$ ,  $\blacktriangleright$  SKIP] oder [ $\blacktriangleleft$ ,  $\blacktriangleright$  SLOW/SEARCH] usw. drücken und zu anderem Inhalt.
- ≥ Die Funktion zur Fortsetzung der Wiedergabe (➜ Seite 15, Stopp) kann nicht ausgeführt werden.

B

# **Verwendung der Bildschirmmenüs**

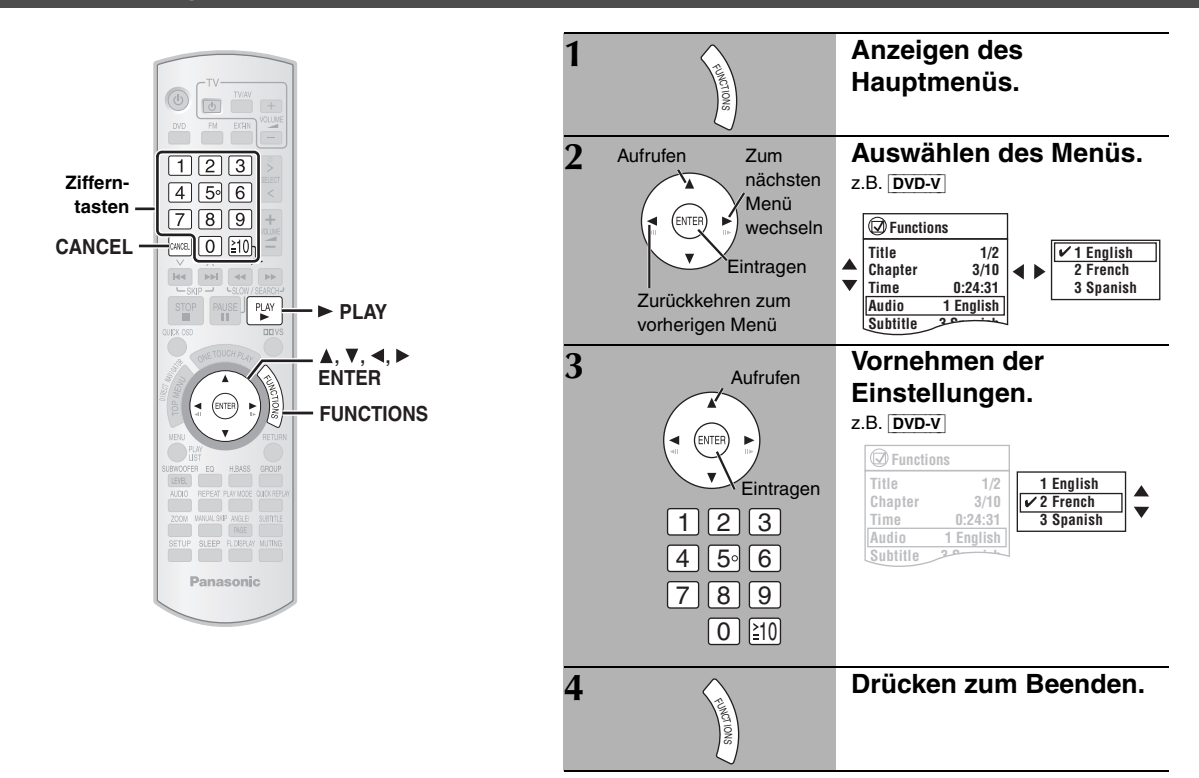

**Hauptmenü Die angezeigten Elemente weichen in Abhängigkeit vom Disc-Typ ab.**

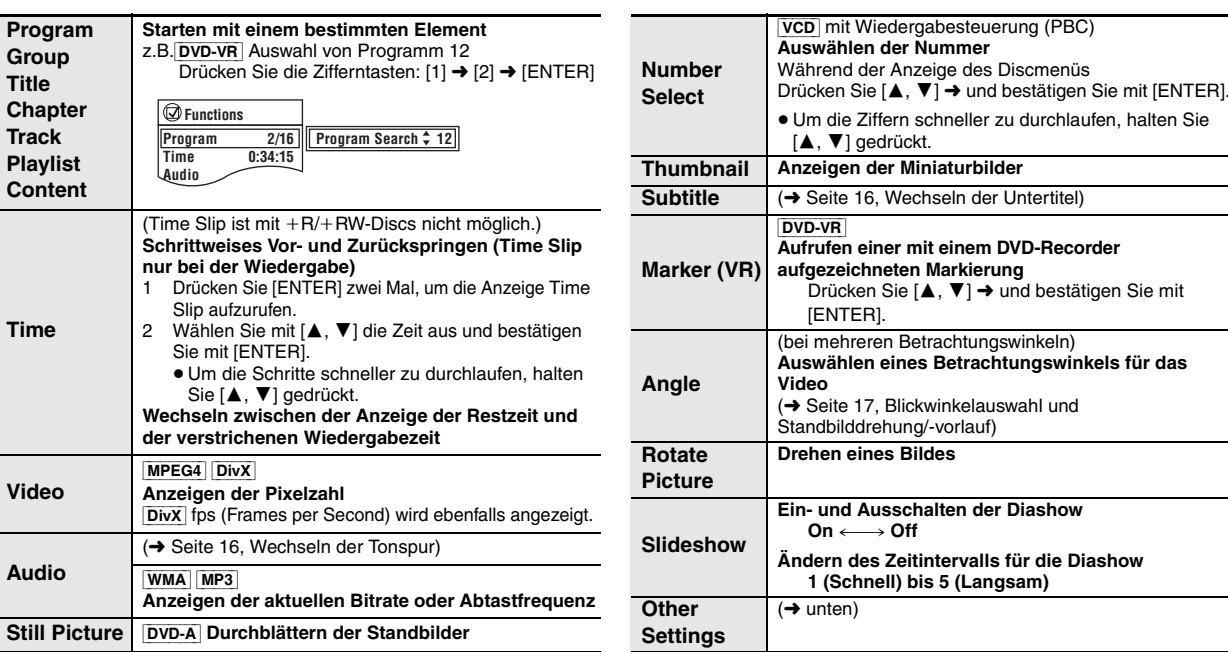

**Other Settings (Weitere Einstellungen) Die angezeigten Elemente weichen in Abhängigkeit vom Disc-Typ ab.**

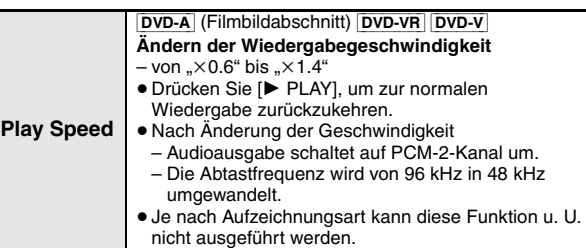

# ■ *Play Menu* (Wiedergabemenü)

Dies ist nur möglich, wenn die verstrichene Wiedergabezeit angezeigt werden kann. Dies ist auch mit allen JPEG-Inhalten möglich.

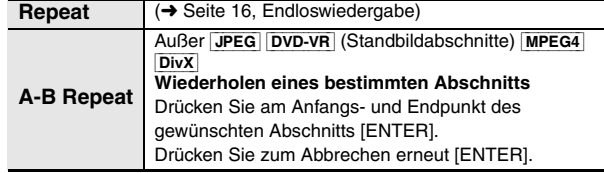

B

20 20

RQTX0016

DEUTSCH<br>RQTX0016

# ■ *Play Menu* (Wiedergabemenü) (Fortsetzung)

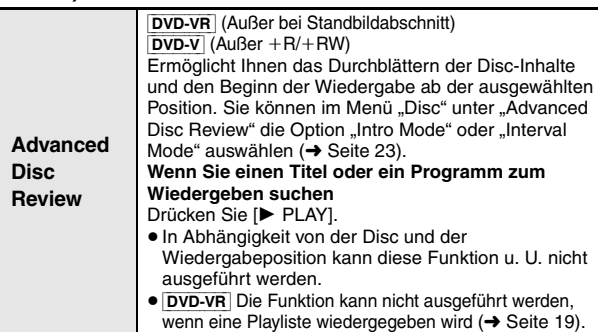

# ■ *Picture Menu* (Bildmenü)

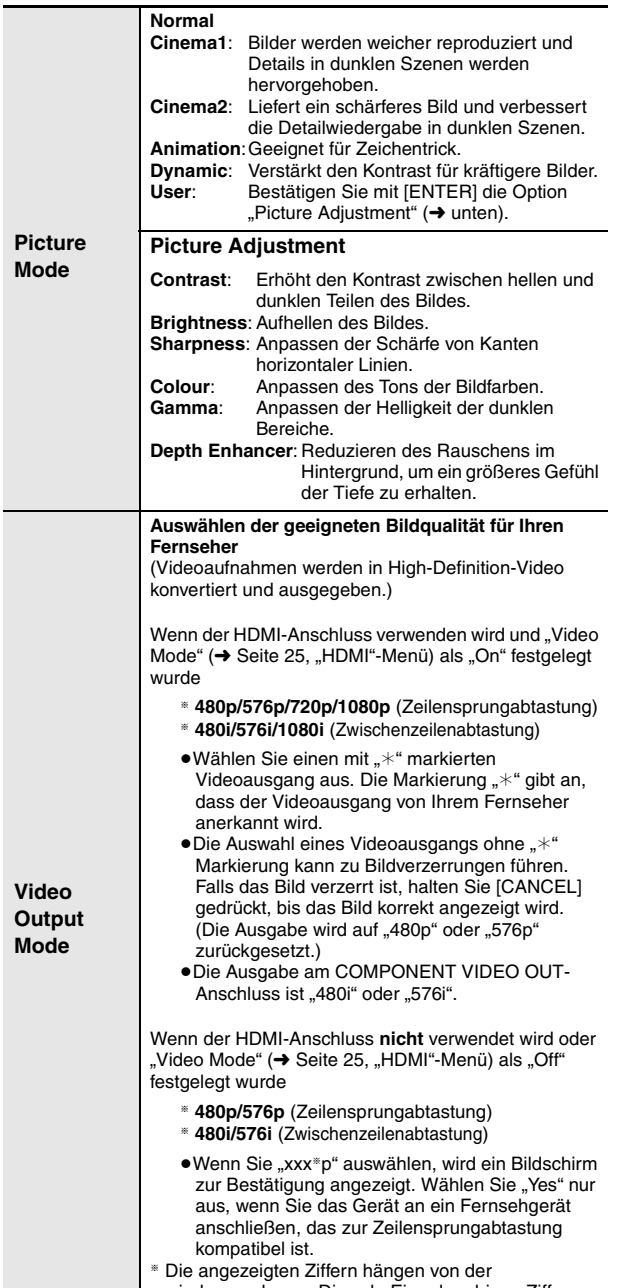

wiedergegebenen Disc ab. Eine der obigen Ziffern wird angezeigt.

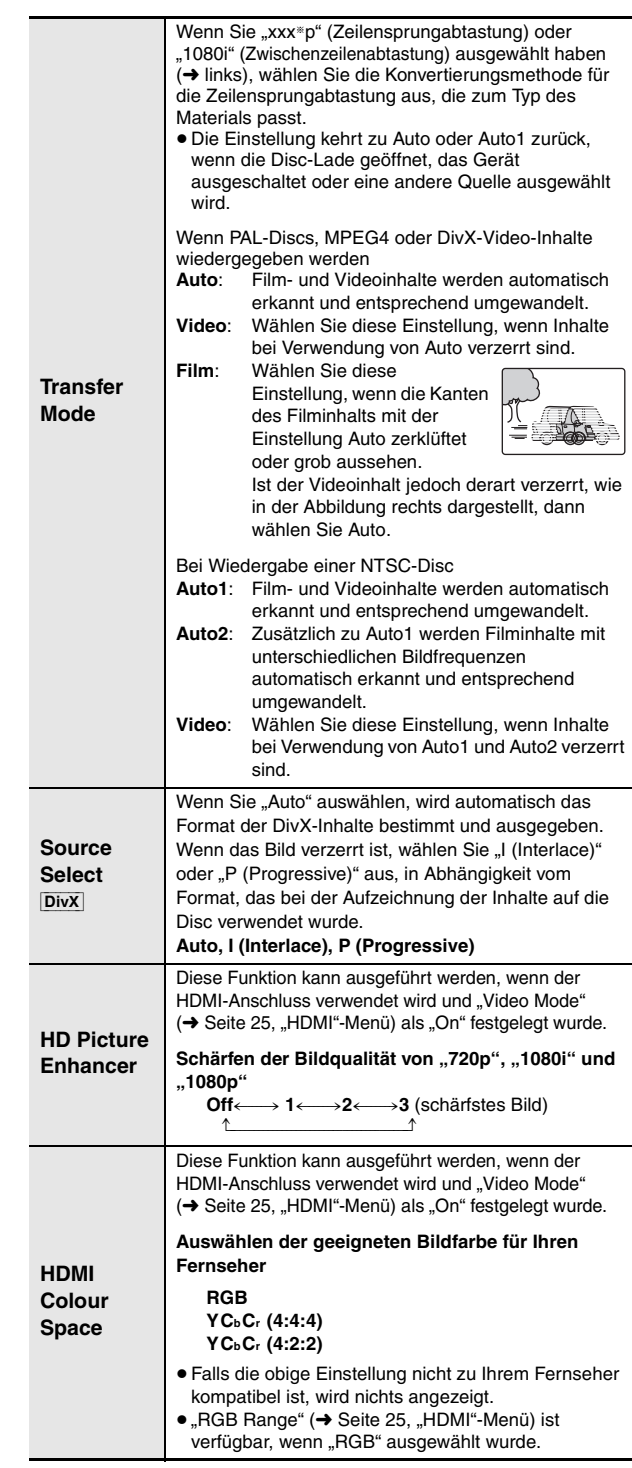

# ■ *Audio Menu* (Audiomenü)

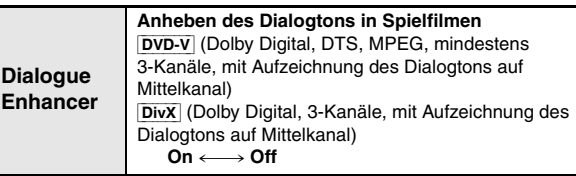

 $\bigcirc$ 

RQTX0016 DEUTSCH

RQTX0016 DEUTSCH

# **Other Settings (Weitere Einstellungen) Die angezeigten Elemente weichen in Abhängigkeit vom Disc-Typ ab.**

# ■ *Display Menu* (Anzeigemenü)

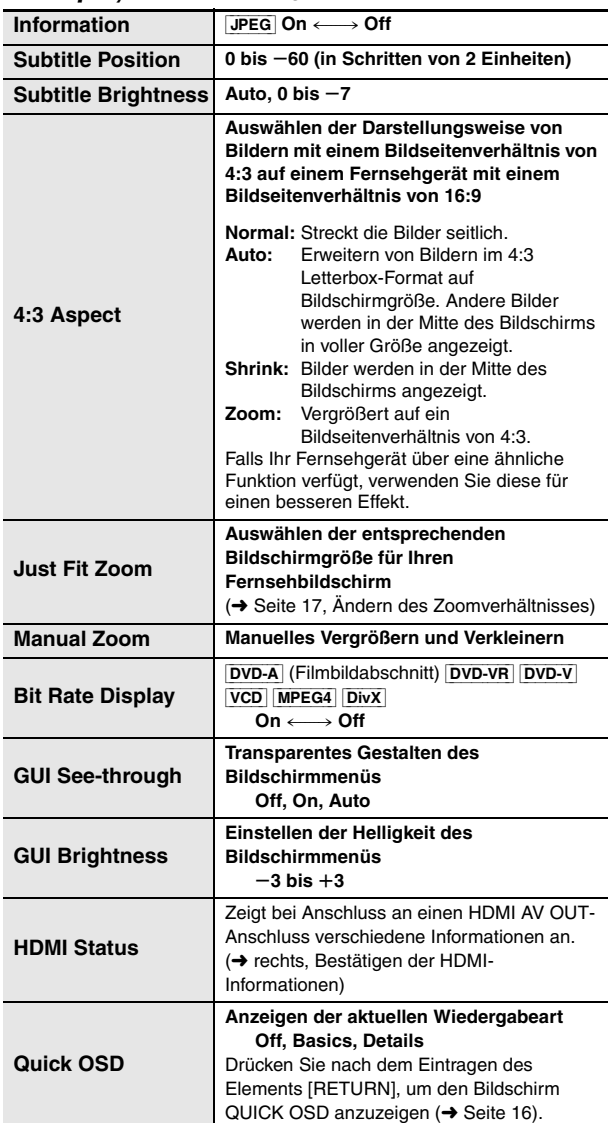

# ■ *Other Menu* (Menü Sonstiges)

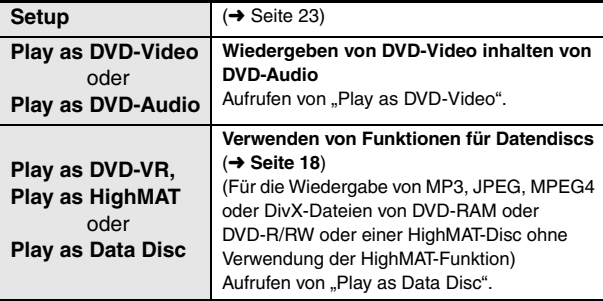

# **Bestätigen der HDMI-Informationen**

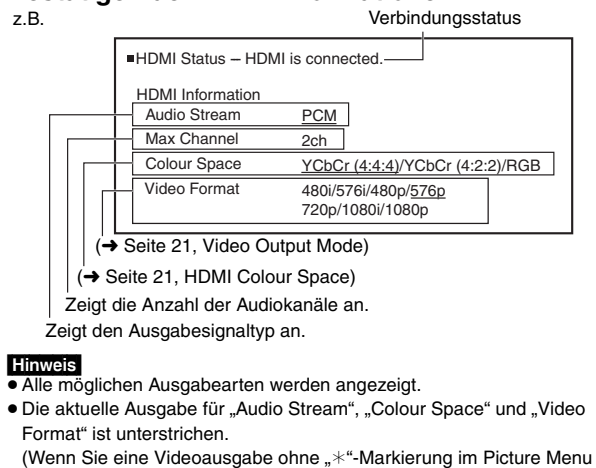

unter "Video Output Mode" auswählen, wird das ausgewählte Videoformat nicht unterstrichen.)

≥Wenn in "Audio Output" die Option "Off" ausgewählt wurde (➜ Seite 25, "HDMI"-Menü), "- - - " wird in "Audio Stream" und "Max Channel".

# **Ändern der Player-Einstellungen**

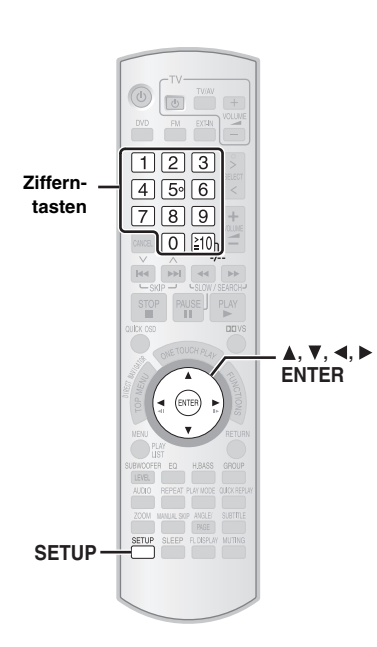

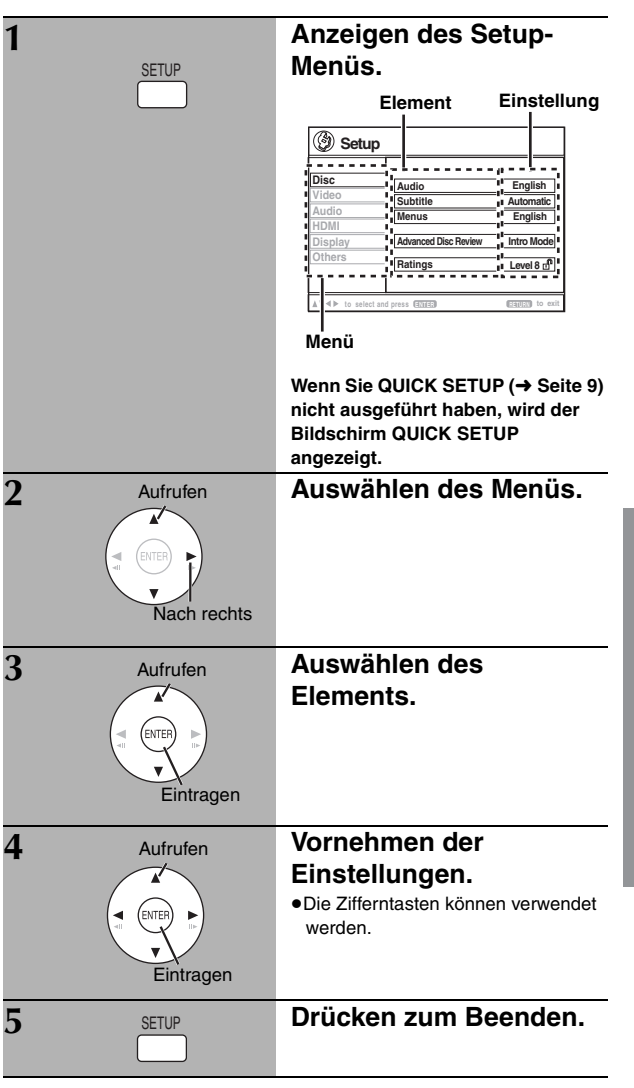

- ≥ Diese Einstellungen bleiben auch nach dem Wechsel des Gerätes in den Standbymodus erhalten.
- ≥ Unterstrichene Einstellungen in der folgenden Tabelle sind Voreinstellungen.

# **QUICK SETUP ermöglicht eine schrittweise Einstellung aller Einträge innerhalb des schraffierten Bereichs.**

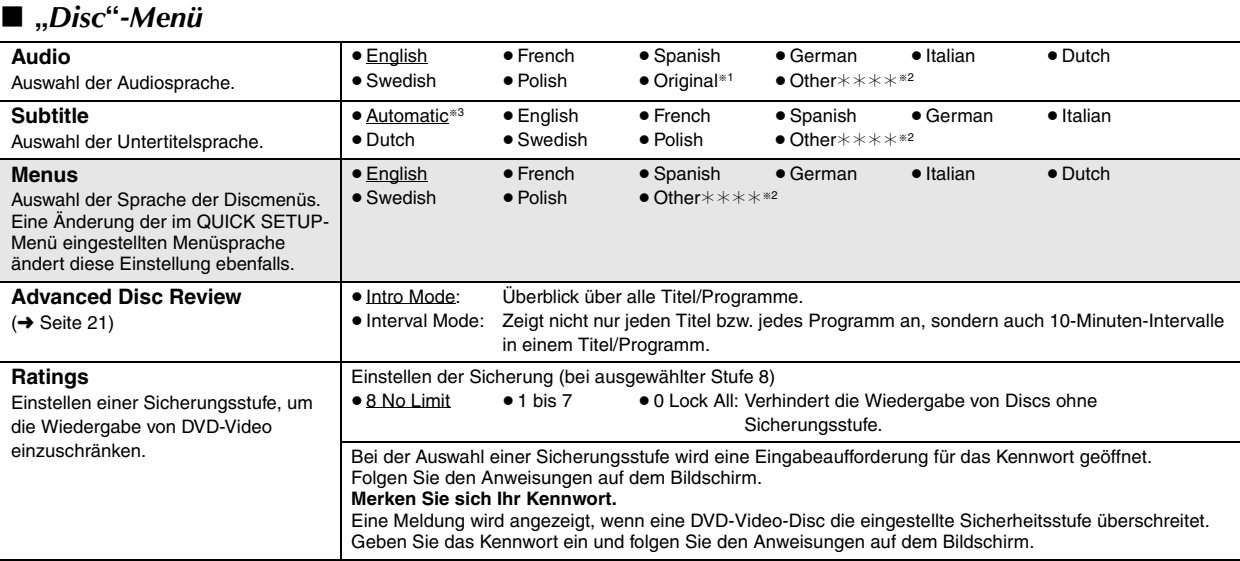

§<sup>1</sup> Die Originalsprache der Disc wird ausgewählt.

§<sup>3</sup> Falls die im Eintrag "Audio" ausgewählte Sprache nicht zur Verfügung steht, werden die Untertitel in der betreffenden Sprache angezeigt (sofern auf der Disc aufgezeichnet).

S

**ROTXOO16 DEUTSCH** 

<sup>§</sup><sup>2</sup> Geben Sie den entsprechenden Code aus der Liste der Sprachencodes ein (➜ Seite 25).

# **QUICK SETUP ermöglicht eine schrittweise Einstellung aller Einträge innerhalb des schraffierten Bereichs.**

# ∫ **"***Video***"***-Menü*

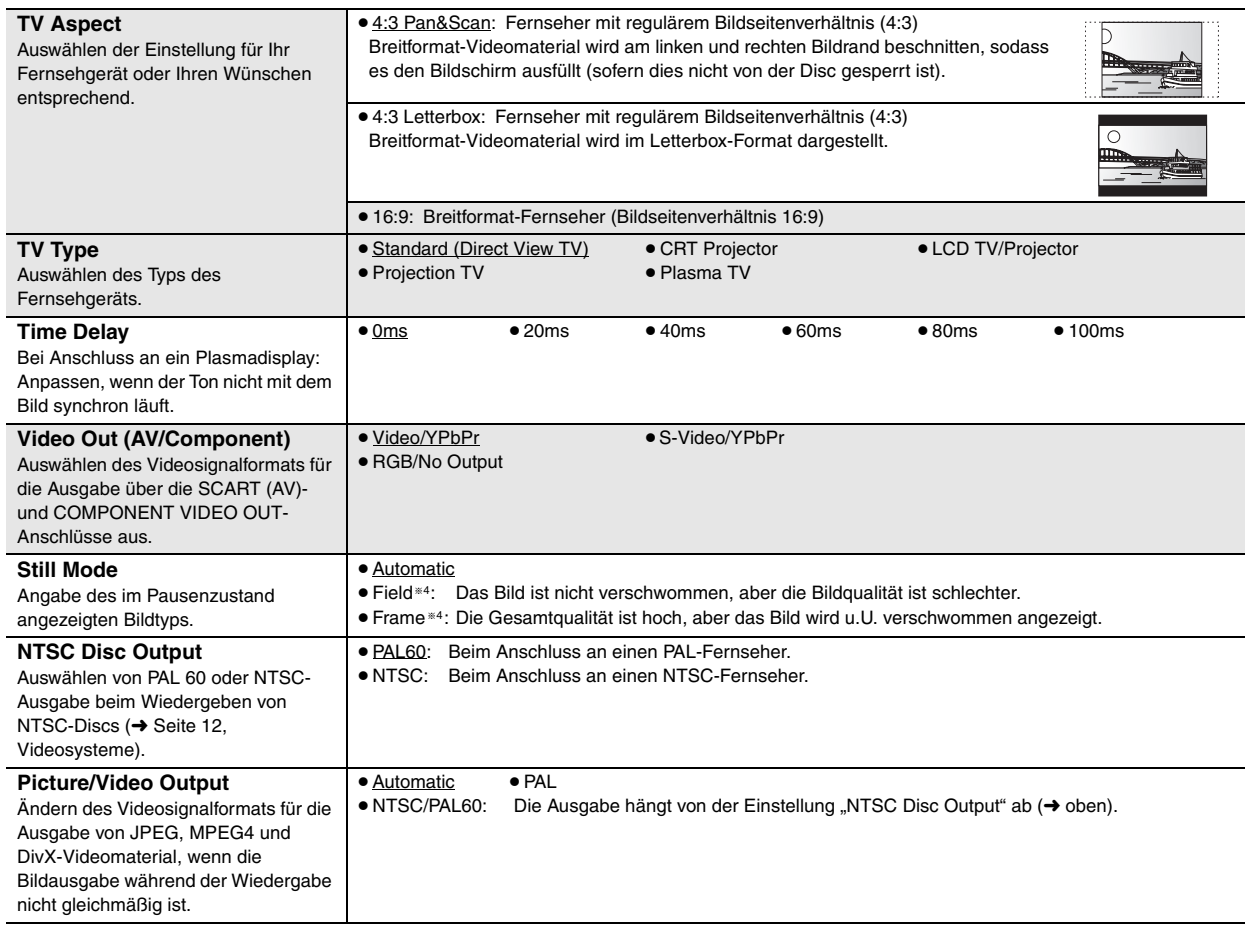

# ∫ **"***Audio***"***-Menü*

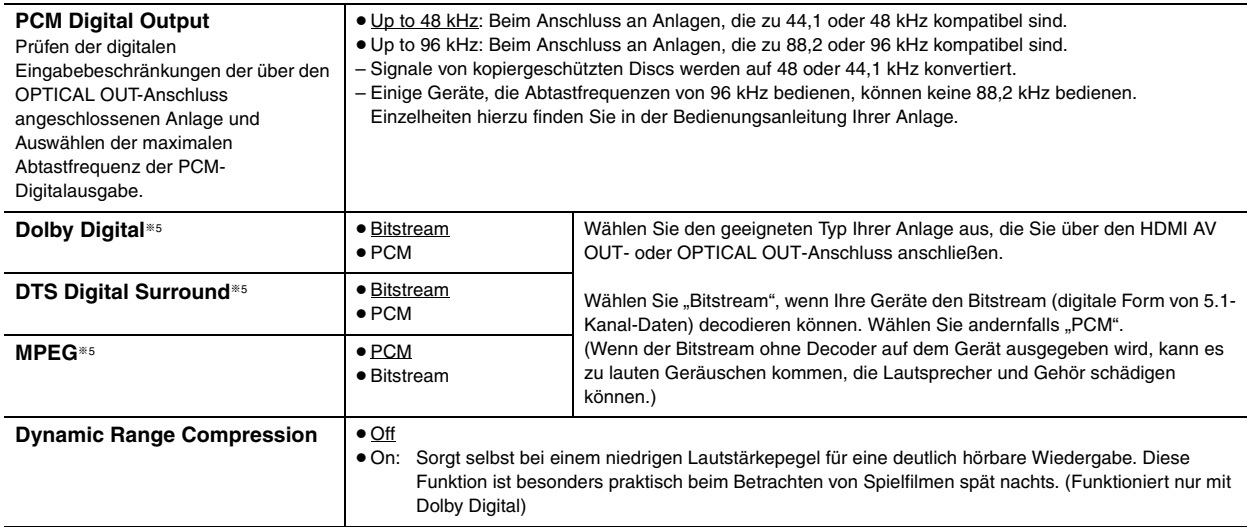

<sup>®4</sup> Siehe "Einzelstandbild und Halbbild" (→ Seite 39, Glossar).

§5 Wenn die Audioausgabe über den HDMI AV OUT-Anschluss erfolgt und die angeschlossenen Geräte den ausgewählten Eintrag nicht unterstützen,

so hängt die tatsächliche Ausgabe von der Leistung der angeschlossenen Geräte ab.

B

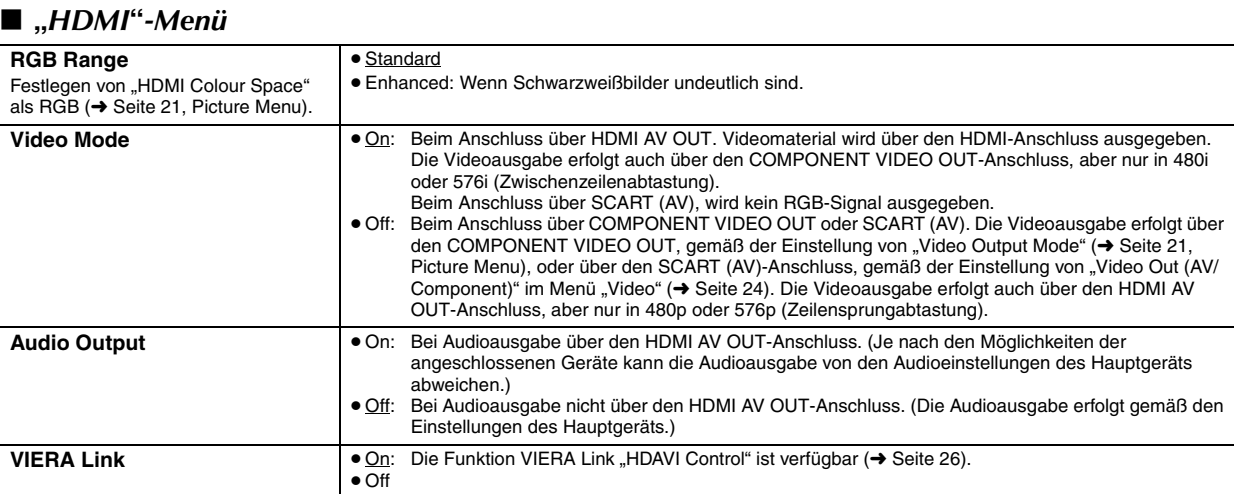

# ∫ **"***Display***"***-Menü*

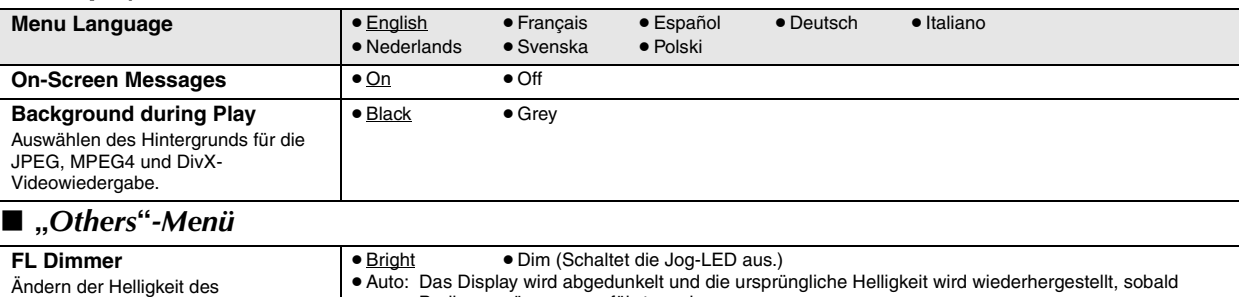

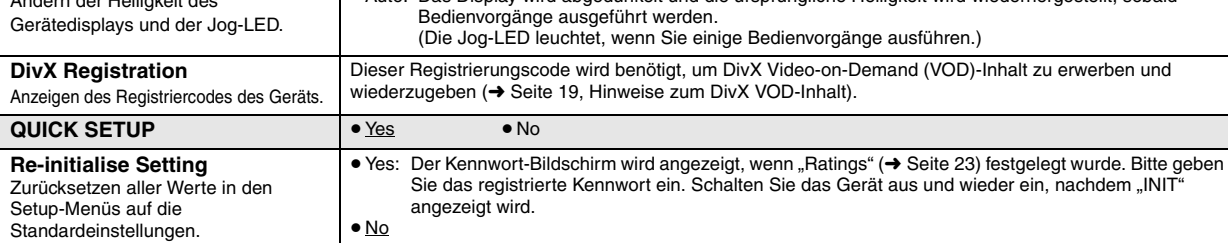

# **Liste der Sprachencodes**

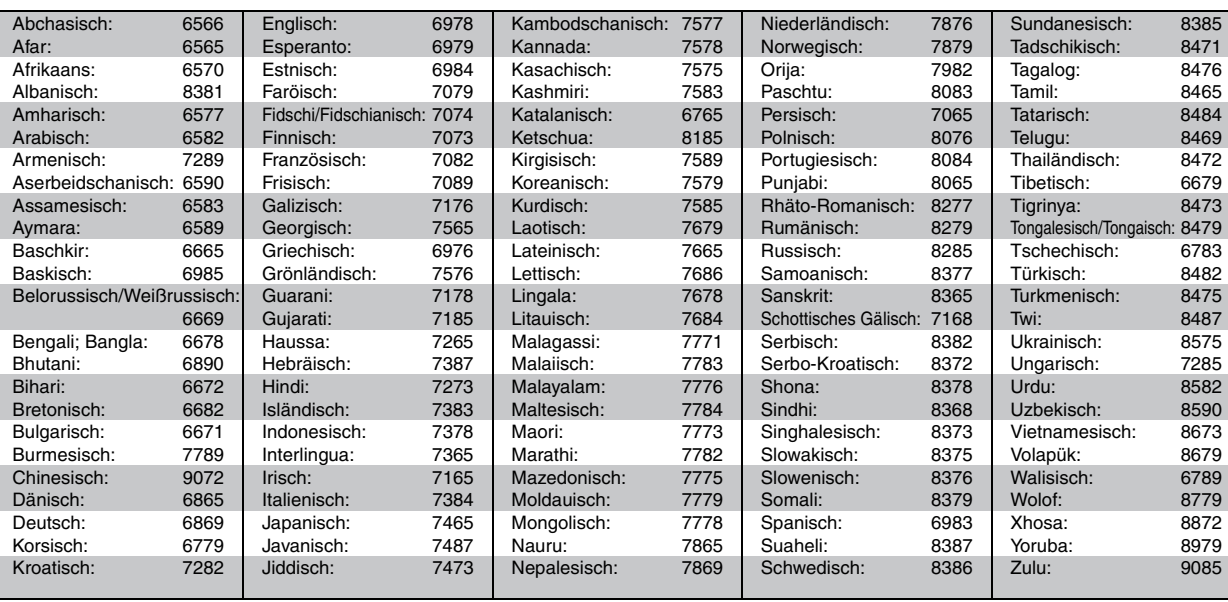

 $\bigcirc$ 

RQTX0016<br>DEUTSCH 25

# **Verwenden von VIERA Link "HDAVI ControlTM"**

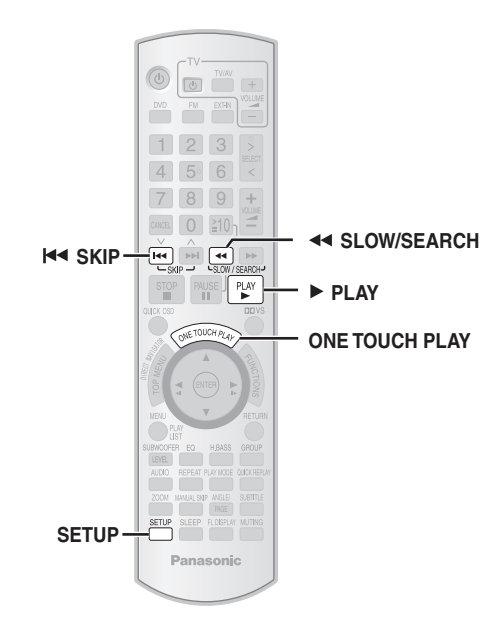

# **VIERA Link "HDAVI Control"**

VIERA Link "HDAVI Control" ist eine nützliche Funktion, die die verknüpfte Bedienung dieses Geräts und eines Panasonic-Fernsehers (VIERA) unter "HDAVI Control" ermöglicht. Sie können diese Funktion durch Anschluss des Geräts mit einem HDMI-Kabel nutzen. Weitere Informationen hierzu finden Sie in den Bedienungsanleitungen der angeschlossenen Geräte.

- VIERA Link "HDAVI Control" ist eine einzigartige Zusatzfunktion auf der Grundlage der Steuerfunktionen von HDMI, einer weltweit etablierten Schnittstellennorm, die als HDMI CEC (Consumer Electronics Control) bezeichnet wird. Da es sich dabei um eine Originalentwicklung von Panasonic handelt, ist kein einwandfreier Betrieb gewährleistet, wenn dieser Fernseher an Geräte anderer Fabrikate mit HDMI CEC-Unterstützung angeschlossen wird.
- Dieses Gerät unterstützt die "HDAVI Control 2"-Funktion. Ein Fernseher mit "HDAVI Control 2"-Funktion ermöglicht folgende Bedienvorgänge: VIERA Link Control nur mit der Fernbedienung des Fernsehers (für "HDAVI Control 2") (→ Seite 27).

Bei "HDAVI Control 2" handelt es sich um die neueste Norm (Stand: Februar 2007) für Panasonic-Geräte, die mit der Norm HDAVI Control kompatibel sind. Diese Norm ist mit bisherigen HDAVI-Geräten von Panasonic kompatibel.

# **Vorbereitung**

- ≥Überprüfen Sie, ob die HDMI-Verbindung (➜ Seite 6) hergestellt wurde und kein Scart-Kabel angeschlossen ist.
- Legen Sie für "VIERA Link" die Option "On" (→ Seite 25, "HDMI"-Menü) fest.
- ≥Zur Herstellung und Aktivierung der Verbindung schalten Sie alle VIERA Link "HDAVI Control"-kompatiblen Geräte ein und stellen den Fernseher auf den entsprechenden HDMI-Eingangsmodus für dieses Heimkinosystem ein.

Überprüfen Sie diese Punkte erneut, wenn Anschlüsse oder Einstellungen geändert wurden.

# **Wiedergabe auf Tastendruck**

Sie können das Heimkinosystem und den Fernseher einschalten und die Wiedergabe der Disc mit nur einem Tastendruck starten.

#### **Drücken Sie [ONE TOUCH PLAY].**

Die Lautsprecher werden automatisch eingeschaltet (→ Seite 27).

● Sie können diese Funktion auch durch Drücken von [▶ PLAY] auf der Fernbedienung des Heimkinosystems ausführen, wenn sich das Heimkinosystem im Standbymodus befindet.

#### **Hinweis**

≥ Die Wiedergabe wird u.U. nicht sofort auf dem Fernseher ausgegeben. Wenn Sie den Beginn der Wiedergabe verpasst haben, drücken Sie [ $\blacktriangleleft$ ] oder [ $\blacktriangleleft$ ], um zum Beginn der Wiedergabe zurückzukehren.

# **Automatische Eingangsschaltung**

- ≥Wenn Sie den Fernseheingang schalten auf:
- TV-Tunermodus, wechselt das Heimkinosystem automatisch in "AUX"<sup>®</sup> oder "D-IN"<sup>®</sup>.
- HDMI-Eingangsmodus für das Heimkinosystem, wechselt das Heimkinosystem automatisch in "DVD/CD", wenn es sich im Modus "AUX"<sup>\*</sup> oder "D-IN"<sup>\*</sup> befindet.
- ≥Wenn Sie die Disc-Wiedergabe starten, wechselt der Fernseher automatisch in den HDMI-Eingangsmodus für das Heimkinosystem.
- § Zum Umschalten des Modus, den diese Funktion ausführt, drücken Sie [SETUP], während das Hauptgerät im Modus "AUX" oder "D-IN" ist. – Die Standardeinstellung ist "AUX".

# **Verknüpfung bei Strom aus**

Wenn der Fernseher ausgeschaltet wird, wechselt das Heimkinosystem automatisch in den Standbymodus.

- ≥ Diese Funktion ist nur möglich, wenn im Heimkinosystem als Quelle "DVD/CD", "USB", "AUX"<sup>\*</sup> oder "D-IN"<sup>\*</sup> ausgewählt wurde.
- ≥Wenn der Fernseher eingeschaltet wird, wird das Heimkinosystem nicht automatisch eingeschaltet. (Verknüpfung bei Strom ein ist nicht verfügbar.)

# **Hinweis**

Wenn Sie zum Ausschalten [ $\bigcirc$ ] drücken, wird nur das Heimkinosystem ausgeschaltet. Weiteres angeschlossenes Zubehör, das VIERA Link "HDAVI Control"-kompatibel ist, bleibt eingeschaltet.

- § Für den Modus "AUX" oder "D-IN" kann die Option, Verknüpfung bei Strom aus' so eingerichtet werden, mit dem einen oder anderen Anschluss zu arbeiten. Zum Umschalten des Modus, den diese Funktion ausführt, drücken Sie [SETUP], während das Hauptgerät im Modus "AUX" oder "D-IN" ist.
- Die Standardeinstellung ist "AUX".

oå

RQTX0016 DEUTSCH RQTX001 26

# Verwenden von VIERA Link "HDAVI Control™" *Verwenden von VIERA Link "HDAVI ControlTM"*

٩À

Mit den Fernsehmenü-Einstellungen können Sie auswählen, ob der Ton über die Lautsprecher des Heimkinosystems oder des Fernsehers ausgegeben wird. Weitere Informationen finden Sie in der Bedienungsanleitung Ihres Fernsehers.

#### **Home Cinema**

Kinolautsprecher sind aktiv.

- ≥Wenn sich das Heimkinosystem im Standbymodus befindet, wird durch den Wechsel von Fernsehlautsprechern auf Kinolautsprecher im Fernsehmenü automatisch das Heimkinosystem eingeschaltet und "AUX"<sup>®</sup> oder "D-IN"<sup>®</sup> als Quelle ausgewählt.
- ≥ Die Fernsehlautsprecher werden automatisch stummgeschaltet.
- ≥Sie können die Lautstärke mit den entsprechenden Tasten der Fernbedienung des Fernsehers einstellen. (Der Lautstärkepegel wird auf dem FL-Display des Hauptgeräts angezeigt.)
- ≥Zum Aufheben der Stummschaltung können Sie auch die Fernbedienung des Heimkinosystems verwenden (→ Seite 10).
- ≥Wenn Sie das Heimkinosystem ausschalten, werden automatisch die Lautsprecher des Fernsehers aktiviert.

# **TV**

Fernsehlautsprecher sind aktiv.

- Die Lautstärke des Heimkinosystems ist auf "0" gestellt.
- Diese Funktion ist nur möglich, wenn im Heimkinosystem als Quelle "DVD/CD", "USB", "AUX"<sup>\*</sup> oder "D-IN"<sup>\*</sup> ausgewählt wurde.
- Audioausgabe ist 2-Kanal-Audio.
- Beim Umschalten zwischen Kino- und Fernsehlautsprechern ist der Fernsehbildschirm u.U. für einige Sekunden schwarz.
- § Zum Umschalten, zu welcher Eingangsquelle das Hauptgerät automatisch wechseln soll, drücken Sie [SETUP], während das Hauptgerät im Modus "AUX" oder "D-IN" ist.
- Die Standardeinstellung ist "AUX".

# **Lautsprecherregelung VIERA Link Control nur mit der Fernbedienung des Fernsehers (für "HDAVI Control 2")**

Sie können die Discmenüs des Heimkinosystems über die Fernbedienung des Fernsehers bedienen, wenn als Quelle "DVD/CD" oder "USB" verwendet wird. Hinweise zu den Bedientasten bei Betrieb über die Fernbedienung des Fernsehers finden Sie in der folgenden Abbildung.

1 Wählen Sie über die Menüeinstellungen des Fernsehers das Kinobedienmenü aus.

(Weitere Informationen finden Sie in der Bedienungsanleitung Ihres Fernsehers.)

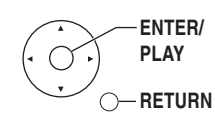

- ●Das Heimkinosystem wechselt automatisch in "DVD/CD", wenn es sich im Modus "AUX"<sup>\*</sup> oder "D-IN"<sup>\*</sup> befindet.
- § Zum Umschalten des Modus, den diese Funktion ausführt, drücken Sie [SETUP], während das Hauptgerät im Modus "AUX" oder "D-IN" ist.
- Die Standardeinstellung ist "AUX".
- 2 Wählen Sie den gewünschten Eintrag.

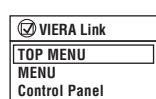

- ≥**"TOP MENU":** Anzeige eines Disc-Top-Menüs (➜ Seite 15, 18) oder einer Programmliste  $\leftrightarrow$  Seite 19).
- ≥**"MENU":** Anzeige eines Disc-Menüs (➜ Seite 15, 18) oder einer Playliste (➜ Seite 19).
- ≥**"Control Panel":** Grundfunktionen für Discs sind verfügbar.

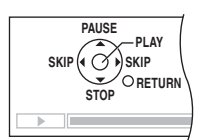

# **Hinweis**

- ≥Je nach Menü können einige Vorgänge nicht über die Tasten der Fernbedienung des Fernsehers ausgeführt werden.
- ≥"Control Panel" kann direkt über eine Taste auf der Fernbedienung des Fernsehers ausgewählt werden (z.B. [OPTION]).
- ≥Sie können mit den Zifferntasten der Fernbedienung des Fernsehers ([0] bis [9]) keine Zahlen eingeben. Verwenden Sie zur Auswahl der Playliste usw. die Fernbedienung des Heimkinosystems.

# **Verwendung des UKW-Radios**

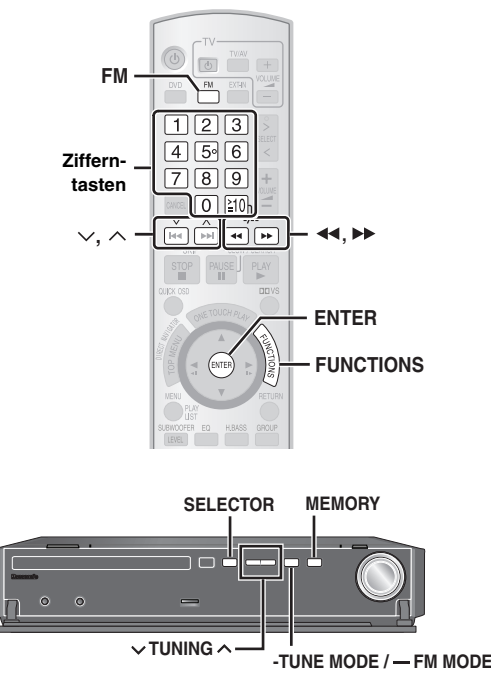

Die Bedienung des Radios wird hauptsächlich unter Verwendung der Fernbedienung beschrieben.

Sie können aber auch die entsprechenden Tasten am Gerät verwenden.

 $*1$  [SELECTOR]  $*2$  [ $\vee$  TUNING  $\wedge$ ]  $*3$  [MEMORY]

# **Automatisches Voreinstellen von Sendern**

Sie können bis zu 30 Sender einstellen.

Wählen Sie mit [FM]<sup>\*1</sup> die Option "FM" aus.

# **2 Halten Sie [ENTER]**§**3 gedrückt.**

Lassen Sie die Taste los, wenn "FM AUTO" angezeigt wird.

Der Tuner stellt sich auf die niedrigste Frequenz ein und beginnt mit der Voreinstellung aller Sender, die er empfangen kann, in aufsteigender Reihenfolge.

- Wenn die Sender eingestellt sind, wird "SET OK" angezeigt, und das Radio wird auf den zuletzt ausgewählten Sender eingestellt.
- ≥"ERROR" wird angezeigt, wenn die automatische Voreinstellung nicht funktioniert hat. Stellen Sie die Kanäle manuell ein  $\leftrightarrow$  rechts).

# **Aufrufen der voreingestellten Kanäle**

Wählen Sie mit [FM]<sup>\*1</sup> die Option "FM" aus.

# **2 Drücken Sie die entsprechenden Zifferntasten, um den Kanal auszuwählen.**

● So wählen Sie eine 2-stellige Nummer z.B. 12: [≧10] → [1] → [2]

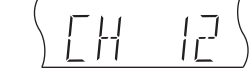

 $\frac{1}{2}$  ST  $\frac{1}{2}$ 

● Wenn Sie diesen Schritt am Hauptgerät ausführen, drücke zuerst [-TUNE MODE], um die Option "PRESET" aufzuru Wählen Sie anschließend mit [ $\vee$  TUNING  $\wedge$ ] den Kanal aus.

Beim Empfang einer UKW-Stereosendung wird im Display "ST" angezeigt.

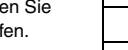

# ∫ *Bei starkem Rauschen*

**Halten Sie am Hauptgerät die Taste [—FM MODE] gedrückt,**  bis "MONO" angezeigt wird.

MONO

DISC S.SRD TG KARA D.MIX MONO SLP

Halten Sie zum Abbrechen erneut [—FM MODE] gedrückt. ≥Sie können den Modus auch abbrechen, wenn Sie die Frequenz ändern.

# **Manuelle Abstimmung**

Wählen Sie mit [FM]<sup>\*1</sup> die Option "FM" aus.

# **2 Wählen Sie mit [**6**,** 5**]**§**2 die Frequenz aus.**

- ≥Wenn Sie diesen Schritt am Hauptgerät ausführen, drücken Sie zuerst [-TUNE MODE], um die Option "MANUAL" aufzurufen. Wählen Sie anschließend mit [ $\vee$  TUNING  $\wedge$ ] die Frequenz aus.
- ≥Um den automatischen Sendersuchlauf aufzurufen, halten Sie [44,  $\blacktriangleright$ ] gedrückt, bis die Frequenz durchzulaufen beginnt. Sobald ein Sender abgestimmt worden ist, stoppt der Sendersuchlauf.

# ∫ *Voreinstellen des Kanals*

- Sie können bis zu 30 Sender einstellen.
- 1 Beim Hören einer Radiosendung
- **Drücken Sie [ENTER]**§**3.**
- 2 Während die Frequenz und "PGM" auf dem Display blinken **Drücken Sie die entsprechenden Zifferntasten, um einen Kanal auszuwählen.**
	- So wählen Sie eine 2-stellige

Nummer

z.B. 12: [≧10] → [1] → [2]

Alternativ hierzu können Sie  $[\vee, \wedge]$  und anschließend [ENTER]<sup>®3</sup> drücken.

Ein bereits gespeicherter Sender wird überschrieben, wenn ein anderer Sender in der gleichen Kanalvoreinstellung gespeichert wird.

# **RDS-Programme**

Das Gerät kann die vom in einigen Gebieten verfügbaren Radiodatensystem (RDS) übermittelten Textdaten anzeigen. Wenn der aktuelle Sender RDS-Signale überträgt, leuchtet im Display "RDS".

# **Wenn "UKW" ausgewählt wurde Drücken Sie zur Anzeige der Textdaten [FUNCTIONS].**

# **Mit jedem Drücken der Taste:**

- Programmservice
- **PTY:** Programmtyp **FREQ:** Frequenzanzeige

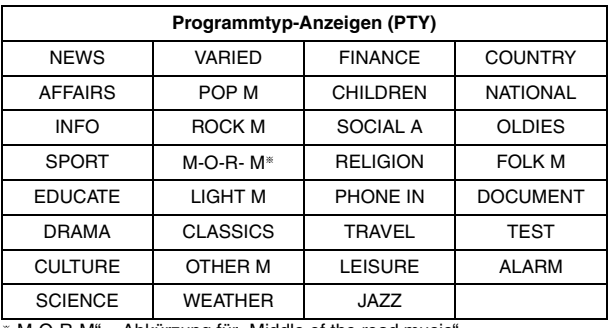

§"M-O-R-M" = Abkürzung für "Middle of the road music"

# **Hinweis**

Bei schlechtem Empfang sind die RDS-Anzeigen möglicherweise nicht verfügbar.

28

GÅ

Drücken Sie alternativ  $[\vee, \wedge]$ .

# **Verwenden von Soundeffekten**

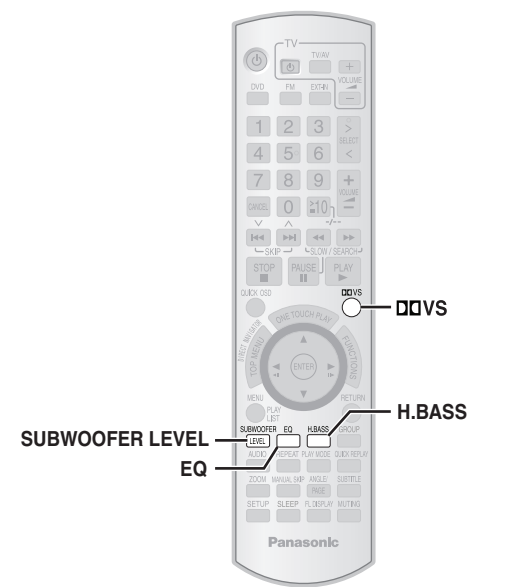

#### **Hinweis**

- ≥ Die folgenden Soundeffekte sind bei einigen Quellen nicht verfügbar oder bei Verwendung von Kopfhörern unwirksam (→ Seite 11).
- ≥Bei einigen Quellen, die Sie für diese Soundeffekte nutzen, macht sich möglicherweise eine Verschlechterung der Tonqualität bemerkbar. Falls dies eintritt, schalten Sie die Soundeffekte aus.

# **Verwenden der Equalizer-**EQ **Funktion**

# **Drücken Sie [EQ].**

# **Mit jedem Drücken der Taste:**

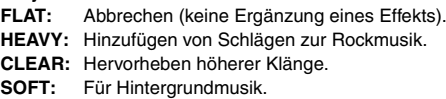

≥Zum Prüfen der aktuellen Einstellung drücken Sie [EQ].

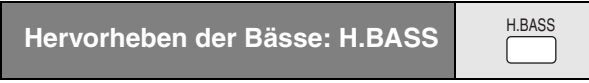

Sie können tiefe Töne hervorheben, sodass schwere Bässe deutlich zu hören sind, auch wenn die Akustik des Raumes nicht optimal ist. Das Gerät wählt automatisch die geeignetste Einstellung entsprechend dem Typ der Wiedergabequelle aus.

# **Drücken Sie [H.BASS].**

**Mit jedem Drücken der Taste:** H.BASS ON<----->H.BASS OFF

Die vorgenommene Einstellung wird gespeichert und wiederaufgerufen, sobald die Wiedergabe vom gleichen Quelltyp erfolgt.

# **Einstellung des Bassbetrags: Subwoofer-Pegel**

**SUBWOOFER** [LEVEL]

Sie können den Bassbetrag einstellen. Das Gerät wählt automatisch die geeignetste Einstellung entsprechend dem Typ der Wiedergabequelle aus.

# **Drücken Sie [SUBWOOFER LEVEL].**

Sie können den Pegel von "SUB W 1" (sehr weich) bis "SUB W 4" (sehr hart) auswählen.

- ≥Zum Prüfen der aktuellen Einstellung drücken Sie [SUBWOOFER LEVEL].
- ≥Die vorgenommene Einstellung wird gespeichert und wiederaufgerufen, sobald die Wiedergabe vom gleichen Quelltyp erfolgt.

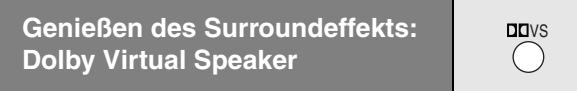

Sie können einen Surroundeffekt ähnlich dem 5.1-Kanal (Dolby Digital oder DTS) mit jeder beliebigen Audioquelle unter Verwendung der integrierten Frontlautsprecher und dem Subwoofer genießen. Sie können einen Surroundeffekt auch mit Stereoquellen (z.B. CDs) genießen.

# **Drücken Sie [**Î**VS].**

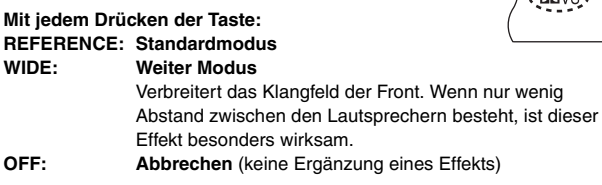

≥Unter den folgenden Bedingungen ist Dolby Virtual Speaker nicht verfügbar und es wird "ERROR" angezeigt:

- Während der Wiedergabe, wenn der Wahlschalter auf "DVD/CD" gestellt ist und die aktuell wiedergegebene Audioquelle sich in 3.1-Kanal, 3-Kanal, 1.1-Kanal oder 1-Kanal befindet.
- Bei Wiedergabe eines DVD-Audio-Inhalts, der das Downmixing verbietet.
- Wenn Kopfhörer angeschlossen sind.
- "DOPLII" leuchtet, wenn Dolby Virtual Speaker aktiviert ist und die Wiedergabequelle 2-Kanal ist.
- ≥ Die Dolby Virtual Speaker-LED erlischt eventuell je nach den Einstellungen für FL Dimmer (➜ Seite 25).

GÅ

 $\cdot$ nnyc'

# **Bedienung anderer Anlagen**

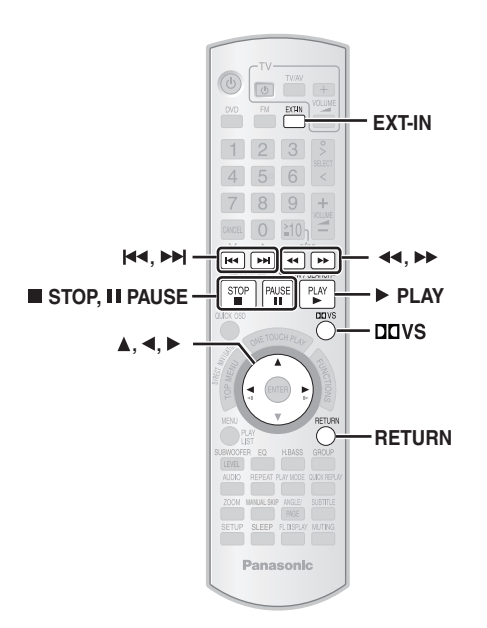

Die Wiedergabe kann auch von einer anderen externen Quelle über Ihr Heimkinosystem erfolgen.

# **Genießen des Sounds vom Fernseher**

# **Vorbereitung**

Prüfen Sie die Audioverbindung über den SCART (AV)- oder AUX-Anschluss am Hauptgerät.

# **Drücken Sie [EXT-IN] wiederholt, um "AV"\* oder "AUX"\* auszuwählen.**

- ≥Vermindern Sie die Lautstärke am Fernseher auf das Minimum und stellen Sie anschließend die Lautstärke am Hauptgerät ein.
- Sie können den Surroundeffekt genießen, indem Sie mit [DDVS] den Dolby Virtual Speaker aufrufen (→ Seite 29).
- § Wählen Sie "AV", wenn die Scart-Verbindung (➜ Seite 6) verwendet wird, und wählen Sie "AUX", wenn die AUX-Verbindung verwendet wird  $(\rightarrow$  Seite 7).

# **Verwendung des Musikports**

#### **Vorbereitung**

- Zur Vermeidung von verzerrtem Sound müssen Sie sicherstellen, dass alle Equalizer-Funktionen Ihres externen Geräts deaktiviert sind.
- ≥Verringern Sie die Lautstärke am Hauptgerät und am externen Gerät.
- **1 Schließen Sie das externe Gerät an (nicht im Lieferumfang enthalten).**

Steckertyp: ‰3,5 mm Stereo-Ministecker

**Externes Gerät** (z.B. MP3-Player)

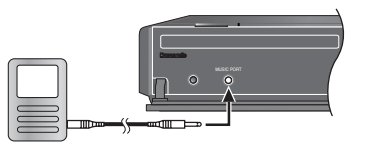

2 Drücken Sie wiederholt [EXT-IN], um "MUSIC P." **auszuwählen.**

- ≥Stellen Sie die Lautstärke am externen Gerät auf einen normalen Hörpegel ein, und stellen Sie anschließend die Lautstärke am Hauptgerät ein.
- ≥Sie können den Surroundeffekt genießen, indem Sie mit [ÎVS] den Dolby Virtual Speaker aufrufen (→ Seite 29).

# **Verwenden des iPod**

Verwenden Sie einen als Zubehör erhältlichen Panasonic Universal Dock für iPod SH-PD10.

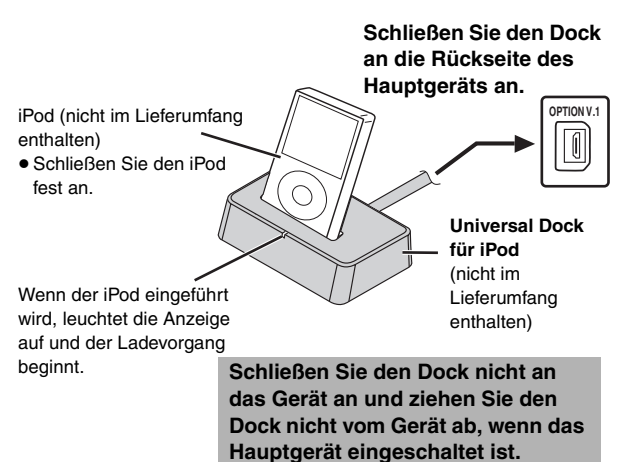

# ∫ *Laden des iPod*

# **Ladezeit**

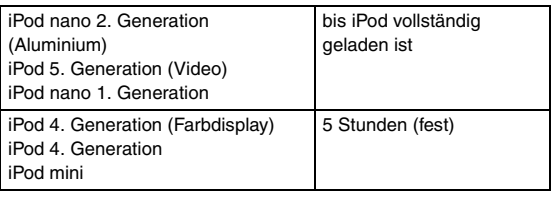

#### **Hinweis**

- ≥Das Netzkabel muss am Hauptgerät angeschlossen sein.
- ≥"OPTION ¢" wird im Display des Hauptgeräts angezeigt, während der iPod im Standbymodus des Hauptgeräts geladen wird. Nach Beendigung des Ladevorgangs erlischt diese Anzeige. Für die oben aufgeführten Modelle mit dem "festen Ladevorgang von 5 Stunden" wird für die Dauer dieser Zeit "OPTION  $*$ angezeigt, auch wenn der iPod bereits vollständig geladen ist. Sie können diese Anzeige abstellen, indem Sie den iPod vom Dock abziehen.
- ≥Die Kompatibilität ist von der Softwareversion des iPod abhängig.
- ≥Weitere Informationen finden Sie in der Bedienungsanleitung des iPod bzw. des SH-PD10.

# ∫ *Wiedergabe von Tracks auf dem iPod*

# **Vorbereitung**

- ≥Stellen Sie die Lautstärke am iPod auf einen normalen Hörpegel ein.
- ≥Verringern Sie die Lautstärkeeinstellung am Hauptgerät.
- ≥Überprüfen Sie die Verbindung zum iPod (➜ oben).
- **Drücken Sie wiederholt [EXT-IN], um "OPTION" auszuwählen.** Der iPod wird eingeschaltet.
	-
- **2 Drücken Sie [**<sup>1</sup> **PLAY], um die Wiedergabe vom iPod zu starten.**
	- ≥Passen Sie die Lautstärke des Hauptgeräts an.
	- ≥Sie können den Surroundeffekt genießen, indem Sie mit [ÎVS] den Dolby Virtual Speaker aufrufen (➜ Seite 29).

RQTX0016

RQTX0016 DEUTSCH

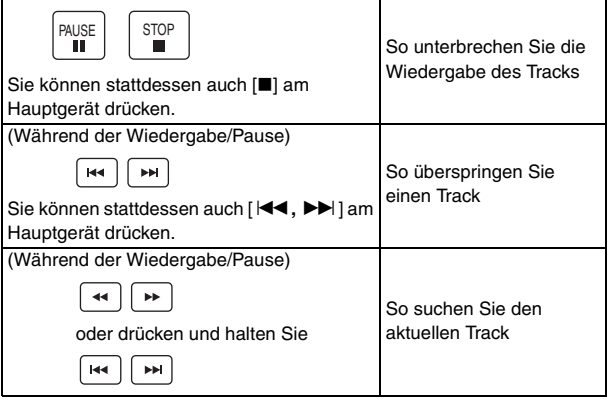

Wenn Sie eine andere Quelle auswählen oder das Hauptgerät ausschalten, wird der iPod ausgeschaltet.

# **Hinweis**

Eine Wiedergabe von Bildern/Videos über dieses Heimkinosystem ist nicht möglich.

#### **Kompatibler iPod**

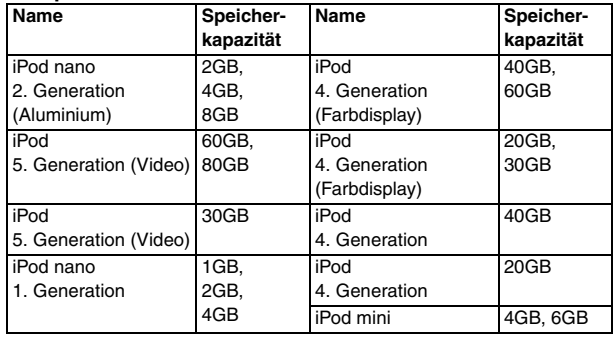

≥ Die Kompatibilität ist von der Softwareversion des iPod abhängig.

# **Einstellen der Soundeffekte für Set Top Box, Digitalsendungen und Satellitenreceiver**

# **Vorbereitung**

Prüfen Sie die Audioverbindung am OPTICAL IN-Anschluss am Hauptgerät (➜ Seite 7).

# Drücken Sie wiederholt [EXT-IN], um "D-IN" (Digital In) **auszuwählen.**

Bei Auswahl von "D-IN" als Quelle können Sie die folgenden Soundeffekte auswählen. (Diese Funktion ist nur für Dolby Digital oder PCM verfügbar.)

# **PCM FIX Mode**

Halten Sie [▶] gedrückt.

- **PFIX ON**: Wählen Sie diese Option aus, wenn nur PCM-Signale empfangen werden.
- **PFIX OFF**: Wählen Sie diese Option aus, wenn Dolby Digital- und PCM-Signale empfangen werden.

# **Dynamic Range Compression**

Halten Sie [<] gedrückt.

**DRC ON**: Sorgt selbst bei einem niedrigen Lautstärkepegel für eine deutlich hörbare Wiedergabe, indem der Pegelbereich zwischen den leisesten und den lautesten Passagen komprimiert wird. Diese Funktion ist besonders für das Anschauen von Spielfilmen zu später Stunde geeignet. (Funktioniert nur mit Dolby Digital)

# **DRC OFF**

**Audio Mode** (Diese Funktion steht nur bei Dolby Digital Dual Mono zur Verfügung.)

Halten Sie [▲] gedrückt.

**AUDIO ST** (Stereo-Audio), **AUDIO L**, **AUDIO R**

**Dolby Virtual Speaker** (➜ Seite 29) Drücken Sie [DDVS].

# **Hinweis**

Über den OPTICAL IN-Anschluss empfangenes Audio kann nicht über den HDMI-Anschluss ausgegeben werden.

# **Anschluss und Betrieb über USB**

Der USB-Anschluss ermöglicht die Wiedergabe aufgenommener Tracks oder Dateien von USB-Massenspeichergeräten. Typischerweise handelt es sich um USB-Speichergeräte. (Nur Massenübertragung)

#### **Vorbereitung**

≥Stellen Sie vor dem Anschließen von USB-Massenspeichergeräten an das Gerät sicher, dass für die Daten im Massenspeichergerät eine Datensicherung vorhanden ist.

# **1 Schließen Sie das USB-Massenspeichergerät an (nicht im Lieferumfang enthalten).**

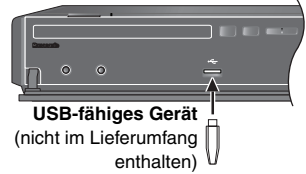

≥Die Verwendung eines USB-Verlängerungskabels wird nicht empfohlen. Das USB-Gerät wird von diesem Gerät nicht erkannt.

# 2 Drücken Sie wiederholt [EXT-IN], um "USB" auszuwählen.

- ≥Passen Sie die Lautstärke des Hauptgeräts an.
	- ≥Sie können den Surroundeffekt genießen, indem Sie mit [ÎVS] den Dolby Virtual Speaker aufrufen (➜ Seite 29).

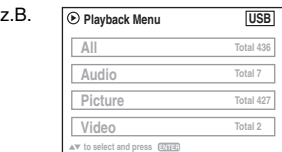

# **3 Starten Sie die Wiedergabe, indem Sie den Track auf dem USB-Massenspeichergerät auswählen.**

Um zum vorherigen Bildschirm zurückzukehren, drücken Sie **IRETURNI.** 

Die anderen Bedienschritte gleichen denen unter "Wiedergabe von Discs" angegebenen Schritten (➜ Seiten 14 bis 25).

# ∫ *Kompatible Geräte*

Geräte, die als USB-Massenspeicherklasse deklariert sind:

- USB-Geräte, die nur Massenübertragung unterstützen.
- USB-Geräte, die die hohe Geschwindigkeit von USB 2.0 unterstützen.

# ∫ *Unterstützte Formate*

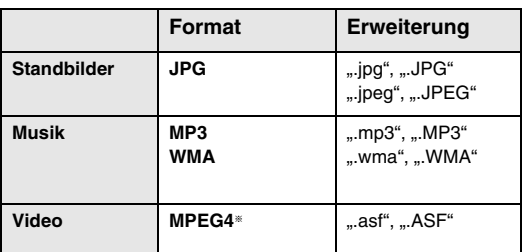

§ Für Panasonic D-Snap/DIGA

# **Hinweis**

- ≥ CBI (Control/Bulk/Interrupt) wird nicht unterstützt.
- ≥ Digitalkameras, die das PTP-Protokoll verwenden oder bei Anschluss an einen PC weitere Programminstallationen benötigen, werden nicht unterstützt.
- ≥Geräte, die das NTFS-Dateisystem verwenden, werden nicht unterstützt.

[Nur das Dateisystem FAT 12/16/32 (File Allocation Table 12/16/32) wird unterstützt].

- ≥In Abhängigkeit von der Sektorgröße können einige Dateien möglicherweise nicht wiedergegeben werden. Janus-fähige MTP-Geräte (Media Transfer Protocol) werden nicht unterstützt.
- ≥ Maximale Anzahl Ordner: 400 Ordner
- ≥ Maximale Anzahl Dateien: 4000 Dateien
- ≥ Maximale Länge Dateiname: 44 Zeichen
- ≥ Maximale Länge Ordnername: 44 Zeichen
- ≥Bei Anschluss an einen Multiport-USB-Kartenleser wird nur eine einzige Speicherkarte ausgewählt. Normalerweise ist dies die zuerst eingelegte Speicherkarte.

# **Fehlerbehebung**

Führen Sie die folgenden Kontrollen durch, bevor Sie den Kundendienst anrufen. Falls Sie Fragen zu den Prüfpunkten haben oder wenn sich eine Störung anhand der in der Tabelle angegebenen Abhilfemaßnahmen nicht beseitigen lässt, wenden Sie sich bitte an Ihren Fachhändler.

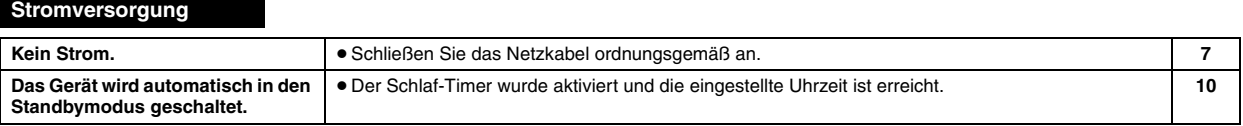

# **Display am Gerät**

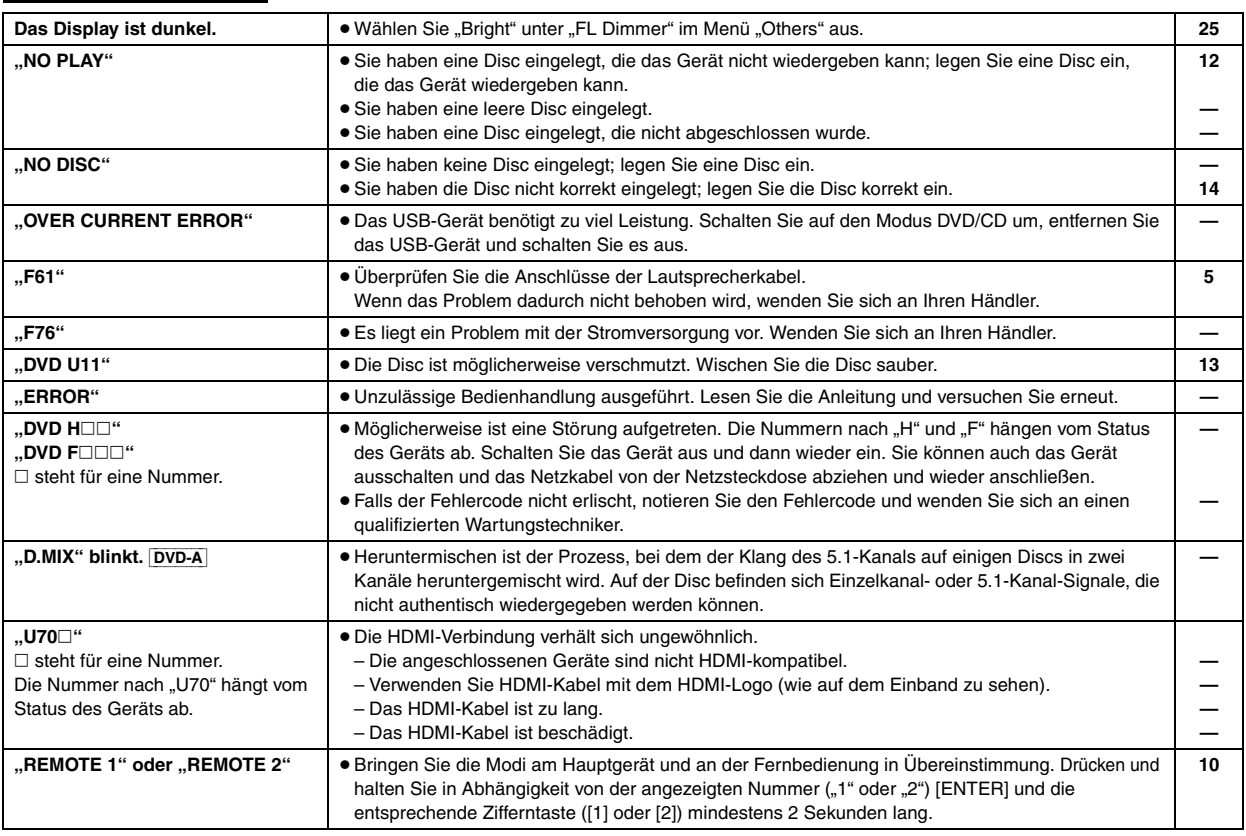

# **Allgemeine Bedienung**

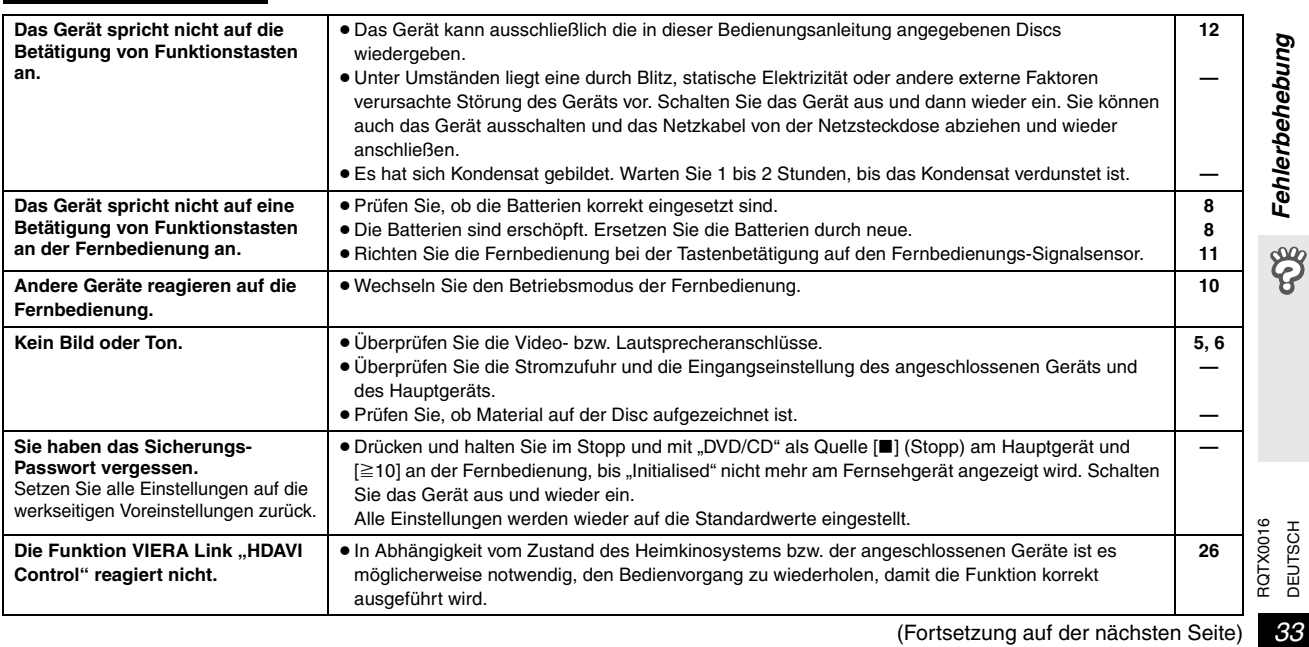

# **Fehlerbehebung**

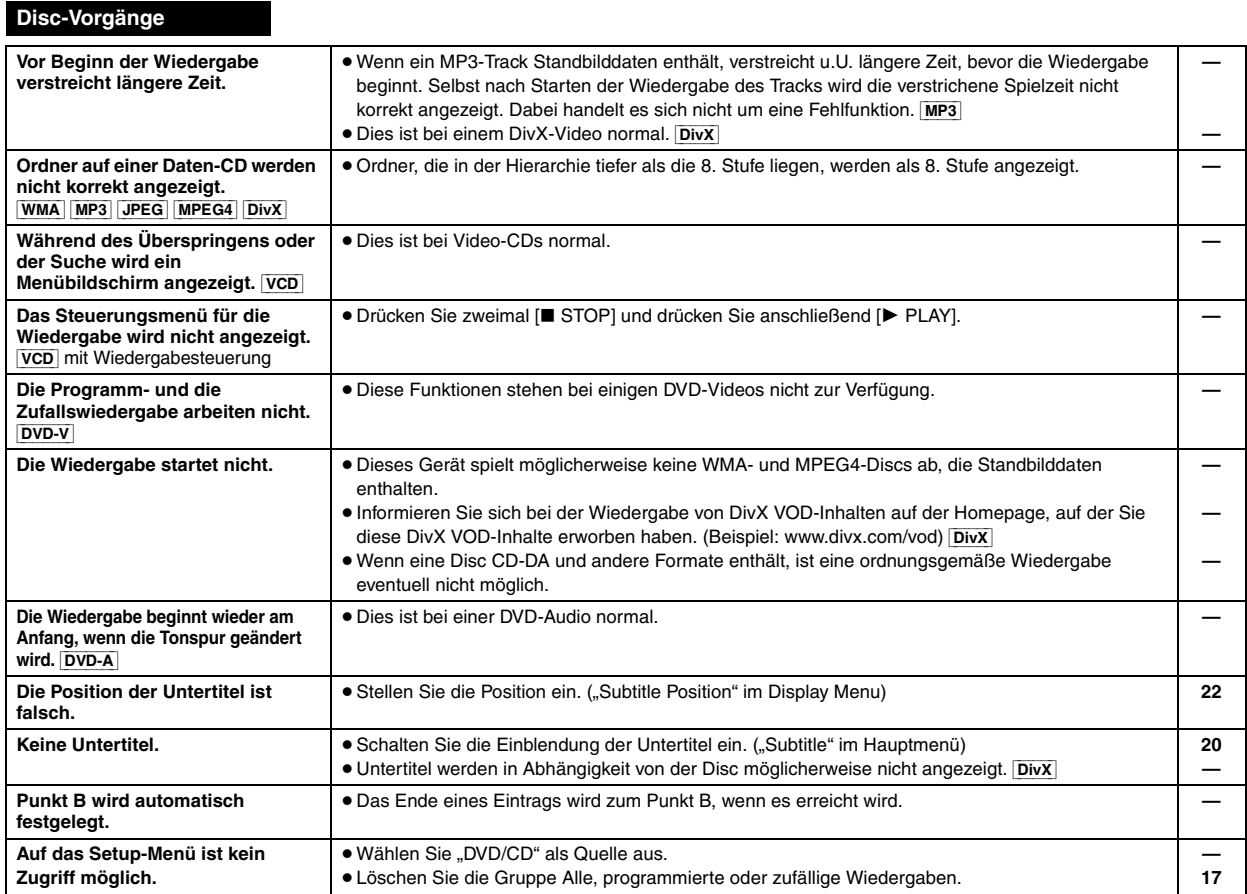

# **Audio**

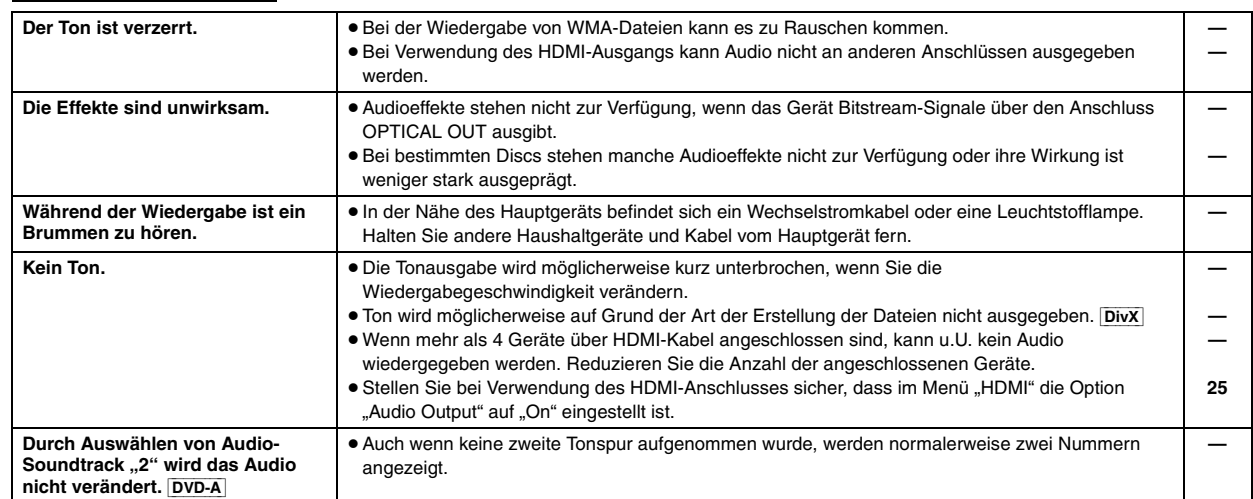

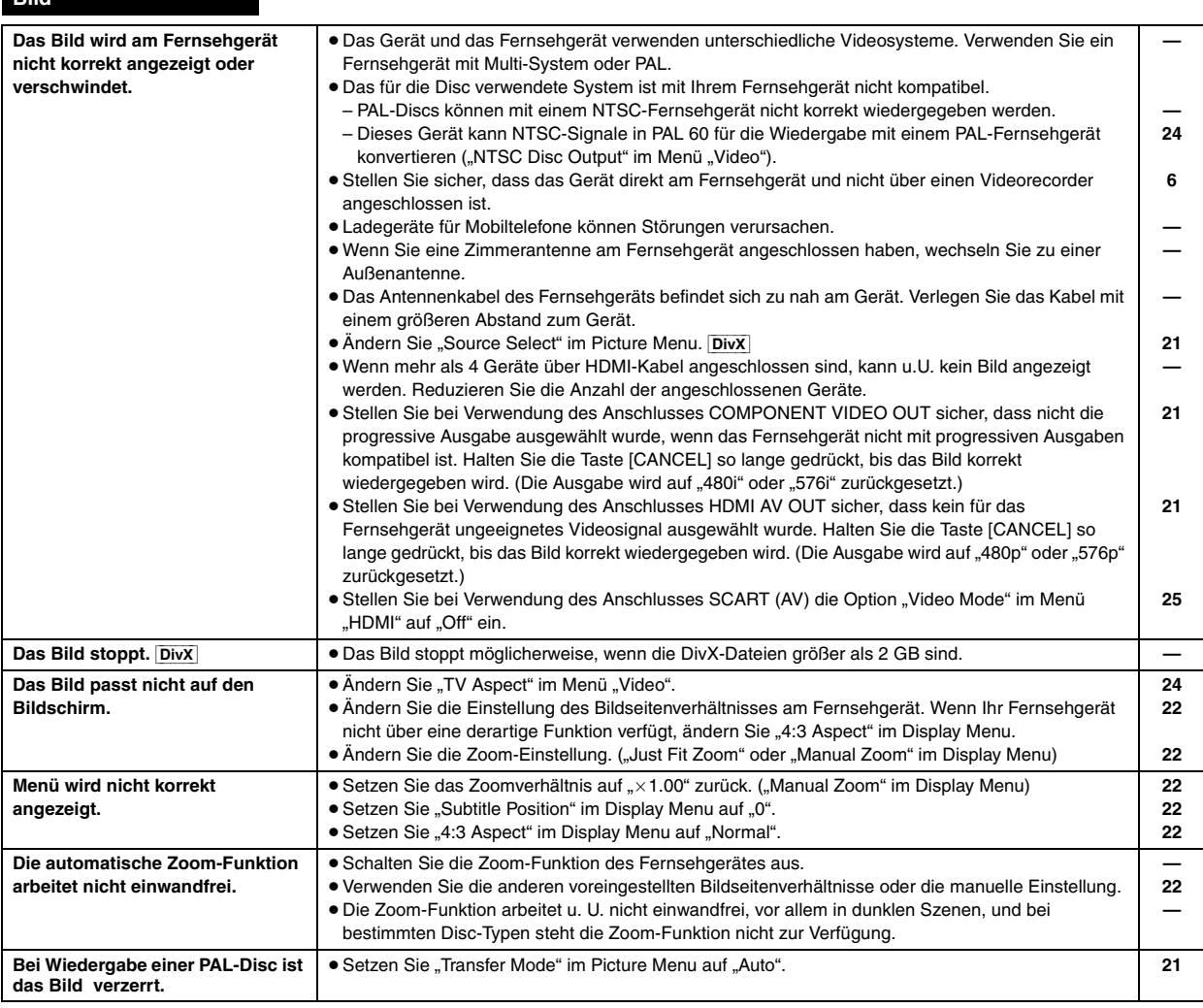

# **iPod mit Universal Dock für iPod (optional)**

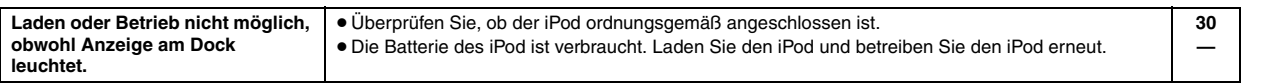

# **HDMI oder Progressive-Video**

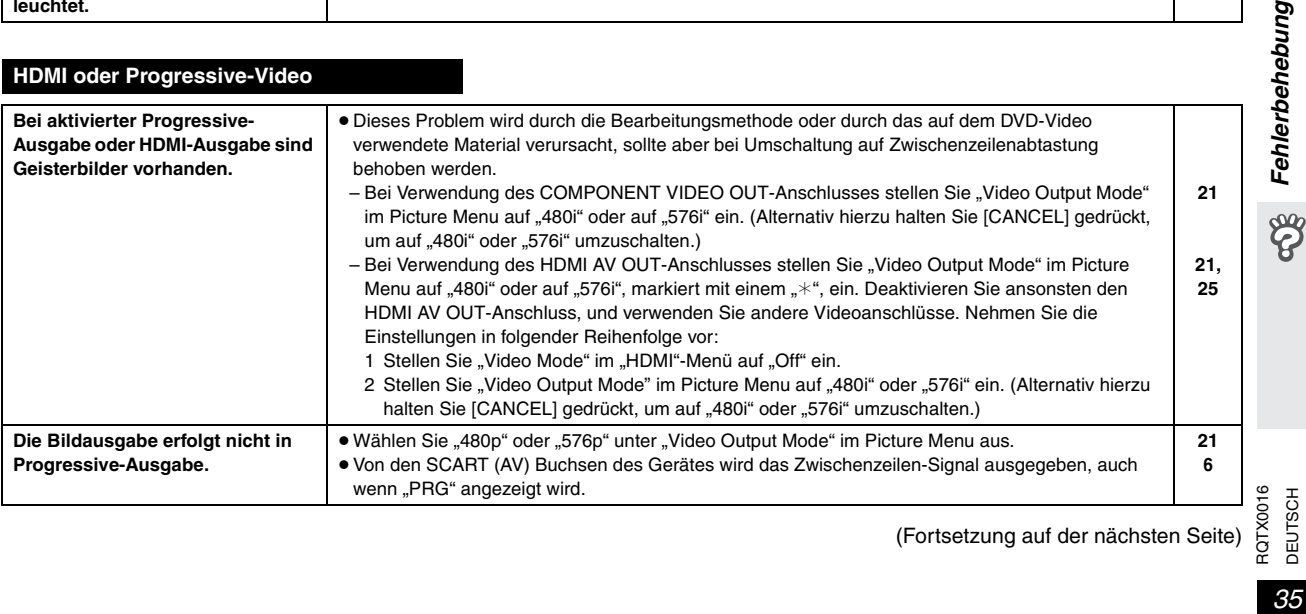

cos Fehlerbehebung

# **Fehlerbehebung**

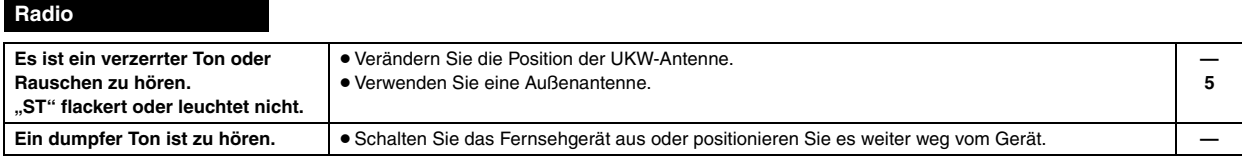

# **USB**

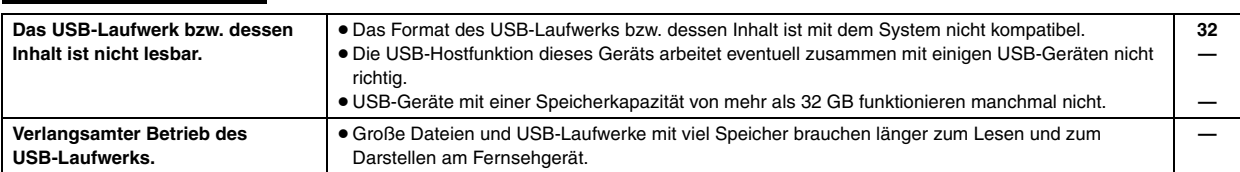

# **Fernsehgerät zeigt Folgendes an**

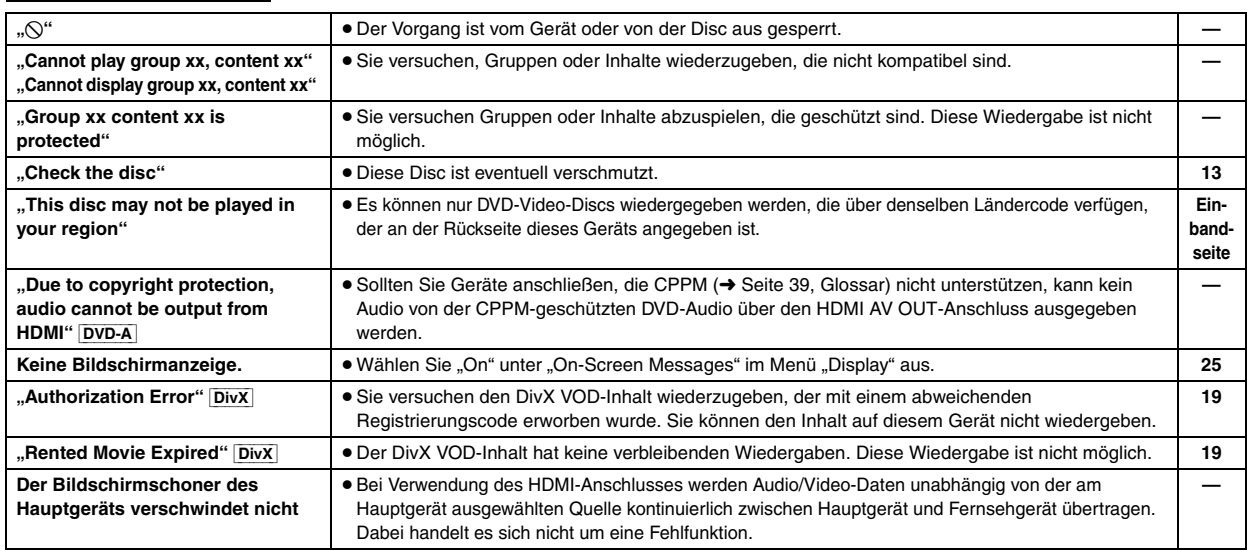
## **Vorsichtsmaßnahmen**

#### **Aufstellung**

Stellen Sie den Player auf einer ebenen Fläche auf, die nicht direktem Sonnenlicht, hohen Temperaturen, hoher Luftfeuchtigkeit und starken Vibrationen ausgesetzt ist. Derartige Umgebungsbedingungen können eine Beschädigung des Gehäuses und anderer Bauteile des Gerätes verursachen, wodurch seine Lebensdauer verkürzt wird. Stellen Sie keine schweren Gegenstände auf das Gerät.

#### **Spannung**

Verwenden Sie keine Hochspannungs-Stromquellen. Diese können das Gerät überlasten und einen Brand verursachen.

Verwenden Sie keine Gleichstromquelle. Überprüfen Sie die Stromquelle sorgfältig, wenn Sie das Gerät auf einem Schiff oder an einem anderen Ort benutzen, an dem Gleichstrom verwendet wird.

#### **Schutz des Netzkabels**

Vergewissern Sie sich, dass das Netzkabel korrekt angeschlossen und unbeschädigt ist. Schlechter Anschluss und Beschädigung des Kabels können einen Brand oder elektrischen Schlag verursachen. Vermeiden Sie Ziehen, Knicken oder Belasten des Kabels mit schweren Gegenständen.

Fassen Sie den Stecker beim Abziehen des Kabels an. Ziehen am Kabel kann einen elektrischen Schlag verursachen.

Fassen Sie den Stecker nicht mit nassen Händen an. Es kann sonst zu einem elektrischen Schlag kommen.

In Lizenz von Dolby Laboratories hergestellt. Dolby, Pro Logic und das Doppel-D-Symbol sind Warenzeichen der Dolby Laboratories.

"DTS" und "DTS Digital Surround" sind eingetragene Warenzeichen von DTS, Inc.

Dieses Produkt ist mit einer Urheberschutz-Vorrichtung ausgestattet, deren Technologie durch US-Patente und geistige Eigentumsrechte im Besitz von Macrovision Corporation und anderen Inhabern von Urheberrechten geschützt ist. Der Gebrauch dieser Urheberschutz-Vorrichtung muss durch Macrovision Corporation genehmigt werden und ist ausschließlich für die private Nutzung vorgesehen, sofern dem Benutzer keine weitergehende Genehmigung von Macrovision Corporation erteilt worden ist. Untersuchungen dieses Gerätes zum Zweck eines unbefugten Nachbaus und Zerlegens sind untersagt.

Windows Media und das Windows-Logo sind Markenzeichen oder eingetragene Markenzeichen der Microsoft Corporation in den Vereinigten Staaten und/oder anderen Ländern.

Dieses Produkt unterliegt dem Schutz durch bestimmte Rechte an geistigem Eigentum von Microsoft Corporation und Dritten. Nutzung oder Verteilung einer derartigen Technologie außerhalb dieses Produkts ohne Erteilung einer entsprechenden Lizenz durch Microsoft, ein autorisiertes Microsoft-Tochterunternehmen oder autorisierte Dritte ist verboten.

WMA ist ein Kompressionsformat, das von Microsoft Corporation entwickelt wurde. Es erreicht die gleiche Klangqualität wie MP3 mit einer kleineren Dateigröße als MP3.

#### **Fremdkörper**

Lassen Sie keine Metallgegenstände in das Gerät fallen. Es kann sonst zu einem elektrischen Schlag oder einer Funktionsstörung kommen. Achten Sie darauf, dass keine Flüssigkeiten in das Gerät eindringen. Es kann sonst zu einem elektrischen Schlag oder einer Funktionsstörung kommen. Sollte dies geschehen, trennen Sie das Gerät unverzüglich vom Stromnetz, und kontaktieren Sie Ihren Händler.

Sprühen Sie keine Insektensprays auf oder in das Gerät. Diese enthalten brennbare Gase, die sich beim Sprühen in das Gerät entzünden können.

#### **Wartung**

Versuchen Sie nicht, das Gerät selbst zu reparieren. Falls Tonstörungen auftreten, Anzeigen nicht aufleuchten, Rauch austritt, oder ein anderes Problem auftritt, das nicht in dieser Bedienungsanleitung behandelt wird, ziehen Sie das Netzkabel ab, und kontaktieren Sie Ihren Händler oder eine autorisierte Kundendienststelle. Es kann zu einem elektrischen Schlag oder einer Beschädigung des Gerätes kommen, falls das Gerät von unqualifizierten Personen repariert, zerlegt oder rekonstruiert wird.

Verlängern Sie die Lebensdauer, indem Sie das Gerät von der Stromquelle trennen, wenn es längere Zeit nicht benutzt werden soll.

Dieses Produkt ist unter der Bezeichnung MPEG-4 Visual Patent Portfolio License für die persönliche und nicht-kommerzielle Nutzung vonseiten eines Benutzers lizenziert, um (i) Videos in Übereinstimmung mit dem MPEG-4 Video Standard ("MPEG-4 Video") zu kodieren und/oder (ii) ein MPEG-4 Video, das von einem Benutzer für persönliche und nicht-kommerzielle Zwecke kodiert wurde und/oder von einem durch MPEG LA zur Bereitstellung von MPEG-4 Video lizenzierten Videovertreiber bereitgestellt wurde, zu dekodieren. Für andere Zwecke wird keine Lizenz gewährt und ist hierin auch nicht eingeschlossen. Weitere Informationen, auch zur Werbe-, internen und kommerziellen Verwendung und Lizenzierung, erhalten Sie von MPEG LA, LLC. Siehe http://www.mpegla.com.

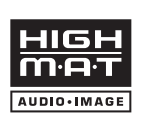

HighMAT™ und das HighMAT-Logo sind Warenzeichen bzw. eingetragene Warenzeichen von Microsoft Corporation in den Vereinigten Staaten und/oder anderen Ländern.

Offiziell DivX® Certified Produkt. Spielt alle Versionen von DivX®-Video (einschließlich DivX®6) im Standardwiedergabemodus für DivX® Media-Dateien ab. DivX, DivX Certified und dazugehörige Logos sind Markenzeichen von DivX, Inc. und werden unter Lizenz verwendet.

"HDMI", das HDMI-Logo und "High-Definition Multimedia Interface" sind Marken bzw. eingetragene Marken von HDMI Licensing LLC.

HDAVI ControlTM ist ein Markenzeichen von Matsushita Electric Industrial Co., Ltd.

iPod ist ein Warenzeichen von Apple Inc., registriert in den USA und anderen Ländern.

## **Technische Daten**

#### **VERSTÄRKERTEIL**

#### **Dolby Virtual Speaker-Modus (RMS)**

Frontkanäle 45 W pro Kanal (6  $\Omega$ ), 1 kHz, 10 % Gesamtklirr Subwoofer-Kanal 50 W pro Kanal (6  $\Omega$ ), 100 Hz, 10 % Gesamtklirr Gesamt-Effektivleistung 140 W

#### **Dolby Virtual Speaker-Modus (DIN)**

Frontkanäle 25 W pro Kanal (6  $\Omega$ ), 1 kHz, 1 % Gesamtklirr Subwoofer-Kanal 30 W pro Kanal (6  $\Omega$ ), 100 Hz, 1 % Gesamtklirr<br>Gesamt-Fffektivleistung Gesamt-Effektivleistung

#### **UKW-TUNERTEIL, ANSCHLUSSTEIL**

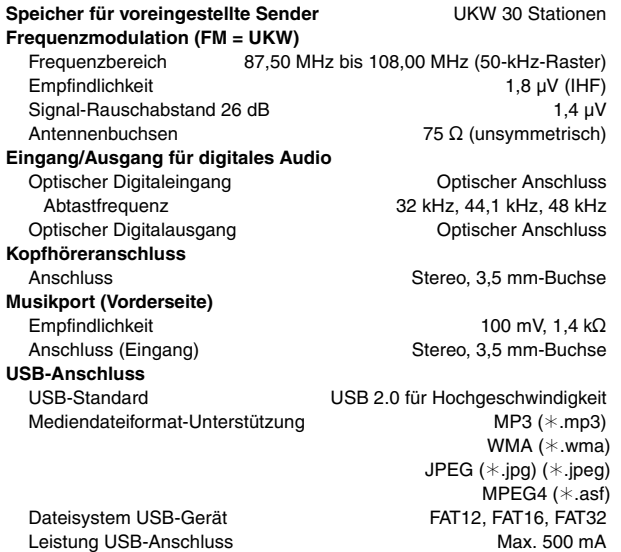

#### **DISCTEIL**

#### **Abspielbare Discs (8 cm oder 12 cm)**

- (1) DVD (DVD-Video, DVD-Audio, DivX<sup>\*5, 6</sup>)
- (2) DVD-RAM (DVD-VR, MP3<sup>®2, 5</sup>, JPEG<sup>®4, 5</sup>, MPEG4<sup>®5, 7</sup>, DivX<sup>®5, 6</sup>) (3) DVD-R (DVD-Video, DVD-VR, MP3<sup>®2, 5</sup>, JPEG<sup>®4, 5</sup>, MPEG4<sup>®5, 7</sup>,
- $DivX^{*5, 6}$ (4) DVD-R DL (DVD-Video, DVD-VR)
- (5) DVD-RW (DVD-Video, DVD-VR, MP3<sup>®2, 5</sup>, JPEG<sup>®4, 5</sup>, MPEG4<sup>®5, 7</sup>,  $DivX^{*5, 6}$
- (6)  $+R/+RW$  (Video)
- $(7)$  + R DL (Video)
- (8) CD, CD-R/RW [CD-DA, Video-CD, SVCD<sup>\*1</sup>, MP3<sup>\*2, 5</sup>, WMA<sup>\*3, 5</sup>, JPEG<sup>®4, 5</sup>, MPEG4<sup>®5, 7</sup>, DivX<sup>®5, 6</sup>, HighMAT Level 2 (Audio und Bild)]
- §1 Entsprechend IEC62107
- §2 MPEG-1 Layer 3, MPEG-2 Layer 3
- §<sup>3</sup> Windows Media Audio Ver.9.0 L3 Nicht kompatibel mit Multiple Bit Rate (MBR)
- §<sup>4</sup> Exif Ver 2.1 JPEG Baseline-Dateien Bildauflösung: zwischen  $160\times120$  und  $6144\times4096$  Pixel (Subsampling ist 4:0:0, 4:2:0, 4:2:2 oder 4:4:4). Extrem lange und schmale Bilder können u. U. nicht angezeigt werden.
- §<sup>5</sup> Maximale Gesamtanzahl von erkennbaren Einträgen des Audio-, Bild- und Videoinhalts und Gruppen: 4000 Audio-, Bild- und Videoinhalte und 400 Gruppen.
- §6 Spielt alle Versionen von DivX®-Video (einschließlich DivX®6) mit Standard-Wiedergabe von DivX®-Media-Dateien. Für DivX Home Theater Profil zertifiziert.
- §<sup>7</sup> MPEG4-Daten, aufgezeichnet mit Panasonic SD-Multikameras oder DVD-Videorecordern
	- Entsprechend den SD-VIDEO-Spezifikationen (ASF-Norm)/ MPEG4 (Simple Profile) Videosystem/G.726 Audiosystem

#### **Abtaster**

Wellenlänge (DVD/CD) 662/785 nm<br>
Laserleistung (DVD/CD) 662/785 1M Laserleistung (DVD/CD) **Audio-Ausgang (Disc)**

#### **VIDEOTEIL**

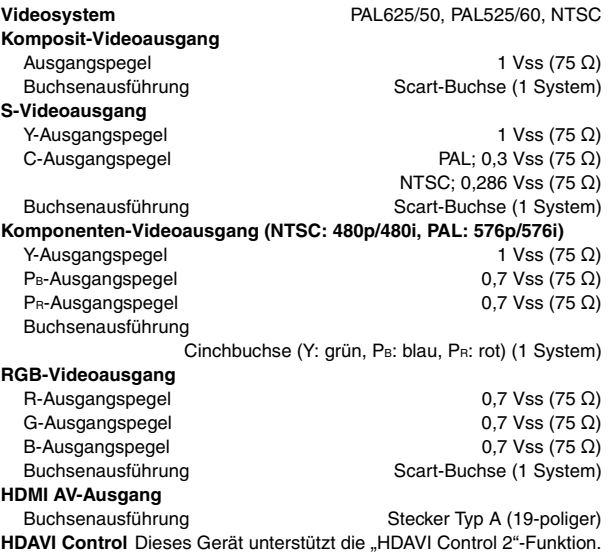

2.1-Kanäle (FL, FR, SW)

#### **LAUTSPRECHERTEIL**

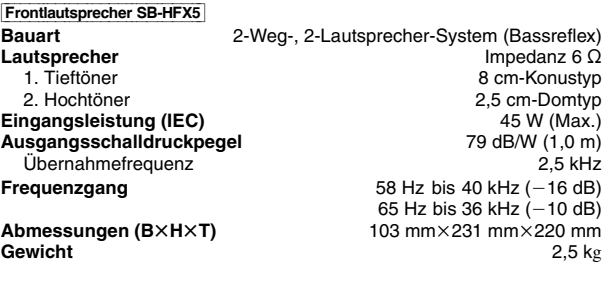

#### Subwoofer SB-HW750

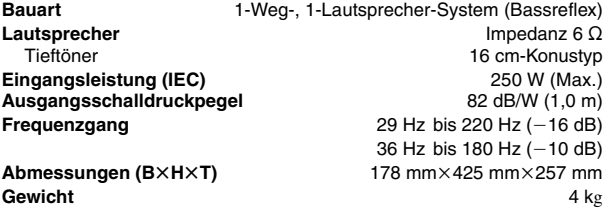

#### **ALLGEMEINES**

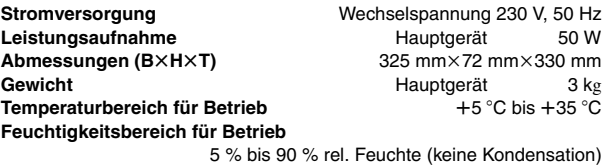

**Leistungsaufnahme im Standbymodus** ca. 0,3 W

#### **Hinweis**

- 1. Änderungen der technischen Daten bleiben jederzeit vorbehalten. Gewichte und Abmessungen sind Circa-Werte.
- 2. Der Gesamtklirrfaktor wurde mit einem digitalen Spektrumanalyzer gemessen.

**TC** Technische Daten

RQTX0016 RQTX0016 DEUTSCH

## **Glossar**

#### **CPPM (Content Protection for Prerecorded Media)**

Ein Kopierschutzsystem für DVD-Audiodateien. Dieses Gerät unterstützt CPPM.

#### **Decoder**

Ein Decoder wandelt codierte Audiosignale auf DVDs in normale Signale um. Dies wird Decodierung genannt.

#### **DivX**

DivX ist eine bekannte Medientechnologie, die von der DivX, Inc. entwickelt wurde. DivX-Mediendateien enthalten hoch komprimiertes Videomaterial mit hoher Bildqualität bei einer relativ kleinen Dateigröße.

#### **Dolby Digital**

Hierbei handelt es sich um eine Methode zur Codierung von digitalen Signalen, die von Dolby Laboratories entwickelt wurde. Dabei kann es sich nicht nur um ein (2-kanaliges) Stereotonsignal, sondern auch um 5.1-Mehrkanalton handeln.

#### **Downmixing**

Bei diesem Prozess wird das 5.1-Kanal-Audio (Surroundklang) auf einigen Discs in zwei Kanäle heruntergemischt. Wenn Sie den Ton einer DVD mit einer digitalen 5.1-Kanal-Tonspur über die Lautsprecher Ihres Fernsehgerätes ausgeben, so wird das heruntergemischte Audio ausgegeben.

Einige DVD-Audio verhindern ein Heruntermischen des gesamten oder eines Teils des Inhalts. Wenn solche Discs oder Teile solcher Discs wiedergegeben werden, erfolgt die Audiowiedergabe möglicherweise nicht korrekt, es sei denn, die Anzahl der angeschlossenen Lautsprecher ist die gleiche wie in den Kanalangaben der Disc.

#### **DTS (Digital Theater Systems)**

Dieses Surroundsystem wird in vielen Kinos weltweit verwendet. Es findet eine optimale Trennung zwischen den Kanälen statt, so dass realistische Soundeffekte möglich sind.

#### **Dynamikbereich**

Hierunter versteht man den Unterschied zwischen dem niedrigsten Pegel, der sich gerade noch vom Grundrauschen des Geräts abhebt und dem höchsten Pegel, bei dem gerade noch keine Verzerrung einsetzt.

#### **Film und Video**

DVD-Videos werden entweder aus Film- oder Videomaterial hergestellt. Dieses Gerät kann erkennen, was verwendet wurde, und benutzt dann die passendste Methode der Zeilensprungabtastung.

- **Film:** Aufgezeichnet mit 25 Bildern je Sekunde (PAL-Discs) oder 24 Bildern je Sekunde (NTSC-Discs). (NTSC-Discs auch mit 30 Bildern je Sekunde).
	- Allgemein geeignet für Kinofilme.
- **Video:** Aufgezeichnet mit 25 Bildern/50 Halbbildern je Sekunde (PAL-Discs) oder 30 Bildern/60 Halbbildern je Sekunde (NTSC-Discs). Allgemein geeignet für TV-Filme oder Zeichentrick.

#### **Einzelstandbild und Halbbild**

Einzelbilder (Frames) sind Bilder, die gemeinsam einen Film ergeben. Es werden ca. 30 Bilder pro Sekunde angezeigt.

Jedes Bild setzt sich aus zwei Halbbildern zusammen. Ein normales Fernsehgerät zeigt diese Halbbilder nacheinander an, um ein Einzelbild zu erzeugen.

Wenn Sie einen Film anhalten, wird ein Standbild angezeigt. Ein Einzelstandbild besteht aus zwei sich abwechselnden Halbbildern, daher kann das Bild verzerrt erscheinen, obwohl die Gesamtqualität hoch ist. Ein Halbbild ist nicht verzerrt, doch hat es nur die Hälfte der Informationen eines Einzelstandbildes, so dass die Bildqualität geringer ist.

#### **HDMI (High-Definition Multimedia Interface)**

HDMI ist die digitale Schnittstelle für elektronische Geräte der nächsten Generation. Anders als bei herkömmlichen Geräten werden unkomprimierte digitale Video- und Audiosignal über ein einziges Kabel übertragen. Dieses Gerät unterstützt High-Definition-Videoausgabe (720p, 1080i, 1080p) am HDMI AV OUT-Anschluss. Für High-Definition-Video wird ein entsprechendes kompatibles Fernsehgerät benötigt.

#### **JPEG (Joint Photographic Experts Group)**

Hierbei handelt es sich um ein System für die Komprimierung/ Decodierung von Farbstandbildern. Der Vorteil von JPEG ist der geringe Verlust an Bildqualität im Vergleich zum Komprimierungsgrad.

#### **Lineare PCM (Pulse Code Modulation)**

Unkomprimierte digitale Signale, ähnlich denen auf CD.

#### **MP3 (MPEG Audio Layer 3)**

Ein Audio-Kompressionsverfahren, das die Audiodaten auf etwa 1/10 reduziert, ohne dass sich die Tonqualität wesentlich verringert.

#### **MPEG4**

Ein Komprimierungssystem für mobile Geräte oder Netzwerk, das effiziente Aufnahmen bei einer niedrigen Bitrate ermöglicht.

#### **Wiedergabesteuerung (PBC)**

Bei einer Video-CD, die über Wiedergabesteuerung verfügt, können Sie Szenen und Informationen anhand von Menüs auswählen.

#### **Progressive/Interlaced (Zeilensprungabtastung/ Zwischenzeilenabtastung)**

Der PAL-Videosignalstandard, hat 576 (i) Scanzeilen, wohingegen Zeilensprungabtastung, 576p genannt, doppelt so viele Scanzeilen hat. Beim NTSC-Standard werden diese 480i bzw. 480p genannt. Mit der Zeilensprungabtastung können Sie Videoaufnahmen mit hoher Auflösung genießen, die auf Medien wie z.B. DVD-Video aufgezeichnet wurden.

Das Fernsehgerät muss mit Zeilensprungabtastung kompatibel sein.

#### **Abtastfrequenz**

Die Abtastung ist der Prozess der Konvertierung von Klangwellenhöhen (analoges Signal) zu festgelegten Zeitpunkten in Ziffern (digitale Codierung). Die Abtastfrequenz ist die Anzahl der Abtastwerte (Samples) pro Sekunde. Je höher die Abtastfrequenz, umso besser wird der Originalton reproduziert.

#### **WMA (Windows MediaTM Audio)**

WMA ist ein Komprimierungsformat, das von der Microsoft Corporation entwickelt wurde. Es erreicht die gleiche Klangqualität wie MP3 bei einer noch kleineren Dateigröße als MP3.

## *Caro cliente*

La rinraziamo per l'acquisto di questo prodotto.

Per ottenere prestasioni ottimali e per ragioni di sicurezza, consigliamo di leggere con attenzione le istruzioni.

**Prima di collegare, far funzionare o regolare l'apparecchio, leggere completamente queste istruzioni. Conservare questo manuale.**

**Le operazioni descritte in queste istruzioni per l'uso si eseguono principalmente con il telecomando, ma si può anche usare l'unità principale se i comandi sono gli stessi.**

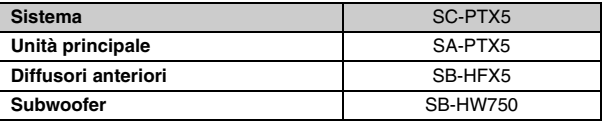

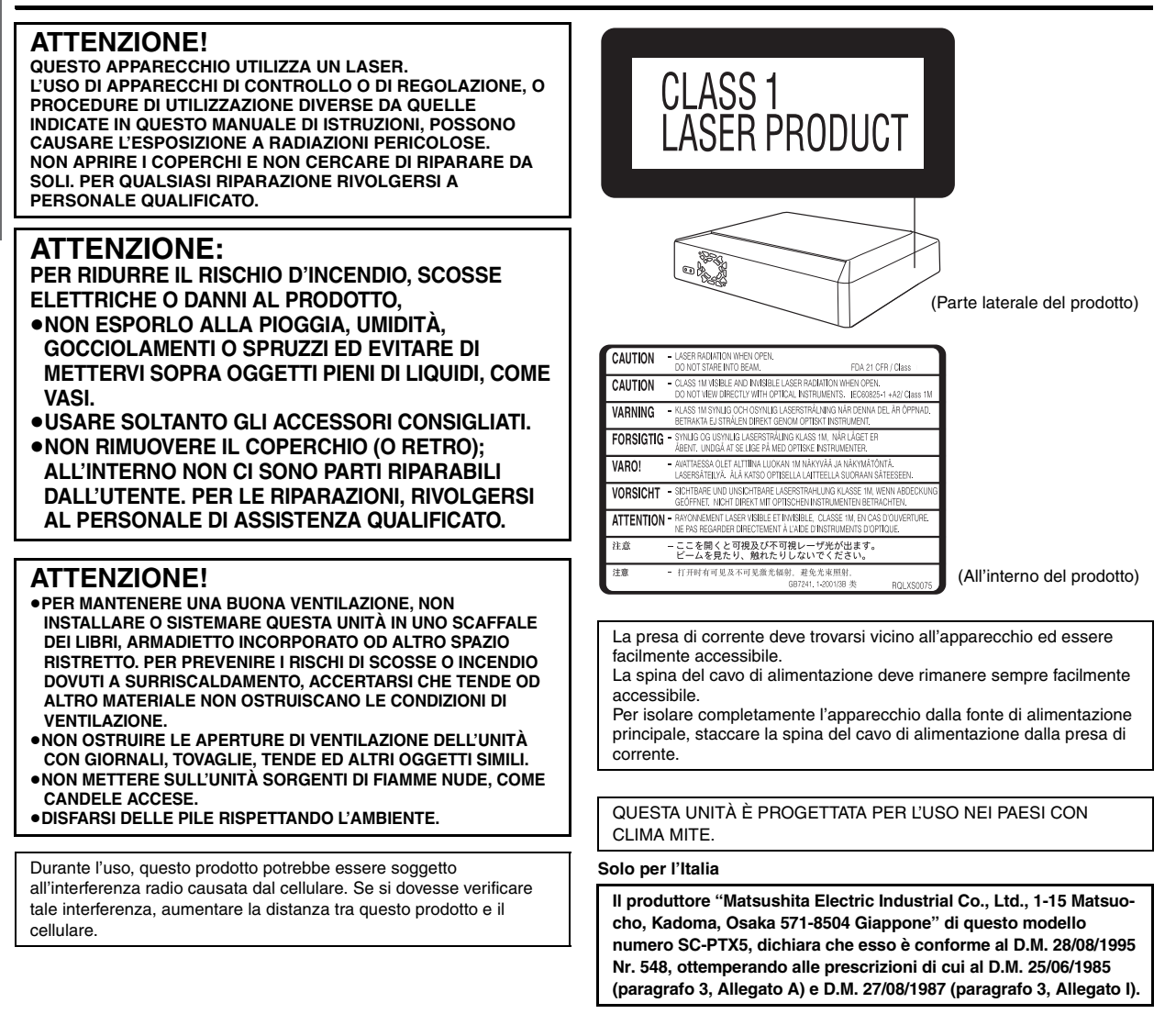

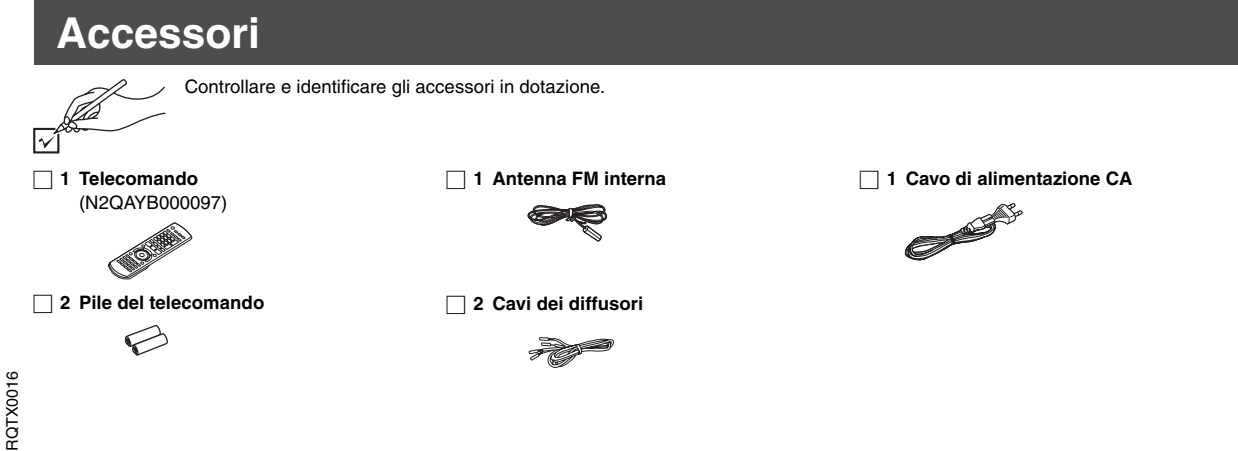

40

Ô

## *SOMMARIO*

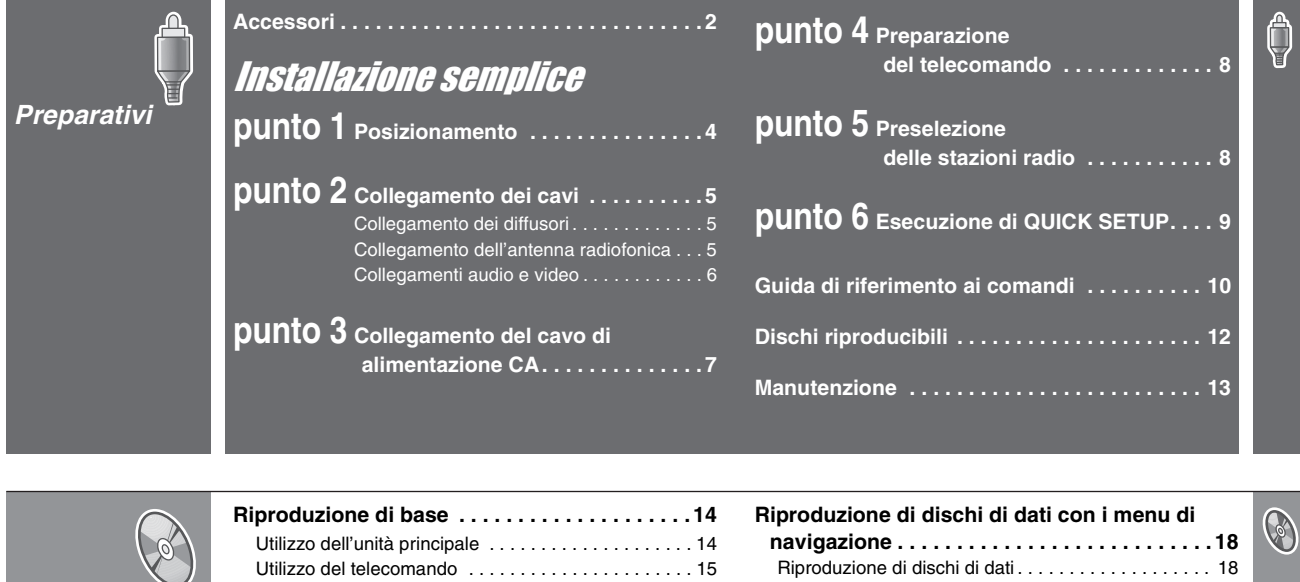

*Riproduzione dei dischi*

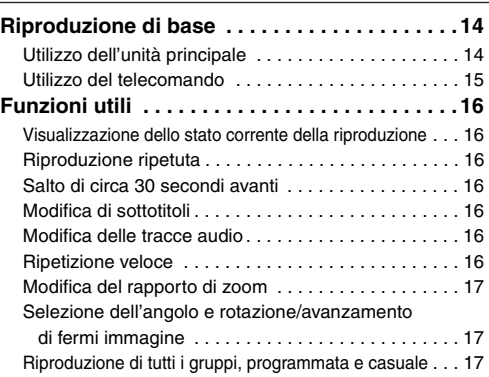

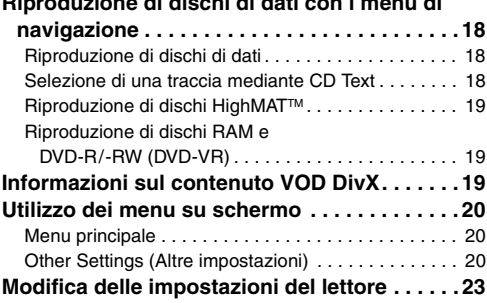

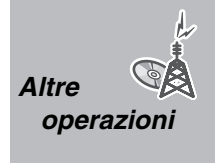

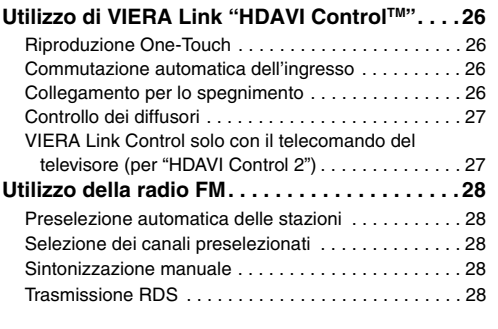

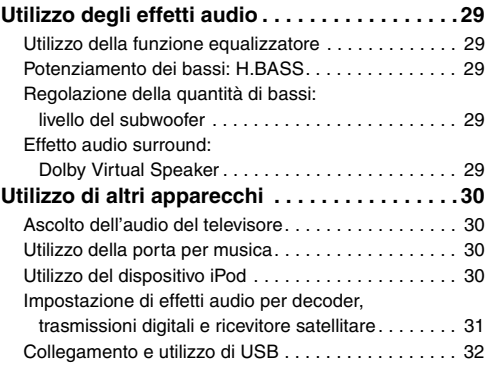

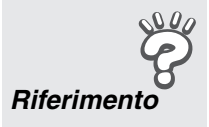

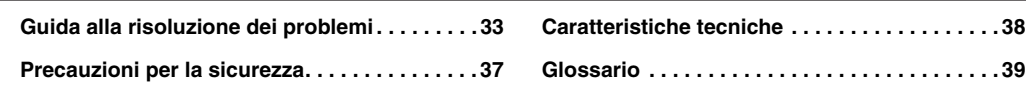

GÅ

## **punto1** Posizionamento

Nell'unità è installato un circuito Dolby Virtual Speaker. Utilizzando i diffusori in dotazione e il subwoofer, e riproducendo effetti acustici molto simili al surround 5.1ch, è possibile apprezzare una reale esperienza "home theater" persino in uno spazio limitato.

L'impostazione dei diffusori può influire sui bassi e sul campo sonoro. Prendere nota di quanto segue:

- ≥Posizionare i diffusori su basi piane e solide.
- ≥ Un posizionamento dei diffusori troppo vicino al pavimento, alle pareti e agli angoli può aumentare eccessivamente i bassi. Coprire le pareti e le finestre con tende spesse.

**Nota** 

≥Posizionare i diffusori ad almeno 10 mm di distanza dal sistema per garantire una corretta ventilazione.

#### **Esempio di impostazione**

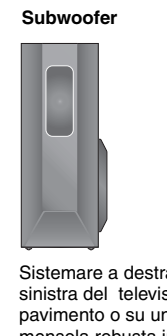

Sistemare a destra o a sinistra del televisore, sul pavimento o su una mensola robusta in modo che non provochi vibrazioni. Lasciare una distanza di almeno 30 cm dal televisore.

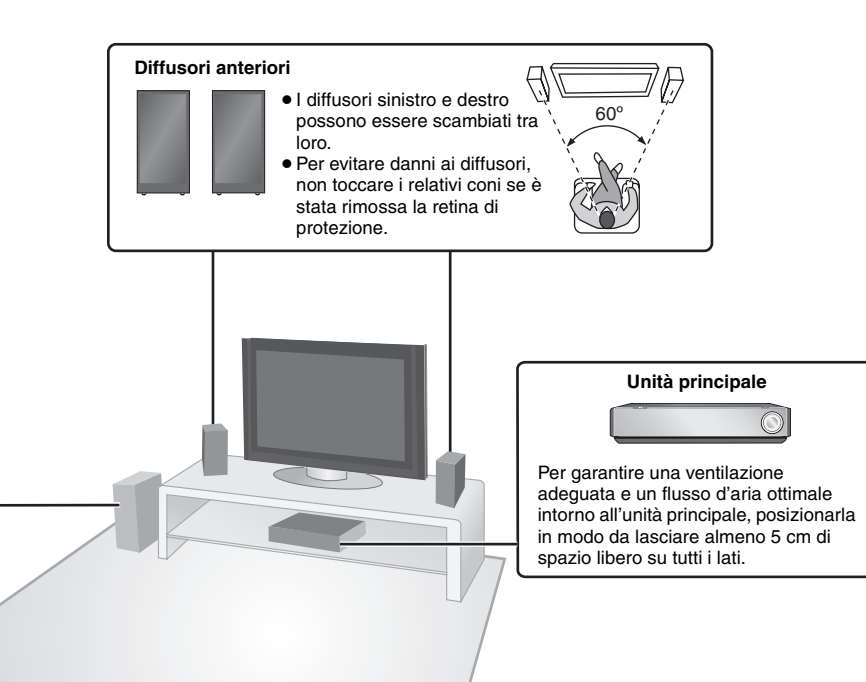

#### **Note sull'uso dei diffusori**

- ≥**Utilizzare solo i diffusori in dotazione**
- L'uso di altri diffusori può danneggiare l'unità, influendo negativamente sulla qualità del suono.
- ≥ Con la riproduzione di suoni ad alti livelli per lunghi periodi è possibile che i diffusori vengano danneggiati e che la loro durata si riduca.
- ≥Per evitare danni, ridurre il volume nei seguenti casi: – Durante la riproduzione di audio distorto.
- Se i diffusori emettono un effetto di riverbero a causa di giradischi, disturbi delle trasmissioni FM o segnali continui da un oscillatore, disco di prova o strumento elettronico.
- Durante la regolazione della qualità del suono.
- Durante l'accensione o lo spegnimento dell'unità.

#### **Attenzione**

Non toccare la retina di protezione dei diffusori. Sostenerli dai lati.

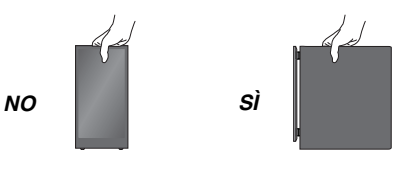

#### **Se sul televisore sono rilevabili disturbi del colore**

I diffusori anteriori sono progettati per essere utilizzati vicino a un televisore; tuttavia, l'immagine potrebbe risentirne su alcuni televisori e combinazioni di installazione.

**In questo caso, spegnere il televisore per circa 30 minuti.** La funzione di smagnetizzazione del televisore dovrebbe risolvere il problema. Se il problema persiste, spostare i diffusori lontano dal televisore.

#### **Attenzione**

- ≥**L'unità principale e i diffusori in dotazione devono essere utilizzati solamente come indicato in queste istruzioni. Diversamente, è possibile che si verifichino danni all'amplificatore e/o ai diffusori, producendo il pericolo di incendi. Rivolgersi a un tecnico dell'assistenza qualificato in caso di danni o se si rileva un cambiamento repentino nelle prestazioni.**
- ≥**Non tentare di applicare i diffusori su pareti o soffitti.**

*Posizionamento*

Posizionamento

*Collegamento dei cavi*

Collegamento dei cavi

## **punto2** Collegamento dei cavi

Spegnere tutti gli apparecchi prima del collegamento e leggere le istruzioni per l'uso relative. **Non collegare il cavo di alimentazione CA prima di aver completato tutti gli altri collegamenti.**

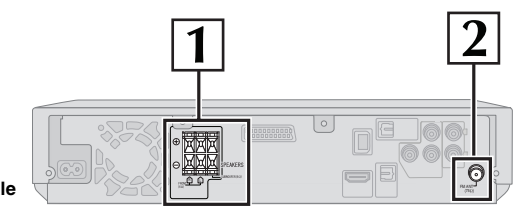

**Unità principale**

### **1 Collegamento dei diffusori**

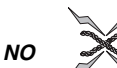

≥**Prestare attenzione a non incrociare (cortocircuito) o invertire la polarità dei fili dei diffusori; diversamente, è possibile che i diffusori vengano danneggiati.**

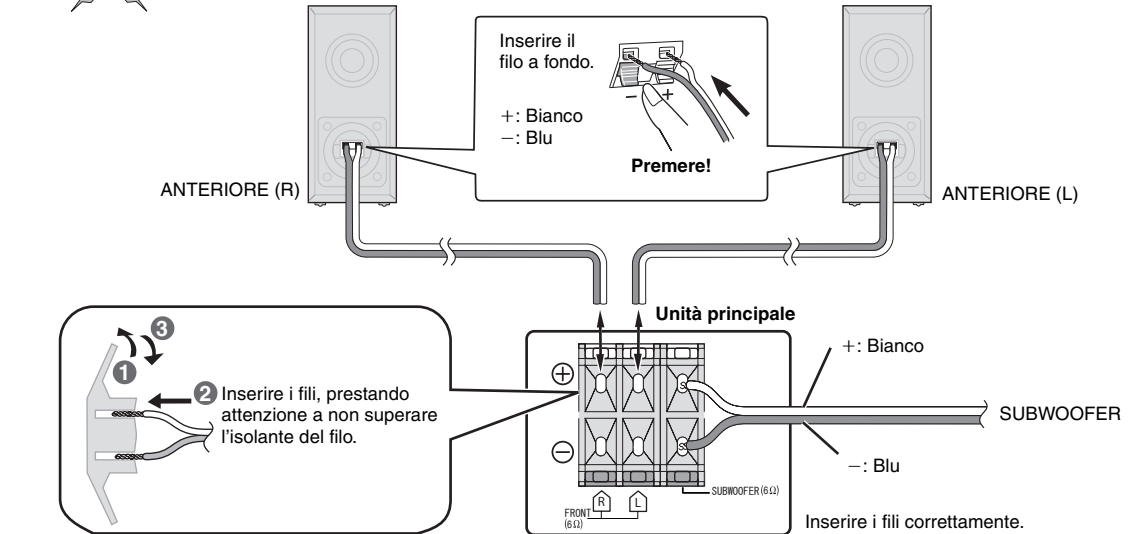

#### **2 Collegamento dell'antenna radiofonica**

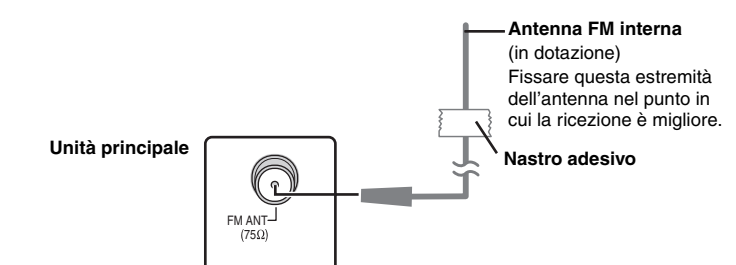

#### **Utilizzo di un'antenna FM esterna (opzionale)**

Utilizzare un'antenna esterna in caso di ricezione radiofonica scadente.

- ≥Scollegare l'antenna quando l'unità non è in uso.
- ≥ Non utilizzare l'antenna esterna durante un temporale.

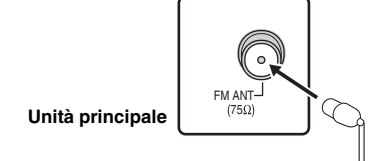

Cavo coassiale da 75 Ω (non in dotazione)

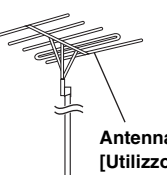

#### **Antenna FM esterna [Utilizzo di un'antenna televisiva (non in**

**dotazione)]**

- ≥Scollegare l'antenna FM interna.
- ≥È consigliabile che l'antenna sia installata da un tecnico competente.

# $\begin{pmatrix} 2 \end{pmatrix}$  Collegamento dei cavi

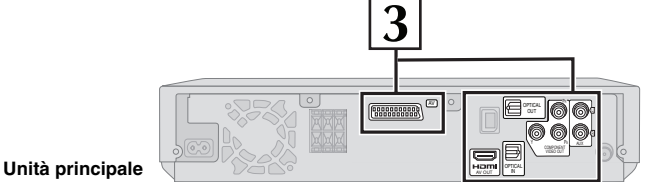

#### **3 Collegamenti audio e video**

#### **Esempio di impostazione di base**

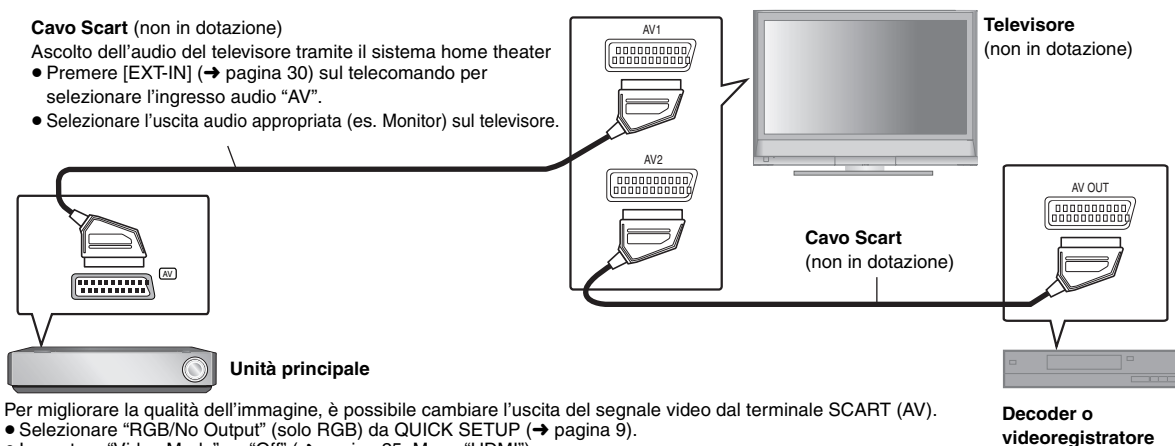

(non in dotazione)

- ≥Selezionare "RGB/No Output" (solo RGB) da QUICK SETUP (➜ pagina 9).
- ≥Impostare "Video Mode" su "Off" (➜ pagina 25, Menu "HDMI"). ≥Non utilizzare il cavo HDMI se viene utilizzato il cavo Scart per il collegamento.

#### **Altri collegamenti video per migliorare la qualità dell'immagine**

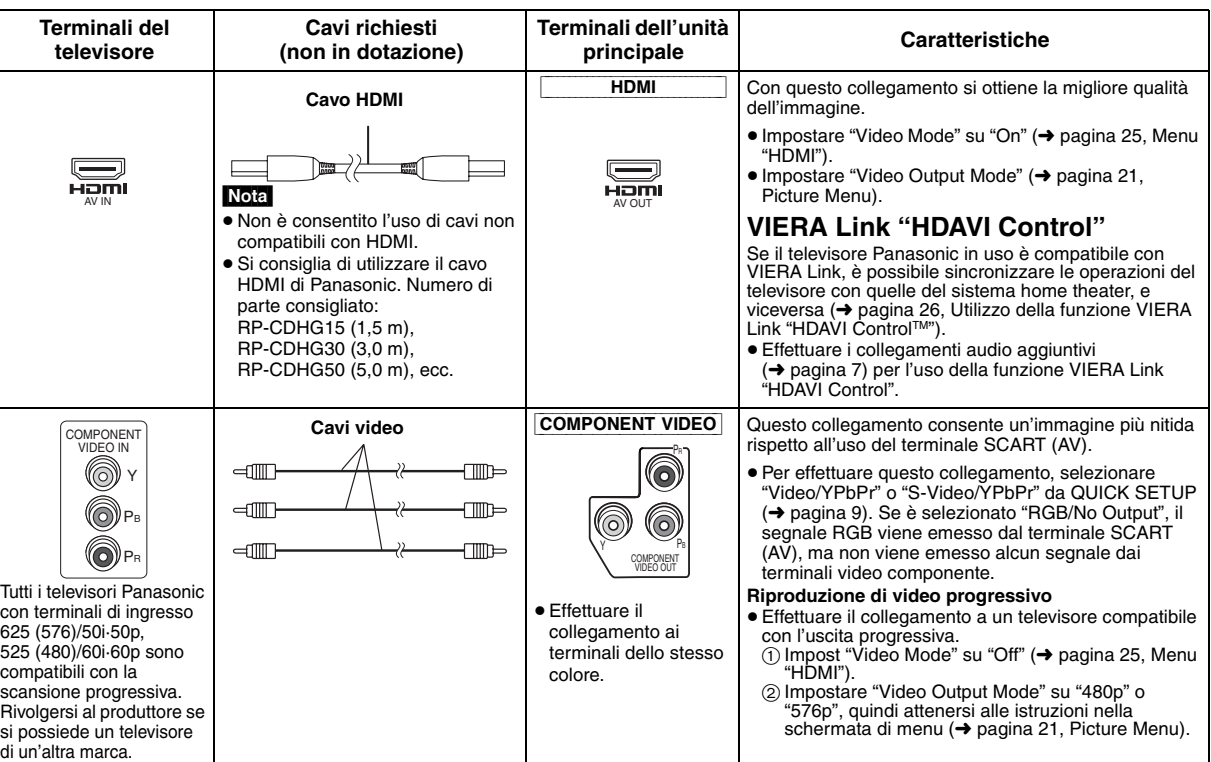

## Nota

≥**Non effettuare i collegamenti video attraverso il videoregistratore.**

- A causa della protezione contro la copia, l'immagine potrebbe non essere visualizzata correttamente.
- ≥È richiesto un solo collegamento video. Scegliere uno dei collegamenti video indicati in base al televisore in uso.

**TALIANO**<br>RQTX0016 RQTX0016 6

#### **Altri collegamenti audio Terminale del Terminale dell'unità televisore o Cavo richiesto principale Caratteristiche dell'apparecchio (non in dotazione) esterno OPTICAL IN** Questa unità è in grado di decodificare i segnali **Cavo audio digitale ottico** surround ricevuti dal decoder del televisore per trasmissioni digitali o satellitari. Per ulteriori ⊲nn ⊂∩⊪ informazioni, consultare le istruzioni per l'uso dell'apparecchio. Con questo collegamento è possibile OPTICAL OUT **OPTICAL** ≥Non piegare durante il riprodurre solo Dolby Digital e PCM. collegamento. ≥Dopo aver effettuato il collegamento, configurare le impostazione e selezionare gli effetti audio in base all'apparecchio digitale in uso (→ pagina 31). AUX Con questo collegamento è possibile riprodurre l'audio AUDIO **Cavo audio** dal televisore, dal decoder o dal videoregistratore  $=$ **TTM** OUT tramite il sistema home theater. (O) L  $L(\odot)$ ≥Premere [EXT-IN] sul telecomando per selezionare -m  $-1$ 0 l'ingresso audio "AUX" (➜ pagina 30). R O R AUX

#### **Collegamento dell'amplificatore 5.1 canali**

Per la visione di DVD-Video con audio surround 5.1 canali, collegare un amplificatore con decoder Dolby Digital o DTS integrato mediante un cavo audio digitale ottico.

≥Impostare "PCM Digital Output", "Dolby Digital", "DTS Digital Surround" e "MPEG" (➜ pagina 24).

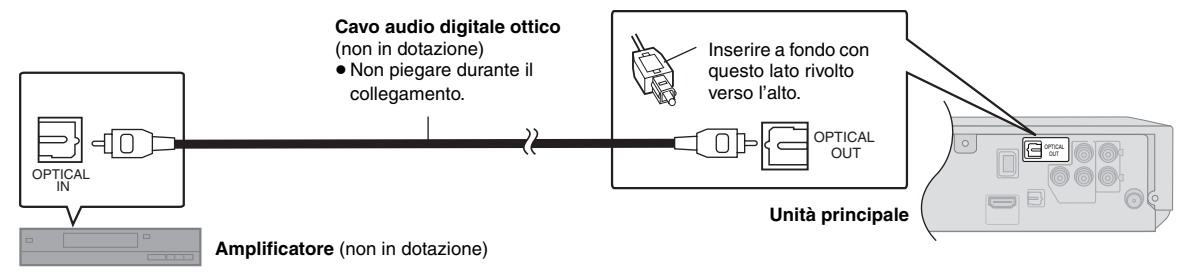

#### Nota

- ≥I collegamenti indicati consentono la riproduzione solo dell'audio di CD o DVD.
- ≥Prima di acquistare un cavo audio digitale ottico, controllare la forma del terminale dell'apparecchio da collegare.
- ≥ Non è consentito l'uso di decoder DTS Digital Surround non adatti ai DVD.
- ≥Anche se viene utilizzato questo metodo di collegamento, l'uscita durante la riproduzione di DVD-Audio è a soli due canali.

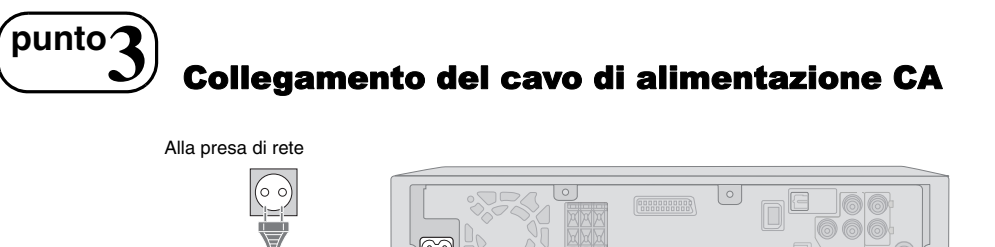

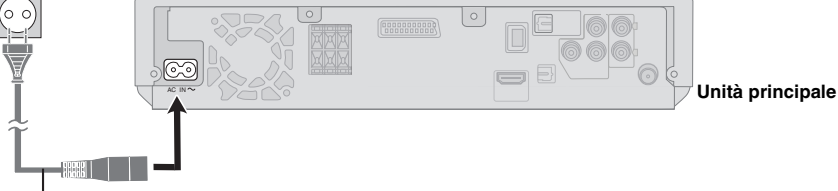

**Cavo di alimentazione CA** (in dotazione)

#### **Risparmio energetico**

L'unità principale consuma una piccola quantità di corrente anche nella modalità standby (circa 0,3 W). Per risparmiare energia quando non si intende usare l'unità per un lungo periodo di tempo, scollegare il cavo di alimentazione dalla presa di corrente domestica.

È necessario resettare alcune opzioni di memoria dopo aver ricollegato l'unità principale all'alimentazione.

#### Nota

Il cavo di alimentazione CA in dotazione deve essere utilizzato solamente con l'unità principale. Non utilizzarlo con altri apparecchi. Inoltre, non utilizzare con l'unità principale cavi destinati ad altri apparecchi.

¢

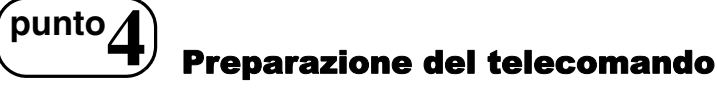

Ĉ

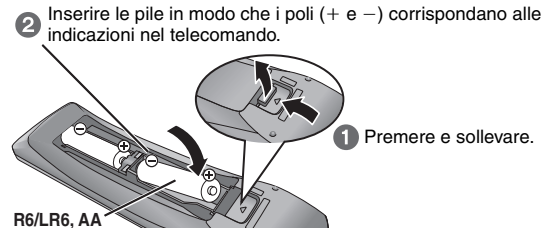

Riapplicare il coperchio

≥ Non usare pile ricaricabili.

**FM**

 $\sqrt{a}$  $\sqrt{3}$ 

∩  $\sqrt{2}$  $\sqrt{4}$   $\sqrt{5}$  $\sqrt{6}$  $\boxed{7}\boxed{8}\boxed{9}$  $\overline{10}$   $\overline{20}$ 

**Tasti numerici**

#### ∫ *Pile* **Non effettuare le seguenti operazioni:**

- ≥utilizzare insieme pile vecchie e nuove.
- ≥utilizzare contemporaneamente pile di tipo diverso.
- ≥riscaldare o esporre le pile a una fiamma.
- ≥smontare o cortocircuitare le pile.
- ≥tentare di ricaricare le pile alcaline o al manganese.
- ≥utilizzare pile con il rivestimento rovinato.

Un uso errato delle pile può causare perdite di elettrolita in grado di danneggiare gravemente il telecomando.

Togliere le pile se si prevede di non utilizzare il telecomando per un lungo periodo. Conservarle in un luogo fresco e buio.

#### ∫ *Uso*

Puntare il telecomando verso il sensore del segnale del telecomando (➜ pagina 11), evitando gli ostacoli, da una distanza massima di 7 m direttamente davanti all'unità.

## **punto5** Preselezione delle stazioni radio

**ENTER**

**MEMORY**

**-TUNE MODE**

È possibile selezionare fino a 30 stazioni.

- **1 Premere [FM]**§**1 per selezionare "FM".**
- **2 Premere [**6**,** 5**]**§**2 per selezionare la frequenza.**
	- ≥Per l'esecuzione di questa operazione sull'unità principale, premere [-TUNE MODE] per selezionare "MANUAL", quindi premere  $[\vee]$  TUNING  $\wedge]$  per selezionare la frequenza. Per avviare la sintonizzazione automatica, tenere premuto [44,  $\blacktriangleright\blacktriangleright$ ] fino allo scorrimento della frequenza. La sintonizzazione si arresta quando viene trovata una stazione.

## **3** Ascolto della trasmissione **Premere [ENTER]**§**3.**

premere [ENTER]<sup>\*3</sup>.

- **4** Quando sul display lampeggiano la frequenza e "PGM" **Premere i tasti numerici per selezionare un canale.**
	- Selezione di un numero a 2 cifre

es. 12: [≧10] → [1] → [2] In alternativa, premere  $[\vee, \wedge]$ , quindi

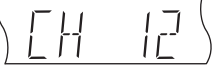

#### **Conferma dei canali preselezionati**

- **1 Premere [FM]**§**1 per selezionare "FM".**
- **2 Premere i tasti numerici per selezionare il canale.**
	- Selezione di un numero a 2 cifre

es. 12: [≧10] → [1] → [2] In alternativa, premere  $[\vee, \wedge]$ .

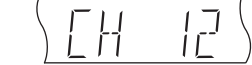

● Per l'esecuzione di questa

operazione sull'unità principale, premere [-TUNE MODE] per selezionare "PRESET", quindi premere  $[\vee]$  TUNING  $\wedge]$  per selezionare il canale.

Il funzionamento della radio viene descritto facendo riferimento principalmente al telecomando.

**TUNING**

In alternativa, è possibile utilizzare il pulsante corrispondente sull'unità principale.

**SELECTOR**

Panasonlo

**, ,**

 $*1$  [SELECTOR]  $*2$  [ $\vee$  TUNING  $\wedge$ ]  $*3$  [MEMORY]

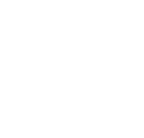

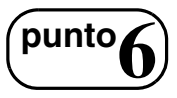

## **punto**<br>Casecuzione di QUICK SETUP

**La schermata QUICK SETUP assiste l'utilizzatore nella configurazione delle impostazioni necessarie.**

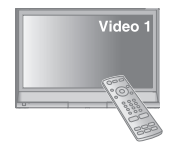

- **Per visualizzare l'immagine dall'unità principale, accendere il televisore e cambiare la relativa modalità di ingresso video (es. VIDEO 1, AV 1, ecc.).**
	- ≥Per cambiare la modalità di ingresso video del televisore, consultare le relative istruzioni per l'uso.
- ≥Questo telecomando è in grado di comandare alcune operazioni di base del televisore (➜ pagina 10).

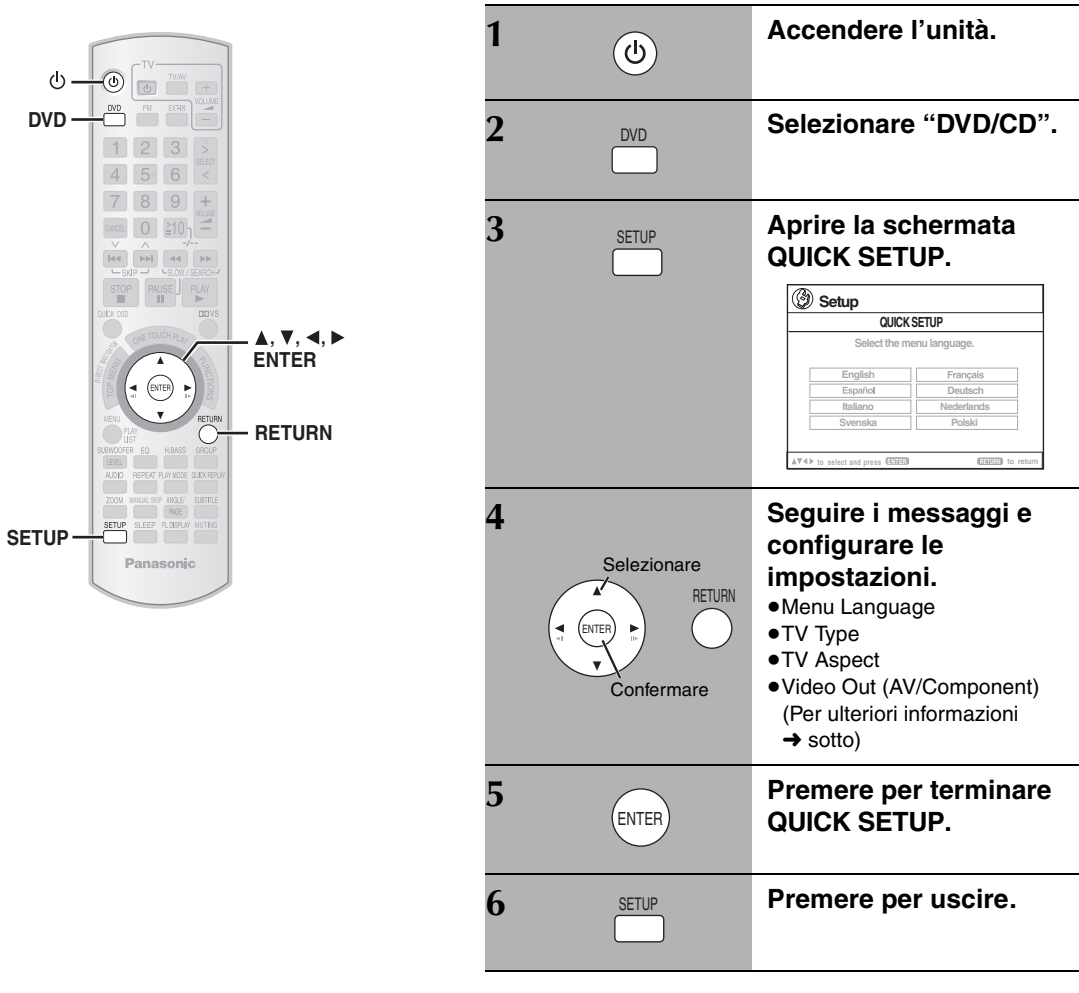

**Modifica successiva delle impostazioni**

Selezionare "QUICK SETUP" dal menu "Others" (→ pagina 25).

#### **Menu Language** Scegliere la lingua per i messaggi su schermo. ● English ● Français ● Español ● Deutsch ● Italiano ≥Nederlands ≥Svenska ≥Polski **TV Type** Selezionare in base al tipo di televisore in uso. ● Standard (Direct View TV) ● CRT Projector ● LCD TV/Projector<br>● Projection TV ● Plasma TV ● Projection TV **TV Aspect** Scegliere l'impostazione in base al televisore in uso e alle preferenze. ≥4:3: Televisore di proporzioni normali ● 16:9: Televisore widescreen **Video Out (AV/Component)** Scegliere il formato del segnale video da emettere dai terminali SCART (AV) e COMPONENT VIDEO OUT. ● Video/YPbPr ● S-Video/YPbPr ● RGB/No Output

≥Le voci sottolineate nella tabella indicano le impostazioni di fabbrica.

∫ *Dettagli delle impostazioni*

## **Guida di riferimento ai comandi**

Vedere le pagine di riferimento tra parentesi.

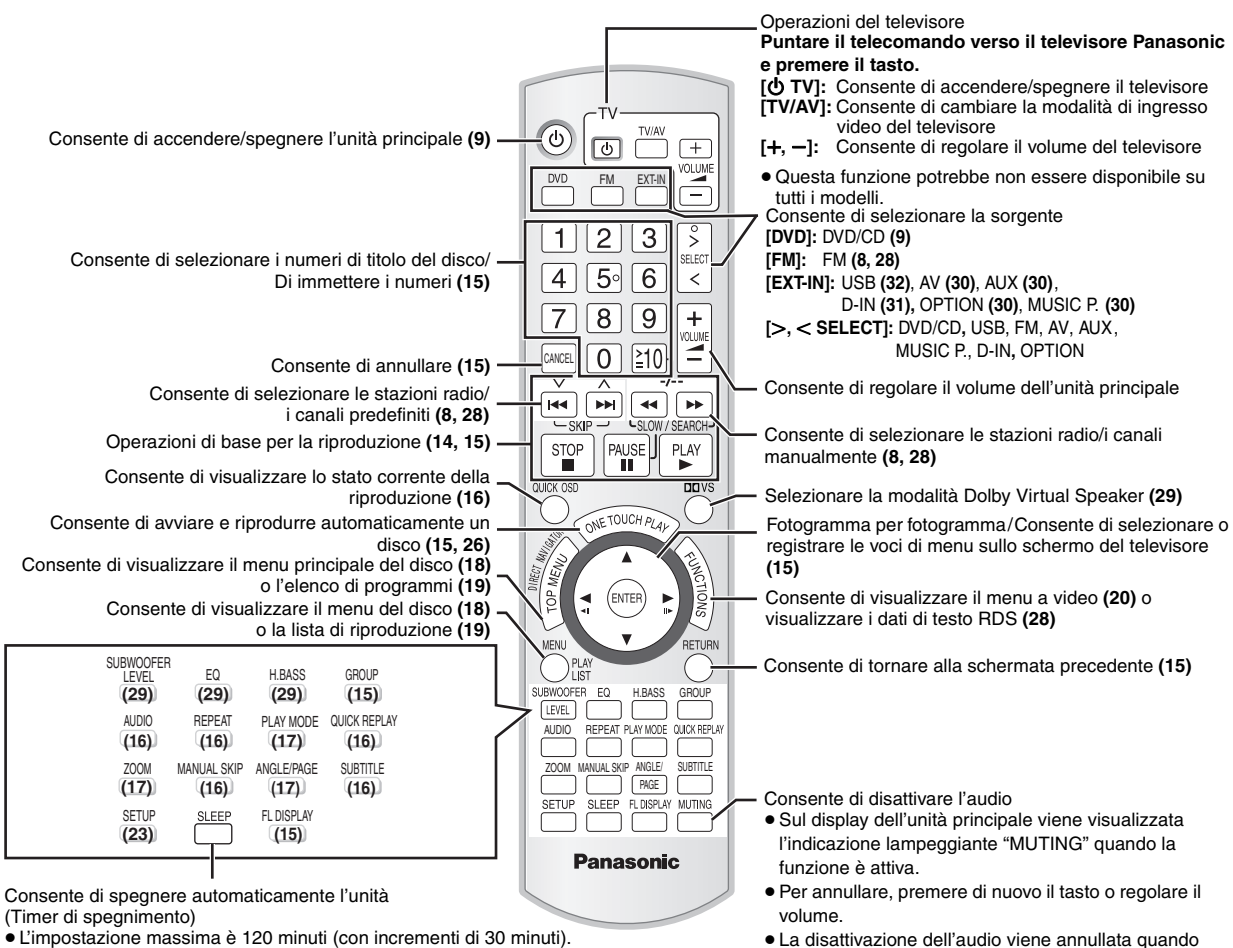

- ≥Premere di nuovo il tasto per confermare il tempo rimanente sul display dell'unità.
- ≥Per annullare, selezionare "OFF" sul display dell'unità principale.

#### **Evitare interferenze con altri apparecchi Panasonic**

Altri apparecchi audio/video Panasonic possono essere messi in funzione quando si utilizza il telecomando in dotazione per comandare l'unità. Per controllare l'unità in un altro modo, impostare la modalità di funzionamento del telecomando su "REMOTE 2".

#### **L'unità principale e il telecomando devono essere impostati sulla stessa modalità.**

l'unità viene portata nella modalità di attesa.

- Tenere premuto [DD] sull'unità principale e [2] sul telecomando fino a quando sul display dell'unità principale non viene visualizzato "REMOTE 2".
- 2 Tenere premuto [ENTER] e [2] sul telecomando per almeno 2 secondi.

Per ripristinare la modalità "REMOTE 1", ripetere entrambi i passaggi sostituendo [2] con [1].

¢

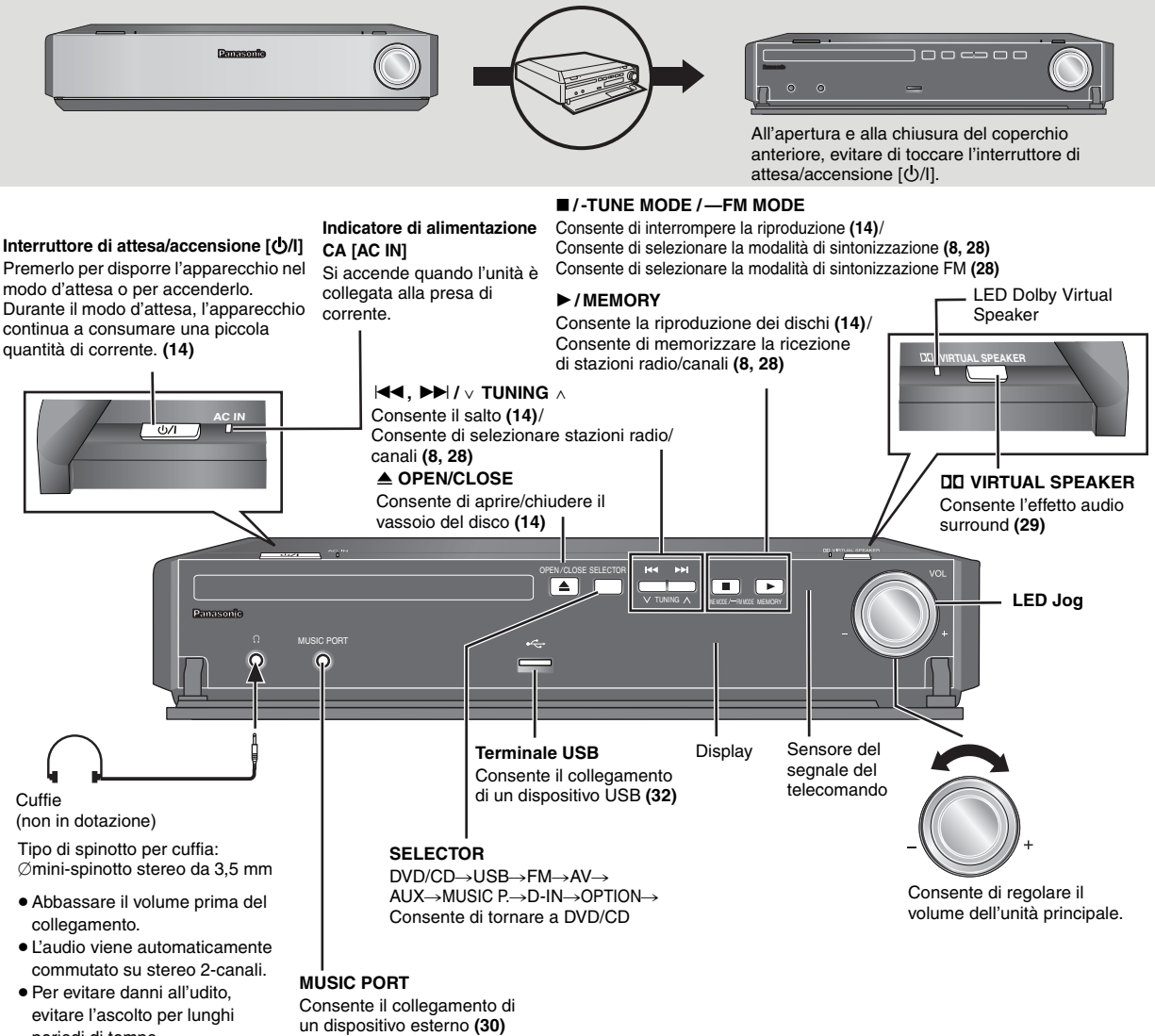

Guida di riferimento ai comandi

∫ *Se il coperchio anteriore si stacca*

periodi di tempo.

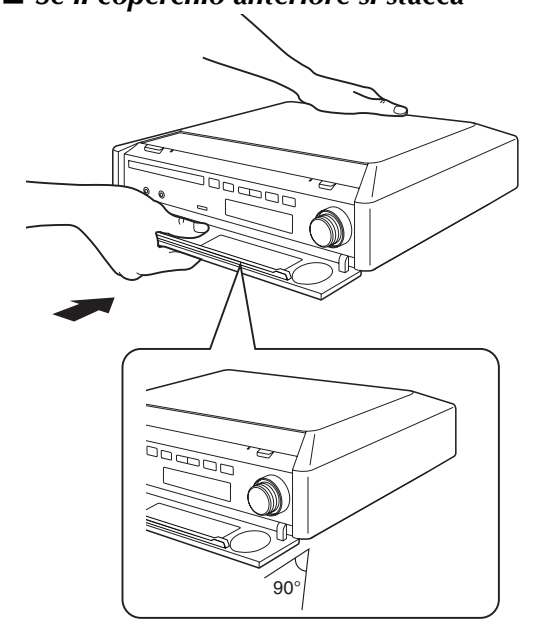

- 1 Tenere la parte posteriore dell'unità principale con una mano, quindi far combaciare il gancio sporgente sul lato sinistro o destro del coperchio con la corrispondente scanalatura sull'unità.
- 2 Premere il gancio verso l'unità fino a udire uno scatto. Successivamente, premere gli altri ganci uno a uno fino a udire lo scatto che indica il corretto fissaggio.
- 3 Verificare che il coperchio si muova correttamente. – In caso contrario, toglierlo e ripetere la procedura descritta.

## **Dischi riproducibili**

#### **Dischi commerciali**

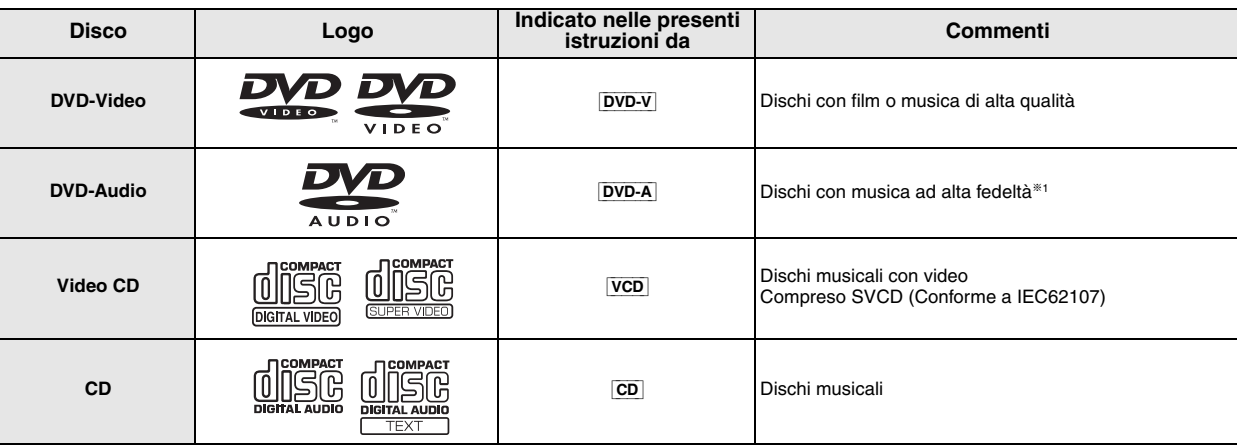

#### **Dischi registrati** ( $\bigcirc$ : Riproducibile, —: Non riproducibile)

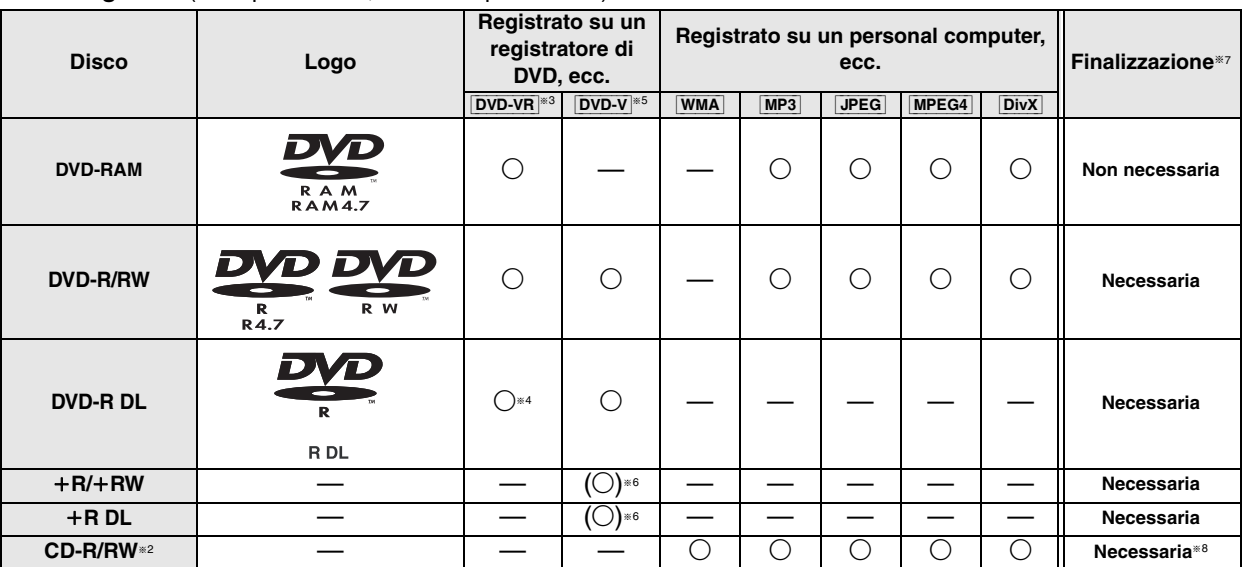

≥In alcuni casi non è possibile riprodurre tutti i dischi indicati, a causa del tipo di disco, delle condizioni e del metodo di registrazione, della modalità di creazione dei file (➜ pagina 13, Suggerimenti per la creazione di dischi dati).

§<sup>1</sup> Alcuni dischi DVD-Audio contengono contenuto DVD-Video. Per la riproduzione del contenuto DVD-Video, selezionare "Play as Data Disc" (➜ pagina 22, Other Menu).

- §<sup>2</sup> L'unità è in grado di riprodurre dischi CD-R/RW registrati nel formato CD-DA o Video CD.
- [WMA] [MP3] [JPEG] L'unità è inoltre in grado di riprodurre dischi HighMAT.
- §<sup>3</sup> Dischi registrati su registratori di DVD, videocamere DVD, ecc. con la versione 1.1 di Video Recording Format (uno standard di registrazione video unificato).
- <sup>®4</sup> Dischi registrati su registratori di DVD, videocamere DVD, ecc. con la versione 1.2 di Video Recording Format (uno standard di registrazione video unificato).
- §<sup>5</sup> Dischi registrati su registratori di DVD, videocamere DVD, ecc. nel formato DVD-Video.
- §<sup>6</sup> Registrati con un formato differente da DVD-Video; alcune funzioni potrebbero non essere utilizzabili.
- §<sup>7</sup> Un processo che consente la riproduzione su apparecchi compatibili. Per riprodurre un disco con l'indicazione "Necessaria", il disco deve essere finalizzato sul dispositivo utilizzato per la registrazione.
- §<sup>8</sup> Anche la chiusura della sessione è una soluzione percorribile.

#### **Nota sull'uso di DualDisc**

Il lato con il contenuto audio digitale di un DualDisc non rispetta le specifiche tecniche del formato CD-DA (Compact Disc Digital Audio), pertanto la riproduzione non è garantita.

#### ∫ *Dischi non riproducibili*

Blu-ray, HD DVD, dischi AVCHD, DVD-RW versione 1.0, DVD-ROM, CD-ROM, CDV, CD-G, SACD e Photo CD, DVD-RAM non estraibili dalla relativa cartuccia, DVD-RAM da 2,6-GB e 5,2-GB, "Chaoji VCD" disponibili sul mercato, tra cui CVD, DVCD e SVCD non conformi a IEC62107.

#### ∫ *Sistemi video*

- L'unità è compatibile con PAL e NTSC; tuttavia, il televisore deve corrispondere al sistema utilizzato sul disco.
- I dischi PAL non possono essere visualizzati correttamente su un televisore NTSC.

– L'unità è in grado di convertire i segnali NTSC in PAL 60 per la visualizzazione su un televisore PAL (→ pagina 24, "NTSC Disc Output" nel menu "Video").

#### ∫ *Precauzioni per l'uso dei dischi*

- ≥Non applicare etichette o adesivi sui dischi. Potrebbero causare una deformazione del disco, rendendolo inutilizzabile.
- ≥Non scrivere sul lato dell'etichetta con penne a sfera o altri strumenti di scrittura.
- ≥Non utilizzare spray detergenti per dischi, benzina, diluenti, fluidi antistatici o solventi di altro tipo.
- ≥Non utilizzare protezioni o custodie antigraffio.
- ≥Non utilizzare i dischi indicati di seguito:
- Dischi con residui di collante dovuti alla rimozione di adesivi o etichette (dischi noleggiati, ecc.).
- Dischi deformati o spezzati.
- Dischi di forma irregolare, ad esempio a cuore.

Dischi riproducibili *12Dischi riproducibili* ITALIANO

 $12<sup>1</sup>$ 50

RQTX0016

TALIANO RQTX001

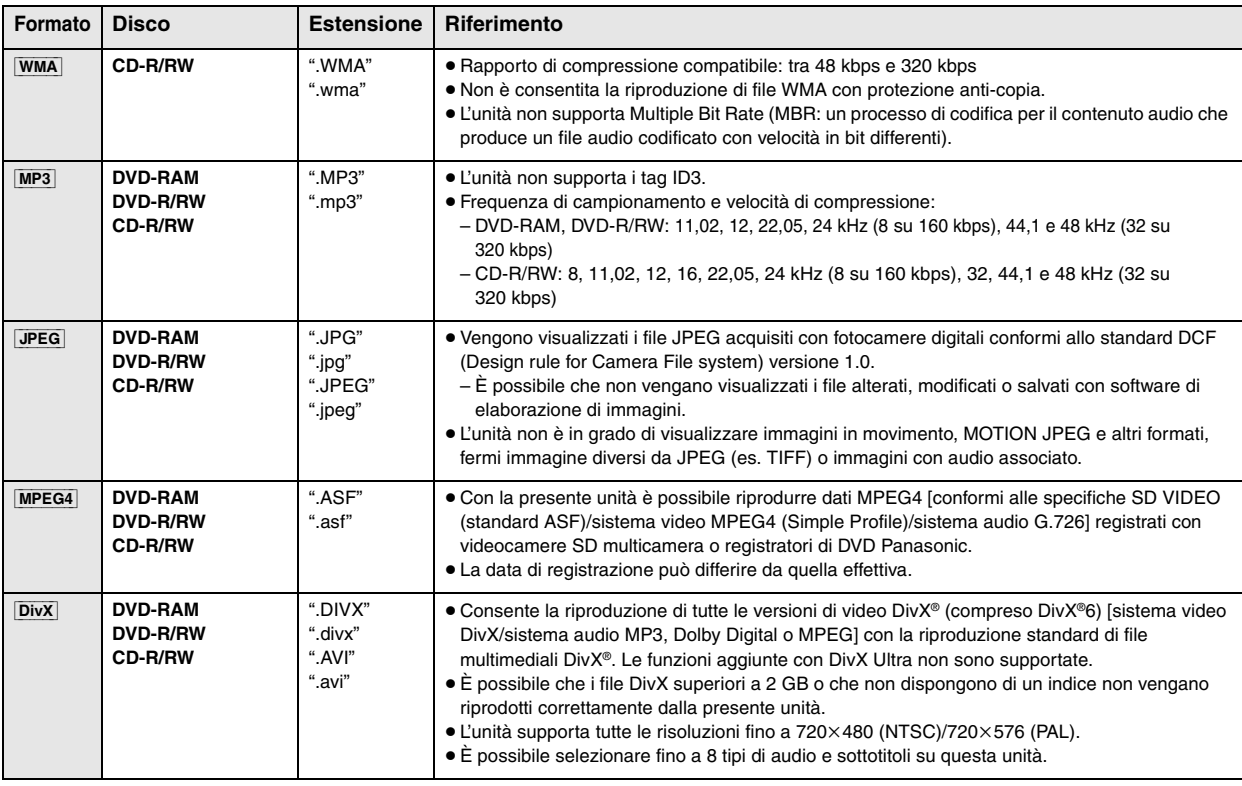

≥In presenza di più di 8 gruppi, l'ottavo gruppo e i successivi sono visualizzati su una linea verticale nella schermata di menu.

≥L'ordine di visualizzazione nella schermata dei menu e nella schermata del computer potrebbe essere differente.

≥L'unità non è in grado di riprodurre file registrati con il metodo di scrittura a pacchetti.

#### **Assegnazione di nomi a cartelle e file (Questa unità considera i file come contenuti e le cartelle come gruppi.)**

Al momento della registrazione, aggiungere un prefisso alla cartella e ai nomi dei file. Utilizzare numeri con la stessa quantità di cifre e nell'ordine in cui si intende riprodurli (talvolta, questo criterio potrebbe non fornire i risultati desiderati).

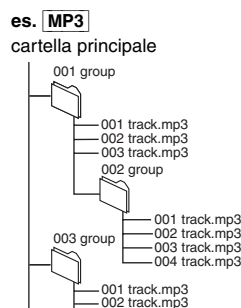

003 track.mp3

#### **DVD-RAM**

≥I dischi devono essere conformi a UDF 2.0.

#### **DVD-R/RW**

- ≥I dischi devono essere conformi a UDF Bridge (UDF 1.02/ISO9660).
- ≥L'unità non supporta dischi multisessione. Viene riprodotta solamente la sessione predefinita.

#### **CD-R/RW**

- ≥I dischi devono essere conformi a ISO9660 livello 1 o 2 (tranne per i formati estesi).
- ≥Questa unità supporta i dischi multisessione, ma in presenza di un numero elevato di sessioni l'inizio della riproduzione richiede più tempo. Mantenere al minimo il numero di sessioni per evitare il problema.

#### **DVD-Audio**

Alcuni DVD-Audio 5.1 canali impediscono il down-mixing (➜ pagina 39, Glossario) del contenuto (interamente o in parte) se questa è l'intenzione del produttore. Durante la riproduzione di questi dischi, o di parte di essi, se il numero di diffusori collegati non è lo stesso previsto dalle specifiche dei canali del disco, l'audio non viene riprodotto correttamente (ad esempio, parte dell'audio potrebbe risultare mancante, oppure potrebbe essere impossibile selezionare l'audio 5.1 canali, con conseguente riproduzione su due canali). Per ulteriori informazioni, fare riferimento alla custodia del disco.

## **Manutenzione**

#### ∫ *Pulizia dei dischi*

Utilizzare un panno inumidito e ben strizzato, quindi asciugare il disco.

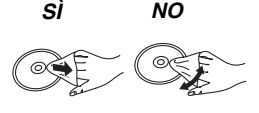

#### ∫ *Pulire l'unità con un panno morbido e asciutto.*

- ≥Non utilizzare alcool, diluenti o benzina per la pulizia dell'unità.
- ≥Prima di utilizzare panni trattati chimicamente, leggere attentamente le istruzioni che li accompagnano.

**Non utilizzare i prodotti per la pulizia delle lenti disponibili in commercio, onde evitare problemi di funzionamento.** In genere, la pulizia delle lenti non è necessaria, anche se ciò dipende dall'ambiente di utilizzo.

**Prima di spostare l'unità, verificare che il vassoio del disco sia vuoto.** Diversamente, è possibile che il disco e l'unità vengano gravemente danneggiati.

RQTX0016

RQTX0016 TALIANO

## **Riproduzione di base**

**Per visualizzare l'immagine dall'unità principale, accendere il televisore e cambiare la relativa modalità di ingresso video (es. VIDEO 1, AV 1, ecc.).**

≥Per cambiare la modalità di ingresso video del televisore, consultare le relative istruzioni per l'uso.

#### **Utilizzo dell'unità principale**

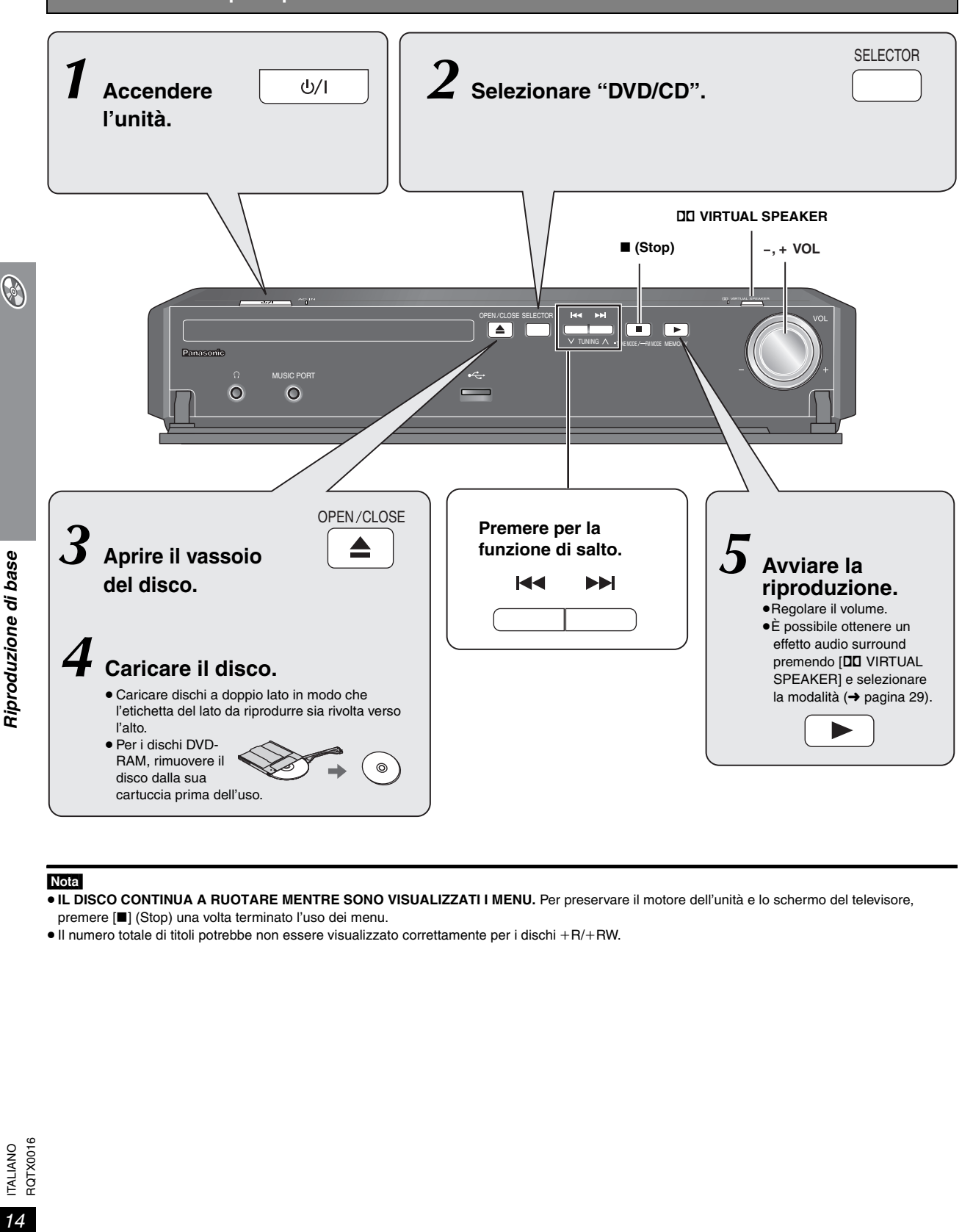

#### Nota

≥**IL DISCO CONTINUA A RUOTARE MENTRE SONO VISUALIZZATI I MENU.** Per preservare il motore dell'unità e lo schermo del televisore, premere [∫] (Stop) una volta terminato l'uso dei menu.

● Il numero totale di titoli potrebbe non essere visualizzato correttamente per i dischi +R/+RW.

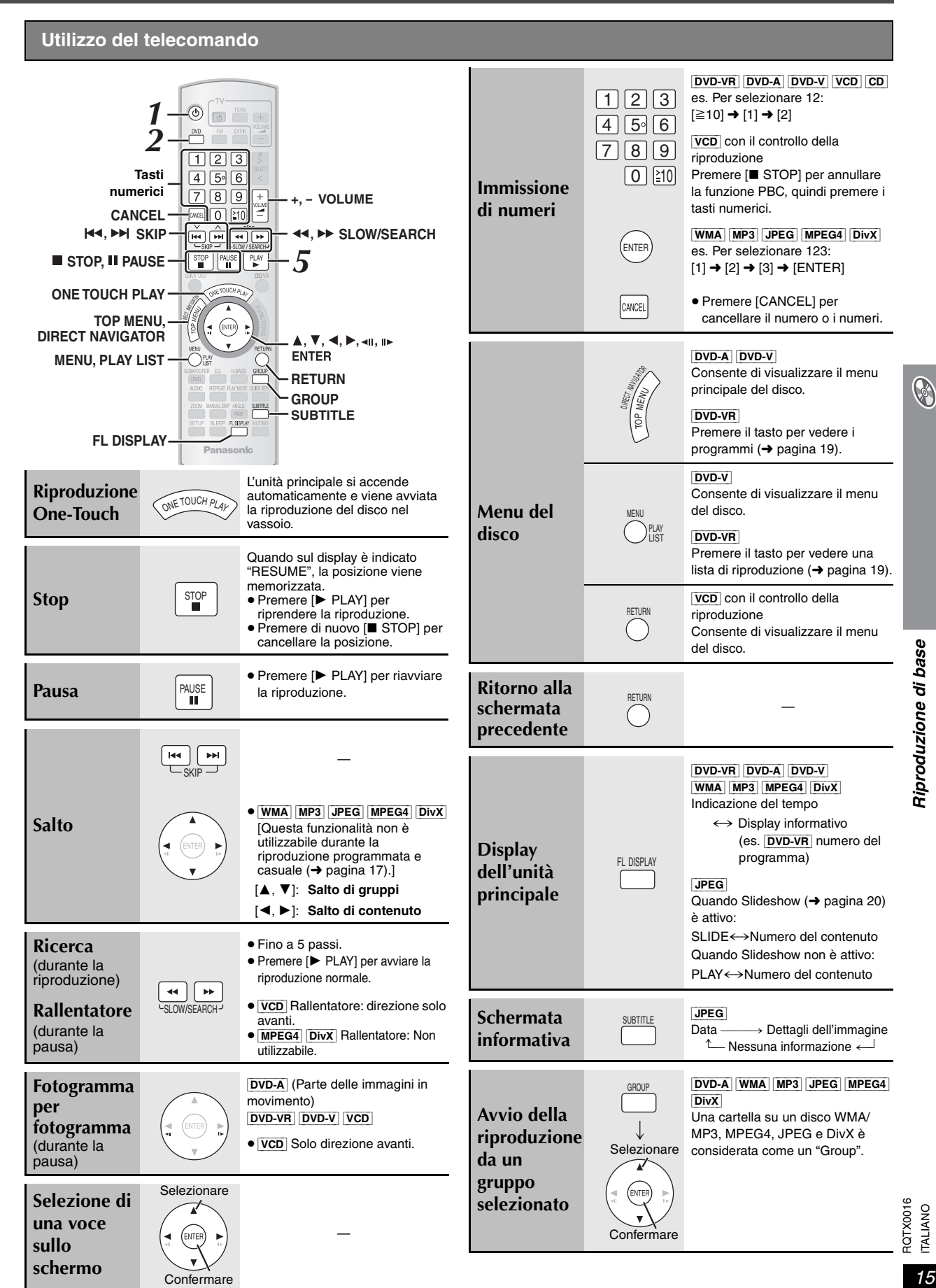

## **Funzioni utili**

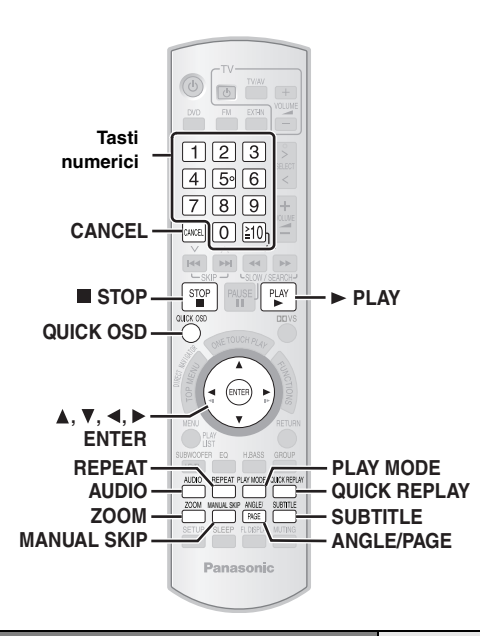

**Visualizzazione dello stato corrente della riproduzione**

#### **Premere [QUICK OSD].**

Base -----------------------------------------------------------------------------> Dettagli non attivo (Nessuna indicazione  $\leftarrow$ su schermo)

#### ∫ *Base*

**B** 

Funzioni utili

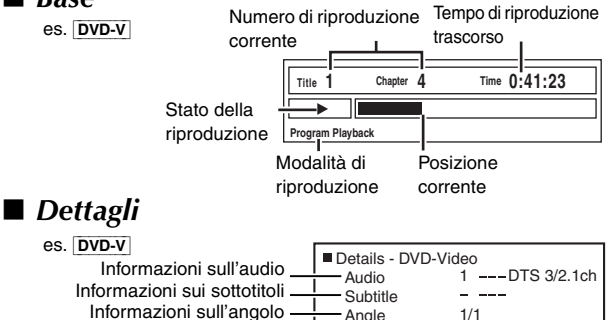

 Angle Source Aspect 4:3 Title Total Time 0:54:28 Aspetto del titolo corrente Tempo totale di riproduzione

[MPEG4] [DivX] Le informazioni "Video" e "Audio" nono sono visualizzate durante la ricerca.

## **Riproduzione ripetuta**

È disponibile soltanto quando può essere visualizzato il tempo di riproduzione trascorso. È inoltre disponibile per tutto il contenuto JPEG.

#### **Durante la riproduzione**

**Premere più volte [REPEAT] per selezionare un elemento da ripetere.**

es. [DVD-V]

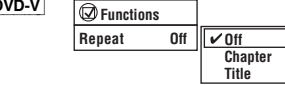

REPEAT

Gli elementi mostrati dipendono dal tipo di disco e dalla modalità di riproduzione.

**Salto di circa 30 secondi avanti**  $\boxed{\text{DVD-VR}}$   $\boxed{\text{DVD-V}}$  (Tranne  $+R/+RW$ )

MANUAL SKIP

È comodo per saltare gli spot pubblicitari, ecc.

#### **Durante la riproduzione Premere [MANUAL SKIP].**

- ≥Questa funzione potrebbe non essere disponibile in base alla posizione di riproduzione.
- ≥[DVD-VR] Non è utilizzabile con i fermi immagine o durante la riproduzione di una lista di riproduzione.

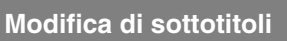

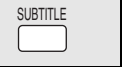

#### [DVD-V] [DivX] (con più sottotitoli) [VCD] (solo SVCD) **Premere [SUBTITLE] per selezionare la lingua dei sottotitoli.**

**Cancellazione/visualizzazione dei sottotitoli**

Premere [◀, ▶] per selezionare "On" o "Off".

● Su +R/+RW, potrebbe essere mostrato un numero di sottotitolo anche per i sottotitoli non visualizzati.

**Functions** es. [DVD-V]

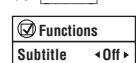

[DVD-VR] (con le informazioni di attivazione/disattivazione sottotitoli)

#### **Premere [SUBTITLE] per selezionare "On" o "Off".**

≥Le informazioni di attivazione/disattivazione sottotitoli non possono essere registrate con i registratori DVD Panasonic.

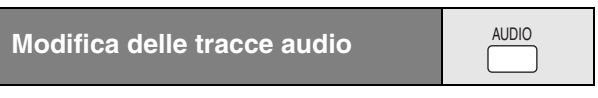

[DVD-A] [DVD-V] [DivX] (con più tracce audio) [DVD-VR] [VCD] **Premere più volte [AUDIO] per selezionare la traccia audio**.

#### [DVD-VR] [VCD] [DivX]

QUICK OSD

Utilizzare questo tasto per selezionare "L", "R" o "LR".

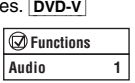

Le operazioni effettive dipendono dal disco; per ulteriori informazioni, leggere le istruzioni del disco.

#### **Tipo di segnale/dati**

LPCM/PPCM/DODigital/DTS/MP3/MPEG: Tipo di segnale kHz (Frequenza di campionamento)/bit/ch (Numero di canali)

es. 3/2 .1ch

- .1: Effetto di bassa frequenza
- .1: (non visualizzato in assegna di segnale)
- .0: Nessun effetto surround
- .1: Effetto surround monofonico
- .2: Effetto surround stereofonico (sinistra/destra)
- .1: Centrale
- 2: Anteriore sinistro+Anteriore destro
- 3: Anteriore sinistro+Anteriore destro+Centrale
- ≥[DivX] L'inizio della riproduzione può richiedere tempo se si modifica l'audio su un disco video DivX.

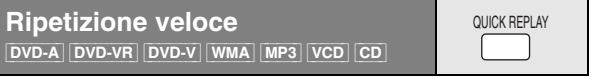

#### **Premere [QUICK REPLAY] per tornare indietro di qualche secondo.**

- ≥Questa funzione potrebbe non essere disponibile in base al tipo di registrazione sul disco.
- Non è utilizzabile con +R/+RW.

**Functions**

es. [DVD-V]

#### **Modifica del rapporto di zoom**

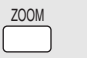

Con questa funzione è possibile espandere un'immagine LetterBox a schermo intero.

#### **Premere [ZOOM] per selezionare il rapporto di formato predefinito o "Auto".**

[DVD-A] (parte delle immagini in movimento) [DVD-VR] [DVD-V] [VCD] **Auto**, **4:3 Standard**, **European Vista**,

**16:9 Standard**, **American Vista**,

**Cinemascope1**, **Cinemascope2**

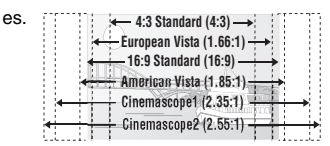

#### MPEG4 DivX

**Standard** ( $\times$ 0,25 schermo intero),

**Original** (dimensione effettiva registrata),

**Full** (schermo intero)

≥Questa funzione potrebbe non essere disponibile in base al tipo di registrazione sul disco.

#### **Regolazioni (Zoom manuale)**

Premere  $\left[ \blacktriangleleft ,\blacktriangleright \right]$  mentre è visualizzato il menu. (Tenere premuto per una modifica più veloce.)

- $-$  con passi di 0,01-unità da " $\times$ 1.00" a " $\times$ 1.60"
- $-$  con passi di 0,02-unità da " $\times$ 1.60" a " $\times$ 2.00"
- con passi di 0,05-unità da " $\times$ 2.00" a " $\times$ 4.00" (solo **MPEG4 DivX**)
- MPEG4 DivX Lo zoom "×4.00" potrebbe non essere consentito dal televisore collegato e dalle sue impostazioni.

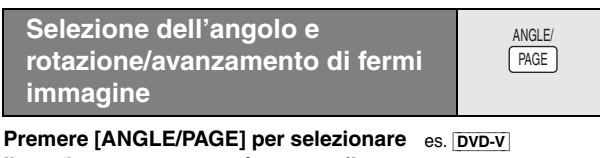

**l'angolo oppure ruotare/avanzare il fermo immagine.** 

[DVD-V] (con più angolazioni): Selezione dell'angolo

[JPEG]: Rotazione del fermo immagine

[DVD-A]: Avanzamento del fermo immagine

#### **Riproduzione di tutti i gruppi, programmata e casuale**

- ≥Selezionare "Play as Data Disc" in Other Menu (➜ pagina 22) durante l'uso di:
- dischi HighMAT che non utilizzano la funzione HighMAT;
- dischi DVD-RAM o DVD-R/RW contenenti file MP3, JPEG, MPEG4 o DivX.
- ≥[DVD-V] Alcuni elementi non possono essere riprodotti, nemmeno se sono stati programmati.
- ≥[DVD-A] Alcuni dischi contengono gruppi bonus. Se dopo la selezione di un gruppo viene visualizzata una schermata di richiesta della password, immettere la password con i tasti numerici per riprodurre il gruppo bonus. Per ulteriori informazioni, fare riferimento alla custodia del disco.

#### **Premere [PLAY MODE] quando la riproduzione è arrestata.**

Le schermate per la riproduzione di tutti i gruppi, programmata e casuale sono visualizzate in sequenza.

Tutti i gruppi (DVD-A) —————> Programmata —————> Casuale

non attivo (Annulla la riproduzione di tutti i gruppi,  $\longleftarrow$ programmata e casuale)

#### **Riproduzione di tutti i gruppi**

DVD-A **Premere [** $\blacktriangleright$  **PLAY].** 

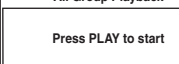

**All Group Playback**

#### **Riproduzione programmata (fino a 32 elementi)**

**1 Premere i tasti numerici per selezionare l'elemento. (**[WMA] [MP3] [JPEG] [MPEG4] [DivX] **Premere [ENTER] per registrare la selezione.)**

es. [DVD-V]

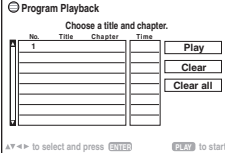

- ≥ Ripetere questo passaggio per la programmazione di altri elementi.
- Selezione di un numero a 2 cifre es. Per selezionare 12:  $[\geq 10] \rightarrow [1] \rightarrow [2]$ 
	- $[WMA]$   $[MP3]$   $[JPEG]$   $[MPEG4]$   $[DivX]$   $[1]$   $\rightarrow$   $[2]$   $\rightarrow$   $[ENTER]$

#### **2 Premere [**<sup>1</sup> **PLAY].**

#### **Selezione di tutti gli elementi**

Con il campo "Chapter", "Track" o "Content" evidenziato, premere [▲, ▼] per selezionare "ALL". Premere di nuovo [ENTER] per ripetere la registrazione.

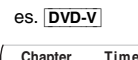

- **Modifica del programma selezionato** Premere  $[\triangle, \overline{\blacktriangledown}]$  per selezionare il numero del programma.
- 2 Premere i tasti numerici per modificare ogni elemento. ([WMA] [MP3] [JPEG] [MPEG4] [DivX] Premere [ENTER] per registrare la selezione.)

#### **Cancellazione del programma selezionato**

1 Premere [ $\blacktriangle$ ,  $\nabla$ ] per selezionare il numero del programma. 2 Premere [CANCEL] (o premere  $[\triangle, \blacktriangledown, \blacktriangle, \blacktriangleright]$  per selezionare "Clear", quindi premere [ENTER]).

#### **Cancellazione dell'intero programma**

Selezionare "Clear all" con  $[\triangle, \triangledown, \blacktriangleleft, \blacktriangleright]$ , quindi premere [ENTER]. L'intero programma viene cancellato anche con le operazioni di apertura del vassoio del disco, spegnimento dell'unità o selezione di un'altra sorgente.

#### **Riproduzione casuale**

[DVD-A] [DVD-V] [WMA] [MP3] [JPEG] [MPEG4] [DivX]

#### **1 Premere i tasti numerici per selezionare un gruppo o un titolo.**

**(**[WMA] [MP3] [JPEG] [MPEG4] [DivX] **Premere [ENTER] per registrare la selezione.)**

es. DVD-V

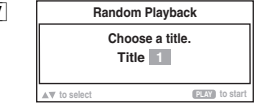

DVD-A

- ≥Per immettere tutti i gruppi, premere [2, 1] per selezionare "All", quindi premere [ENTER].
- ≥Per deselezionare un gruppo, premere i tasti numerici corrispondenti al gruppo da cancellare.

#### **2 Premere [**<sup>1</sup> **PLAY].**

 $\odot$ 

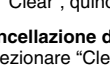

**Angle 1/4**

PLAY MODE

**Functions**

## **Riproduzione di dischi di dati con i menu di navigazione**

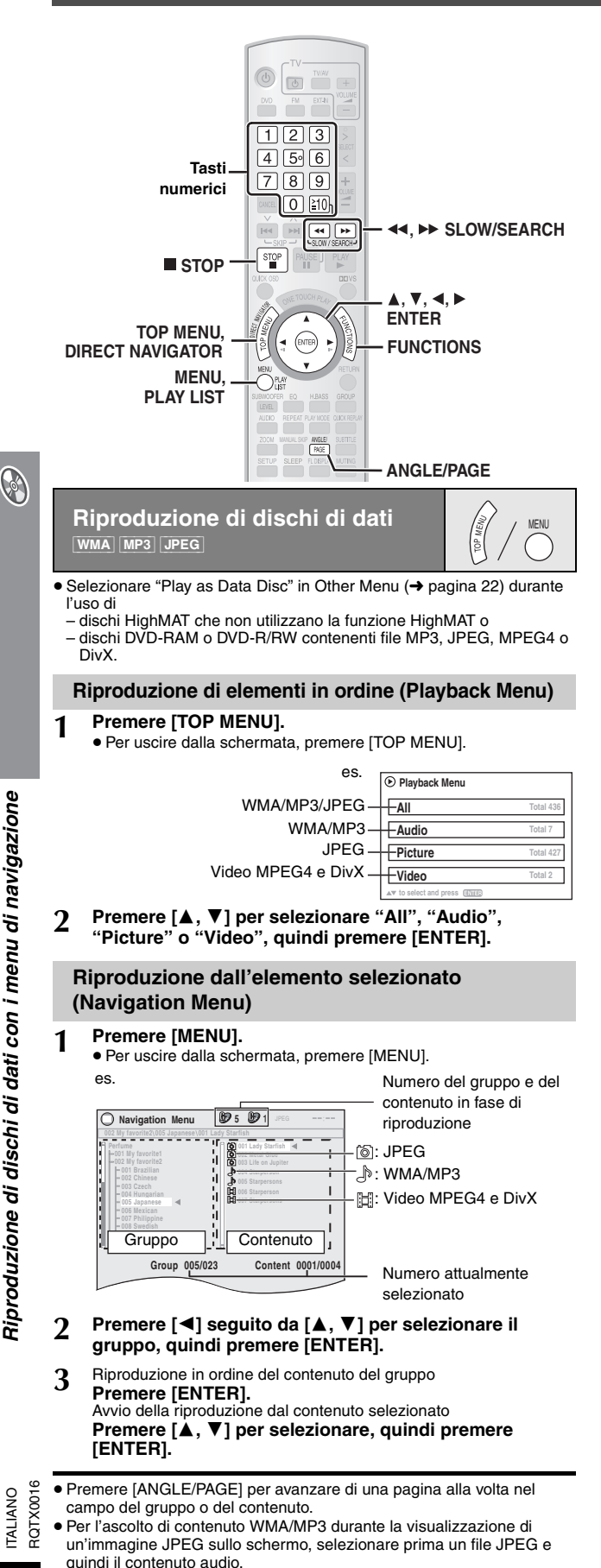

(La selezione nell'ordine opposto non produce effetti.)

#### ∫ *Utilizzo del sottomenu*

- 1 **Durante la visualizzazione di Navigation Menu (**➜ **a sinistra) Premere [FUNCTIONS].**
- 2 **Premere [**3**,** 4**] per selezionare un elemento, quindi premere [ENTER].**

Gli elementi mostrati dipendono dal tipo di disco.

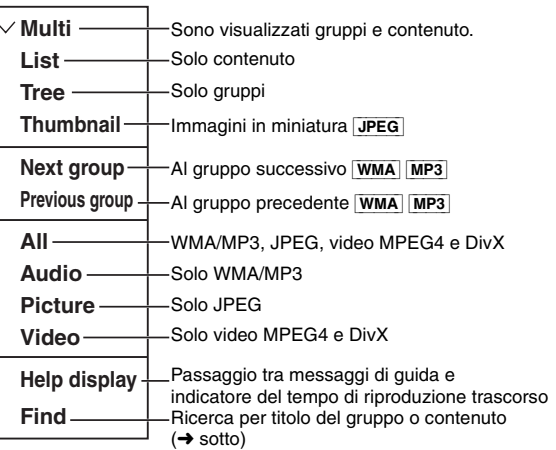

#### ∫ *Ricerca per titolo del gruppo o contenuto*

Evidenziare un titolo di gruppo per effettuare la ricerca nel gruppo, oppure un titolo di contenuto per la ricerca nel contenuto.

1 **Durante la visualizzazione del sottomenu (**➜ **sopra) Premere [▲, ▼] per selezionare "Find", quindi premere [ENTER].**

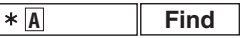

- 2 **Premere [**3**,** 4**] per selezionare un carattere, quindi premere [ENTER].**
	- ≥ Ripetere l'operazione per immettere un altro carattere.
	- ≥La ricerca avviene anche sui caratteri minuscoli.
	- ≥Premere [6, 5 SLOW/SEARCH] per passare tra A, E, I, O e U.
	- ≥Premere [2] per cancellare un carattere.
	- ≥ Non cancellare l'asterisco (¢) per la ricerca di titoli che contengono il carattere immesso.
	- ≥ Cancellare l'asterisco (¢) per la ricerca di titoli che iniziano con il carattere immesso. Per aggiungere di nuovo l'asterisco (¢), visualizzare il sottomenu e selezionare "Find".
- 3 **Premere [**1**] per selezionare "Find", quindi premere [ENTER].**

Viene visualizzata la schermata con i risultati della ricerca.

4 **Premere [**3**,** 4**] per selezionare il contenuto o il gruppo, quindi premere [ENTER].**

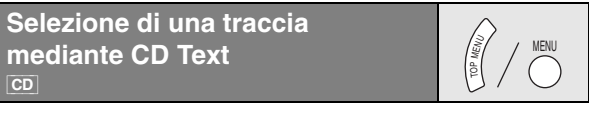

I titoli sono visualizzati durante la riproduzione di dischi con CD Text.

**1 Premere [TOP MENU] o [MENU].**

es. CD Text

≥Per uscire dalla schermata, premere [TOP MENU] o [MENU].

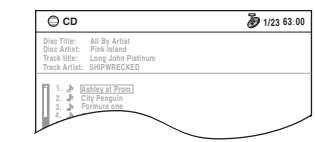

- **2 Premere [**3**,** <sup>4</sup>**] per selezionare la traccia, quindi premere [ENTER].**
	- ≥Premere [ANGLE/PAGE] per avanzare di una pagina alla volta. ≥Premere [FUNCTIONS] per mostrare lo stato e la posizione corrente della riproduzione.

**TALIANO** 

#### **Riproduzione di dischi HighMATTM**  $|\overline{\text{WMA}}|$   $|\overline{\text{MP3}}|$

#### **1 Premere [TOP MENU].**

- Per uscire dalla schermata, premere [■ STOP].
	- ≥Per sostituire lo sfondo del menu con quello registrato su disco, premere [FUNCTIONS].

#### **2 Premere [**3**,** <sup>4</sup>**,** <sup>2</sup>**,** <sup>1</sup>**] per selezionare la voce, quindi premere [ENTER].**

● Ripetere questo passaggio, se necessario.

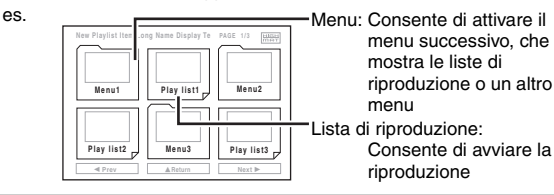

#### **Selezione dall'elenco**

#### **1 Durante la riproduzione**

**Premere [MENU].** ≥Per uscire dalla schermata, premere [MENU].

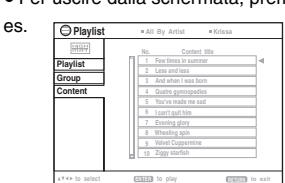

- **2 Premere [**2**] seguito da [**3**,** <sup>4</sup>**] per passare tra le liste "Playlist", "Group" e "Content".**
- **3 Premere [**1**] seguito da [**3**,** <sup>4</sup>**] per selezionare un elemento, quindi premere [ENTER].**

≥Premere [ANGLE/PAGE] per avanzare di una pagina alla volta.

#### **Riproduzione di dischi RAM e DVD-R/-RW (DVD-VR)** [DVD-VR]

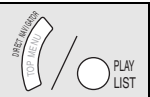

MENU

TOP MENU

- ≥I titoli vengono visualizzati solo se sono registrati su disco.
- ≥ Non è possibile modificare programmi, liste di riproduzione e titoli dei dischi.

#### **Riproduzione di programmi**

#### **1 Premere [DIRECT NAVIGATOR].**

≥Per uscire dalla schermata, premere [DIRECT NAVIGATOR]. es.

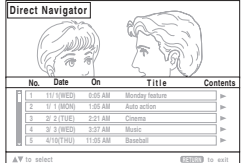

- **2 Premere [**3**,** <sup>4</sup>**] per selezionare il programma.**
	- ≥Premere [ANGLE/PAGE] per avanzare di una pagina alla volta.
		- ≥Premere [1] per mostrare il contenuto del programma e del disco.
- **3 Premere [ENTER].**

#### **Riproduzione di una lista di riproduzione**

È utilizzabile solo se il disco contiene una lista di riproduzione.

#### **1 Premere [PLAY LIST].**

- ≥Per uscire dalla schermata, premere [PLAY LIST].
	- **1 11/11 0:00:01 City Penguin 2 12/ 1 0:01:20 Ashley at Prom 3 1/ 2 1:10:04 Special 4 2/ 3 0:10:20 Soccer 5 2/10 0:25:01 Baseball 6 3/12 0:06:13 Home 7 3/ 1 0:01:20 Drama 8 4/ 2 1:00:12 Goodbye No. Length Date Title O** Playlist

**9 4/ 3 0:30:20 Soccer 2 10 4/10 1:00:01 Baseball 2**

- **2 Premere [**3**,** <sup>4</sup>**] per selezionare la lista di riproduzione. to select and press ENTER RETURN to exit**
- ≥Premere [ANGLE/PAGE] per avanzare di una pagina alla volta.
- **3 Premere [ENTER].**

## **Informazioni sul contenuto VOD DivX**

Il contenuto VOD DivX (Video-on-Demand) è crittografato per la protezione del copyright. Per riprodurre contenuto VOD DivX su questa unità, è necessario registrarla.

Seguire le istruzioni online per l'acquisto di contenuto VOD DivX per immettere il codice di registrazione dell'unità e registrarla. Per ulteriori informazioni su VOD DivX, visitare www.divx.com/vod.

#### **Visualizzazione del codice di registrazione dell'unità** (➜ pagina 25, "DivX Registration" nel menu "Others")

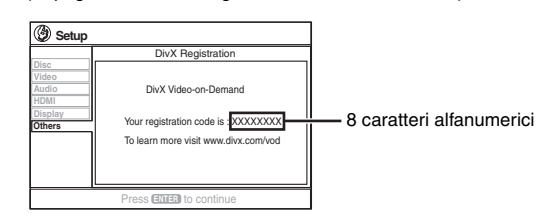

- ≥Si consiglia di prendere nota del codice per farvi riferimento in futuro.
- ≥ Dopo la prima riproduzione di contenuto VOD DivX, viene visualizzato un altro codice di registrazione in "DivX Registration". Non utilizzare questo codice di registrazione per l'acquisto di contenuto VOD DivX; se si utilizza questo codice per l'acquisto di contenuto VOD DivX e si riproduce il contenuto sull'unità, non sarà più possibile riprodurre contenuto acquistato con il codice precedente.
- ≥Se si acquista contenuto VOD DivX utilizzando un codice di registrazione diverso dal codice dell'unità, non sarà possibile riprodurre tale contenuto. (Viene visualizzato "Authorization Error".)

#### **Contenuto DivX riproducibile un determinato numero di volte**

Alcuni contenuti VOD DivX possono essere riprodotti solo un determinato numero di volte. Quando si riproduce questo contenuto, viene visualizzato il numero di riproduzioni rimanenti. Non è possibile riprodurre il contenuto se il numero di riproduzioni rimanenti è zero. (Viene visualizzato "Rented Movie Expired".)

Durante la riproduzione del contenuto

- ≥Il numero di riproduzioni rimanenti viene ridotto di uno se
- si preme  $[\circlearrowleft]$  o [SETUP].
- si preme [∫ STOP].
- si preme [ $\blacktriangleleft$ ,  $\blacktriangleright$  SKIP] o [ $\blacktriangleleft$ ,  $\blacktriangleright$  SLOW/SEARCH], ecc. e si giunge ad altro contenuto.
- ≥La funzione di ripresa della riproduzione (➜ pagina 15, Stop) non è utilizzabile.

 $\mathscr{A}$ 

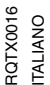

## **Utilizzo dei menu su schermo**

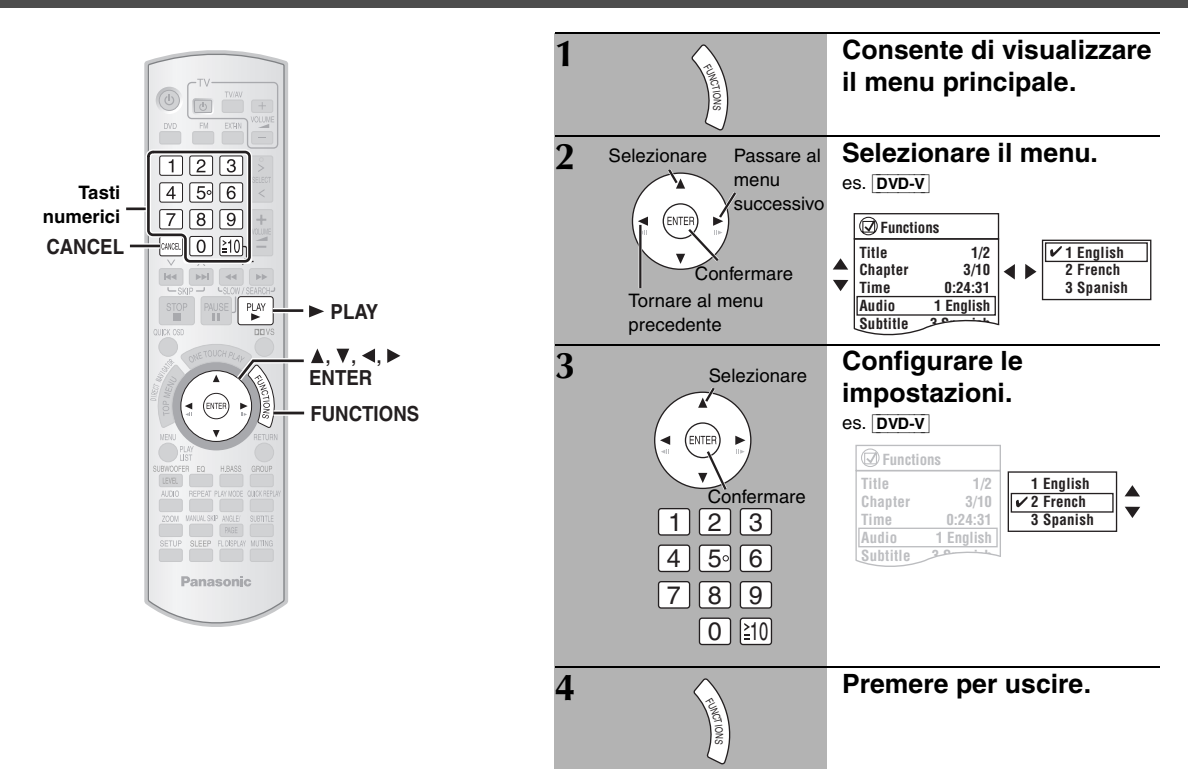

#### **Menu principale Gli elementi mostrati dipendono dal tipo di disco.**

**Program**

**B** 

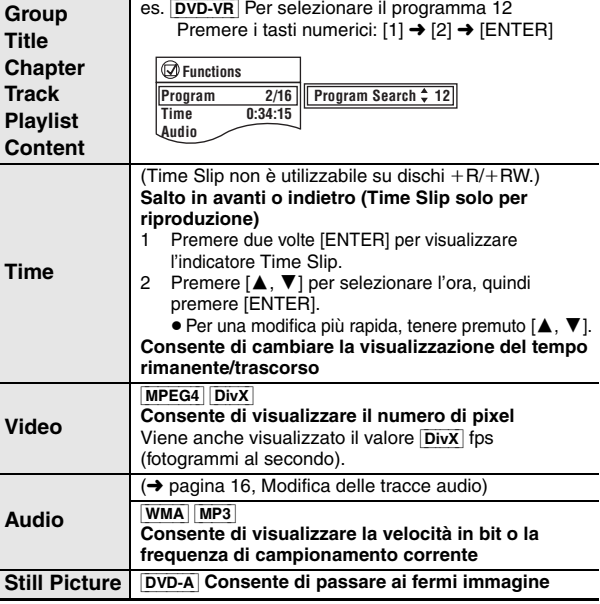

**Avvio da un elemento specifico**

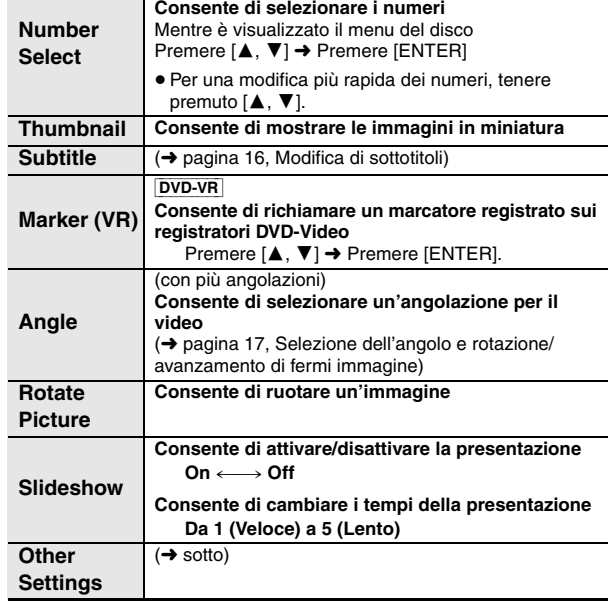

[VCD] con il controllo della riproduzione

**Other Settings (Altre impostazioni) Gli elementi mostrati dipendono dal tipo di disco.**

**Play Speed** [DVD-A] (parte delle immagini in movimento) [DVD-VR] DVD-V **Consente di cambiare la velocità di riproduzione**  $-$  da " $\times$ 0.6" a " $\times$ 1.4" ≥Premere [1 PLAY] per ritornare alla riproduzione normale. ≥Dopo la modifica della velocità – L'uscita audio diventa PCM-2 canali. – La frequenza di campionamento 96 kHz viene convertita in 48 kHz. ≥Questa funzione potrebbe non essere disponibile in

base al tipo di registrazione sul disco.

#### ■ *Play Menu* (Menu di riproduzione)

È disponibile soltanto quando può essere visualizzato il tempo di riproduzione trascorso. È inoltre disponibile per tutto il contenuto JPEG.

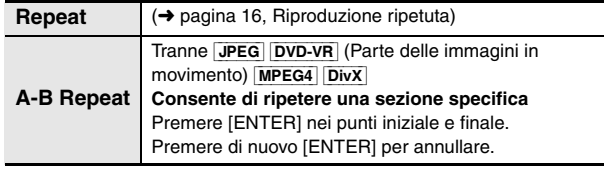

RQTX0016

**ITALIANO**<br>RQTX0016

#### ■ *Play Menu* (Menu di riproduzione) (Continua)

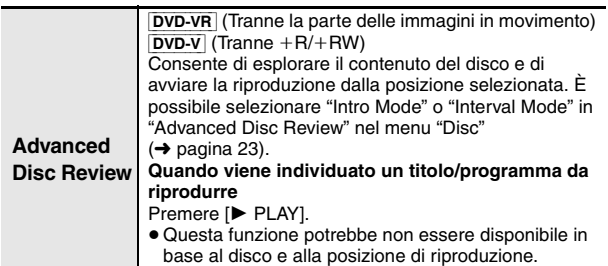

- ≥[DVD-VR] Non è utilizzabile durante la riproduzione di
- una lista di riproduzione (➜ pagina 19).

#### ■ *Picture Menu* (Menu delle immagini)

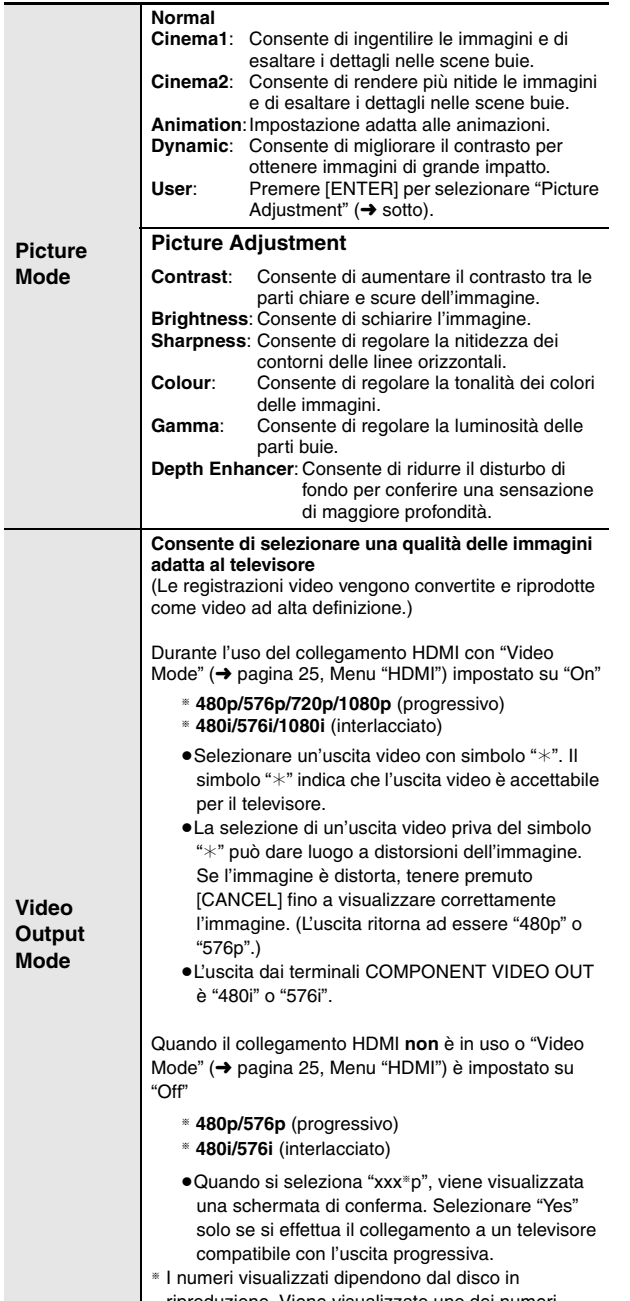

riproduzione. Viene visualizzato uno dei numeri indicati sopra.

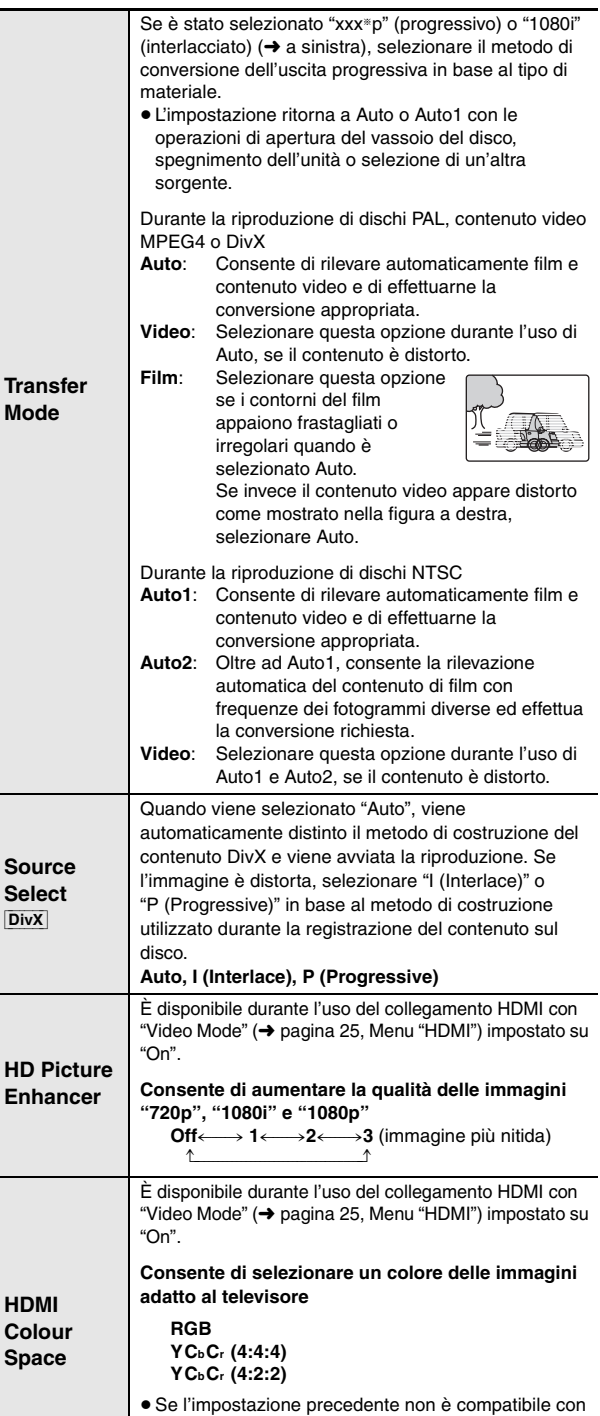

## ■ *Audio Menu* (Menu dell'audio)

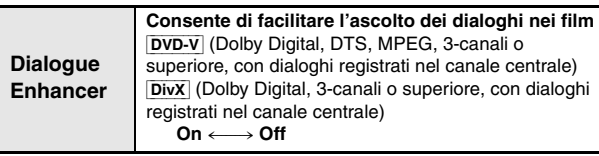

il televisore, la visualizzazione non avviene. ≥"RGB Range" (➜ pagina 25, Menu "HDMI") è disponibile quando è selezionato "RGB".

 $\bigcirc$ 

RQTX0016

RQTX0016 **ITALIANO** 

#### **Other Settings (Altre impostazioni) Gli elementi mostrati dipendono dal tipo di disco.**

#### ■ *Display Menu* (Menu di visualizzazione)

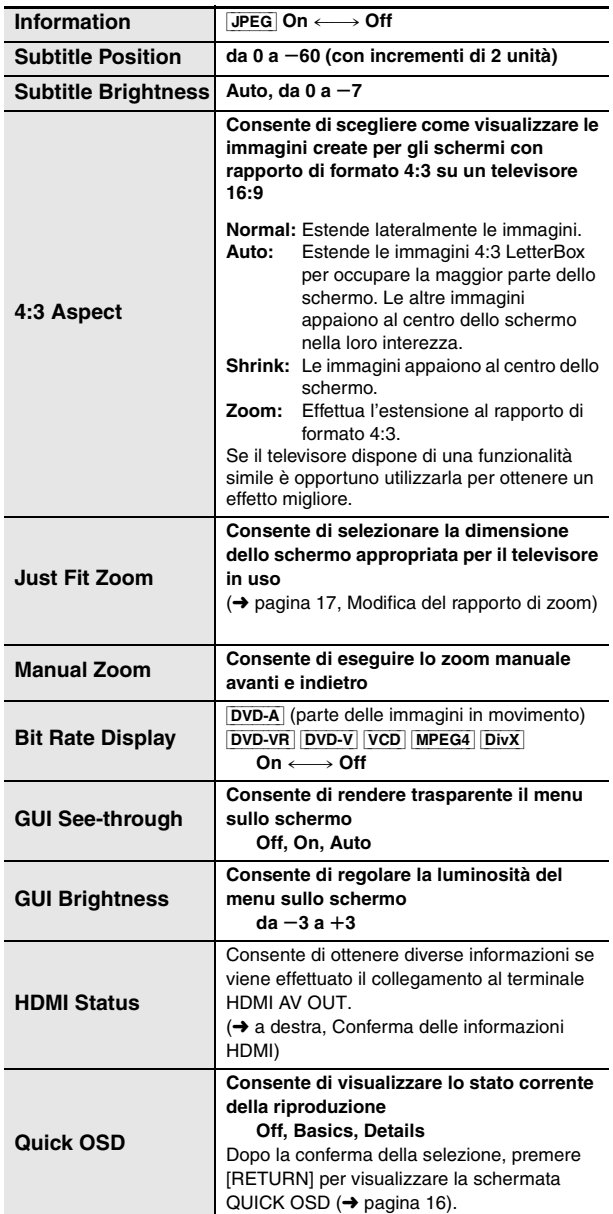

#### **Conferma delle informazioni HDMI**

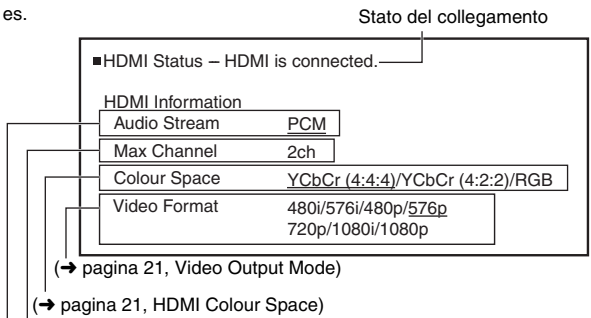

Indica il numero di canali audio.

Indica il tipo di segnale in uscita.

Nota

- ≥Sono visualizzati tutti i tipi possibili di uscita.
- ≥L'uscita corrente per "Audio Stream", "Colour Space" e "Video Format" è sottolineata.

(Se si seleziona un'uscita video priva del simbolo "\*" in "Video Output Mode" di Picture Menu, il formato video selezionato non viene sottolineato.)

≥Quando è selezionato "Off" in "Audio Output" (➜ pagina 25, Menu "HDMI"), "– – –" viene visualizzato in "Audio Stream" e "Max Channel".

**B** 

#### ■ *Other Menu* (Menu altro)

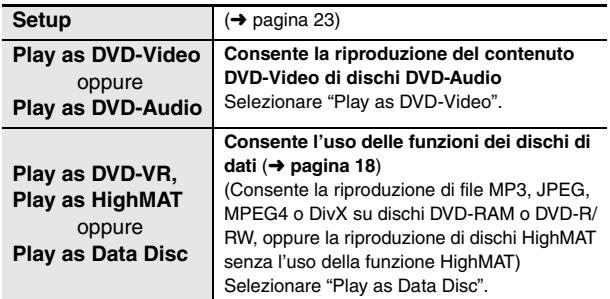

## **Modifica delle impostazioni del lettore**

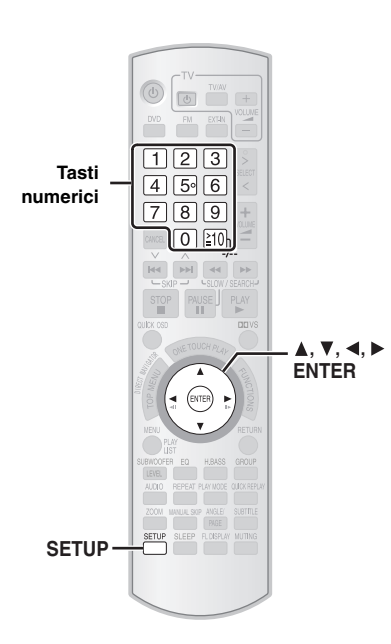

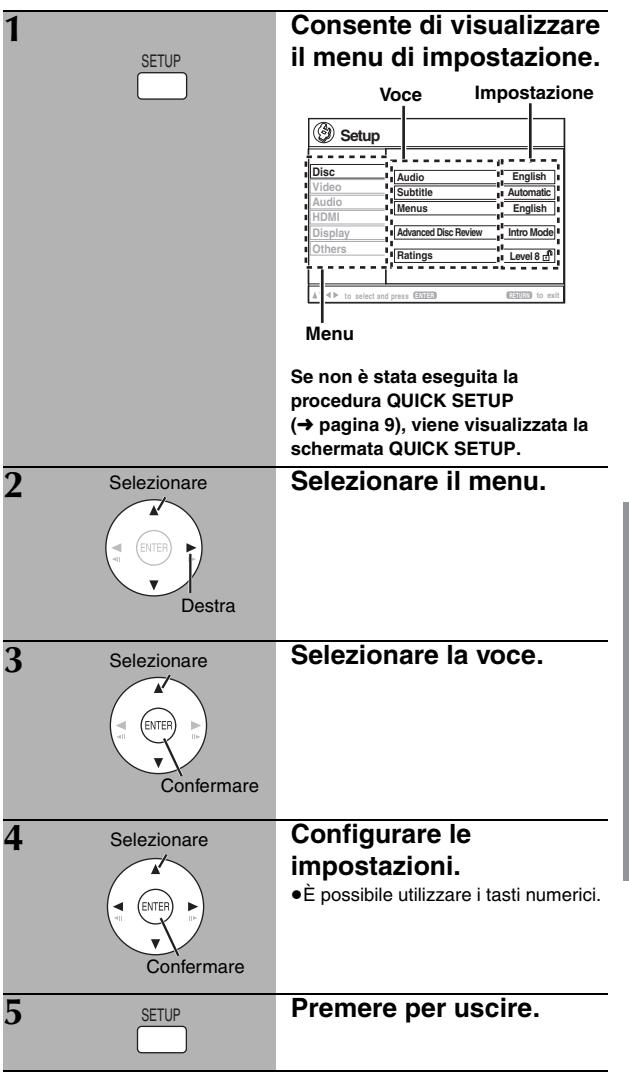

≥Le impostazioni rimangono invariate anche quando l'unità viene portata nella modalità di attesa.

≥Le voci sottolineate nella tabella indicano le impostazioni di fabbrica.

**QUICK SETUP consente la successiva impostazione delle voci nell'area ombreggiata.**

#### ∫ **Menu "***Disc***"**

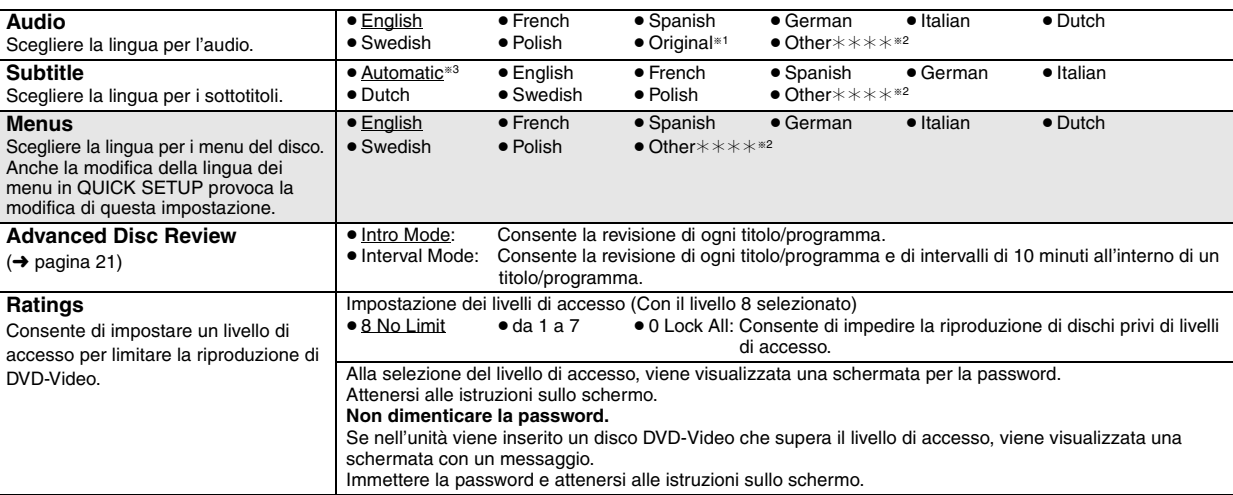

§<sup>1</sup> Viene selezionata la lingua originale indicata sul disco.

§<sup>2</sup> Immettere il codice appropriato selezionandolo dall'elenco dei codici di lingua (➜ pagina 25).

§<sup>3</sup> Se la lingua selezionata per "Audio" non è disponibile, i sottotitoli appaiono in tale lingua (se disponibile sul disco).

**B** 

RQTX0016

RQTX0016 **TALIANO** 

#### **QUICK SETUP consente la successiva impostazione delle voci nell'area ombreggiata.**

#### ∫ **Menu "***Video***"**

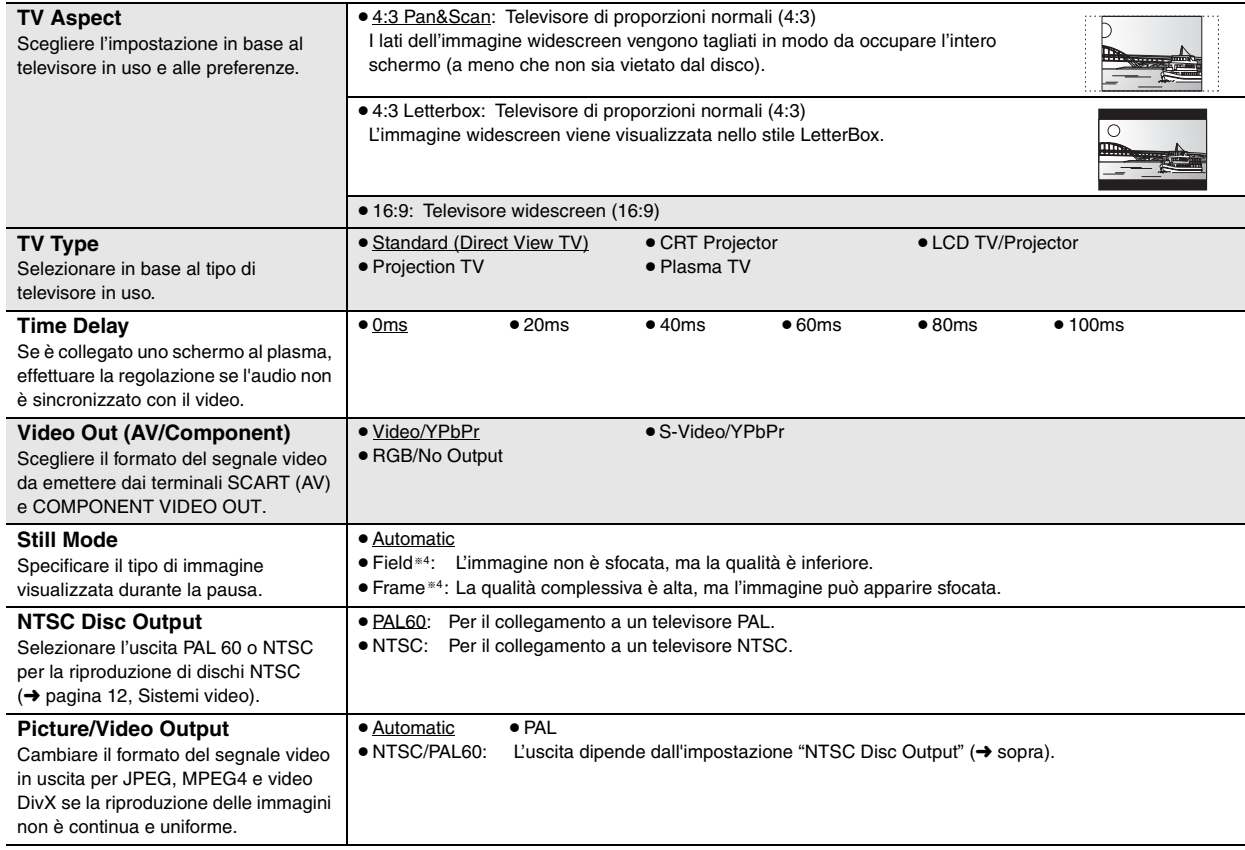

### ∫ **Menu "***Audio***"**

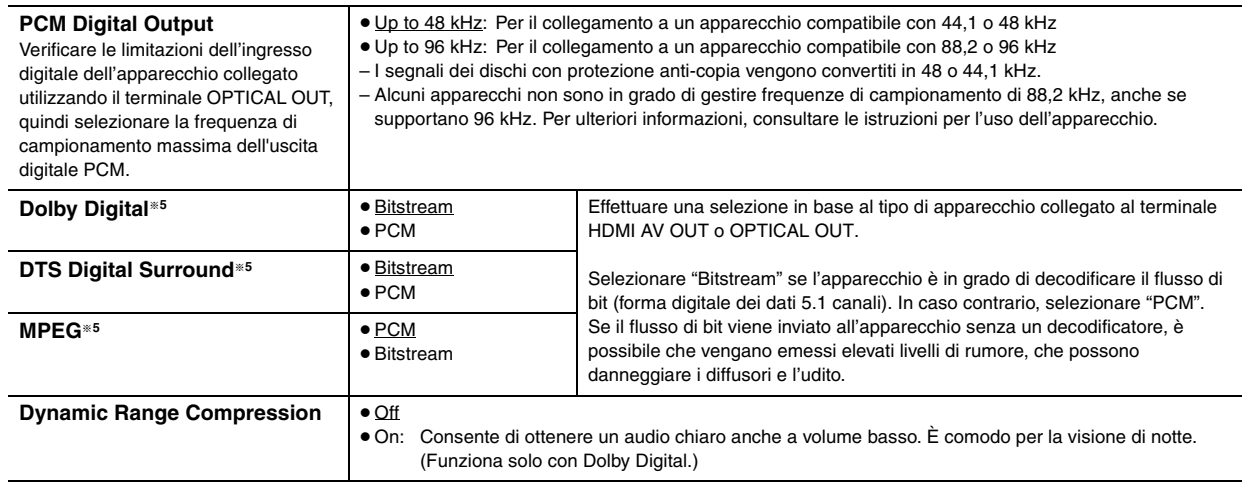

<sup>®4</sup> Fare riferimento a "Fermo immagine di fotogramma e fermo immagine di campo" (→ pagina 39, Glossario).

§5 Se l'audio viene emesso dal terminale HDMI AV OUT e l'apparecchio collegato non supporta la voce selezionata, l'uscita effettiva dipende dalle prestazioni dell'apparecchio collegato.

#### ∫ **Menu "***HDMI***"**

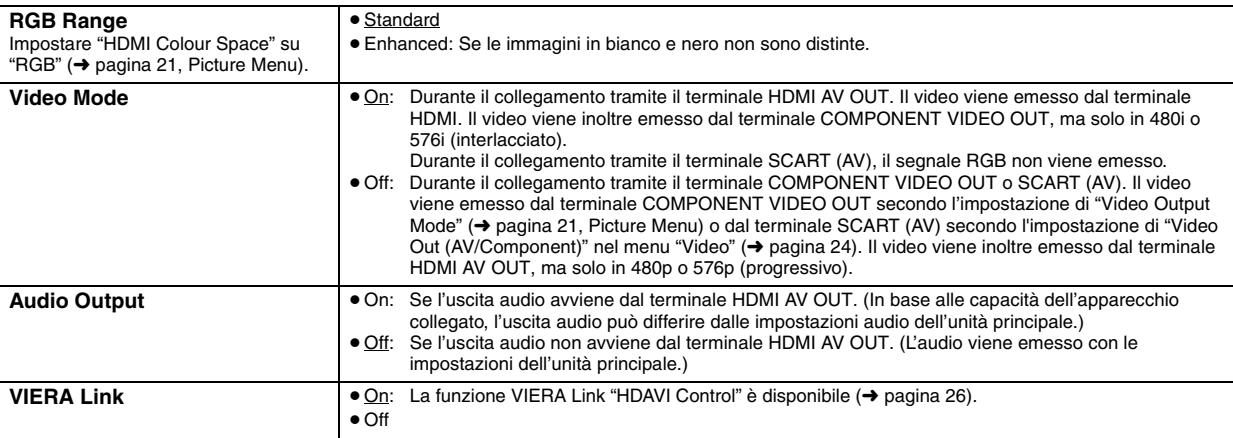

## ∫ **Menu "***Display***"**

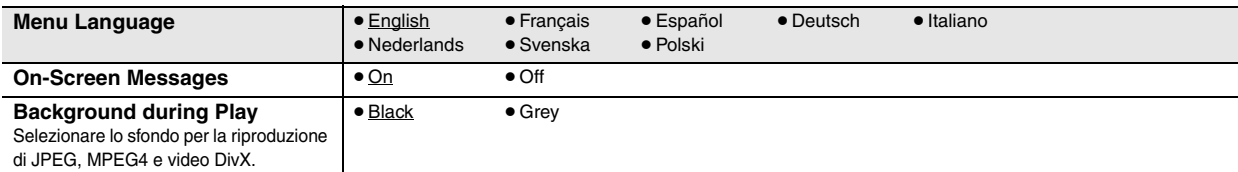

#### ∫ **Menu "***Others***"**

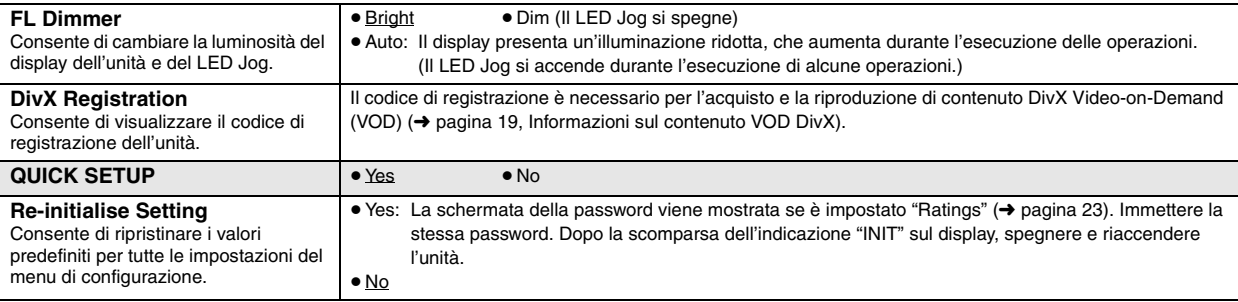

#### **Elenco dei codici di lingua**

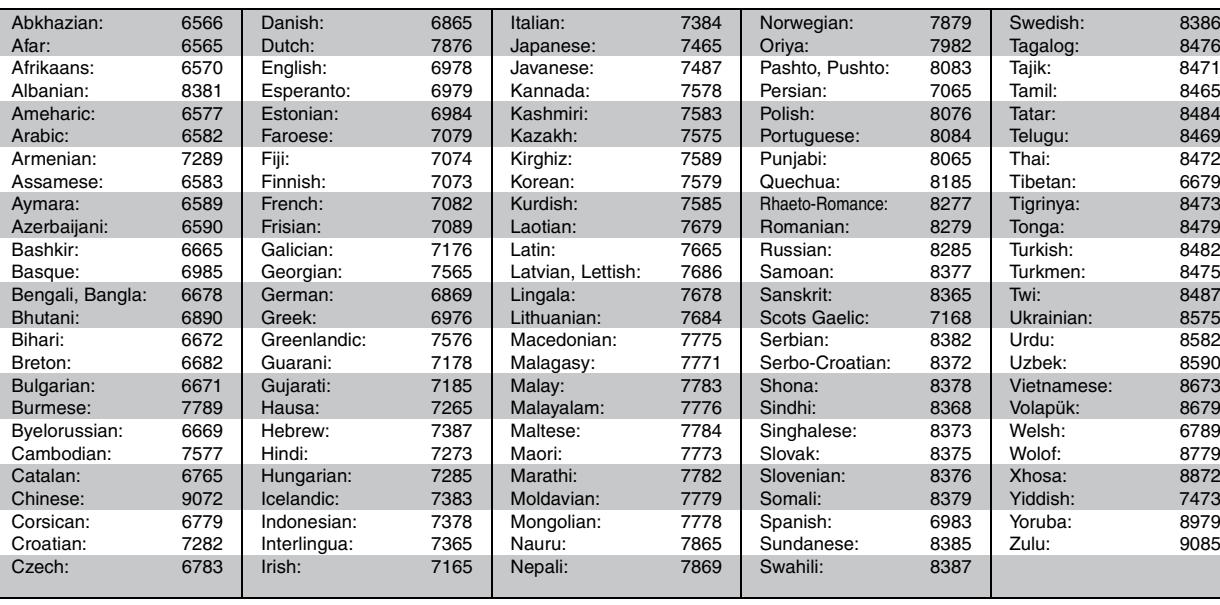

 $\bigcirc$ 

RQTX0016

RQTX0016<br>ITALIANO

## **Utilizzo di VIERA Link "HDAVI ControlTM"**

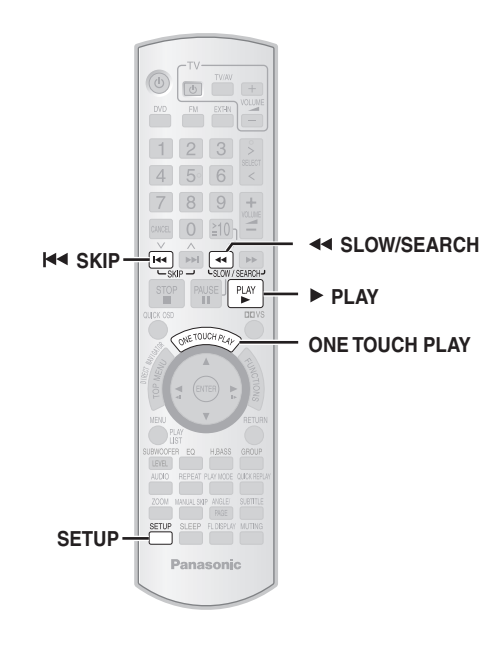

#### **VIERA Link "HDAVI Control"**

VIERA Link "HDAVI Control" è una funzione che consente il funzionamento collegato di questa unità e di un televisore Panasonic (VIERA) sotto "HDAVI Control". È possibile utilizzare questa funzione collegando l'apparecchio con il cavo HDMI. Per ulteriori informazioni sul funzionamento, consultare le istruzioni per l'uso dell'apparecchio collegato.

- ≥VIERA Link "HDAVI Control", che si basa sulle funzioni di controllo fornite da HDMI, che è uno standard dell'industria conosciuto come HDMI CEC (Consumer Electronic Control), è una funzione unica che abbiamo sviluppato e aggiunto. Come tale, il suo funzionamento con prodotti di altre marche che supportano lo standard HDMI CEC non è garantito.
- ≥Questa unità supporta la funzione "HDAVI Control 2". Un televisore con la funzione "HDAVI Control 2" consente le seguenti operazioni: VIERA Link Control solo dal telecomando del televisore (per "HDAVI Control 2") (➜ pagina 27).
- "HDAVI Control 2" è lo standard più recente (febbraio 2007) dei componenti Panasonic compatibili HDAVI Control.

Questo standard è compatibile con i normali componenti HDAVI Panasonic.

#### **Preparazione**

- ≥Verificare che sia stato effettuato il collegamento HDMI (➜ pagina 6) e che il cavo Scart non sia collegato.
- ≥Impostare "VIERA Link" su "On" (➜ pagina 25, Menu "HDMI").
- ≥Per completare e attivare correttamente il collegamento, attivare tutti gli apparecchi compatibili con VIERA Link "HDAVI Control" e impostare il televisore sulla modalità di ingresso HDMI corrispondente per il sistema home theater.

Se vengono modificati il collegamento o le impostazioni, controllare nuovamente i punti precedenti.

#### **Riproduzione One-Touch**

È possibile accendere il sistema home theater e il televisore, nonché avviare la riproduzione del disco, premendo un unico tasto.

#### **Premere [ONE TOUCH PLAY].**

I diffusori del sistema home theater vengono automaticamente attivati  $\leftrightarrow$  pagina 27).

● Questa funzione è utilizzabile anche se si preme [▶ PLAY] sul telecomando del sistema home theater quando tale sistema è nella modalità di attesa.

#### Nota

≥La riproduzione potrebbe non essere visualizzata immediatamente sul televisore. Se si perde la parte iniziale della riproduzione, premere [ $\left|\frac{1}{\left|\mathbf{A}\right|}\right|$  o  $\left|\frac{1}{\left|\mathbf{A}\right|}\right|$  per tornare al punto di inizio della riproduzione.

#### **Commutazione automatica dell'ingresso**

- ≥Quando l'ingresso del televisore viene commutato sulla: – modalità sintonizzatore TV, il sistema home theater passa automaticamente a "AUX"<sup>®</sup> o "D-IN"<sup>®</sup>.
- modalità di ingresso HDMI per il sistema home theater, quest'ultimo passa automaticamente a "DVD/CD" se è nella modalità "AUX"<sup>®</sup> o  $"D-IN"$
- ≥Quando si avvia la riproduzione del disco, il televisore passa automaticamente alla modalità di ingresso HDMI per il sistema home theater.
- § Per cambiare la modalità di questa funzione, premere [SETUP] mentre l'unità principale è nella modalità "AUX" o "D-IN".
- L'impostazione predefinita è "AUX".

#### **Collegamento per lo spegnimento**

Quando il televisore viene spento, il sistema home theater passa automaticamente alla modalità di attesa.

- ≥Questa funzione è utilizzabile solo quando la sorgente selezionata sul sistema home theater è "DVD/CD", "USB", "AUX"<sup>®</sup> o "D-IN"<sup>®</sup>.
- ≥Quando il televisore viene acceso, il sistema home theater non si accende automaticamente. (Il collegamento di accensione non è disponibile.)

#### Nota<sub>1</sub>

Il sistema home theater si spegne solo quando viene premuto [Í]. Gli altri apparecchi collegati compatibili con VIERA Link "HDAVI Control" rimangono accesi.

- § Per le modalità "AUX" o "D-IN", è possibile impostare il collegamento per lo spegnimento con una delle due modalità. Per cambiare la modalità di questa funzione, premere [SETUP] mentre l'unità principale è nella modalità "AUX" o "D-IN".
	- L'impostazione predefinita è "AUX".

GÅ

È possibile scegliere se l'audio viene emesso dal sistema home theater o dai diffusori del televisore utilizzando le impostazioni di menu del televisore. Per ulteriori informazioni, consultare le istruzioni per l'uso del televisore.

#### **Home Cinema**

I diffusori del sistema home theater sono attivi.

- ≥Quando il sistema home theater è nella modalità di attesa, il passaggio dai diffusori del televisore a quelli del sistema home theater nel menu del televisore consente di accendere automaticamente il sistema home theater e di selezionare "AUX"<sup>®</sup> o "D-IN"<sup>®</sup> come sorgente.
- ≥I diffusori del televisore vengono automaticamente disattivati.
- ≥È possibile controllare le impostazioni del volume utilizzando il tasto del volume o di disattivazione dell'audio sul telecomando del televisore. (Il livello di volume viene visualizzato sul display FL dell'unità principale.)
- ≥Per annullare la disattivazione dell'audio, è possibile utilizzare il telecomando del sistema home theater  $(\rightarrow)$  pagina 10).
- ≥Se si spegne il sistema home theater, vengono automaticamente attivati i diffusori del televisore.

#### **TV**

I diffusori del televisore sono attivi.

- ≥Il volume del sistema home theater viene impostato su "0".
- Questa funzione è utilizzabile solo quando la sorgente selezionata sul sistema home theater è "DVD/CD", "USB", "AUX"<sup>®</sup> o "D-IN"<sup>®</sup>.
- ≥L'uscita audio è a 2 canali.
- ≥ Durante il passaggio tra i diffusori del sistema home theater e del televisore, lo schermo del televisore può diventare bianco per qualche secondo.
- § Per cambiare la sorgente di ingresso su cui viene automaticamente commutata l'unità principale, premere [SETUP] mentre l'unità principale è nella modalità "AUX" o "D-IN".
- L'impostazione predefinita è "AUX".

#### **Controllo dei diffusori VIERA Link Control solo con il telecomando del televisore (per "HDAVI Control 2")**

È possibile controllare i menu del disco del sistema home theater utilizzando il telecomando del televisore se è in uso la sorgente "DVD/CD" o "USB". Quando si usa il telecomando del televisore, fare riferimento alla figura sotto per informazioni sui tasti.

1 Selezionare il menu delle funzioni home theater con le impostazioni di menu del televisore.

(Per ulteriori informazioni, consultare le istruzioni per l'uso del televisore.)

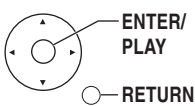

- ≥Il sistema home theater passa automaticamente a "DVD/CD" se si trova nella modalità "AUX"<sup>®</sup> o "D-IN"<sup>®</sup>.
- § Per cambiare la modalità di questa funzione, premere [SETUP] mentre l'unità principale è nella modalità "AUX" o "D-IN". – L'impostazione predefinita è "AUX".
- 2 Selezionare la voce desiderata.

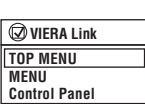

- ≥**"TOP MENU":** Consente di visualizzare il menu principale del disco (➜ pagina 15, 18) o l'elenco di programmi (→ pagina 19).
- ≥**"MENU":** Consente di visualizzare il menu del disco (➜ pagina 15, 18) o la lista di riproduzione  $(\rightarrow$  pagina 19).
- ≥**"Control Panel":** Sono disponibili le funzioni di base del disco.

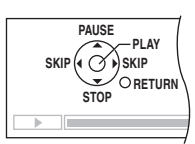

#### Nota

- ≥A seconda del menu, alcune funzioni dei tasti non possono essere eseguite dal telecomando del televisore.
- ≥"Control Panel" può essere selezionato direttamente con un tasto sul telecomando del televisore (es. [OPTION]).
- ≥Non è possibile inserire numeri con i tasti numerici del telecomando del televisore (da [0] a [9]). Utilizzare il telecomando del sistema home theater per selezionare la lista di riproduzione e così via.

## **Utilizzo della radio FM**

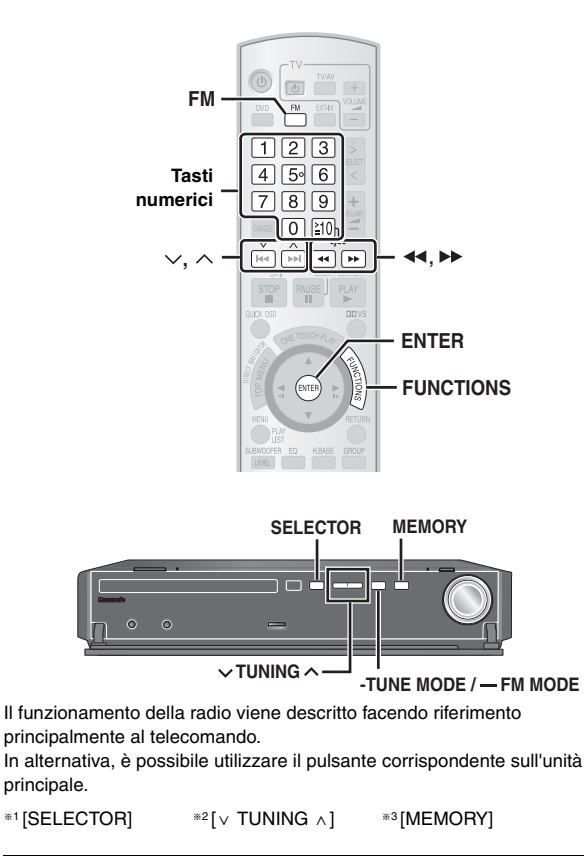

### **Preselezione automatica delle stazioni**

È possibile selezionare fino a 30 stazioni.

**1 Premere [FM]**§**1 per selezionare "FM".**

#### **2 Tenere premuto [ENTER]**§**3.**

Rilasciare il tasto quando viene visualizzato "FM AUTO".

Il sintonizzatore si sintonizza sulla frequenza più bassa e inizia la preselezione di tutte le stazioni che può ricevere nei canali, in ordine crescente.

- ≥"SET OK" viene visualizzato all'impostazione delle stazioni; la radio si sintonizza sull'ultima stazione preselezionata.
- ≥"ERROR" viene visualizzato se la preselezione automatica non riesce. Effettuare la preselezione manuale dei canali (→ a destra).

#### **Selezione dei canali preselezionati**

**1 Premere [FM]**§**1 per selezionare "FM".**

#### **2 Premere i tasti numerici per selezionare il canale.** ● Selezione di un numero a 2 cifre

es. 12: [≧10] → [1] → [2]

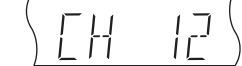

In alternativa, premere  $[\vee, \wedge]$ .

≥Per l'esecuzione di questa

operazione sull'unità principale, premere [-TUNE MODE] per selezionare "PRESET", quindi premere  $[\vee]$  TUNING  $\wedge]$  per selezionare il canale.

Quando viene ricevuta una trasmissione FM stereo, sul display si illumina l'indicatore "ST".

## $\sqrt{ST}$

#### ∫ *Se il rumore è eccessivo*

**Tenere premuto [—FM MODE] sull'unità principale per visualizzare "MONO".**

MONO<sub>3</sub>

Tenere di nuovo premuto [—FM MODE] per annullare la modalità. ≥La modalità viene annullata anche quando si cambia la frequenza.

#### **Sintonizzazione manuale**

- **1 Premere [FM]**§**1 per selezionare "FM".**
- **2 Premere [**6**,** 5**]**§**2 per selezionare la frequenza.** ≥Per l'esecuzione di questa operazione sull'unità principale, premere [-TUNE MODE] per selezionare "MANUAL", quindi premere  $[\vee$  TUNING  $\wedge$ ] per selezionare la frequenza.
	- ≥Per avviare la sintonizzazione automatica, tenere premuto [44,  $\blacktriangleright\blacktriangleright$ ] fino allo scorrimento della frequenza. La sintonizzazione si arresta quando viene trovata una stazione.

#### ∫ *Preselezione del canale*

È possibile selezionare fino a 30 stazioni. 1 Durante l'ascolto della trasmissione radio **Premere [ENTER]**§**3.**

- 2 Quando sul display lampeggiano la frequenza e "PGM" **Premere i tasti numerici per selezionare un canale.**
	- ≥Selezione di un numero a 2 cifre es. 12: [≧10] → [1] → [2]

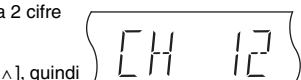

In alternativa, premere [ $\vee$ ,  $\wedge$ ], quindi premere [ENTER]<sup>®3</sup>.

Una stazione memorizzata in precedenza viene sovrascritta alla memorizzazione di un'altra stazione nello stesso canale di preselezione.

#### **Trasmissione RDS**

L'unità è in grado di visualizzare i dati di testo trasmessi dal sistema dati radio (RDS) disponibile in alcune zone.

Se la stazione in fase di ascolto trasmette segnali RDS, sul display si illumina l'indicatore "RDS".

#### **Quando è selezionato "FM" Premere [FUNCTIONS] per visualizzare i dati di testo.**

#### **Ad ogni pressione del tasto:**

**PS:** Servizio del programma

**PTY:** Tipo di programma

**FREQ:** Visualizzazione della frequenza

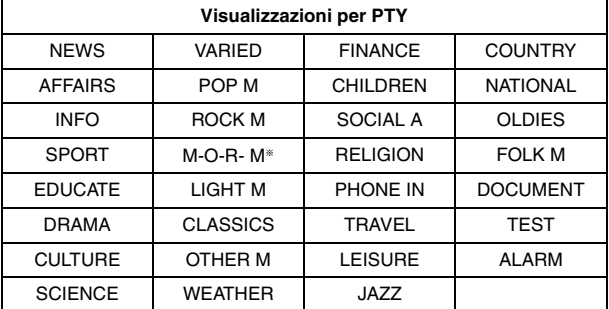

§"M-O-R- M"= Middle of the road music (Musica leggera)

#### Nota

Le indicazioni RDS non sono disponibili se la ricezione è scadente.

⋐Å

**28**<br>ROTXOO1 RQTX0016

## **Utilizzo degli effetti audio**

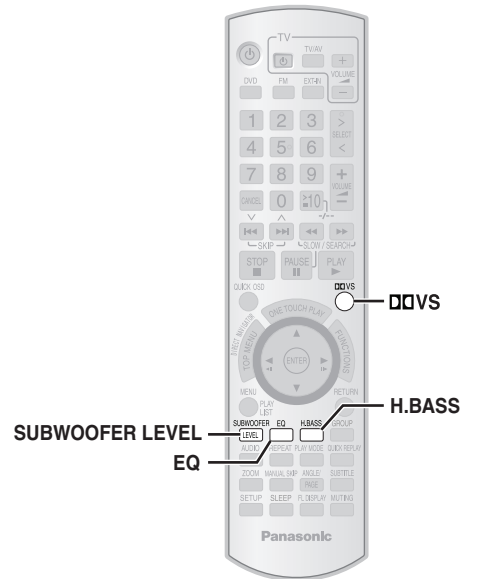

#### Nota

- ≥I seguenti effetti audio non sono disponibili o non funzionano con alcune sorgenti o durante l'uso delle cuffie (+ pagina 11).
- ≥È possibile avvertire una riduzione della qualità dell'audio quando questi effetti sonori vengono utilizzati con alcune sorgenti. In questo caso, disattivare gli effetti audio.

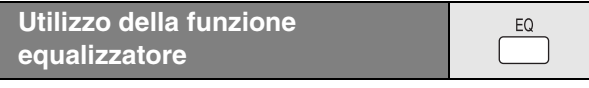

#### **Premere [EQ].**

#### **Ad ogni pressione del tasto:**

- **FLAT:** Annulla (nessun effetto aggiunto). **HEAVY:** Aggiunge effetti per la musica rock. **CLEAR:** Rende più chiari i suoni alti.<br>**SOFT:** Per la musica di sottofondo. Per la musica di sottofondo.
- ≥Per verificare le impostazioni correnti, premere [EQ].

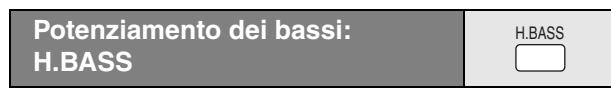

I suoni a bassa frequenza possono essere potenziati per un ascolto più chiaro, anche se l'acustica dell'ambiente non è ottimale. L'unità seleziona automaticamente l'impostazione più adatta secondo il tipo di sorgente in riproduzione.

#### **Premere [H.BASS].**

**Ad ogni pressione del tasto:<br>H.BASS ON←→H.BASS OFF** 

L'impostazione effettuata viene conservata e richiamata ad ogni riproduzione dello stesso tipo di sorgente.

#### **Regolazione della quantità di bassi: livello del subwoofer**

**SUBWOOFER** [LEVEL]

La quantità di bassi può essere regolata. L'unità seleziona automaticamente l'impostazione più adatta secondo il tipo di sorgente in riproduzione.

#### **Premere [SUBWOOFER LEVEL].**

È possibile selezionare il livello da "SUB W 1" (più debole) a "SUB W 4" (più forte).

≥Per verificare le impostazioni correnti, premere [SUBWOOFER LEVEL].

- ≥L'impostazione effettuata viene conservata e richiamata ad ogni riproduzione dello stesso tipo di sorgente.
	- **Effetto audio surround: Dolby Virtual Speaker**

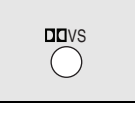

 $imvs$ 

Con qualsiasi sorgente audio è possibile ottenere un effetto audio surround simile a 5.1 ch (Dolby Digital o DTS), utilizzando i diffusori anteriori e il subwoofer in dotazione. L'effetto audio surround può essere ottenuto anche con sorgenti stereo, ad esempio CD.

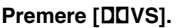

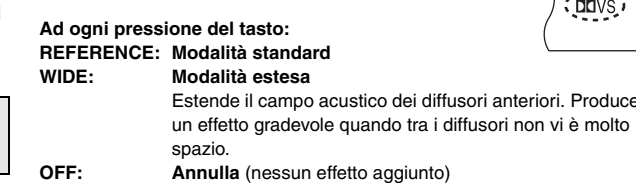

- ≥Nelle seguenti condizioni Dolby Virtual Speaker non è disponibile e viene visualizzato "ERROR":
- Durante la riproduzione, quando il selettore è impostato su "DVD/CD" e la sorgente audio in riproduzione è nel formato 3.1 ch, 3 ch, 1.1 ch o 1 ch.
- Durante la riproduzione di contenuto DVD-Audio che impedisce il down-mixing.
- Quando sono collegate le cuffie.
- ≥"ÎPLII" si illumina quando Dolby Virtual Speaker è attivato e la sorgente in riproduzione è 2 ch.
- ≥Il LED Dolby Virtual Speaker potrebbe spegnersi a seconda delle impostazioni FL Dimmer (➜ pagina 25).

SÅ

## **Utilizzo di altri apparecchi**

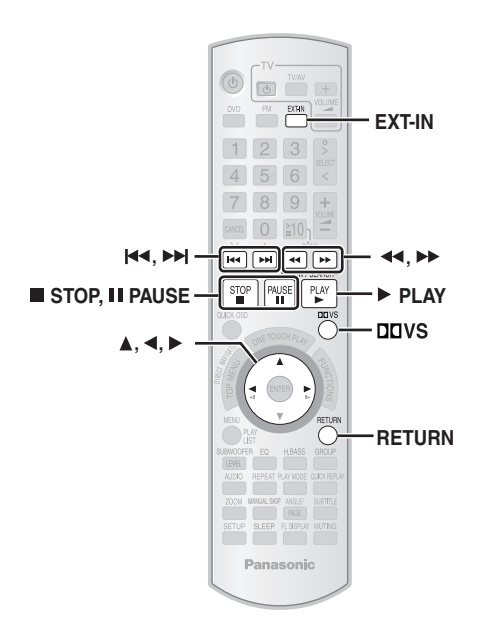

È possibile riprodurre l'audio di una sorgente esterna attraverso il sistema home theater.

#### **Ascolto dell'audio del televisore**

#### **Preparazione**

Verificare il collegamento audio al terminale SCART (AV) o AUX sull'unità principale.

#### Premere più volte [EXT-IN] per selezionare "AV"<sup>\*</sup> o "AUX"<sup>\*</sup>.

- ≥Ridurre il volume del televisore al minimo, quindi regolare il volume dell'unità principale.
- ≥È possibile ottenere un effetto audio surround premendo [ÎVS] per attivare Dolby Virtual Speaker (→ pagina 29).
- § Selezionare "AV" quando si utilizza il collegamento Scart (➜ pagina 6); selezionare "AUX" quando si utilizza il collegamento AUX (→ pagina 7).

#### **Utilizzo della porta per musica**

#### **Preparazione**

- ≥Per evitare che l'audio venga distorto, accertarsi che la funzione di equalizzatore del dispositivo esterno sia disattivata.
- ≥Ridurre il volume dell'unità principale e del dispositivo esterno.
- **1 Collegare il dispositivo esterno (non in dotazione).** Tipo di spina: mini-spinotto stereo ‰3,5 mm

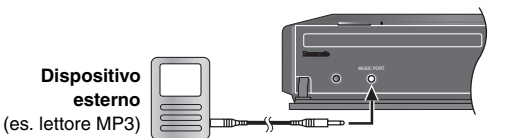

#### **2 Premere più volte [EXT-IN] per selezionare "MUSIC P.".**

- ≥ Regolare il volume del dispositivo esterno a un normale livello di ascolto, quindi regolare il volume dell'unità principale.
- ≥È possibile ottenere un effetto audio surround premendo [ÎVS] per attivare Dolby Virtual Speaker (→ pagina 29).

#### **Utilizzo del dispositivo iPod**

Utilizzare un SH-PD10 Panasonic base universale per iPod (opzionale).

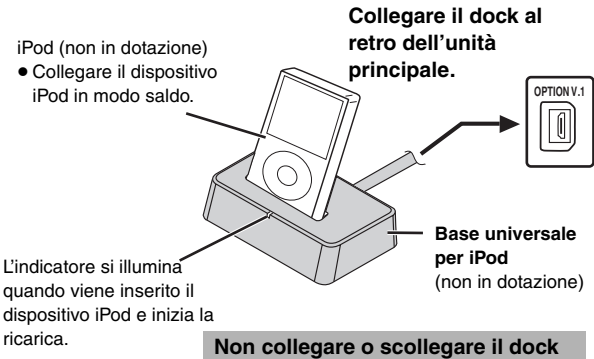

**con l'unità principale accesa.**

#### ∫ *Ricarica del dispositivo iPod*

#### **Tempo di ricarica**

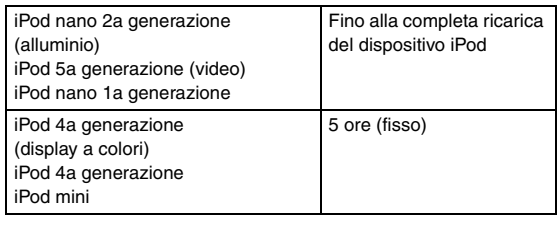

#### Nota

- ≥Il cavo di alimentazione CA deve essere collegato all'unità principale.
- ≥"OPTION ¢" viene visualizzato sul display dell'unità principale durante la ricarica del dispositivo iPod nella modalità di attesa dell'unità principale. L'indicatore si spegne una volta terminata la ricarica.

Per i modelli indicati sopra, con tempo di caricamento fisso di 5 ore, l'indicatore "OPTION  $*$ " continua ad essere visualizzato per l'intera durata, anche se il dispositivo iPod è completamente carico. Per disattivare l'indicatore, rimuovere il dispositivo iPod dal dock.

- ≥La compatibilità dipende dalla versione del software del dispositivo iPod.
- ≥Per ulteriori informazioni, consultare le istruzioni per l'uso del dispositivo iPod o di SH-PD10.

#### ∫ *Riproduzione di tracce dal dispositivo iPod*

#### **Preparazione**

- ≥Regolare il volume sul dispositivo iPod a un livello di ascolto normale.
- ≥Ridurre il volume dell'unità principale.
- ≥Verificare il collegamento del dispositivo iPod (➜ sopra).
- **1 Premere più volte [EXT-IN] per selezionare "OPTION".**

Il dispositivo iPod si accende.

- **2 Premere [**<sup>1</sup> **PLAY] per riprodurre le tracce del dispositivo iPod.**
	- ≥Consente di regolare il volume dell'unità principale.
	- ≥È possibile ottenere un effetto audio surround premendo [ÎVS] per attivare Dolby Virtual Speaker (➜ pagina 29).

oå

TALIANO RQTX001

RQTX0016

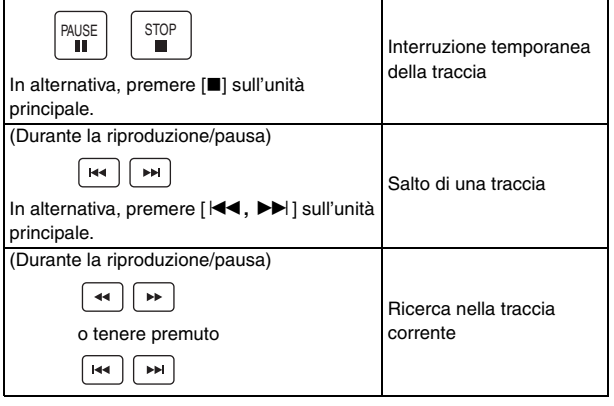

Quando si seleziona un'altra sorgente o si spegne l'unità principale, il dispositivo iPod si spegne.

#### Nota

La visualizzazione di immagini/video tramite il sistema home theater non è disponibile.

#### **iPod compatibili**

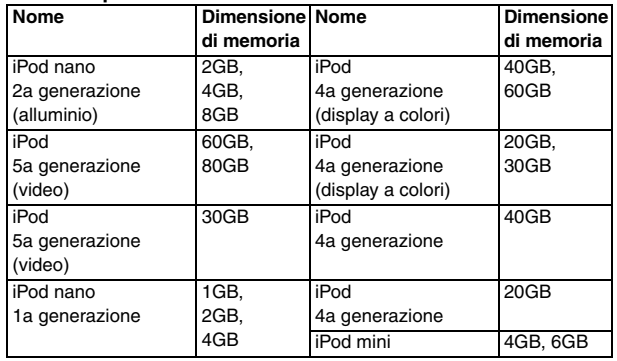

≥La compatibilità dipende dalla versione del software del dispositivo iPod.

Impostazione di effetti audio per decoder, **trasmissioni digitali e ricevitore satellitare**

#### **Preparazione**

Verificare il collegamento audio al terminale OPTICAL IN sull'unità principale  $(→$  pagina 7).

#### **Premere più volte [EXT-IN] per selezionare "D-IN" (Digital In).**

Quando si seleziona la sorgente "D-IN", è possibile selezionare i seguenti effetti audio. (Queste funzioni sono disponibili solo per Dolby Digital o PCM.)

#### **PCM FIX Mode**

#### Tenere premuto  $[\blacktriangleright]$ .

#### **Dynamic Range Compression**

Tenere premuto  $[4]$ .

**DRC ON**: Effettuare la regolazione per ottenere la chiarezza anche a volume basso, comprimendo la gamma tra il livello audio più basso e il livello audio più alto. È comodo per la visione di notte. (Funziona solo con Dolby Digital)

**DRC OFF**

**Audio Mode** (Questa funzione è disponibile solo per Dolby Digital Dual Mono.)

Tenere premuto  $[$ **A** $]$ .

**AUDIO ST** (audio stereo), **AUDIO L**, **AUDIO R**

**Dolby Virtual Speaker** (➜ pagina 29)

Premere [DDVS].

#### Nota

L'audio in ingresso dal terminale OPTICAL IN non può essere emesso dal terminale HDMI.

⋐Å

 $\mathcal{R}$ 

**PFIX ON**: Selezionare l'opzione per la ricezione solo di segnali PCM. PFIX OFF: Selezionare l'opzione per la ricezione di segnali Dolby Digital e PCM.

#### **Collegamento e utilizzo di USB**

La connettività USB consente di effettuare il collegamento e di riprodurre tracce o file da dispositivi di memorizzazione di massa USB. In genere, si tratta di dispositivi di memoria USB. (Solo trasferimento di massa)

#### **Preparazione**

≥Prima di collegare dispositivi di memorizzazione di massa USB all'unità, effettuare un backup dei dati memorizzati.

#### **1 Collegare il dispositivo di memorizzazione di massa USB (non in dotazione).**

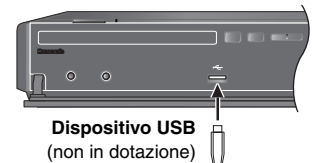

≥È consigliabile non utilizzare una prolunga USB. Il dispositivo USB non viene riconosciuto da questa unità.

#### **2 Premere più volte [EXT-IN] per selezionare "USB".**

- ≥ Consente di regolare il volume dell'unità principale.
- ≥È possibile ottenere un effetto audio surround premendo [ÎVS] per attivare Dolby Virtual Speaker (→ pagina 29).

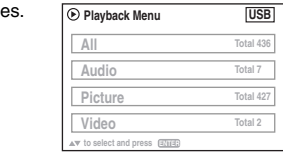

#### **3 Iniziare la riproduzione selezionando la traccia dal dispositivo di memorizzazione di massa USB.**

Per ritornare alla schermata precedente, premere [RETURN]. Le altre funzioni sono simili a quelle descritte in "Riproduzione dei dischi" (➜ pagina da 14 a 25).

#### ∫ *Dispositivi compatibili*

Dispositivi definiti come classe di memorizzazione di massa USB:

- Dispositivi USB che supportano solo il trasferimento di massa.
- Dispositivi USB che supportano USB 2.0 Full Speed.

#### ∫ *Formati supportati*

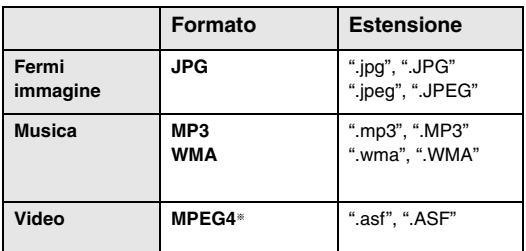

§ Per Panasonic D-Snap/DIGA

#### Nota

- ≥ CBI (Control/Bulk/Interrupt) non è supportato.
- ≥Le fotocamere digitali che utilizzano il protocollo PTP o che richiedono l'installazione aggiuntiva di programmi al momento del collegamento a un PC non sono supportati.
- ≥I dispositivi che utilizzano il file system NTFS non sono supportati. [È supportato solo il file system FAT 12/16/32 (File Allocation Table 12/16/32)].
- ≥A seconda delle dimensioni del settore, alcuni file potrebbero non essere utilizzabili.

I dispositivi con MTP (Media Transfer Protocol) abilitati per Janus non sono utilizzabili.

- ≥ Numero massimo cartelle: 400 cartelle
- ≥ Numero massimo file: 4000 file
- ≥ Numero massimo caratteri per nome file: 44 caratteri
- ≥ Numero massimo caratteri per nome cartella: 44 caratteri
- ≥Quando si collega un lettore di schede USB multiporta, viene selezionata soltanto una scheda di memoria. Normalmente, si tratta della prima scheda di memoria inserita.

## **Guida alla risoluzione dei problemi**

Prima di richiedere assistenza tecnica, effettuare i seguenti controlli. In caso di dubbi sui controlli, o se i rimedi indicati nel diagramma non consentono di risolvere il problema, rivolgersi al rivenditore per ottenere istruzioni.

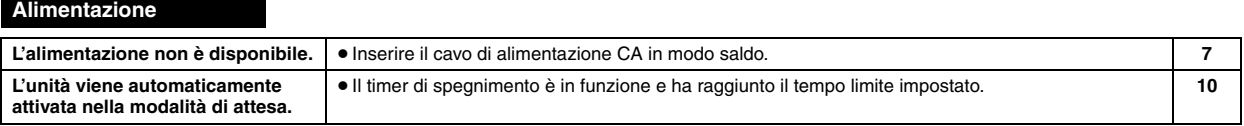

#### **Indicazioni dell'unità**

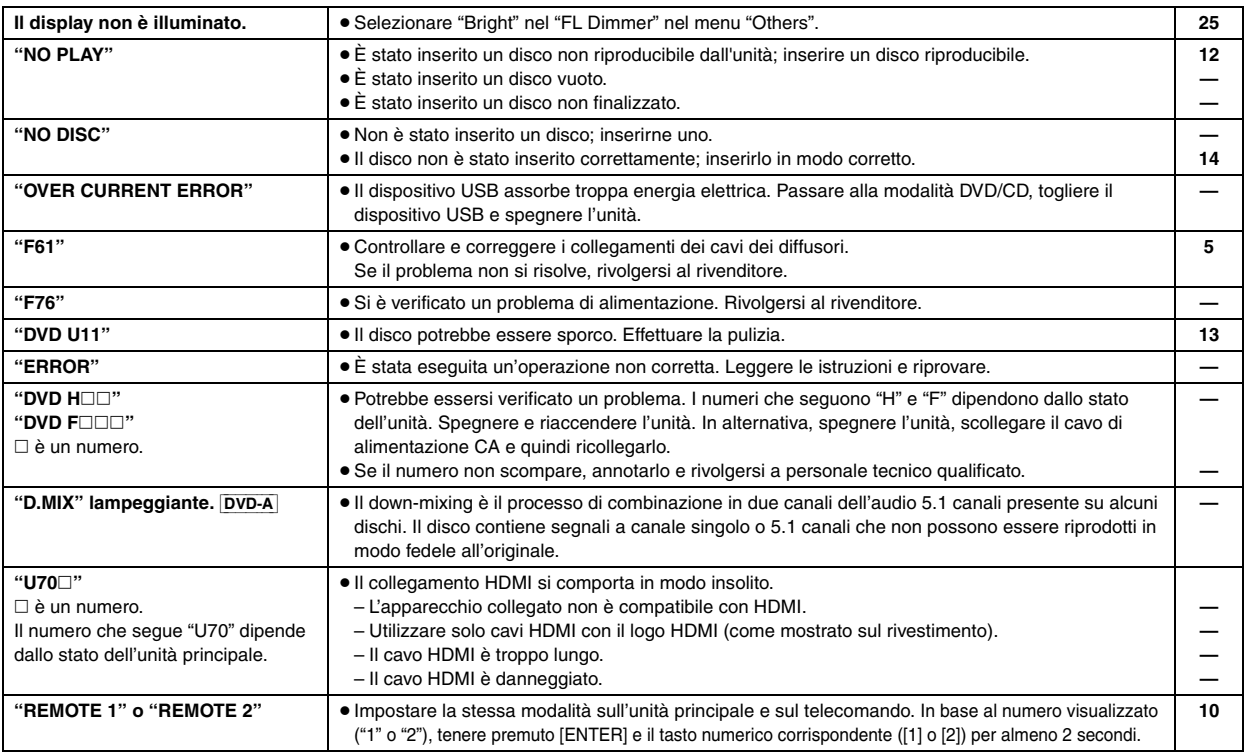

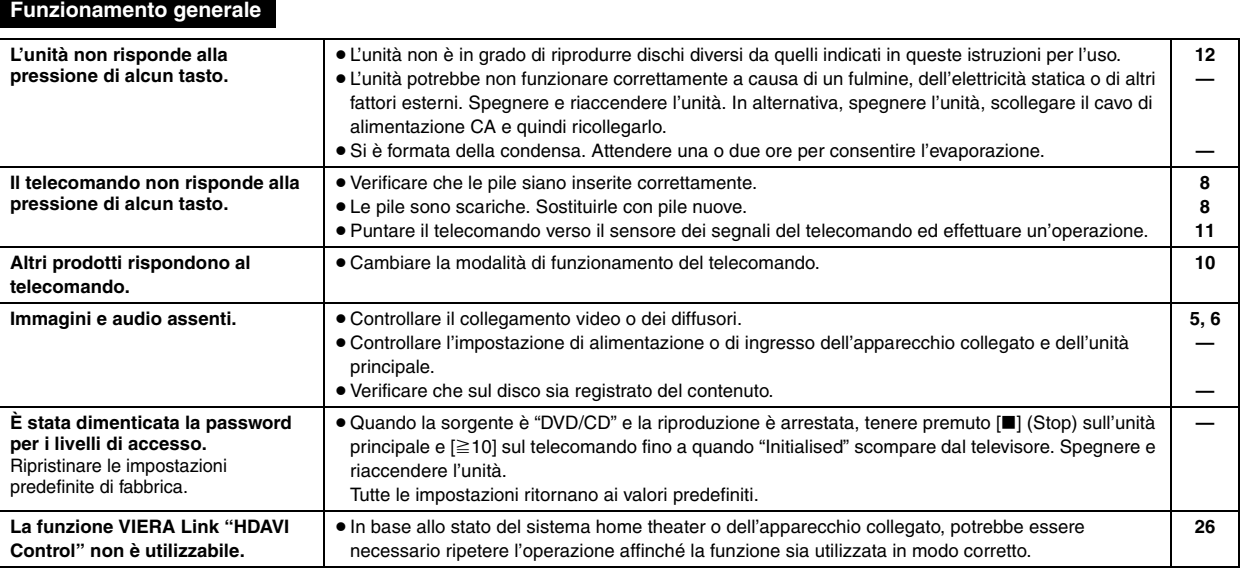

(Continua alla pagina successiva)

Guida alla risoluzione dei problemi *33Guida alla risoluzione dei problemi*

සි

### **Utilizzo dei dischi**

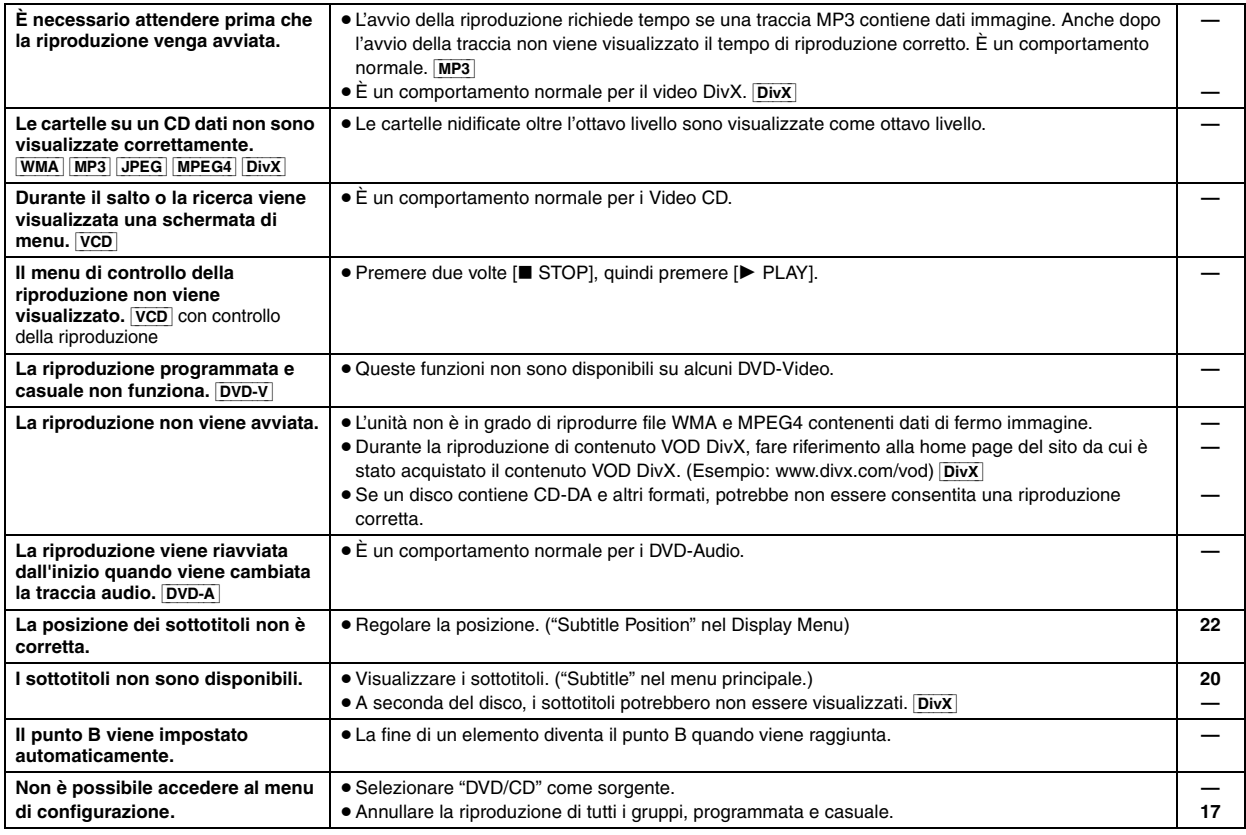

#### **Audio**

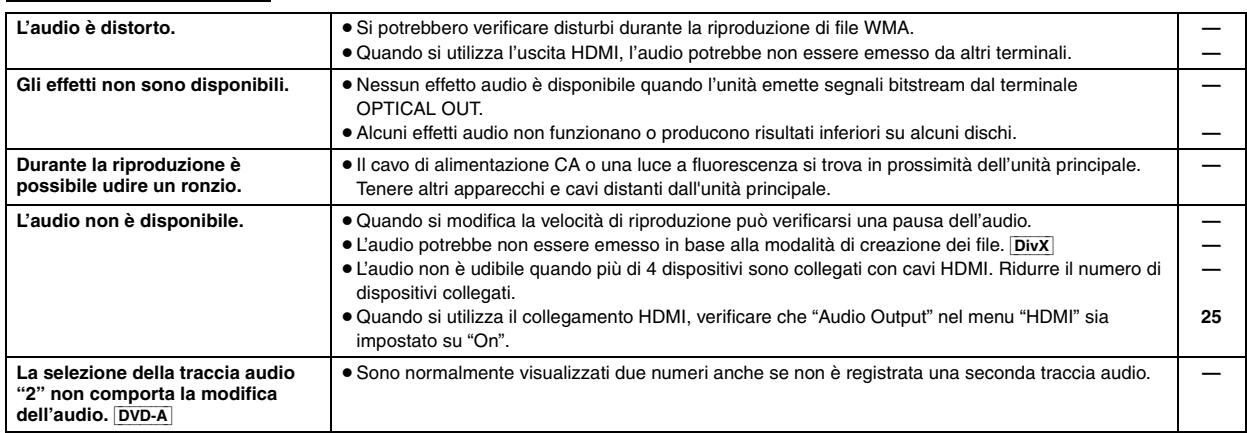
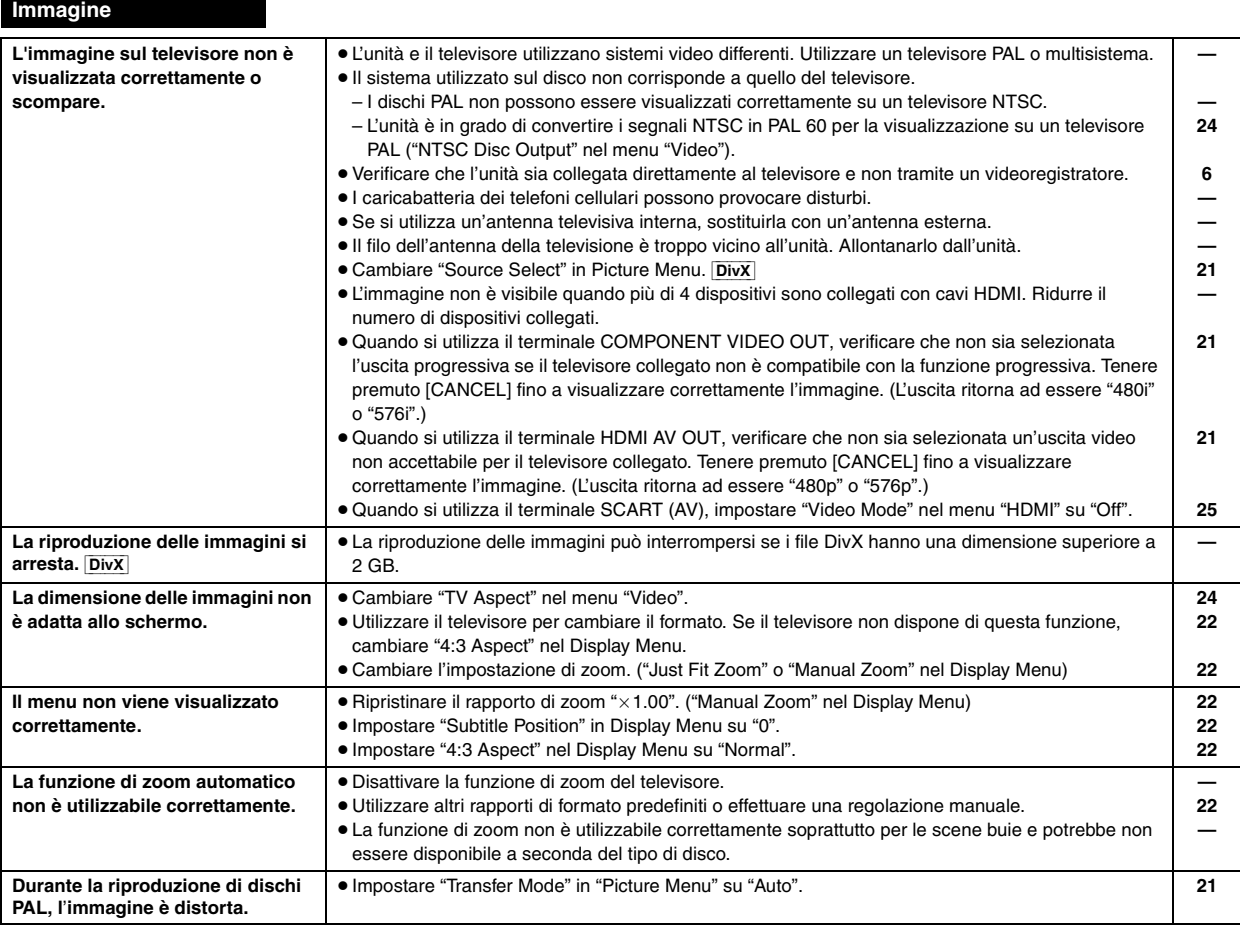

#### **iPod con base universale per iPod (non in dotazione)**

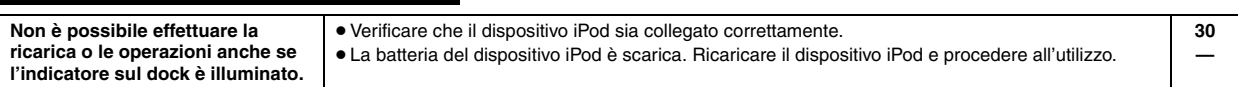

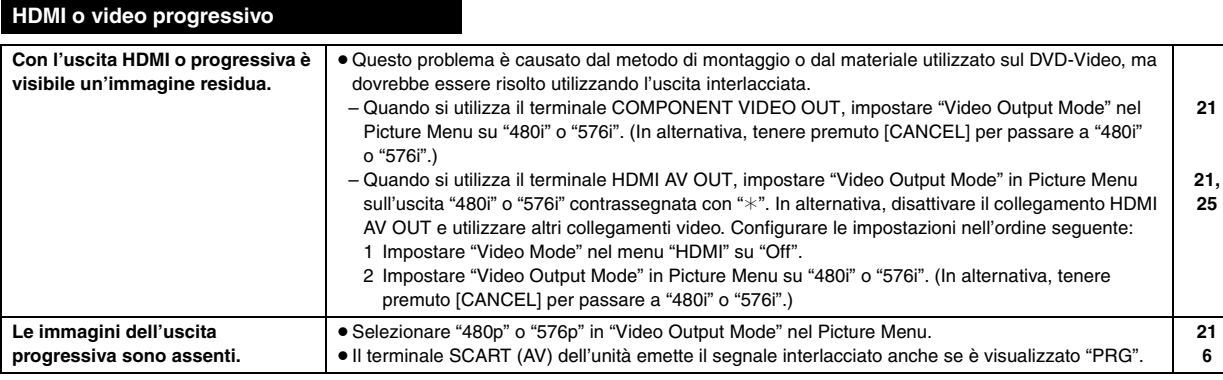

(Continua alla pagina successiva)

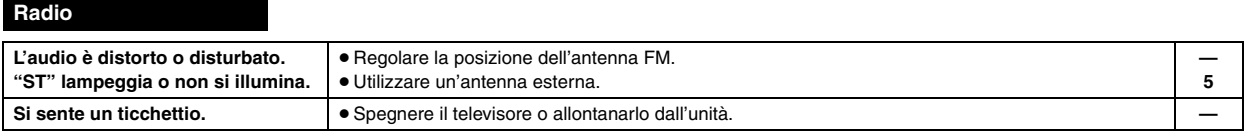

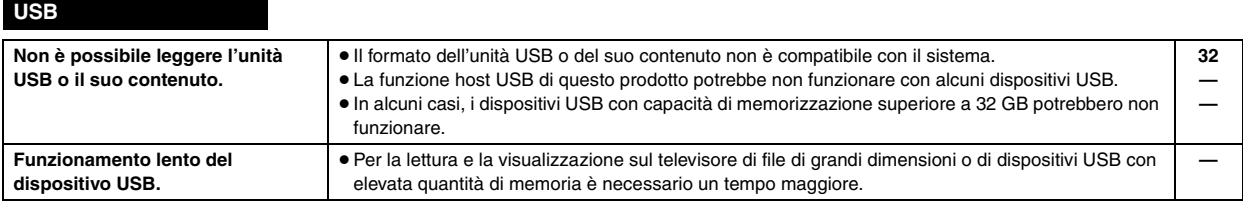

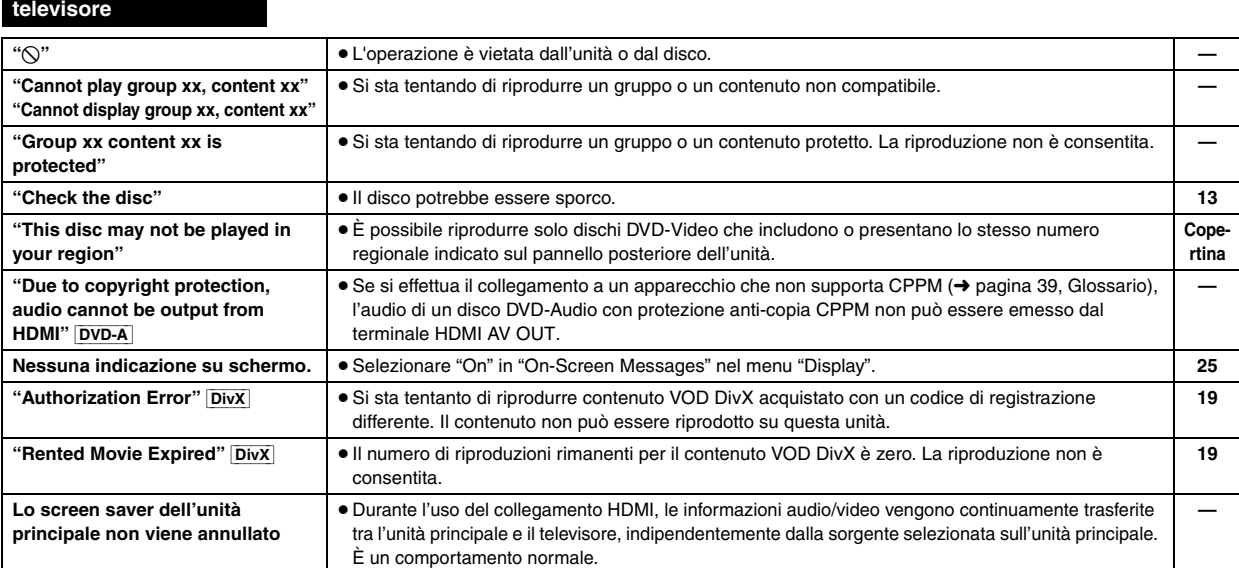

**Indicazioni del** 

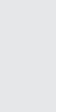

# **Precauzioni per la sicurezza**

#### **Sistemazione**

Sistemare l'unità su una superficie piana, dove non ci sono la luce diretta del sole, alte temperature, alta umidità e vibrazioni eccessive. Queste condizioni possono danneggiare il mobile e gli altri componenti, riducendo la vita di servizio dell'unità. Non mettere oggetti pesanti sull'unità.

**Tensione**

Non usare fonti di alimentazione ad alta tensione. Ciò potrebbe sovraccaricare l'unità e causare un incendio.

Non usare una fonte di alimentazione in c.c. Controllare con cura la fonte di alimentazione se si usa l'unità su una nave od altro luogo dove viene usata la corrente continua.

#### **Protezione del cavo di alimentazione c.a.**

Accertarsi che il cavo di alimentazione c.a. sia collegato correttamente e che non sia danneggiato. Se il cavo di alimentazione non è collegato correttamente ed è danneggiato, può causare un incendio o scosse elettriche. Non tirare, piegare o mettere oggetti pesanti sul cavo. Per staccare il cavo, prenderlo saldamente per la spina. Se si tira il cavo di alimentazione c.a., c'è pericolo di scosse elettriche.

Non maneggiare la spina con le mani bagnate. C'è pericolo di scosse elettriche.

Prodotto sotto licenza della Dolby Laboratories. Dolby, Pro Logic ed il simbolo doppia D sono marchi registrati della Dolby Laboratories.

"DTS" e "DTS Digital Surround" sono marchi di fabbrica registrati di DTS, Inc.

Questo prodotto incorpora la tecnologia di protezione del copyright tutelata mediante i diritti sul metodo di certe patenti U.S. ed altri diritti di proprietà intellettuale detenuti dalla Macrovision Corporation ed altri detentori di diritti. L'uso di questa tecnologia di protezione del copyright deve essere autorizzato dalla Macrovision Corporation, ed è destinato esclusivamente all'uso domestico ed altri usi limitati, a meno che altrimenti autorizzato dalla Macrovision Corporation. La ricomposizione e il disassemblaggio sono proibiti.

Windows Media e il logo Windows sono marchi di fabbrica o marchi di fabbrica registrati della Microsoft Corporation negli Stati Uniti e/o in altri Paesi.

Questo prodotto è protetto da certi diritti di proprietà intellettuali della Microsoft Corporation e di terze parti. L'uso o la distribuzione di tale tecnologia fuori di questo prodotto sono proibiti senza una licenza dalla Microsoft o da una consociata Microsoft autorizzata e terze parti.

WMA è un formato di compressione sviluppato da Microsoft Corporation. Raggiunge la medesima qualità del suono di un file MP3 con dimensioni del file inferiori ad un MP3.

#### **Oggetti estranei**

Fare attenzione che non cadano oggetti metallici all'interno dell'unità. C'è pericolo di scosse elettriche o di un malfunzionamento.

Fare attenzione che non cadano liquidi all'interno dell'unità. C'è pericolo di scosse elettriche o di un malfunzionamento. Se ciò dovesse accadere, staccare immediatamente il cavo di alimentazione dalla presa di corrente e rivolgersi al rivenditore.

Non spruzzare insetticidi sopra o dentro l'unità. Essi contengono gas infiammabili che potrebbero prendere fuoco se spruzzati dentro l'unità.

#### **Riparazioni**

Non cercare di riparare l'unità da soli. Se il suono si interrompe, gli indicatori non si accendono, esce del fumo o si verifica un qualsiasi altro problema non descritto in queste istruzioni, staccare il cavo di alimentazione c.a. e rivolgersi al rivenditore o ad un centro di assistenza autorizzato. C'è pericolo di scosse elettriche o di danni all'unità se viene riparata, smontata o rimontata da personale non qualificato.

Estendere la durata staccando il cavo di alimentazione dalla presa di corrente se non si intende usare l'unità per un lungo periodo di tempo.

L'uso di questo prodotto viene concesso in base alla licenza MPEG-4 Visual Patent Portfolio license per uso personale e non commerciale da parte di un privato per (i) la codifica di video in conformità allo standard MPEG-4 Visual Standard ("Video MPEG-4") e/o (ii) la decodifica di video MPEG-4 codificato da un privato nell'ambito di attività personali senza fini commerciali e/o ottenuto da un provider di contenuti video MPEG-4 titolare di una licenza MPEG LA. Non viene concessa, né esplicitamente né implicitamente, alcuna licenza per qualsiasi altro uso. Per ulteriori informazioni sulle licenze e sull'uso promozionale, interno e commerciale di questo prodotto, rivolgersi a MPEG LA, LLC. Vedere http://www.mpegla.com.

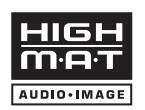

HighMAT™ e il logo HighMAT sono marchi di fabbrica o marchi di fabbrica registrati della Microsoft Corporation negli Stati Uniti e/o in altri Paesi.

Prodotto Official DivX® Certified. Riproduce tutte le versioni dei video DivX® (inclusa la versione DivX®6) con la riproduzione standard dei file multimediali DivX®.

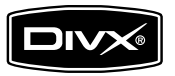

DivX, DivX Certified e i loghi associati sono marchi commerciali di DivX, Inc. e vengono utilizzati in licenza.

HDMI, il logo HDMI e High-Definition Multimedia Interface sono marchi di fabbrica o marchi di fabbrica registrati di HDMI Licensing LLC.

HDAVI ControlTM è un marchio di fabbrica della Matsushita Electric Industrial Co., Ltd.

iPod è un marchio commerciale Apple Inc., registrato negli U.S.A. e in altri paesi.

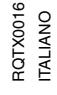

# **Caratteristiche tecniche**

#### **SEZIONE AMPLIFICATORE**

#### **Modalità Dolby Virtual Speaker (RMS)**

Canale anteriore

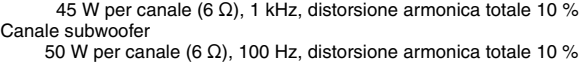

Potenza di uscita totale 140 W

#### **Modalità Dolby Virtual Speaker (DIN)**

Canale anteriore 25 W per canale (6  $\Omega$ ), 1 kHz, distorsione armonica totale 1 % Canale subwoofer

30 W per canale (6 Ω), 100 Hz, distorsione armonica totale 1 %<br>30 W a di uscita totale Potenza di uscita totale

#### **SEZIONE SINTONIZZATORE FM, TERMINALI**

#### **Memoria di preselezione** FM 30 stazioni

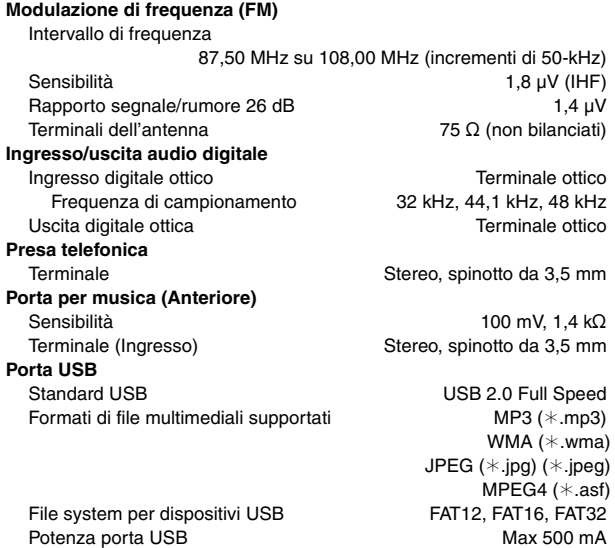

#### **SEZIONE DISCO**

**Dischi riproducibili (8 cm o 12 cm)**

- (1) DVD (DVD-Video, DVD-Audio, DivX<sup>\*5, 6</sup>)
- (2) DVD-RAM (DVD-VR, MP3<sup>®2, 5</sup>, JPEG<sup>®4, 5</sup>, MPEG4<sup>®5, 7</sup>, DivX<sup>®5, 6</sup>)
- (3) DVD-R (DVD-Video, DVD-VR, MP3<sup>36, 5</sup>, JPEG<sup>36, 5</sup>, MPEG4<sup>36, 7</sup>,
- Div $X^{*5, 6}$
- (4) DVD-R DL (DVD-Video, DVD-VR)
- (5) DVD-RW (DVD-Video, DVD-VR, MP3<sup>®2, 5</sup>, JPEG<sup>®4, 5</sup>, MPEG4<sup>®5, 7</sup>, Div $X^{*5, 6}$
- $(6) + R/+RW$  (Video)
- $(7)$  +R DL (Video)
- (8) CD, CD-R/RW [CD-DA, Video-CD, SVCD<sup>\*1</sup>, MP3<sup>\*2, 5</sup>, WMA<sup>\*3, 5</sup>, JPEG<sup>®4, 5</sup>, MPEG4<sup>®5, 7</sup>, DivX<sup>®5, 6</sup>, HighMAT Level 2 (Audio e Immagini)]
- §1 Conforme a IEC62107
- §2 MPEG-1 Layer 3, MPEG-2 Layer 3
- §<sup>3</sup> Windows Media Audio Ver.9.0 L3
- Non compatibile con Multiple Bit Rate (MBR)
- §<sup>4</sup> File JPEG Exif Ver 2.1 Baseline Risoluzione dell'immagine: tra 160×120 e 6144×4096 pixel (Campionamento verso il basso 4:0:0, 4:2:0, 4:2:2 o 4:4:4). Le immagini molto lunghe e strette potrebbero non essere visualizzate.
- §<sup>5</sup> Numero totale massimo combinato di contenuto e gruppi audio, immagine e video riconoscibili: 4000 contenuti audio, immagine e video, 400 gruppi.
- §6 Consente la riproduzione di tutte le versioni di video DivX® (compreso DivX®6) con la riproduzione standard di file multimediali DivX®. Certificato secondo DivX Home Theater Profile.
- §<sup>7</sup> Dati MPEG4 registrati con videocamere SD multicamera o registratori di DVD Panasonic
- Conforme alle specifiche SD VIDEO (standard ASF)/sistema video MPEG4 (Simple Profile)/sistema audio G.726

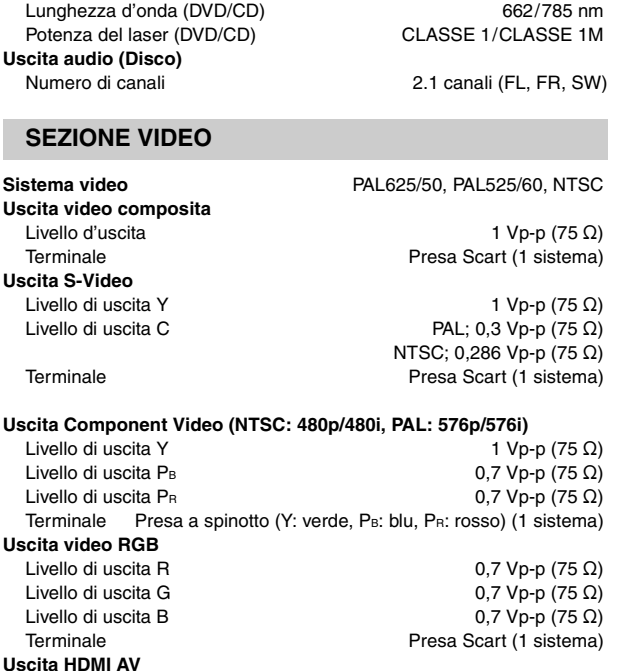

**SEZIONE DIFFUSORI**

**Fonorivelatore**

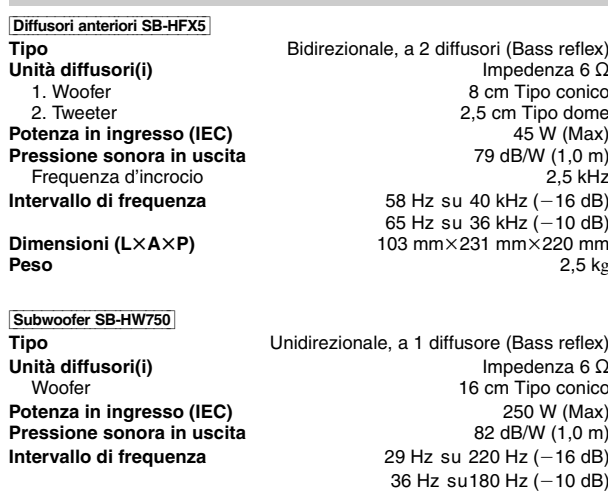

Terminale Connettore di tipo A (19 piedini)<br>Terminale Control Questa unità supporta la funzione "HDAVI Control 2".

**HDAVI Control** Questa unità supporta la funzione "HDAVI Control 2".

**Dimensioni (L×A×P)** 178 mm×425 mm×257 mm<br>**Peso** 4 kg **Peso** 4 kg

#### **GENERALI**

**Alimentazione** CA 230 V, 50 Hz **Consumo energetico** Unità principale 50 W **Dimensioni (L×A×P)** 325 mm×72 mm×330 mm<br>**Peso** Unità principale 3 kg **Peso** Unità principale 3 kg **Temperatura di funzionamento Umidità di funzionamento** 5 % su 90 % RH (nessuna condensa)

**Consumo energetico in modalità di attesa** circa 0,3 W

#### Nota

- 1. Caratteristiche tecniche soggette a modifiche senza preavviso. Peso e dimensioni sono approssimativi.
- 2. Distorsione armonica totale misurata con analizzatore di spettro digitale.

RQTX0016

RQTX0016 **ITALIANO** 

# **Glossario**

#### **CPPM (Content Protection for Prerecorded Media)**

Un sistema di protezione anti-copia utilizzato per i file DVD-Audio. Questa unità supporta CPPM.

#### **Decodificatore**

Un decodificatore ripristina il formato normale dei segnali audio codificati su DVD. L'operazione è chiamata decodifica.

#### **DivX**

DivX è una tecnologia multimediale diffusa creata da DivX, Inc. I file multimediali DivX contengono video con un'elevata compressione e un'alta qualità visiva, che permettono di ottenere file di dimensioni relativamente piccole.

#### **Dolby Digital**

Un metodo di codifica dei segnali digitali sviluppato da Dolby Laboratories. Oltre all'audio stereo (2-canali), questi segnali possono contenere anche audio 5.1 canali.

#### **Down-mixing**

È il processo di combinazione in due canali dell'audio 5.1 canali (surround) presente su alcuni dischi. Quando si desidera ascoltare l'audio su un DVD con traccia surround digitale a 5.1 canali tramite i diffusori del televisore, viene emesso l'audio sottoposto a down-mixing.

Alcuni DVD-Audio impediscono il down-mixing del contenuto (interamente o in parte). Durante la riproduzione di questi dischi, o di parte di essi, se il numero di diffusori collegati non è lo stesso previsto dalle specifiche dei canali del disco, l'audio non viene riprodotto correttamente.

#### **DTS (Digital Theater Systems)**

Questo sistema surround viene utilizzato in molte sale cinematografiche di tutto il mondo. Consente un'ottima separazione tra i canali, in modo da rendere possibili effetti audio realistici.

#### **Gamma dinamica**

La gamma dinamica è la differenza fra il livello più basso del suono percettibile sopra al rumore dell'apparecchio e il livello più alto del suono prima che si verifichi la distorsione.

#### **Film e video**

Sui DVD-Video vengono registrati film o video. Questa unità può determinare il tipo utilizzato, quindi utilizza il metodo più adatto dell'uscita progressiva.

- **Film:** Registrato a 25 fotogrammi al secondo (dischi PAL) o 24 fotogrammi al secondo (dischi NTSC). (I dischi NTSC vengono registrati anche a 30 fotogrammi al secondo.) In genere è adatto per i lungometraggi.
- **Video:** Registrato a 25 fotogrammi/50 campi al secondo (dischi PAL) o 30 fotogrammi/60 campi al secondo (dischi NTSC). In genere è adatto per sceneggiati televisivi e cartoni animati.

#### **Fermo immagine di fotogramma e fermo immagine di campo**

I fotogrammi sono i fermi immagine che compongono un'immagine in movimento. Ogni secondo vengono mostrati circa 30 fotogrammi. Un fotogramma è costituito da due campi. Un normale televisore visualizza questi campi l'uno dopo l'altro per creare dei fotogrammi. Quando si mette in pausa un'immagine in movimento viene visualizzato un fermo immagine. Un fermo immagine di fotogramma è composto di due campi alternati, pertanto l'immagine può apparire sfocata anche se la qualità complessiva è alta.

Un fermo immagine di campo non è sfocato, ma contiene solo la metà delle informazioni di un fotogramma, pertanto la qualità dell'immagine è inferiore.

#### **HDMI (High-Definition Multimedia Interface)**

HDMI è l'interfaccia digitale di prossima generazione per i prodotti elettronici di consumo. A differenza dei collegamenti tradizionali, trasmette su un unico cavo segnali audio e video digitali non compressi. Questa unità supporta l'uscita video ad alta definizione (720p, 1080i, 1080p) dal terminale HDMI AV OUT. Per ottenere video ad alta definizione è necessario disporre di un televisore compatibile con l'alta definizione.

#### **JPEG (Joint Photographic Experts Group)**

Questo sistema viene utilizzato per comprimere/decodificare i fermi immagine a colori. Il vantaggio del formato JPEG è la riduzione del deterioramento della qualità dell'immagine in rapporto al livello di compressione.

#### **PCM (Pulse Code Modulation) lineare**

Sono segnali digitali non compressi, simili a quelli dei CD.

#### **MP3 (MPEG Audio Layer 3)**

Un metodo di compressione audio che comprime l'audio a circa 1/10 delle relative dimensioni senza alcuna perdita considerevole della qualità audio.

#### **MPEG4**

Un sistema di compressione per dispositivi portatili o reti che consente una registrazione altamente efficiente con una velocità in bit limitata.

#### **Controllo della riproduzione (PBC)**

Se un Video CD dispone del controllo della riproduzione, è possibile selezionare le scene e le informazioni tramite i menu.

#### **Progressivo/Interlacciato**

Lo standard per segnali video PAL dispone di 576 linee di scansione interlacciate (i), mentre nella scansione progressiva, detta 576p, viene utilizzato il doppio delle linee di scansione. Per lo standard NTSC, le due modalità sono chiamate rispettivamente 480i e 480p. Utilizzando l'uscita progressiva, è possibile fruire del video ad alta risoluzione registrato su supporti quali i DVD-Video. Per poter fruire dei video progressivo è necessario un televisore compatibile.

#### **Frequenza di campionamento**

Il campionamento è il processo di conversione digitale dei picchi dei campioni delle onde audio (segnale analogico) prelevati in determinati periodi (codifica digitale). La frequenza di campionamento è il numero di campioni prelevati al secondo, numeri più grandi si traducono in una riproduzione più fedele dell'audio originale.

#### **WMA (Windows MediaTM Audio)**

WMA è un formato di compressione sviluppato da Microsoft Corporation. Raggiunge la medesima qualità audio di un file MP3 con dimensioni del file inferiori.

## *Cher client*

Nous vous remercions d'avoir acheté cet appareil. Pour en obtenir les performances optimales et pour votre sécurité, veuillez lire attentivement les présentes instructions.

**Avant de procéder au raccordement, au fonctionnement ou au réglage de ce produit, veuillez lire entièrement les instructions.**

**Conservez ce manuel pour pouvoir vous y reporter ultérieurement.**

**AVERTISSEMENT! CET APPAREIL UTILISE UN LASER. L'UTILISATION DE COMMANDES OU DE RÉGLAGES OU L'EXÉCUTION DE PROCÉDURES AUTRES QUE CELLES SPÉCIFIÉES ICI PEUVENT PROVOQUER UNE EXPOSITION À DES RADIATIONS DANGEREUSES. NE PAS OUVRIR LES COUVERCLES NI ESSAYER DE RÉPARER SOI-MÊME. CONFIER TOUT TRAVAIL D'ENTRETIEN À UN PERSONNEL QUALIFIÉ.**

**AVERTISSEMENT: POUR RÉDUIRE LES RISQUES D'INCENDIE, D'ÉLECTROCUTION OU DE DOMMAGES AU PRODUIT,**

- ≥**N'EXPOSEZ PAS CET APPAREIL À LA PLUIE, À L'HUMIDITÉ, À UNE CHUTE DE GOUTTES OU À DES ÉCLABOUSSURES ET NE PLACEZ AUCUN RÉCIPIENT CONTENANT UN LIQUIDE TEL QU'UN VASE AU-DESSUS.**
- ≥**N'UTILISEZ QUE LES ACCESSOIRES RECOMMANDÉS.**
- ≥**NE RETIREZ PAS LE COUVERCLE (OU L'ARRIÈRE): IL N'Y A AUCUNE PIÈCE RÉPARABLE PAR L'UTILISATEUR À L'INTÉRIEUR. CONFIEZ TOUTE INTERVENTION À UN PERSONNEL DE DÉPANNAGE QUALIFIÉ.**

#### **AVERTISSEMENT!**

- ≥ **NE PAS INSTALLER NI PLACER L'APPAREIL DANS UNE BIBLIOTHÈQUE, UN PLACARD RENFERMÉ NI AUCUN AUTRE ESPACE RÉDUIT DE FAÇON À ASSURER UNE BONNE VENTILATION. VÉRIFIER QU'AUCUN RIDEAU NI AUCUN AUTRE MATÉRIAU NE BLOQUE LA VENTILATION DE FAÇON À ÉVITER TOUT RISQUE DE CHOC ÉLECTRIQUE OU DE FEU DÛ À UNE SURCHAUFFE.**
- ≥ **NE BOUCHEZ PAS LES OUVERTURES D'AÉRATION DE L'APPAREIL AVEC DES JOURNAUX, NAPPES, RIDEAUX OU OBJETS SIMILAIRES.**
- ≥ **NE PLACEZ PAS DE SOURCES DE FLAMMES VIVES TELLES QUE BOUGIES ALLUMÉES SUR L'APPAREIL.**
- ≥**JETEZ LES PILES D'UNE MANIÈRE COMPATIBLE AVEC L'ENVIRONNEMENT.**

**Bien que les commandes soient principalement décrites pour la télécommande, vous pouvez également les effectuer directement sur l'appareil principal lorsque les touches de commande sont identiques.**

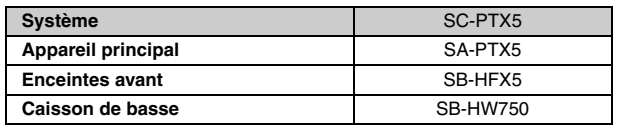

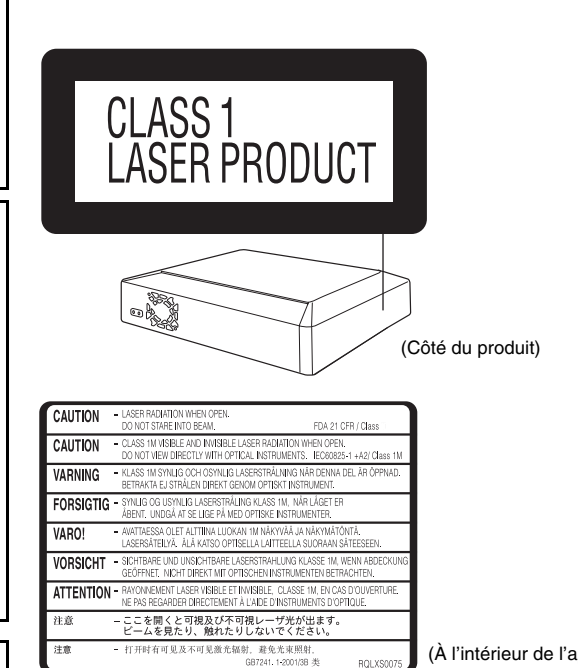

(À l'intérieur de l'appareil)

Ce produit peut être perturbé par les ondes des téléphones mobiles pendant l'utilisation. Si vous constatez une telle interférence, éloignez le téléphone mobile du produit.

Veillez à ce que la prise de courant se trouve près de l'équipement et soit facilement accessible.

Vous devez pouvoir débrancher et rebrancher facilement la fiche du cordon d'alimentation secteur.

Pour isoler complètement cet appareil du secteur, débranchez le cordon d'alimentation secteur de la prise de courant.

CET APPAREIL EST DESTINÉ AUX CLIMATS TEMPÉRÉS.

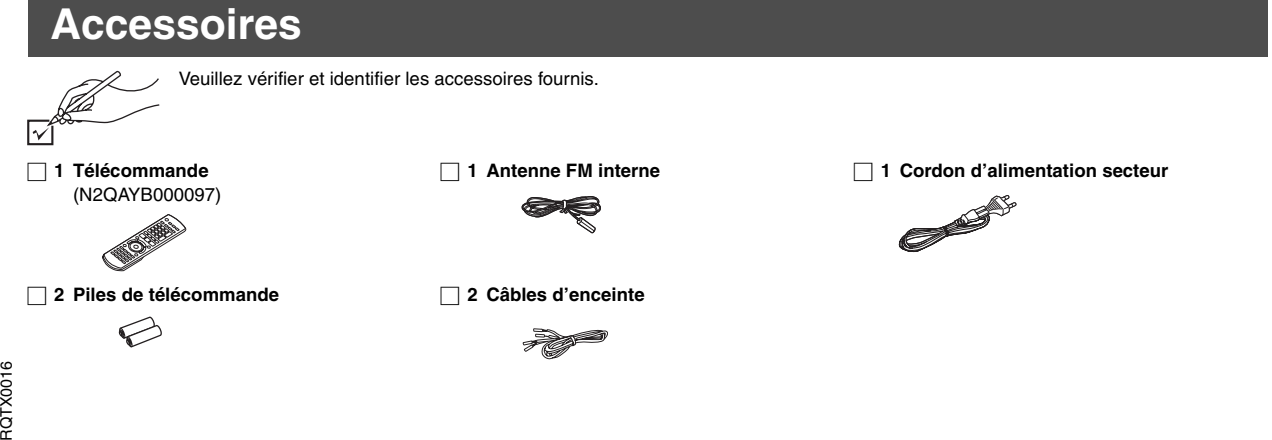

Ô

# *TABLE DES MATIÈRES*

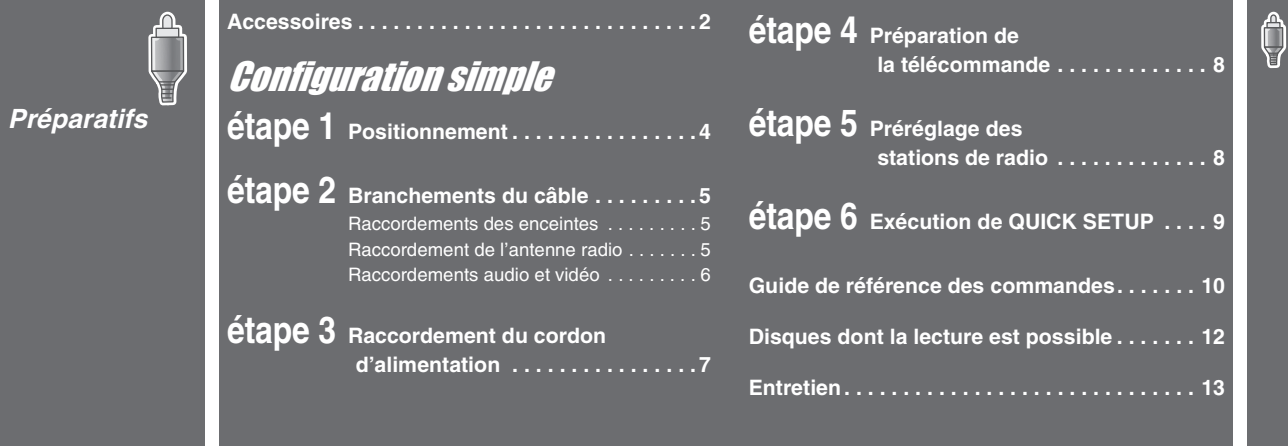

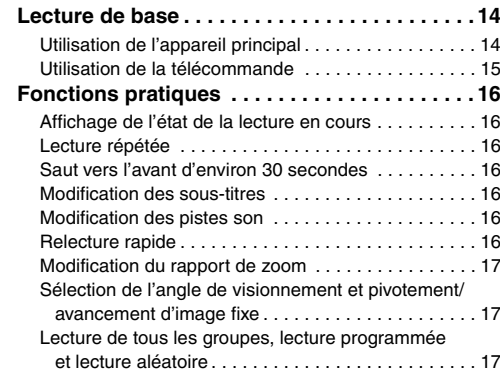

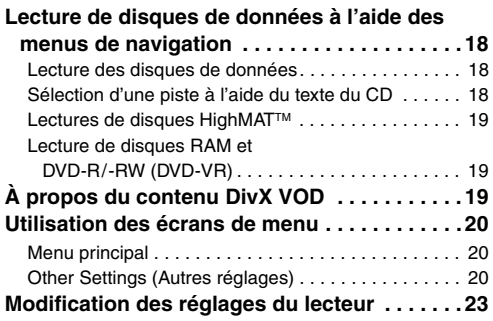

ىلا GA *Autres commandes*

*Lecture de disques*

 $\oslash$ 

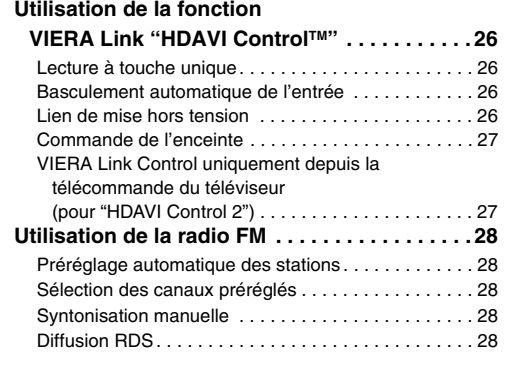

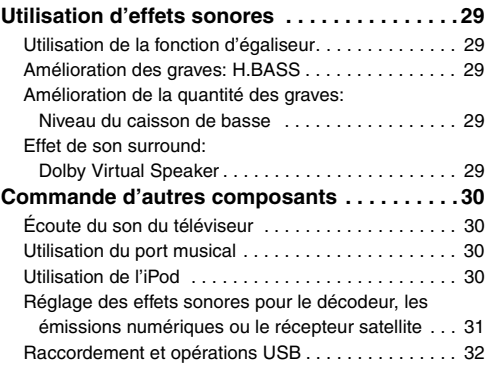

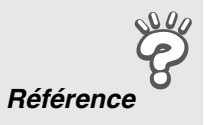

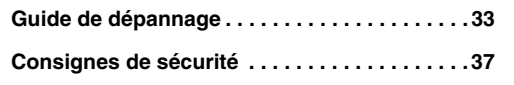

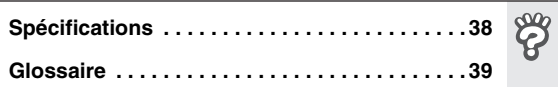

 $\bigcirc$ 

 $\mathbf{Q}^{\mu}_{\mathbf{A}}$ 

# **étape1** Positionnement

Cet appareil est livré avec un circuit d'enceintes Dolby Virtual Speaker installé. En utilisant simplement les enceintes fournies et le caisson de basse, et en reproduisant des effets acoustiques très proches du surround 5.1 canaux, vous profitez d'une véritable ambiance de home cinéma même dans un espace réduit.

- La manière dont vous paramétrez les enceintes risque d'affecter les graves et le champ sonore. Notez les points suivants:
- ≥Placez les enceintes sur une base plane et solide.
- ≥Les basses risquent d'être excessivement amplifiées si vous placez les enceintes trop près du sol, des murs ou des angles. Recouvrez les murs et fenêtres de rideaux épais.

#### Remarque

≥ Maintenez les enceintes à au moins 10 mm de l'appareil pour assurer une ventilation adéquate.

#### **Exemple d'installation**

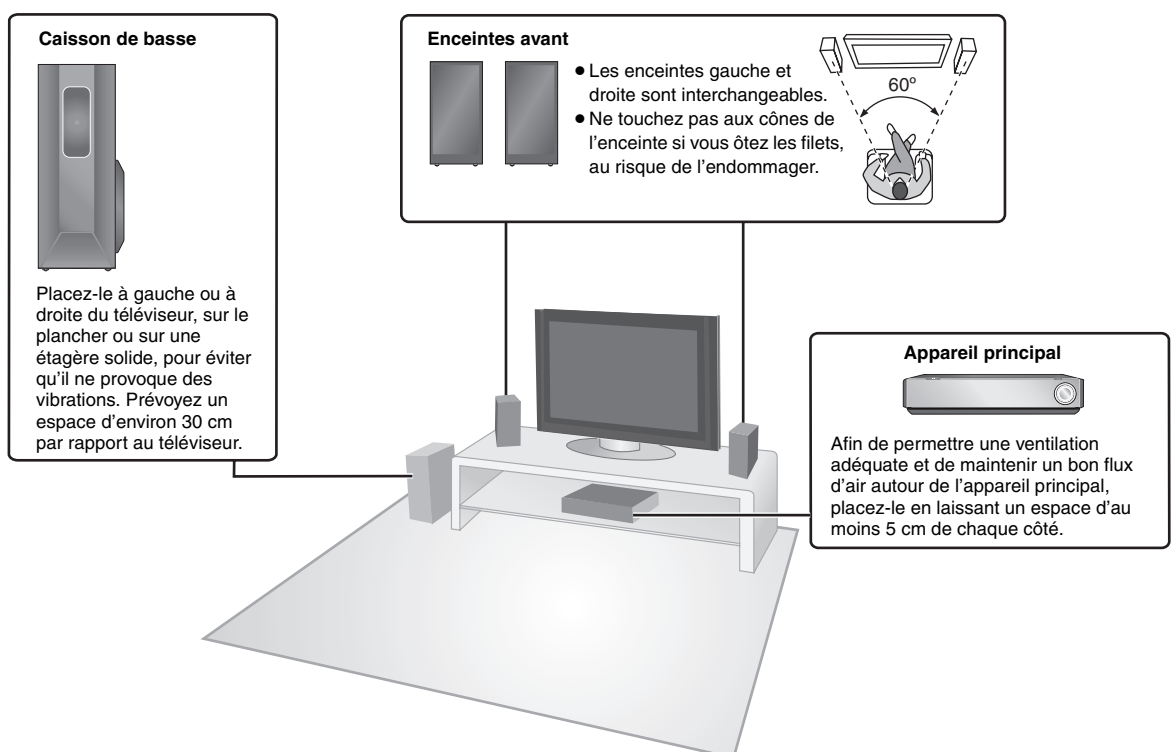

#### **Remarques sur l'utilisation des enceintes**

- ≥**Utilisez uniquement les enceintes fournies** L'utilisation d'autres enceintes peut endommager l'appareil et affecter la qualité sonore.
- ≥Vous risquez d'endommager vos enceintes et de réduire leur durée de service si le niveau de volume est élevé sur des périodes prolongées.
- ≥Pour éviter tout dommage, réduisez le volume dans les cas suivants:
- Lorsque le son est déformé à la lecture.
- Lorsque les enceintes résonnent à cause d'une platine, de parasites d'une émission FM ou de signaux continus d'un oscillateur, d'un disque de test ou d'un appareil électronique.
- Lorsque vous ajustez la qualité sonore.
- Lorsque vous mettez l'appareil sous ou hors tension.

#### **Attention**

Ne touchez pas la zone maillée avant des enceintes. Tenez-les par les côtés.

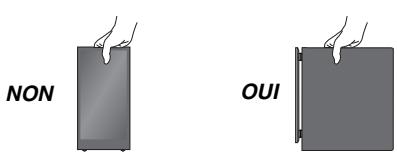

#### **En cas de couleurs anormales sur votre téléviseur**

Les enceintes avant sont conçues pour être utilisées près du téléviseur, mais il se peut que l'image soit affectée avec certains téléviseurs et selon la configuration choisie pour l'installation.

#### **Le cas échéant, laissez le téléviseur hors tension pendant environ 30 minutes.**

La fonction de démagnétisation du téléviseur doit permettre de corriger le problème. S'il persiste, éloignez davantage les enceintes du téléviseur.

#### **Attention**

- ≥**L'appareil principal et les enceintes fournies doivent être utilisés uniquement de la manière indiquée ici. Sinon, vous risquez d'endommager l'amplificateur et/ou les enceintes et d'entraîner un risque d'incendie. En cas de dommage ou de changement soudain des performances, consultez un réparateur qualifié.**
- ≥**N'essayez pas de fixer les enceintes sur les murs ou au plafond.**

*Branchements du câble*

Branchements du câble

# **étape2** Branchements du câble

Avant le raccordement, mettez hors tension tous les appareils et lisez les modes d'emploi appropriés. **Ne branchez pas le cordon d'alimentation au secteur tant que tous les raccordements ne sont pas terminés.**

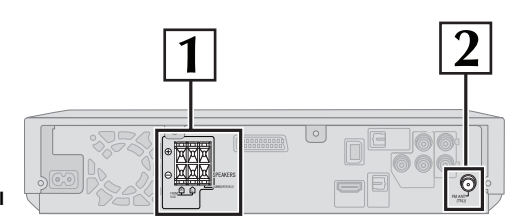

**Appareil principal**

#### **1 Raccordements des enceintes**

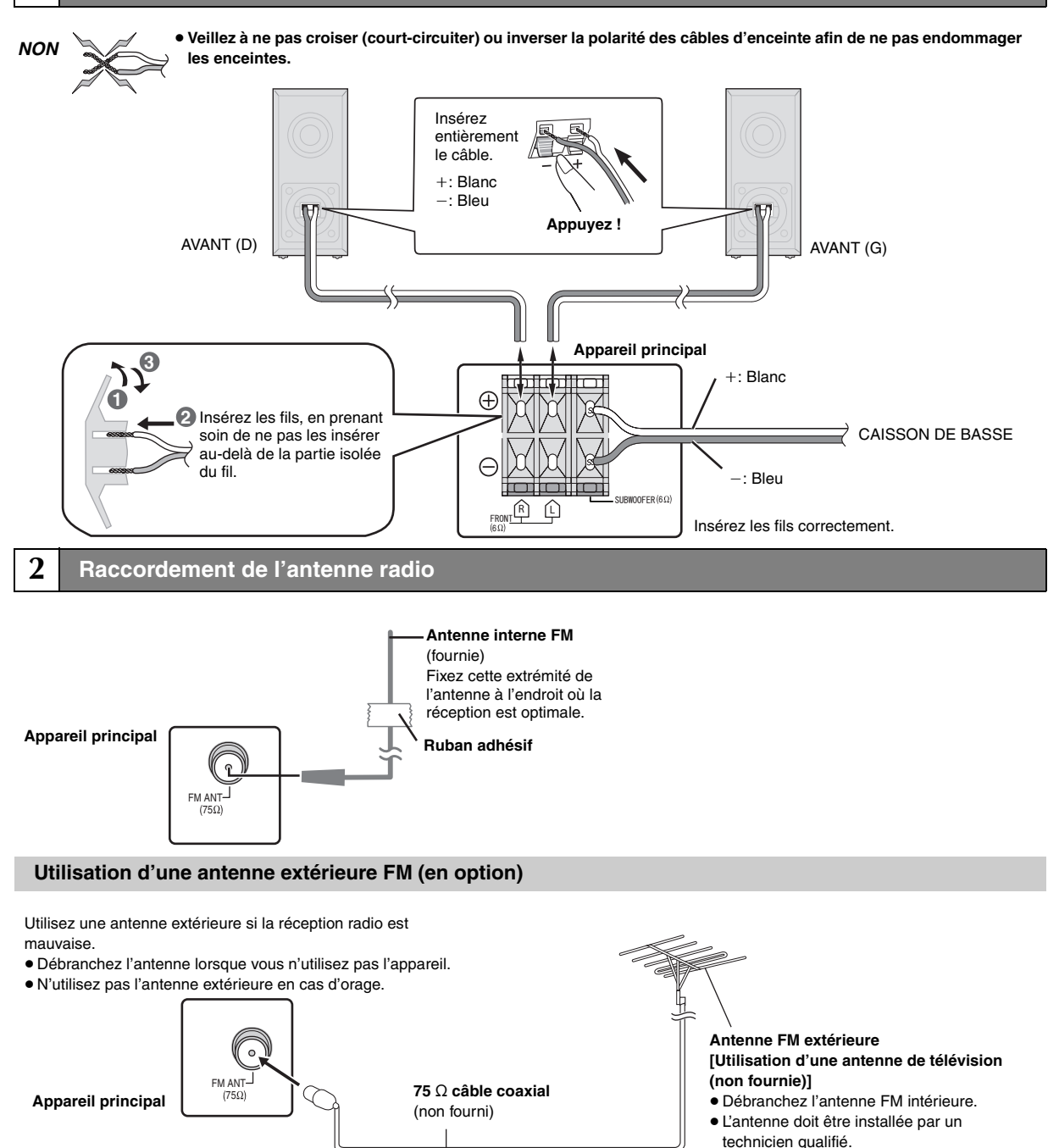

(Suite à la page suivante)

RQTX0016

RQTX0016<br>FRANÇAIS

# $\left(\begin{matrix} 2 \end{matrix}\right)$  Branchements du câble

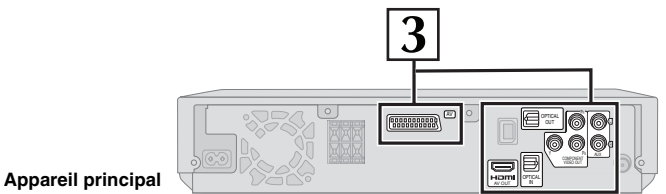

## **3 Raccordements audio et vidéo**

#### **Exemple d'installation de base**

**Télévision Câble Péritel** (non fourni) AV<sup>.</sup> (non fournie) Écoute du son du téléviseur via le système home cinéma ≥Appuyez sur la touche [EXT-IN] (➜ page 30) de la télécommande pour sélectionner l'entrée audio "AV". ≥Sélectionnez la sortie audio appropriée (exemple: Écran) sur le téléviseur. AV2 AV OUT 0000000000 **Câble péritel** (non fourni) AV **Appareil principal** Pour améliorer la qualité d'image, vous pouvez modifier la sortie du signal vidéo de la borne SCART (AV). **Décodeur ou** 

> **magnétoscope** (non fourni)

- 
- ≥Sélectionnez "RGB/No Output" (RVB uniquement) dans QUICK SETUP (➜ page 9).
- ≥Réglez "Video Mode" sur "Off" (➜ page 25, Menu "HDMI").
- ≥N'utilisez pas le câble HDMI quand vous vous servez du câble Péritel pour le raccordement.

#### **Autres raccordements vidéo permettant d'améliorer la qualité de l'image**

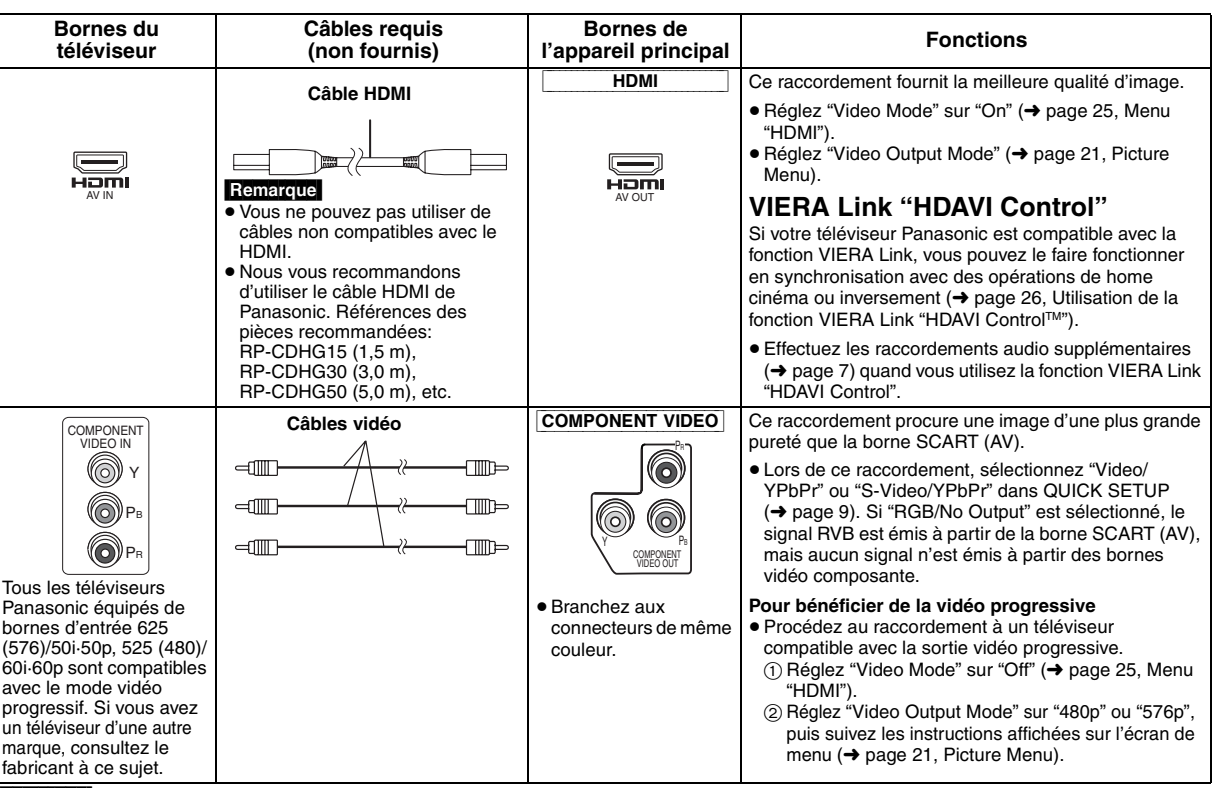

#### Remarque

- ≥**N'effectuez pas les raccordements vidéo via un magnétoscope.**
- L'image risquerait de ne pas s'afficher correctement en raison de la protection contre la copie.
- ≥Un seul raccordement vidéo est requis. Choisissez un des raccordements vidéo ci-dessus en fonction de votre téléviseur.

6 82

RQTX0016

FRANÇAIS<br>RQTX0016

#### **Autres raccordements audio**

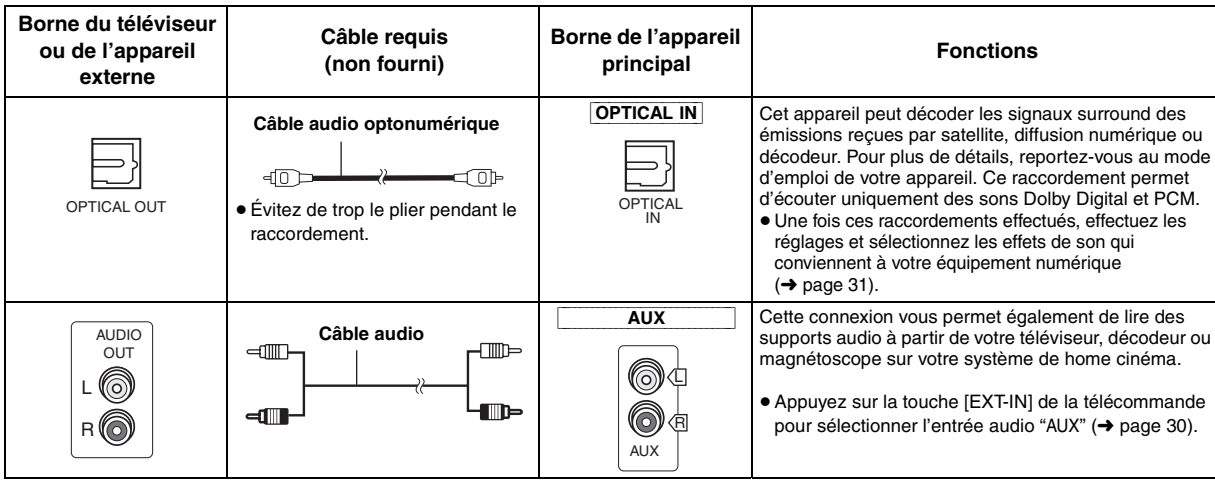

#### **Raccordement à l'amplificateur 5.1 canaux**

Pour bénéficier du son surround 5.1 canaux des DVD-Vidéo, branchez un amplificateur équipé de décodeurs Dolby Digital ou DTS intégrés à l'aide d'un câble audio optonumérique.

≥ Réglez "PCM Digital Output", "Dolby Digital", "DTS Digital Surround" et "MPEG" (➜ page 24).

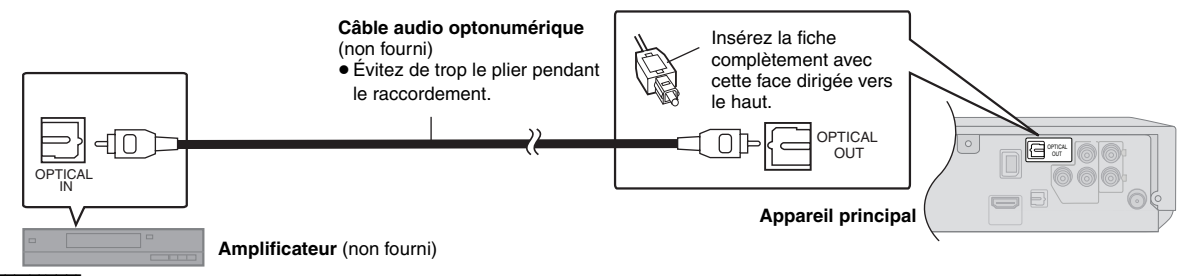

#### **Remarque**

- ≥Les raccordements décrits ci-dessus permettent uniquement de sortir les sons des CD ou DVD.
- ≥Avant d'acheter un câble audio optonumérique, vérifiez la forme du connecteur du matériel à raccorder.
- ≥Il n'est pas possible d'utiliser de décodeur DTS Digital Surround incompatible avec les DVD.
- ≥ Même si ce type de raccordement est utilisé, le son ne sera diffusé que sur 2 canaux lors de la lecture de DVD Audio.

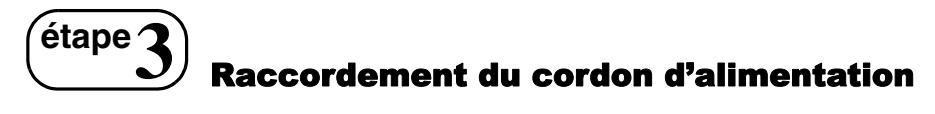

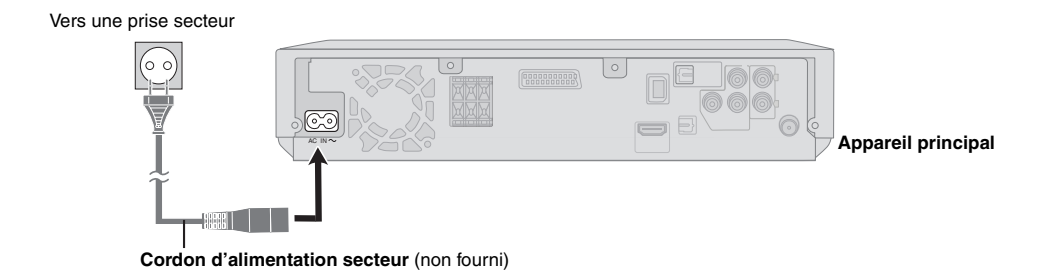

#### **Économies d'énergie**

Même en mode veille, l'appareil principal consomme une petite quantité d'énergie (environ 0,3 W). Pour économiser l'énergie lorsque l'appareil doit demeurer inutilisé pour une période prolongée, débranchez-le de la prise secteur.

Le cordon d'alimentation fourni ne doit être utilisé qu'avec l'appareil principal. Ne l'utilisez pas avec un autre matériel. De la même façon, n'utilisez pas les cordons d'un autre matériel avec cet appareil.

Il faudra rétablir certains éléments de la mémoire après avoir rebranché l'appareil principal.

#### Remarque

RQTX0016

ROTX0016 **FRANCAIS** 

# **étape4** Préparation de la télécommande

#### ∫ *Piles* **Ne pas:**

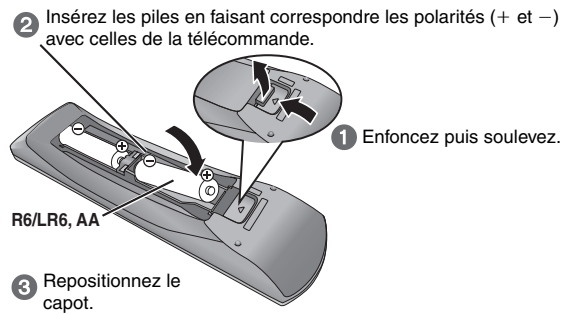

≥ Ne pas utiliser de piles de type rechargeable.

- ≥ mélanger de vieilles piles avec des piles neuves.
- ≥utiliser différents types de piles en même temps.
- ≥chauffer ou exposer les piles à une flamme.
- démonter ou court-circuiter les piles.
- ≥essayer de recharger des piles alcalines ou au manganèse.
- ≥utiliser des piles dont le revêtement a été enlevé.

Une mauvaise manipulation des piles peut entraîner une fuite d'électrolyte risquant d'endommager gravement la télécommande.

Retirez les piles si vous n'avez pas l'intention d'utiliser la télécommande pendant une période prolongée. Conservez-les dans un endroit frais et sombre.

#### ∫ *Utilisation*

**fréquence.**

sélectionner la fréquence.

**3** Lors de l'écoute d'une émission **Appuyez sur [ENTER]**§**3.**

**sélectionner un canal.** ≥Pour sélectionner un numéro à

Exemple 12:  $[\geq 10] \rightarrow [1] \rightarrow [2]$ Vous pouvez également appuyer sur  $[\vee, \wedge]$ , puis sur [ENTER]<sup>\*3</sup>.

2 chiffres

Pointez la télécommande vers le capteur de signal de télécommande (➜ page 11), en évitant les obstacles, à une distance maximale de 7 mètres directement en face de l'appareil.

≥Lorsque vous exécutez cette étape depuis l'appareil principal, appuyez d'abord sur [-TUNE MODE] pour sélectionner "MANUAL", et appuyez ensuite sur  $[\vee$  TUNING  $\wedge$ ] pour

Pour lancer le réglage automatique, appuyez de manière continue sur  $[44, 12]$  jusqu'à ce que la fréquence commence à défiler. Le

**1 Appuyez sur [FM]**§**1 pour sélectionner "FM". 2 Appuyez sur [**6**,** 5**]**§**2 pour sélectionner la** 

défilement s'interrompt lorsqu'une station est captée.

**4** Lorsque la fréquence et "PGM" clignotent à l'écran **Appuyez sur les touches numériques pour** 

**Confirmation des canaux préréglés**

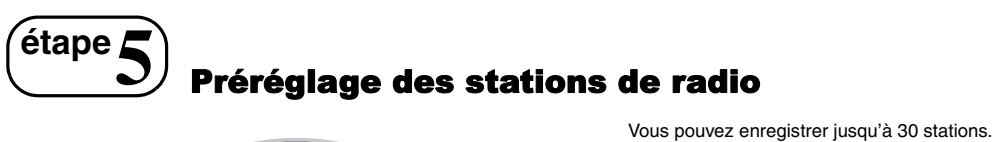

 $\sqrt{ds}$ **FM** ∩  $\boxed{2}\boxed{3}$  $456$ **Touches**  $\boxed{7}\boxed{8}\boxed{9}$ **numériques** <u>යා හ</u> **, , ENTER** Panasonic **MEMORY SELECTOR**

Le fonctionnement de la radio est expliqué principalement à partir de la **V** TUNING ∧ **-TUNE MODE**

télécommande. Mais vous pouvez également utiliser le bouton correspondant situé sur

l'unité principale.

 $*1$ [SELECTOR]  $*2$ [ $\vee$  TUNING  $\wedge$ ]  $*3$ [MEMORY]

**1 Appuyez sur [FM]**§**1 pour sélectionner "FM". 2 Appuyez sur les touches numériques pour** 

DISC SFC TG D.MIX MONO SLP

**sélectionner le canal.** ≥Pour sélectionner un numéro à 2 chiffres

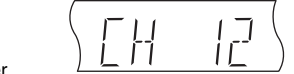

Exemple 12:  $[ \geq 10] \rightarrow [1] \rightarrow [2]$ Vous pouvez également appuyer sur  $[\vee, \wedge]$ .

≥Pour exécuter cette étape depuis l'appareil principal, appuyez d'abord sur [-TUNE MODE] pour sélectionner "PRESET", et appuyez ensuite sur [ $\vee$  TUNING  $\wedge$ ] pour sélectionner le canal.

# $\left(\begin{matrix} \hat{\mathbf{e}}^{\text{map}}\end{matrix}\right)$  Exécution de QUICK SETUP

**L'écran QUICK SETUP vous aide à effectuer les réglages nécessaires.**

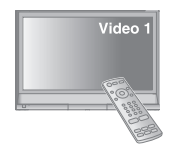

**Pour afficher l'image sur l'appareil principal, allumez votre téléviseur et modifiez son mode d'entrée vidéo (VIDEO 1, AV 1, par exemple).**

≥Pour modifier le mode d'entrée vidéo de votre téléviseur, reportez-vous à son mode d'emploi.

≥Cette télécommande permet d'exécuter certaines commandes de base du téléviseur (➜ page 10).

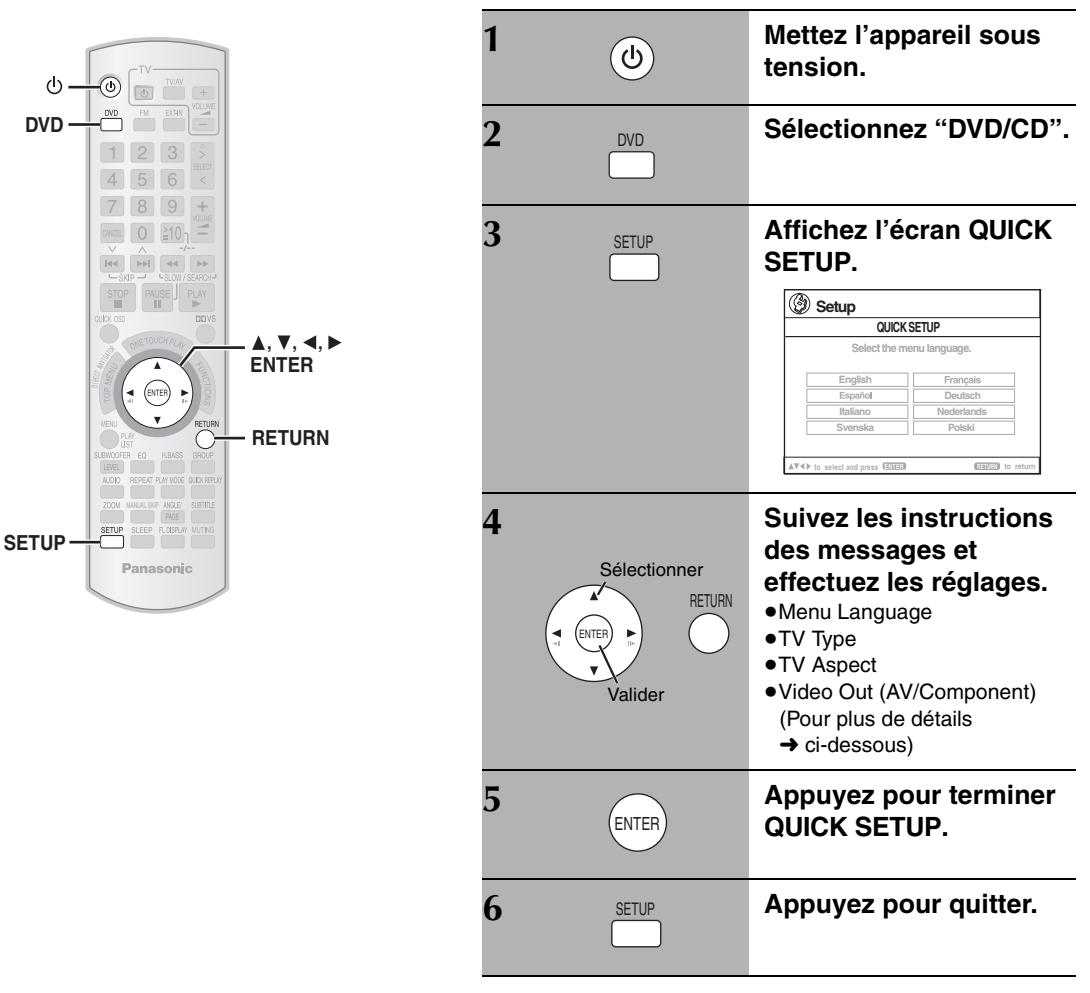

**Pour modifier ces réglages ultérieurement**

Sélectionnez "QUICK SETUP" dans le menu "Others" (→ page 25).

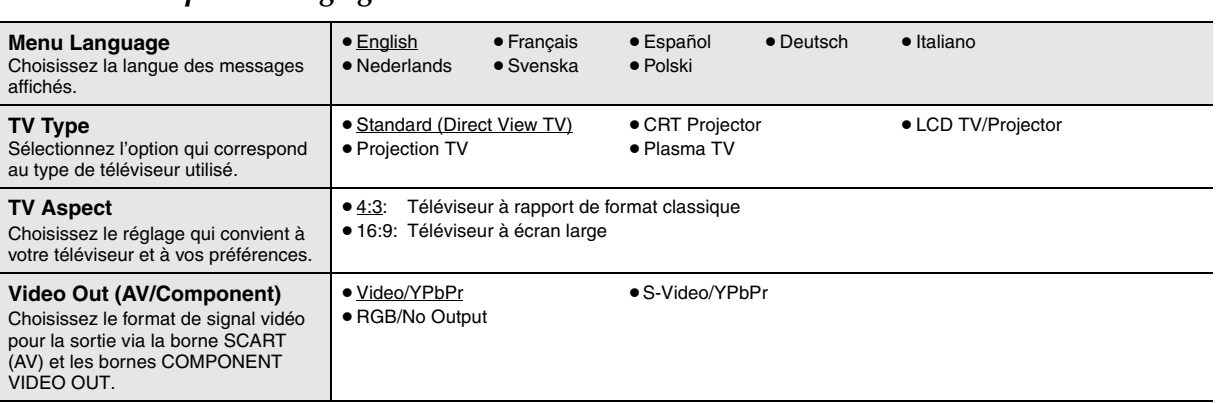

## ∫ *Caractéristiques des réglages*

≥Les éléments soulignés correspondent aux réglages d'usine dans le tableau ci-dessus.

# **Guide de référence des commandes**

Voir la référence des pages entre parenthèses.

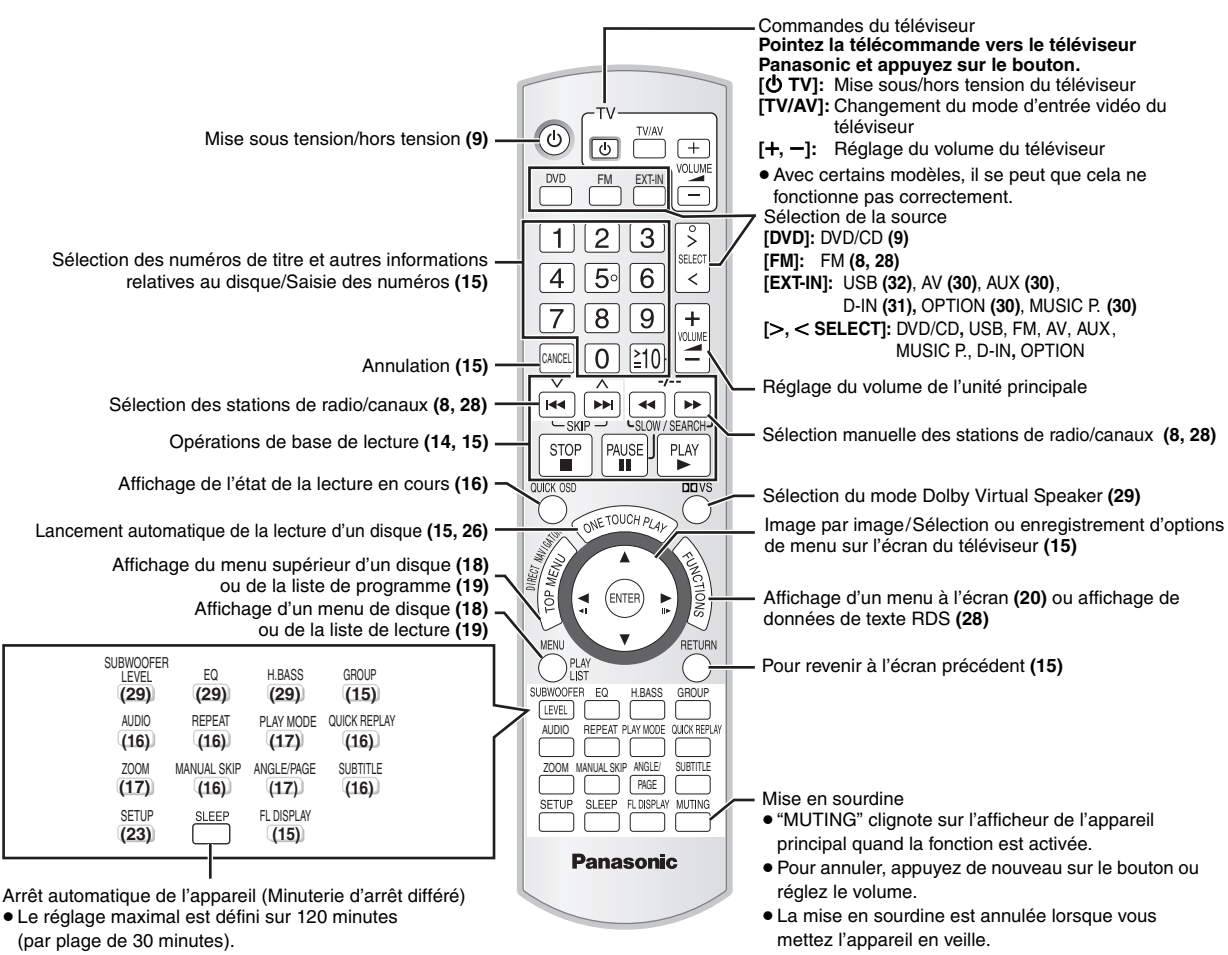

- ≥Appuyez de nouveau sur le bouton pour confirmer le temps restant sur l'afficheur de l'appareil.
- ≥Pour annuler, sélectionnez "OFF" sur l'afficheur de l'appareil principal.

#### **Prévention des interférences avec les autres appareils Panasonic**

D'autres appareils audio/vidéo Panasonic peuvent démarrer quand vous faites fonctionner l'appareil depuis la télécommande fournie.

Vous pouvez utiliser cet appareil avec un autre mode en réglant le mode de fonctionnement de la télécommande sur "REMOTE 2".

#### **L'appareil principal et la télécommande doivent être réglés sur le même mode.**

- 1 Appuyez de manière continue sur la touche [DD] de l'appareil principal et sur la touche [2] de la télécommande jusqu'à ce que l'appareil principal affiche "REMOTE 2".
- 2 Appuyez sur les touches [ENTER] et [2] de la télécommande et maintenez-les enfoncées pendant au moins 2 secondes.

Pour revenir au mode "REMOTE 1", répétez les deux étapes précédentes en remplaçant [2] par [1].

Ĉ

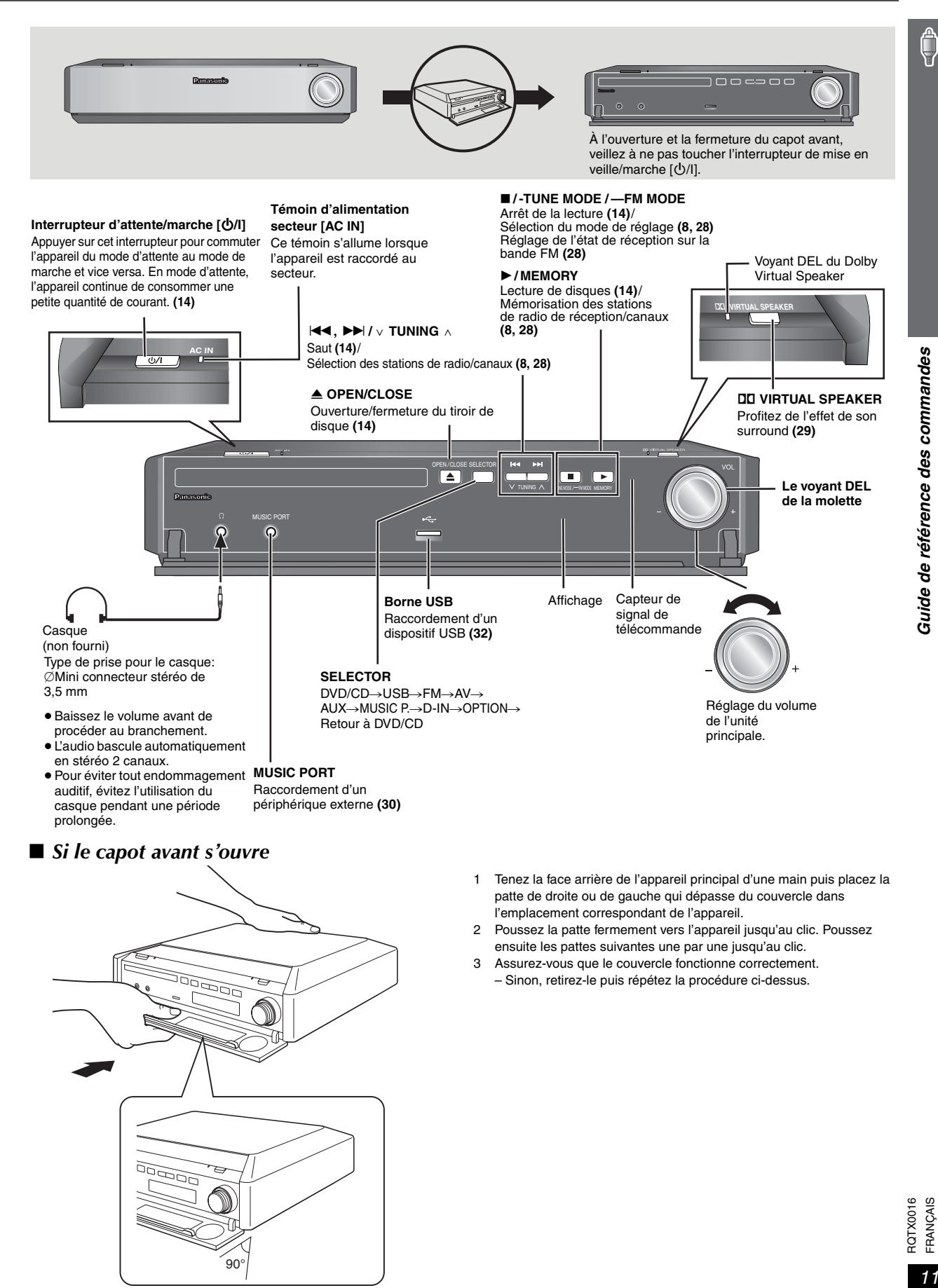

# ∫ *Si le capot avant s'ouvre* <u>nagi</u> 90°

- 1 Tenez la face arrière de l'appareil principal d'une main puis placez la patte de droite ou de gauche qui dépasse du couvercle dans l'emplacement correspondant de l'appareil.
- 2 Poussez la patte fermement vers l'appareil jusqu'au clic. Poussez ensuite les pattes suivantes une par une jusqu'au clic.
- 3 Assurez-vous que le couvercle fonctionne correctement. – Sinon, retirez-le puis répétez la procédure ci-dessus.

# **Disques dont la lecture est possible**

#### **Disques du commerce**

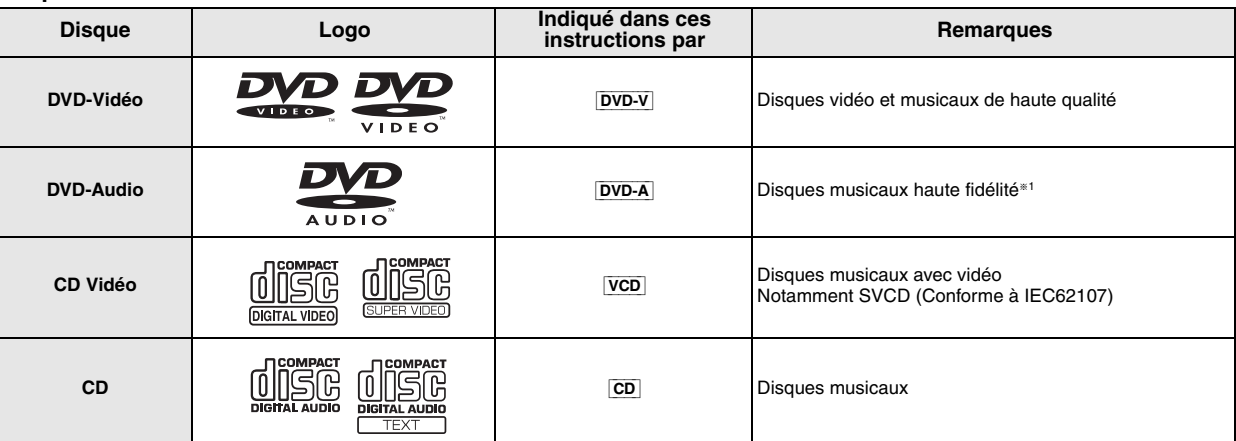

**Disques enregistrés** ( $\odot$ : Disques dont la lecture est possible, — : Disques dont la lecture n'est pas possible)

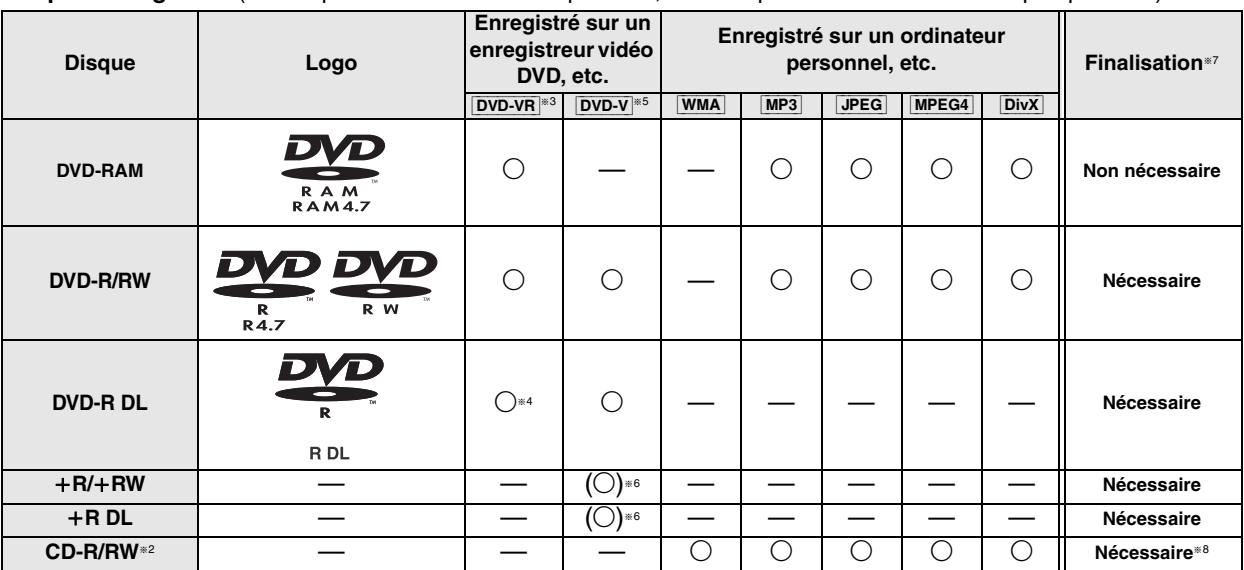

≥Il se peut que la lecture de certains des disques mentionnés ci-dessus soit impossible dans certains cas en raison du type de disque, des conditions et de la méthode d'enregistrement, ainsi que du mode de création des fichiers (→ page 13, Conseils pour la création de disques de données).

<sup>®1</sup> Certains disques DVD audio comportent du contenu DVD vidéo. Pour lire du contenu DVD vidéo, sélectionnez "Play as Data Disc" (→ page 22, Other Menu).

§<sup>2</sup> Cet appareil permet de lire des CD-R/RW enregistrés au format CD vidéo ou CD-DA.

WMA MP3 JPEG Cet appareil permet également de lire les disques HighMAT. Les disques enregistrés sur des enregistreurs DVD ou caméscopes DVD, etc. à l'aide de la version 1.1 du format Video Recording Format (un standard d'enregistrement vidéo unifié).

§<sup>4</sup> Les disques enregistrés sur des enregistreurs DVD ou caméscopes DVD, à l'aide de la version 1.2 du format Video Recording Format (un standard d'enregistrement vidéo unifié).

§<sup>5</sup> Les disques enregistrés sur des enregistreurs DVD ou caméscopes DVD à l'aide du format DVD vidéo.

§<sup>6</sup> Enregistrés à l'aide d'un format différent que le format DVD vidéo, par conséquent certaines fonctions ne sont pas disponibles.

§<sup>7</sup> Processus permettant la lecture sur du matériel compatible. Quand un disque affiche la mention "Nécessaire", il doit être finalisé sur le dispositif même de l'enregistrement.

§<sup>8</sup> Une fermeture de session est également possible.

#### **Remarque à propos de l'utilisation d'un DualDisc**

La face du contenu audio numérique d'un DualDisc n'est pas conforme aux spécifications techniques du format CD-DA (Compact Disc Digital Audio) par conséquent la lecture n'est pas toujours possible.

#### ∫ *Disques dont la lecture n'est pas possible*

Disques Blu-ray, HD DVD, AVCHD, DVD-RW version 1.0, DVD-ROM, CD-ROM, CDV, CD-G, SACD et CD Photo, DVD-RAM qui ne peuvent pas être retirés de leur cartouche, DVD-RAM de 2,6-Go et 5,2-Go, et "Chaoji VCD" disponibles sur le marché, y compris les CVD, DVCD et SVCD non conformes à la norme IEC62107.

#### ∫ *Systèmes vidéo*

– Cet appareil peut lire les formats PAL et NTSC, à condition que le système vidéo du téléviseur corresponde à celui du disque.

– Les disques PAL ne s'affichent pas correctement sur un téléviseur NTSC.

- Cet appareil peut convertir les signaux NTSC au format PAL 60 pour l'affichage sur un téléviseur PAL (→ page 24, "NTSC Disc Output" dans le menu "Video").
- ∫ *Précautions à prendre pour manipuler les disques*

#### ≥Ne collez pas d'étiquettes ou d'autocollants sur les disques. Cela risquerait de faire gondoler le disque et de le rendre inutilisable.

- ≥Évitez d'écrire sur la face imprimée du disque avec un stylo à bille ou tout autre instrument d'écriture.
- ≥N'utilisez pas de vaporiseur, de benzine, de diluants, de liquides de protection contre l'électricité statique ou tout autre solvant.
- ≥N'utilisez pas de protecteurs ou couvercles contre les rayures.
- ≥N'utilisez pas les disques suivants:
- Disques dont les autocollants ou étiquettes retirés ont laissé un morceau d'adhésif exposé (comme sur les disques loués, etc.). – Disques très gondolés ou fissurés.
- Disques de forme irrégulière, comme ceux en forme de cœur.

RQTX0016

FRANÇAIS RQTX001

<sup>∫</sup> *Conseils pour la création de disques de données*

| Format      | <b>Disque</b>                                       | <b>Extension</b>                           | Informations de référence                                                                                                    |
|-------------|-----------------------------------------------------|--------------------------------------------|----------------------------------------------------------------------------------------------------|
| <b>WMA</b>  | CD-R/RW                                             | ".WMA"<br>".wma"                           | · Taux de compression pris en charge: de 48 kbit/s à 320 kbit/s<br>• La lecture des fichiers WMA protégés contre la copie n'est pas possible.<br>• Cet appareil ne prend pas en charge le Multiple Bit Rate (MBR: un processus de codage pour<br>le contenu audio et qui permet de créer un fichier audio codé à des débits binaires différents).                                                                                                    |
| MP3         | <b>DVD-RAM</b><br><b>DVD-R/RW</b><br><b>CD-R/RW</b> | ".MP3"<br>".mp3"                           | • Cet appareil ne prend pas en charge les balises ID3.<br>• Fréquence d'échantillonnage et taux de compression:<br>- DVD-RAM, DVD-R/RW: 11,02, 12, 22,05, 24 kHz (8 à 160 kbit/s), 44,1 et 48 kHz (32 à 320 kbit/s)<br>- CD-R/RW: 8, 11,02, 12, 16, 22,05, 24 kHz (8 à 160 kbit/s), 32, 44,1 et 48 kHz (32 à 320 kbit/s)                                                                                                    |
| <b>JPEG</b> | <b>DVD-RAM</b><br>DVD-R/RW<br>CD-R/RW               | ".JPG"<br>". $ipq$ "<br>".JPEG"<br>".jpeg" | · Les fichiers JPEG pris sur un appareil photo numérique conforme à la norme DCF (Design<br>rule for Camera File system), version 1.0, s'affichent.<br>- Les fichiers qui ont été transformés, modifiés ou sauvegardés à partir d'un logiciel de<br>montage d'image risquent de ne pas s'afficher.<br>• Cet appareil ne peut pas afficher les images en mouvement, les fichiers de format MOTION<br>JPEG et autres formats similaires, les images fixes autres que JPEG (TIFF, par exemple), ni<br>lire le contenu audio qui accompagne ces images.                                                                                                    |
| MPEG4       | <b>DVD-RAM</b><br>DVD-R/RW<br>CD-R/RW               | ".ASF"<br>".asf"                           | • Avec cet appareil, vous pouvez lire des données MPEG4 [conformes aux spécifications SD<br>VIDEO (norme ASF)/MPEG4 (Simple Profile) du système vidéo/audio G.726] enregistrées<br>avec un caméscope Panasonic SD multi ou enregistreurs DVD.<br>· La date d'enregistrement peut être différente de la date réelle.                                                                                                    |
| <b>DivX</b> | <b>DVD-RAM</b><br>DVD-R/RW<br>CD-R/RW               | ".DIVX"<br>".divx"<br>".AVI"<br>".avi"     | • Permet de lire toutes les versions de vidéo DivX <sup>®</sup> (notamment DivX <sup>®</sup> 6) [système vidéo DivX/<br>système audio MP3, Dolby Digital ou MPEG] ainsi que les fichiers multimédia DivX®. Les<br>fonctions supplémentaires du DivX Ultra ne sont pas prises en charge.<br>• Les fichiers DivX supérieurs à 2 Go et les fichiers sans index risquent de ne pas être lus<br>correctement sur cet appareil.<br>· Cet appareil prend en charge toutes les résolutions, jusqu'à une résolution maximum de<br>720×480 (NTSC)/720×576 (PAL).<br>• Vous pouvez sélectionner jusqu'à 8 types de données audio et sous-titres sur cet appareil. |

≥Lorsqu'il existe plus de 8 groupes, le huitième groupe est lu sur une ligne verticale de l'écran de menu.

≥L'ordre d'affichage de l'écran de menu peut différer de celui de l'écran d'ordinateur.

≥ Cet appareil ne peut pas lire les fichiers enregistrés via la méthode Packet Write.

#### **Pour nommer les dossiers et fichiers (Sur cet appareil, les fichiers sont traités comme du contenu et les dossiers comme des groupes.)**

Lors de l'enregistrement, attribuez un préfixe aux noms de dossier et de fichier. Il peut s'agir de numéros dotés d'un même nombre de chiffres, et vous pouvez le faire dans l'ordre dans lequel vous souhaitez les lire (cette fonction est parfois inopérante).

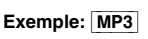

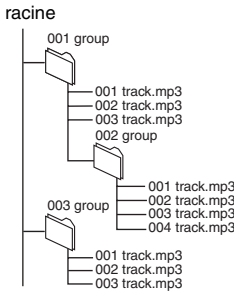

#### **DVD-RAM**

≥Les disques doivent être conformes à la norme UDF 2.0. **DVD-R/RW**

- 
- ≥Les disques doivent être conformes au pont UDF (UDF 1.02/ISO9660). ≥Cet appareil ne prend pas en charge la multisession. Seule la session par défaut est lue.

#### **CD-R/RW**

- ≥Les disques doivent être conformes à la norme ISO9660, niveau 1 ou 2 (sauf pour les formats étendus).
- ≥ Cet appareil prend en charge la multisession, mais la lecture met plus de temps à commencer lorsqu'il y a un grand nombre de sessions. Pour éviter cela, limitez le plus possible le nombre de sessions.

#### **À propos des DVD-Audio**

Certains DVD-Audio 5.1 canaux interdisent la fusion des canaux (down-mixing) (→ page 39, Glossaire) de tout ou partie du contenu si telle est l'intention du fabricant. Lorsque vous lisez de tels disques, ou parties de disque, à moins que le nombre d'enceintes connectées ne soit le même que celui précisé dans les spécifications de canaux du disque, le son ne sera pas reproduit correctement (une partie du son manque, impossible de sélectionner le son 5.1 canaux et le son est joué sur deux canaux, par exemple). Référez-vous à la pochette du disque pour plus d'informations.

# **Entretien**

#### ∫ *Pour nettoyer les disques*

Essuyez avec un chiffon humide et essuyez jusqu'à ce qu'il soit sec.

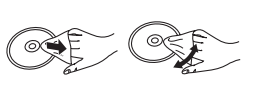

*OUI NON*

#### ∫ *Nettoyez cet appareil avec un chiffon doux et sec.*

- ≥N'utilisez jamais d'alcool, de diluant à peinture ni de benzine pour nettoyer cet appareil.
- ≥Avant d'utiliser un chiffon traité chimiquement, lisez attentivement les instructions qui l'accompagnent.

**N'utiliser aucun des produits de nettoyage de lentille laser disponibles actuellement sur le marché, au risque d'entraîner des dysfonctionnements.** Le nettoyage de la lentille de lecture n'est

généralement pas nécessaire bien que cela dépende de l'environnement d'utilisation.

**Avant de déplacer l'appareil, assurez-vous que le tiroir de disque est vide.** Sinon, vous risquez d'endommager gravement le disque et l'appareil.

RQTX0016 FRANÇAIS

 $\circ$ FRANCAIS RQTX001

# **Lecture de base**

#### **Pour afficher l'image sur l'appareil principal, allumez votre téléviseur et modifiez son mode d'entrée vidéo (par exemple, VIDÉO 1, AV 1, etc.).**

≥Pour modifier le mode d'entrée vidéo de votre téléviseur, reportez-vous à son mode d'emploi.

#### **Utilisation de l'appareil principal SELECTOR**  $M$ ise sous  $\boxed{\color{blue}\phi}$ /l  $\boxed{\color{blue}\phi}$  Sélectionnez "DVD/CD". **tension. DD VIRTUAL SPEAKER** ∫ **(Arrêt) , + VOL B** OPEN/CLOSE SELECTOR  $\boxed{\blacktriangle}$ m ┏ TUNING  $\bigwedge -1$  is keep /--- FM mode im EMORY MUSIC PORT  $\circ$  $\circ$ OPEN/CLOSE **Appuyez pour sauter.**<br> **Appuyez pour sauter.**<br> **Appuyez pour sauter.** *5* **Lancez la lecture.** ● Réglez le volume. **de disque.** ≥Vous pouvez profiter de l'effet de son surround quand vous appuyez sur la touche [DD VIRTUAL SPEAKER] et sélectionnez *4* **Insérez le disque.** le mode  $(\rightarrow$  page 29). ≥S'il s'agit d'un disque à double face, placez-le en orientant vers le haut la face qui porte l'étiquette du contenu que vous souhaitez lire. ≥Pour les DVD-RAM, retirez le  $\odot$ disque de sa cartouche avant de l'utiliser.

#### **Remarque**

≥**LE DISQUE CONTINUE DE TOURNER PENDANT QUE LES MENUS S'AFFICHENT.** Pour préserver le moteur de l'appareil et l'écran de votre téléviseur, appuyez sur [■] (Arrêt) lorsque vous n'utilisez plus les menus.

● Le nombre total de titres risque de ne pas s'afficher correctement sur +R/+RW.

**Utilisation de la télécommande**

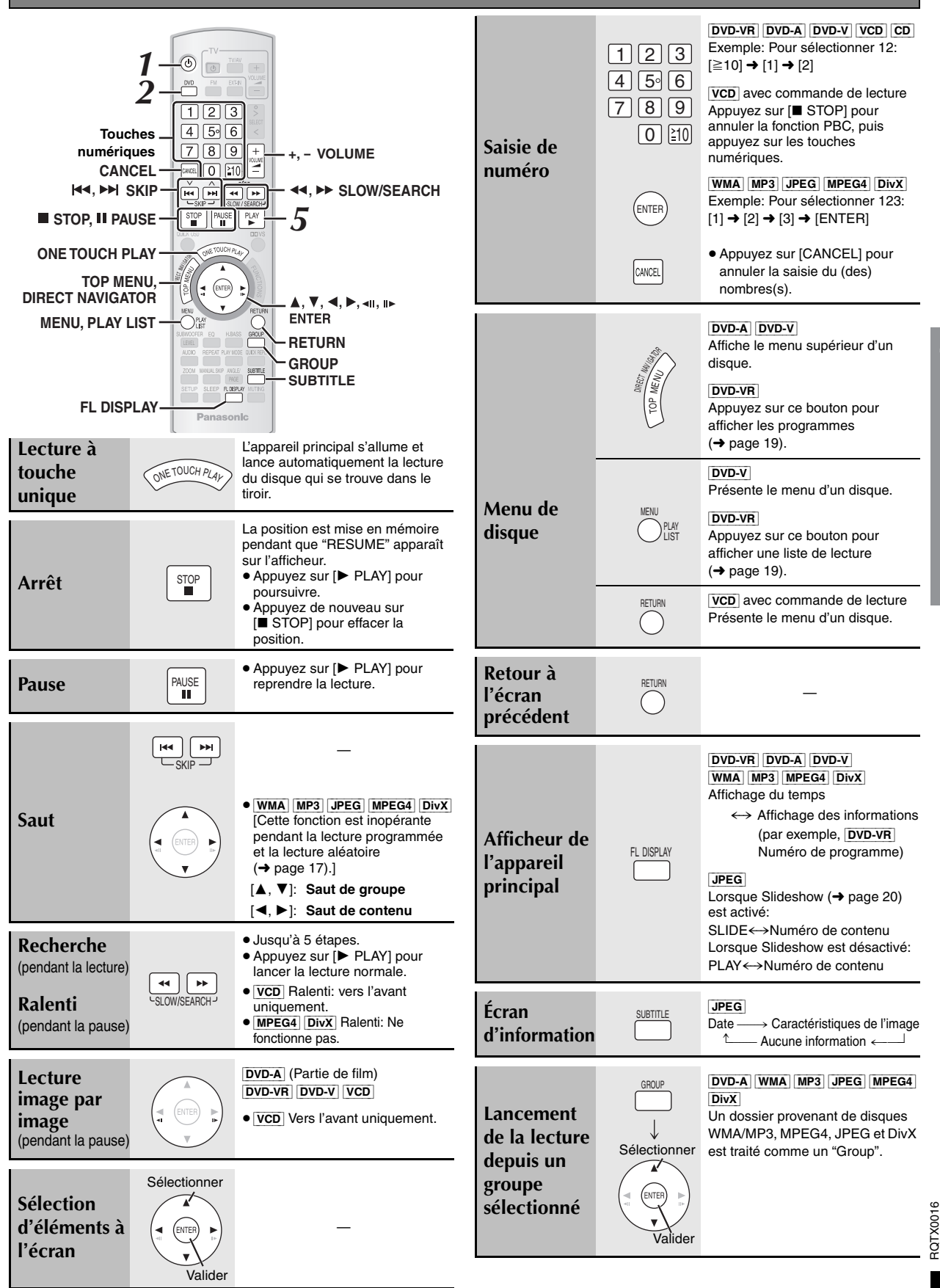

 $\circledast$ 

FRANÇAIS

**FRANCAIS** 

# **Fonctions pratiques**

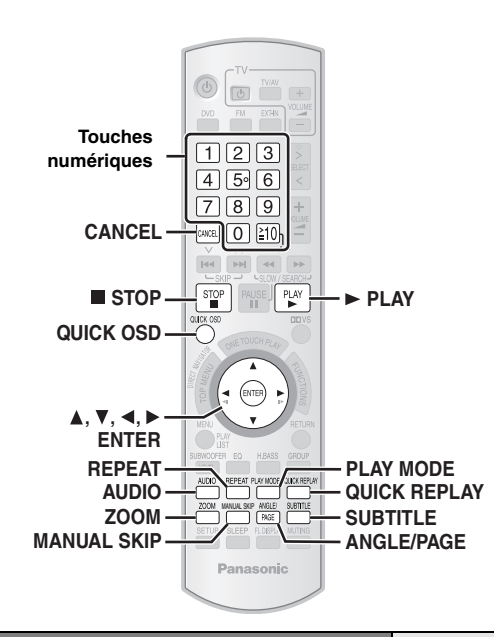

#### **Affichage de l'état de la lecture en cours**

#### **Appuyez sur [QUICK OSD].**

Fonctions de base ---------------------------------------------> Détails

 $-$  arrêt (Pas d'affichage à l'écran) $\epsilon$ 

#### ∫ *Fonctions de base*

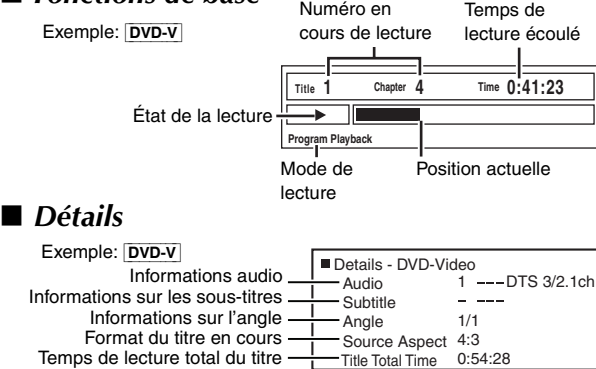

[MPEG4] [DivX] En cours de recherche, les informations vidéo et audio ne sont pas affichées.

## **Lecture répétée**

Cela fonctionne uniquement lorsque le temps de lecture écoulé peut s'afficher. Cela fonctionne également avec tout le contenu JPEG.

**Pendant la lecture**

#### **Appuyez plusieurs fois sur [REPEAT] pour sélectionner l'élément à répéter.**

Exemple: DVD-V

**Functions Repeat Off Chapter Title**  $\sqrt{0}$ ff

REPEAT

QUICK OSD

Les options affichées varient suivant le type de disque et le mode de lecture.

#### **Saut vers l'avant d'environ 30 secondes**

MANUAL SKIP

#### [DVD-VR] [DVD-V] (Sauf +R/+RW)

Cette fonction est pratique lorsque vous souhaitez sauter du contenu tel que les publicités, etc.

#### **Pendant la lecture Appuyez sur [MANUAL SKIP].**

- Cette fonction peut être inopérante selon la position de lecture.
- ≥[DVD-VR] Cette fonction est inopérante avec une partie avec image fixe ou lors de la lecture d'une liste de lecture.

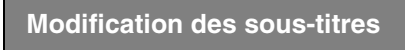

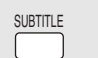

**Functions Subtitle Off**

Exemple: [DVD-V]

[DVD-V] [DivX] (sous-titres multiples) [VCD] (SVCD uniquement) **Appuyez sur [SUBTITLE] pour sélectionner la langue des sous-titres.**

#### **Pour effacer/afficher les sous-titres**

Appuyez sur [◀, ▶] pour sélectionner "On" ou "Off". ● Sur +R/+RW, un numéro de sous-titre peut

apparaître à la place des sous-titres qui ne sont pas affichés.

[DVD-VR] (avec la fonction d'activation/désactivation des sous-titres)

#### **Appuyez sur [SUBTITLE] pour sélectionner "On" ou "Off".**

≥Les enregistreurs DVD Panasonic ne permettent pas d'enregistrer la fonction d'activation/désactivation des sous-titres.

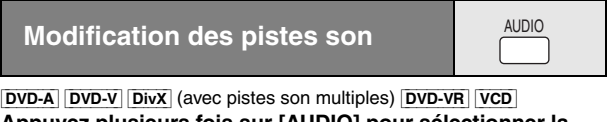

**Appuyez plusieurs fois sur [AUDIO] pour sélectionner la piste son.**

#### [DVD-VR] [VCD] [DivX]

Vous pouvez utiliser cette touche pour sélectionner "L", "R" ou "LR".

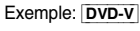

**Audio 1**

**Functions**

Le fonctionnement dépend du disque. Pour plus de détails, veuillez lire les instructions qui accompagnent le disque.

#### **Type de signal et données**

LPCM/PPCM/DODigital/DTS/MP3/MPEG: Type de signal kHz (Fréquence d'échantillonnage)/bit/ch (Nombre de canaux) Exemple: 3/2 .1ch<br>
III

- 1: Effet basse fréquence
	- .1: (ne s'affiche pas s'il n'y a aucun signal)
- .0: Pas de surround
- .1: Surround mono
- 2: Surround stéréo (gauche/droite)
- .1: Central
- 2: Avant gauche+Avant droit
- 3: Avant gauche+Avant droit+Central
- ≥[DivX] Sur un disque vidéo DivX, le démarrage de la lecture peut prendre quelque temps si vous modifiez la piste audio.

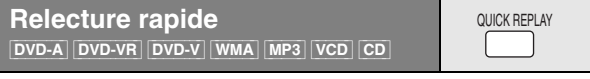

**Appuyez sur [QUICK REPLAY] pour sauter vers l'arrière de quelques secondes.**

≥ Cette fonction peut être inopérante selon l'enregistrement du disque.

● Elle ne fonctionne pas avec les +R/+RW.

*16Fonctions pratiques* FRANÇAIS FRANÇAIS RQTX0016 RQTX001

Fonctions pratiques

**B** 

#### **Modification du rapport de zoom**

ZOOM

Cette fonction agrandit l'image Letterbox pour qu'elle remplisse l'écran.

#### **Appuyez sur [ZOOM] pour sélectionner le rapport de format préréglé ou "Auto".**

[DVD-A] (partie de film) [DVD-VR] [DVD-V] [VCD] **Auto**, **4:3 Standard**, **European Vista**, **16:9 Standard, Cinemascope1**, **Cinemascope2**

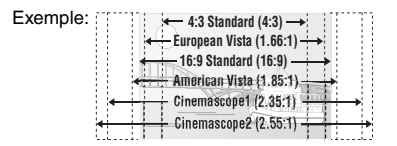

[MPEG4] [DivX]

**Standard** (xplein écran 0,25),

**Original** (taille réelle enregistrée),

**Full** (plein écran)

≥ Cette fonction peut être inopérante selon l'enregistrement du disque.

#### **Réglages fins (Manual Zoom)**

- Appuyez sur [◀, ▶] pendant que le menu s'affiche. (Appuyez de manière continue pour modifier plus vite.)
- par pas de 0,01 unité de " $\times$ 1.00" à " $\times$ 1.60"
- $-$  par pas de 0,02 unité de " $\times$ 1.60" à " $\times$ 2.00"
- par pas de 0,05 unité de " $\times$ 2.00" à " $\times$ 4.00" (MPEG4 DivX uniquement)
- MPEG4 DivX Le zoom jusqu'à "×4.00" peut ne pas fonctionner en fonction du téléviseur raccordé et de ses réglages.

## **Sélection de l'angle de**

#### **visionnement et pivotement/ avancement d'image fixe** ANGLE/ PAGE

#### **Appuyez sur [ANGLE/PAGE] pour sélectionner l'angle de visionnement ou le pivotement/l'avancement d'une image fixe.**

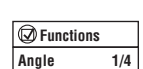

[DVD-V] (avec angles multiples): Sélection de l'angle

[JPEG]: Pivotement d'une image fixe

DVD-A: Avancement d'une image fixe

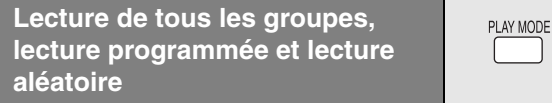

- ≥Sélectionnez "Play as Data Disc" dans Other Menu (➜ page 22) lorsque vous utilisez
	- des disques HighMAT sans utiliser la fonction HighMAT, ou
- des disques DVD-RAM ou DVD-R/RW contenant des fichiers MP3, JPEG, MPEG4 ou DivX.
- ≥[DVD-V] La lecture de certains éléments n'est pas possible même si vous les avez programmés.
- ≥[DVD-A] Certains disques contiennent des groupes additionnels. Si un écran de saisie du mot de passe apparaît après la sélection d'un groupe, saisissez le mot de passe au moyen des touches numériques pour lire les groupes additionnels. Reportez-vous également au boîtier du disque.

#### **Appuyez sur [PLAY MODE] lorsque l'appareil est à l'arrêt.**

Les écrans de lecture programmée, aléatoire et de tous les groupes apparaissent séquentiellement.

Tous les groupes ( $|$ DVD-A)  $\longrightarrow$  Lecture programmée  $\longrightarrow$  Lecture aléatoire

 $-$ désactivé (Annule la lecture tous les groupes,  $\leftarrow$ programmée ou aléatoire)

#### **Lecture de tous les groupes**

DVD-A **Appuyez sur [▶ PLAY].** 

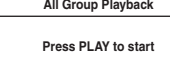

#### **Lecture programmée (jusqu'à 32 éléments)**

**1 Appuyez sur les touches numériques pour sélectionner l'élément voulu.**

**(**[WMA] [MP3] [JPEG] [MPEG4] [DivX] **Appuyez sur [ENTER] pour enregistrer la sélection.)**

Exemple: DVD-V

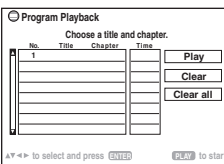

- ≥ Répétez la procédure pour programmer d'autres éléments.
- Pour sélectionner un numéro à 2 chiffres Exemple: Pour sélectionner 12:  $[\geq 10]$   $\rightarrow$   $[1]$   $\rightarrow$   $[2]$  $[WMA]$   $MP3$  JPEG  $[MPEG4]$   $DivX$   $[1]$   $\rightarrow$   $[2]$   $\rightarrow$   $[ENTER]$

#### **2 Appuyez sur** [▶ **PLAY**].

#### **Pour sélectionner tous les éléments**

Lorsque le champ "Chapter", "Track" ou "Content" est sélectionné, appuyez sur [▲, ▼] pour sélectionner "ALL". Puis appuyez de nouveau sur [ENTER] pour enregistrer.

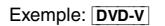

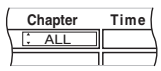

#### **Pour modifier le programme sélectionné**

Appuyez sur [▲, ▼] pour sélectionner le numéro de programme. 2 Appuyez sur les touches numériques pour modifier chaque élément. ([WMA] [MP3] [JPEG] [MPEG4] [DivX] Appuyez sur [ENTER] pour enregistrer la sélection.)

#### **Pour effacer le programme sélectionné**

- Appuyez sur [▲, ▼] pour sélectionner le numéro de programme.
- 2 Appuyez sur [CANCEL] (ou appuyez sur  $[A, \nabla, \blacktriangleleft, \blacktriangleright]$  pour sélectionner "Clear" et appuyez sur [ENTER].)

#### **Pour effacer le programme entier**

Sélectionnez "Clear all" à l'aide de [ $\blacktriangle$ ,  $\nabla$ ,  $\blacktriangleleft$ ,  $\blacktriangleright$ ] et appuyez sur [ENTER].

Le programme entier est également effacé si vous ouvrez le tiroir de disque, mettez l'appareil hors tension ou sélectionnez une autre source.

#### **Lecture aléatoire**

[DVD-A] [DVD-V] [WMA] [MP3] [JPEG] [MPEG4] [DivX]

**1 Appuyez sur les touches numériques pour sélectionner un groupe ou un titre.**

**(**[WMA] [MP3] [JPEG] [MPEG4] [DivX] **Appuyez sur [ENTER] pour enregistrer la sélection.)**

Exemple: [DVD-V]

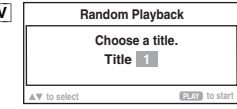

#### [DVD-A]

- Pour entrer tous les groupes, appuyez sur [<, >] afin de sélectionner "All" et appuyez sur [ENTER].
- ≥Pour retirer un groupe de la sélection, appuyez sur les touches numériques correspondant au groupe à effacer.

#### **2 Appuyez sur [**<sup>1</sup> **PLAY].**

**Q** 

Exemple: DVD-V

# **Lecture de disques de données à l'aide des menus de navigation**

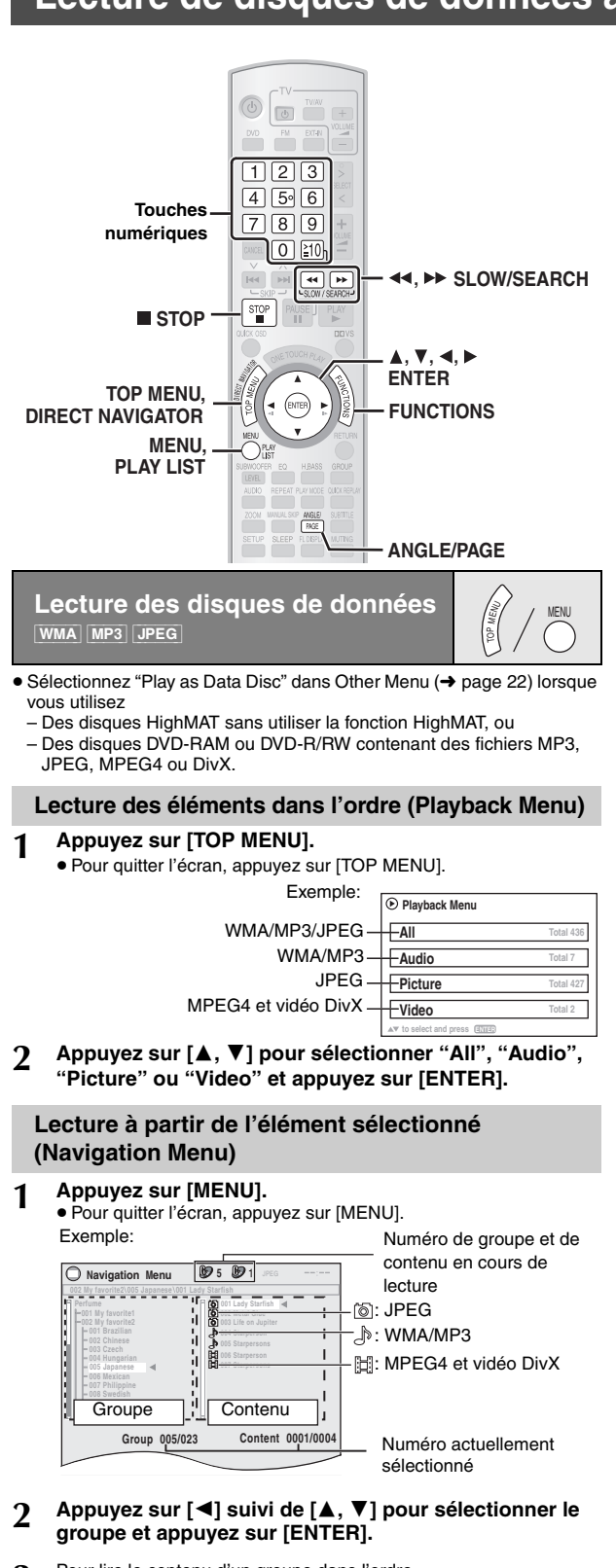

- **3** Pour lire le contenu d'un groupe dans l'ordre **Appuyez sur [ENTER].** Pour lancer la lecture à partir du contenu sélectionné **Appuyez sur [**3**,** 4**] pour sélectionner et appuyez sur [ENTER].**
- RQTX0016 ≥Appuyez sur [ANGLE/PAGE] pour sauter d'une page à l'autre dans le RQTX0016 champ de groupe ou de contenu.
	- ≥Pour écouter du contenu WMA/MP3 lors de l'affichage d'une image JPEG à l'écran, sélectionnez d'abord un fichier JPEG, puis sélectionnez le contenu audio. (Cela ne fonctionne pas dans l'ordre inverse.)

#### ∫ *Utilisation du sous-menu*

1 **Lorsque Navigation Menu (**➜ **à gauche) est affiché Appuyez sur [FUNCTIONS].**

2 **Appuyez sur [**3**,** 4**] pour sélectionner un élément, puis appuyez sur [ENTER].**

Les options affichées varient suivant le type de disque.

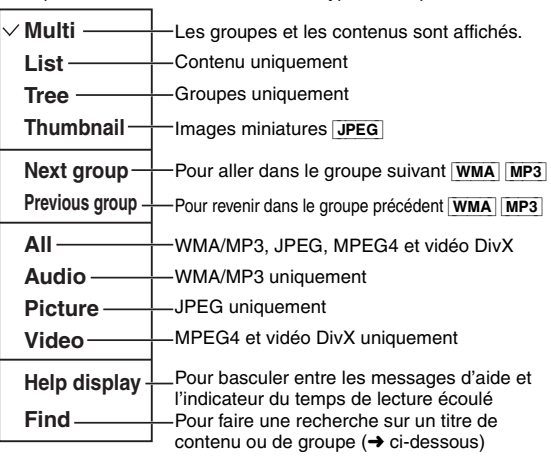

∫ *Recherche sur un titre de contenu ou de groupe*

Mettez en surbrillance un titre de groupe pour rechercher le groupe, ou un titre de contenu pour rechercher son contenu.

1 **Lorsque le sous-menu est affiché (**➜ **ci-dessus) Appuyez sur [**3**,** 4**] pour sélectionner "Find" et appuyez sur [ENTER].**

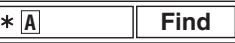

- 2 **Appuyez sur [**3**,** 4**] pour sélectionner un caractère, puis appuyez sur [ENTER].**
	- ≥ Répétez l'opération pour saisir un autre caractère.
	- ≥La recherche s'applique également aux caractères en minuscule.
	- Appuyez sur [<<.. > > SLOW/SEARCH] pour sauter entre A, E, I, O et U.
	- Appuyez sur [◀] pour effacer un caractère.
	- ≥Laissez l'astérisque (¢) pour rechercher les titres contenant le caractère saisi.
	- ≥Effacez l'astérisque (¢) pour rechercher les titres commençant par le caractère saisi. Pour ajouter de nouveau l'astérisque (¢), affichez de nouveau le sous-menu et sélectionnez "Find".
- 3 **Appuyez sur [**1**] pour sélectionner "Find" et appuyez sur [ENTER].**

L'écran de résultat de recherche apparaît.

4 **Appuyez sur [**3**,** 4**] pour sélectionner le contenu ou le groupe, puis appuyez sur [ENTER].**

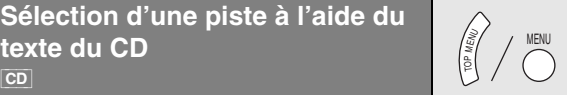

Les titres apparaissent avec la lecture du disque contenant le texte CD.

**1 Appuyez sur [TOP MENU] ou [MENU].** ≥Pour quitter l'écran, appuyez sur [TOP MENU] ou [MENU].

> Exemple: Texte CD **co 1/23 63 00**

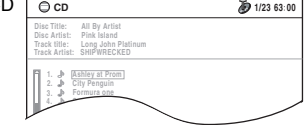

- **2 Appuyez sur [**3**,** <sup>4</sup>**] pour sélectionner la piste et appuyez sur [ENTER].**
	- ≥Appuyez sur [ANGLE/PAGE] pour sauter d'une page à une autre. ≥Appuyez sur [FUNCTIONS] pour afficher l'état de la lecture et la position actuelle.

**B** 

FRANÇAIS

**Lectures de disques HighMATTM** [WMA] [MP3] [JPEG]

#### **1 Appuyez sur [TOP MENU].**

● Pour quitter l'écran, appuyez sur [■ STOP]. ≥Pour remplacer l'image d'arrière-plan du menu par celle enregistrée sur le disque, appuyez sur [FUNCTIONS].

#### **2 Appuyez sur [**3**,** <sup>4</sup>**,** <sup>2</sup>**,** <sup>1</sup>**] pour sélectionner l'élément, puis appuyez sur [ENTER].**

≥ Répétez cette étape au besoin.

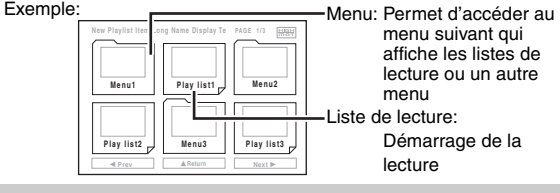

#### **Sélection à partir de la liste**

## **1 Pendant la lecture Appuyez sur [MENU].**

≥Pour quitter l'écran, appuyez sur [MENU]. Exemple: **Play** 

**I can't quit him**

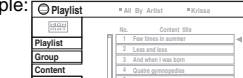

- **2 Appuyez sur [**2**] suivi de [**3**,** <sup>4</sup>**] pour basculer entre les listes "Playlist", "Group" et "Content". to select ENTER to play RETURN to exit**
- **3 Appuyez sur [**1**] suivi de [**3**,** <sup>4</sup>**] pour sélectionner un élément, puis appuyez sur [ENTER].**

≥Appuyez sur [ANGLE/PAGE] pour sauter d'une page à une autre.

**Lecture de disques RAM et DVD-R/-RW (DVD-VR)**

[DVD-VR]

≥Les titres n'apparaissent que s'ils sont enregistrés sur le disque. ≥Vous ne pouvez pas modifier les programmes, les listes de lecture et les titres de disque.

#### **Lecture des programmes**

- **1 Appuyez sur [DIRECT NAVIGATOR].**
- ≥Pour quitter l'écran, appuyez sur [DIRECT NAVIGATOR]. Exemple:

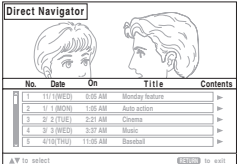

- **2 Appuyez sur [**3**,** <sup>4</sup>**] pour sélectionner le programme.**
	- ≥Appuyez sur [ANGLE/PAGE] pour sauter d'une page à une autre. ≥Appuyez sur [1] pour afficher le contenu du programme et du disque.
- **3 Appuyez sur [ENTER].**

#### **Lecture d'une liste de lecture**

Cela fonctionne uniquement si le disque contient une liste de lecture.

#### **1 Appuyez sur [PLAY LIST].**

≥Pour quitter l'écran, appuyez sur [PLAY LIST]. Exemple: *Playlis* 

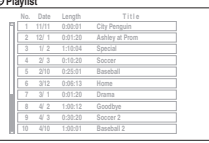

**to select and press ENTER RETURN to exit**

- **2 Appuyez sur [**3**,** <sup>4</sup>**] pour sélectionner la liste de lecture.**
- ≥Appuyez sur [ANGLE/PAGE] pour sauter d'une page à une autre.
- **3 Appuyez sur [ENTER].**

# **À propos du contenu DivX VOD**

Le contenu DivX Video-on-Demand (VOD) est crypté pour la protection des droits d'auteur. Pour lire le contenu DivX VOD sur cet appareil, vous devez d'abord enregistrer ce dernier.

Suivez les instructions en ligne pour acheter du contenu DivX VOD afin de saisir le code d'enregistrement de l'appareil et l'enregistrer. Pour plus d'informations sur DivX VOD, visitez le site www.divx.com/vod.

#### **Affichage du code d'enregistrement de l'appareil** (→ page 25, "DivX Registration" dans le menu "Others")

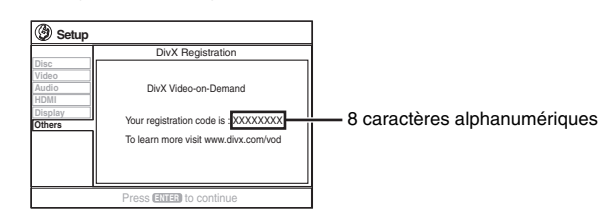

- ≥Il est conseillé de noter ce code afin de le consulter ultérieurement.
- ≥Après la première lecture d'un contenu DivX VOD, un autre code d'enregistrement s'affiche dans "DivX Registration". N'utilisez pas ce code d'enregistrement pour acheter du contenu DivX VOD. Si vous utilisez ce code pour acheter du contenu DivX VOD, et si vous lisez ce contenu sur cet appareil, vous ne pourrez plus lire le contenu acheté à l'aide du code précédent.
- ≥Si vous achetez du contenu DivX VOD à l'aide d'un code d'enregistrement différent de celui de cet appareil, vous ne pourrez pas lire ce contenu. ("Authorization Error" s'affiche.)

#### **À propos du contenu DivX ne pouvant être lu qu'un certain nombre de fois**

Certains contenus DivX ne peuvent être lus qu'un certain nombre de fois. Lorsque vous lisez ce contenu, le nombre de lectures restant est affiché. Vous ne pouvez pas lire ce contenu lorsque le nombre de lectures restant est égal à zéro. ("Rented Movie Expired" s'affiche.)

Lors de la lecture de ce contenu

 $\sum_{11}^{PLAY}$  $\mathbb{E}\left( \bigg/ \bigodot \begin{smallmatrix} \texttt{PLAY} & \texttt{PLAY} \ \texttt{LIST} & \texttt{LIST} \end{smallmatrix} \right)$ 

DIRECT NAV IGATOR

- ≥Le nombre de lectures restant est réduit de un si
- vous appuyez sur la touche  $[\bigcirc]$  ou  $[SETUP]$ .
- vous appuyez sur [∫ STOP].
- vous appuyez sur [ $\blacktriangleleft$ ,  $\blacktriangleright$  SKIP] ou [ $\blacktriangleleft$ ,  $\blacktriangleright$  SLOW/SEARCH] etc. et vous atteignez un autre contenu.
- ≥La fonction de reprise (➜ page 15, Arrêt) ne marche pas.

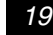

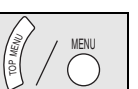

# **Utilisation des écrans de menu**

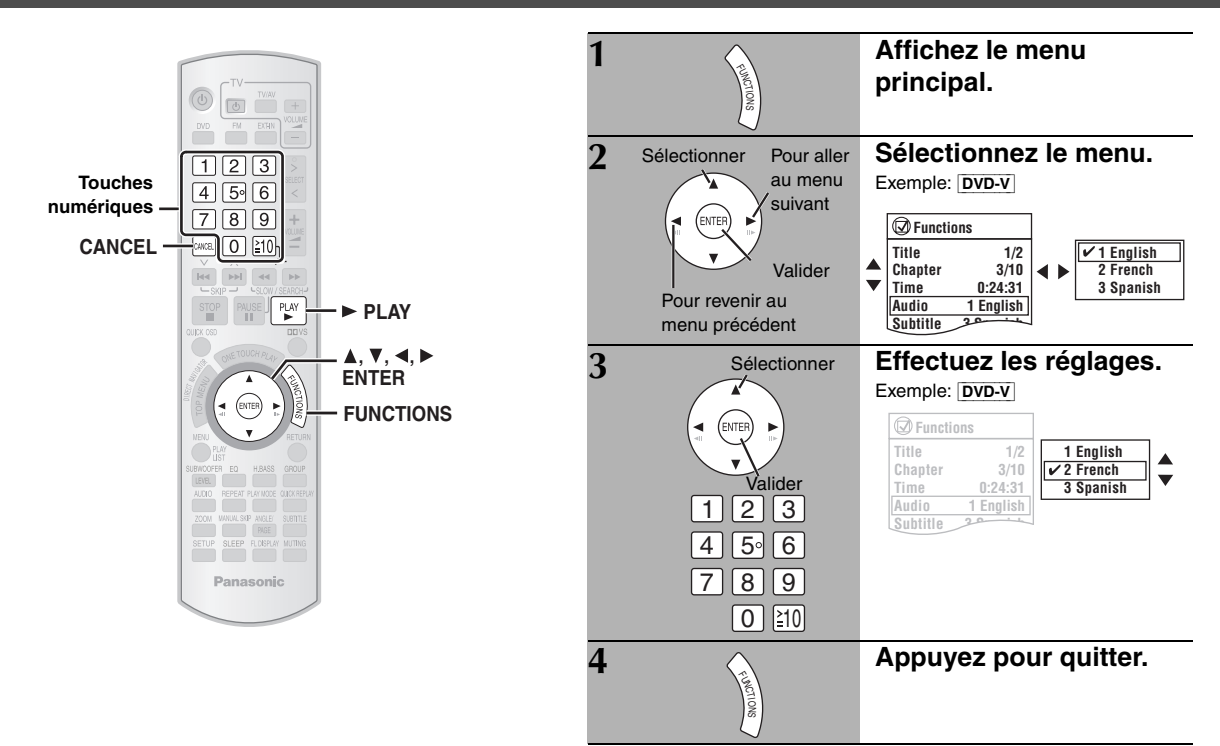

![](_page_95_Picture_669.jpeg)

# **Menu principal Les options affichées varient suivant le type de disque.**

![](_page_95_Picture_670.jpeg)

**Play Speed** [DVD-A] (partie de film) [DVD-VR] [DVD-V] **Pour changer la vitesse de lecture**  $-$  de " $\times$ 0.6" à " $\times$ 1.4" ≥Appuyez sur [1 PLAY] pour lancer la lecture normale. ≥Après le changement de vitesse – La sortie audio bascule sur PCM-2 canaux. – La fréquence d'échantillonnage de 96 kHz est convertie en 48 kHz. ≥Cette fonction peut être inopérante selon l'enregistrement du disque.

**Other Settings (Autres réglages) Les options affichées varient suivant le type de disque.**

#### ■ *Play Menu* (Menu de lecture)

Cela fonctionne uniquement lorsque le temps de lecture écoulé peut s'afficher. Cela fonctionne également avec tout le contenu JPEG.

![](_page_95_Picture_671.jpeg)

**B** 

RQTX0016

FRANÇAIS<br>RQTX0016

## **Other Settings (Autres réglages) Les options affichées varient suivant le type de disque.**

#### ■ *Play Menu* (Menu de lecture) (Suite)

![](_page_96_Picture_623.jpeg)

#### ■ *Picture Menu* (Menu Image)

![](_page_96_Picture_624.jpeg)

Les numéros affichés dépendent du disque en cours de lecture. L'un des numéros indiqués ci-dessus est affiché.

![](_page_96_Picture_625.jpeg)

#### ■ *Audio Menu* (Menu Audio)

![](_page_96_Picture_626.jpeg)

(Suite à la page suivante)

 $\odot$ 

RQTX0016 FRANÇAIS

RQTX0016<br>FRANÇAIS

#### ■ *Display Menu* (Menu Affichage)

![](_page_97_Picture_411.jpeg)

#### ■ *Other Menu* (Menu Autre)

![](_page_97_Picture_412.jpeg)

**Other Settings (Autres réglages) Les éléments affichés varient suivant le type de disque.**

#### **Confirmation des informations HDMI**

![](_page_97_Figure_8.jpeg)

#### **Remarque**

≥La sortie en cours pour "Audio Stream", "Colour Space" et "Video Format" sera soulignée.

(En cas de sélection d'une sortie vidéo sans "\*" dans "Video Output Mode" du Picture Menu, le format vidéo sélectionné ne sera pas souligné.)

≥Si "Off" est sélectionné dans "Audio Output" (➜ page 25, Menu "HDMI"), "– – –" s'affichera dans "Audio Stream" et "Max Channel".

**Co** 

<sup>≥</sup>Tous les types de sortie possibles sont affichés.

# **Modification des réglages du lecteur**

![](_page_98_Figure_1.jpeg)

![](_page_98_Figure_2.jpeg)

≥Les réglages sont conservés même si vous passez l'appareil en mode veille.

≥Les éléments soulignés correspondent aux réglages d'usine dans le tableau ci-dessous.

**QUICK SETUP permet de régler successivement des éléments dans la zone ombragée.**

#### ∫ **Menu "***Disc***"**

![](_page_98_Picture_453.jpeg)

§<sup>1</sup> La langue d'origine désignée sur le disque est sélectionnée.

<sup>®2</sup> Entrez le code adéquat à partir de la liste des codes de langue (→ page 25).

§<sup>3</sup> Si la langue sélectionnée pour "Audio" n'est pas disponible, des sous-titres apparaissent dans cette langue (si elle est disponible sur le disque).

B

RQTX0016 FRANÇAIS

RQTX0016 FRANÇAIS

#### **QUICK SETUP permet de régler successivement des éléments dans la zone ombragée.**

#### ∫ **Menu "***Video***"**

![](_page_99_Picture_386.jpeg)

### ∫ **Menu "***Audio***"**

![](_page_99_Picture_387.jpeg)

<sup>®4</sup> Reportez-vous à la rubrique "Image fixe et trame fixe" (→ page 39, Glossaire).

§5 Lorsque la sortie audio provient de la borne HDMI AV OUT, et que l'appareil raccordé ne prend pas en charge l'élément sélectionné, la sortie actuelle dépendra du niveau de performance de cet appareil.

#### ∫ **Menu "***HDMI***" RGB Range** Réglez "HDMI Colour Space" sur<br>"RGB" (→ page 21, Picture Menu). ● Standard ≥Enhanced: Quand les images en noir et blanc ne sont pas distinctes. **Video Mode Video Mode Elle Entrance de On:** Une fois connecté à une borne HDMI AV OUT. La vidéo est émise depuis la borne HDMI. Elle provient également de la borne COMPONENT VIDEO OUT, mais uniquement en 480i ou 576i entrelacé). Quand vous êtes raccordé via la borne SCART (AV), le signal RGB n'est pas émis.<br>Off: Une fois connecté à une borne COMPONENT VIDEO OUT ou SCART (AV). La vidéo est émise ● Off: Une foisconne<br>depuis la borne COMPONENT VIDEO

![](_page_100_Picture_662.jpeg)

#### ∫ **Menu "***Display***"**

![](_page_100_Picture_663.jpeg)

#### ∫ **Menu "***Others***"**

![](_page_100_Picture_664.jpeg)

#### **Liste des codes de langue**

![](_page_100_Picture_665.jpeg)

 $\bigcirc$ 

# **Utilisation de la fonction VIERA Link "HDAVI ControlTM"**

![](_page_101_Figure_1.jpeg)

#### **VIERA Link "HDAVI Control"**

La fonction VIERA Link "HDAVI Control" permet de relier les opérations de cet appareil à un téléviseur Panasonic (VIERA) sous "HDAVI Control". Vous devez raccorder les composants avec un câble HDMI pour pouvoir utiliser cette fonction. Pour obtenir des instructions détaillées, reportezvous aux modes d'emploi des appareils.

- ≥La fonction VIERA Link "HDAVI Control", basée sur les fonctions de commande fournies par HDMI, une norme industrielle connue sous le nom HDMI CEC (Consumer Electronics Control), est une fonction unique que nous avons développée et ajoutée. En tant que tel, son fonctionnement avec les appareils compatibles HDMI CEC d'autres fabricants ne peut être garanti.
- ≥Cet appareil prend en charge la fonction "HDAVI Control 2". Un téléviseur doté de la fonction "HDAVI Control 2" permet d'effectuer l'opération suivante: VIERA Link Control uniquement depuis la télécommande du téléviseur (pour "HDAVI Control 2") (→ page 27).

"HDAVI Control 2" est la nouvelle norme (depuis février 2007) pour les appareils compatibles HDAVI Control de Panasonic. Cette norme est compatible avec les appareils HDAVI classiques de

Panasonic.

#### **Préparation**

- ≥Vérifiez que le raccordement HDMI (➜ page 6) a été effectué et que le câble Péritel n'est pas raccordé.
- ≥ Réglez "VIERA Link" sur "On" (➜ page 25, Menu "HDMI").
- ≥Pour terminer et activer correctement le raccordement, allumez tous les appareils compatibles VIERA Link "HDAVI Control" et réglez le téléviseur sur le mode d'entrée HDMI correspondant à ce système home cinéma. Lorsque vous modifiez le raccordement ou les réglages, vérifiez à nouveau les points ci-dessus.

#### **Lecture à touche unique**

Vous pouvez allumer le système home cinéma et le téléviseur, puis démarrer la lecture du disque à l'aide d'une seule pression sur un bouton.

#### **Appuyez sur [ONE TOUCH PLAY].**

Les enceintes du home cinéma seront activées automatiquement  $\leftrightarrow$  page 27).

≥Vous pouvez également activer cette fonction en appuyant sur la touche [▶ PLAY] de la télécommande du home cinéma quand ce dernier est en mode veille.

#### Remarque

≥La lecture peut ne pas s'afficher immédiatement sur le téléviseur. Si vous avez manqué le début d'une plage de lecture, appuyez sur [ $\blacktriangleleft$ ] ou  $[44]$  pour revenir au début de la lecture.

#### **Basculement automatique de l'entrée**

- ≥Quand vous basculez l'entrée du téléviseur sur:
- Le mode tuner TV, le système home cinéma bascule automatiquement sur "AUX"<sup>®</sup> ou "D-IN"<sup>®</sup>.
- Le mode d'entrée HDMI pour le système home cinéma, le système home cinéma bascule automatiquement sur "DVD/CD" s'il est en mode "AUX"<sup>®</sup> ou "D-IN"<sup>®</sup>.
- ≥Lorsque vous démarrez la lecture d'un disque, le téléviseur bascule automatiquement sur le mode d'entrée HDMI pour le système home cinéma.
- § Pour activer le mode qui est reconnu par cette fonction, appuyez sur [SETUP] lorsque l'appareil principal est en mode "AUX" ou "D-IN". – Le réglage par défaut est "AUX".

#### **Lien de mise hors tension**

Quand vous éteignez le téléviseur, le système home cinéma se met en mode veille automatiquement.

- ≥ Cette fonction est disponible uniquement lorsque les options "DVD/CD", "USB", "AUX"<sup>®</sup> ou "D-IN"<sup>®</sup> sont sélectionnées comme source du système home cinéma.
- ≥Quand vous allumez le téléviseur, le système home cinéma ne s'allume pas automatiquement. (Le lien de mise sous tension n'est pas disponible.)

#### **Remarque**

Seul le système home cinéma s'éteint lorsque vous appuyez sur [ $\bigcirc$ ] pour le fermer. Les autres appareils raccordés, compatibles avec le VIERA Link "HDAVI Control", restent allumés.

§ Pour le mode "AUX" ou "D-IN", il est possible de définir le lien de mise hors tension pour qu'il fonctionne avec l'un ou l'autre. Pour activer le mode qui est reconnu par cette fonction, appuyez sur [SETUP] lorsque l'appareil principal est en mode "AUX" ou "D-IN". – Le réglage par défaut est "AUX".

oå

**26**<br>**PRANÇAIS**<br>RQTX0016 102

RQTX0016

# *Utilisation de la fonction VIERA Link "HDAVI ControlTM"* Utilisation de la fonction VIERA Link "HDAVI Control<sup>TM"</sup>

٩À

Vous pouvez choisir d'émettre vos données audio depuis votre système home cinéma ou les enceintes de votre téléviseur en utilisant les réglages du menu du téléviseur. Pour plus de détails, reportez-vous au mode d'emploi de votre téléviseur.

#### **Home Cinema**

Les enceintes du home cinéma sont actives.

- ≥Quand le système home cinéma est en mode veille, si vous changez les enceintes du téléviseur et sélectionnez celles du home cinéma dans le menu du téléviseur, le système home cinéma s'allume automatiquement et l'option "AUX"<sup>®</sup> ou "D-IN"<sup>®</sup> est sélectionnée comme la source.
- ≥Les enceintes du téléviseur sont automatiquement mises en sourdine.
- ≥Vous pouvez régler le volume à l'aide du bouton de volume ou de mise en sourdine de la télécommande du téléviseur. (Le niveau du volume apparaît sur l'afficheur FL de l'appareil principal.)
- ≥Pour annuler la mise en sourdine, vous pouvez également utiliser la télécommande du home cinéma (→ page 10).
- ≥Si vous éteignez le système home cinéma, les enceintes du téléviseur sont automatiquement activées.

#### **TV**

- Les enceintes du téléviseur sont actives.
- ≥Le volume du système home cinéma est défini sur "0".
- Cette fonction est disponible uniquement lorsque les options "DVD/CD", "USB", "AUX"<sup>®</sup> ou "D-IN"<sup>®</sup> sont sélectionnées comme source du système home cinéma.
- ≥La sortie audio s'effectue sur 2 canaux.
- ≥Lorsque vous passez du système home cinéma aux enceintes du téléviseur, l'écran du téléviseur peut rester vierge quelques secondes.
- § Pour activer la source d'entrée sur laquelle l'appareil principal bascule automatiquement, appuyez sur [SETUP] lorsque l'appareil principal est en mode "AUX" or "D-IN".
- Le réglage par défaut est "AUX".

#### **Commande de l'enceinte VIERA Link Control uniquement depuis la télécommande du téléviseur (pour "HDAVI Control 2")**

Vous pouvez régler les menus des disques du système home cinéma à l'aide de la télécommande du téléviseur quand la source "DVD/CD" ou "USB" est sélectionnée. Quand vous utilisez la télécommande du téléviseur, consultez l'illustration située en dessous des touches.

Sélectionnez le menu de commande du home cinéma en utilisant les réglages du menu du téléviseur.

(Pour plus de détails, reportez-vous au mode d'emploi de votre téléviseur.)

![](_page_102_Figure_22.jpeg)

- ≥Le système home cinéma bascule automatiquement sur "DVD/CD" s'il est en mode "AUX"<sup>®</sup> ou "D-IN"<sup>®</sup>.
- § Pour activer le mode qui est reconnu par cette fonction, appuyez sur [SETUP] lorsque l'appareil principal est en mode "AUX" ou "D-IN". – Le réglage par défaut est "AUX".
- 2 Sélectionnez l'élément de votre choix.

![](_page_102_Picture_359.jpeg)

- ≥**"TOP MENU":** Affiche le menu supérieur d'un disque (➜ page 15, 18) ou une liste de programme  $\rightarrow$  page 19). ≥**"MENU":** Affiche le menu d'un disque (➜ page 15, 18) ou une liste de lecture (→ page 19).
- ≥**"Control Panel":** Les opérations de base des disques sont disponibles.

![](_page_102_Picture_29.jpeg)

#### **Remarque**

- ≥En fonction du menu, certaines opérations ne peuvent pas être effectuées depuis les touches de la télécommande du téléviseur.
- ≥Vous pouvez sélectionner directement "Control Panel" à l'aide des touches de la télécommande du téléviseur (par exemple [OPTION]).
- ≥Vous ne pouvez pas entrer des numéros à l'aide des touches numériques de la télécommande ([0] à [9]). La télécommande du téléviseur home cinéma permet de sélectionner la liste de lecture, etc.

# **Utilisation de la radio FM**

![](_page_103_Figure_1.jpeg)

Mais vous pouvez également utiliser le bouton correspondant situé sur l'unité principale.

 $*1$  [SELECTOR]  $*2$  [ $\vee$  TUNING  $\wedge$ ]  $*3$  [MEMORY]

#### **Préréglage automatique des stations**

Vous pouvez enregistrer jusqu'à 30 stations.

#### **1 Appuyez sur [FM]**§**1 pour sélectionner "FM".**

**2 Appuyez de manière continue sur [ENTER]**§**3.** Relâchez la touche lorsque "FM AUTO" s'affiche.

Le tuner se règle sur la fréquence la plus basse et démarre le préréglage de toutes les stations susceptibles d'être reçues dans les canaux en ordre croissant.

- ≥"SET OK" s'affiche une fois les stations mises en mémoire et la radio se règle sur la dernière station préréglée.
- ≥"ERROR" s'affiche en cas d'échec de la mise en mémoire automatique. Préréglez les canaux manuellement (➜ à droite).

#### **Sélection des canaux préréglés**

**1 Appuyez sur [FM]**§**1 pour sélectionner "FM".**

#### **2 Appuyez sur les touches numériques pour sélectionner le canal.**

≥Pour sélectionner un numéro à 2 chiffres Exemple 12:  $[ \ge 10] \rightarrow [1] \rightarrow [2]$ 

![](_page_103_Figure_15.jpeg)

Vous pouvez également appuyer sur  $[v, \land]$ .

≥Pour exécuter cette étape depuis l'appareil principal, appuyez d'abord sur [-TUNE MODE] pour sélectionner "PRESET", et appuyez ensuite sur  $\lceil \vee \text{ TUNING } \wedge \rceil$  pour sélectionner le canal.

Lorsqu'une émission diffusée en FM est captée, "ST" s'allume à l'écran.

![](_page_103_Picture_19.jpeg)

#### ∫ *En cas de parasites excessifs*

**Appuyez sur la touche [—FM MODE] située sur l'appareil principal et maintenez-la enfoncée pour afficher "MONO".**

![](_page_103_Picture_22.jpeg)

Appuyez à nouveau sur la touche [—FM MODE] et maintenez-la enfoncée pour annuler ce mode. ≥Ce mode est également annulé lorsque vous changez de

fréquence.

#### **Syntonisation manuelle**

- **1 Appuyez sur [FM]**§**1 pour sélectionner "FM".**
- **2 Appuyez sur [**6**,** 5**]**§**2 pour sélectionner la fréquence.**
	- ≥Lorsque vous exécutez cette étape depuis l'appareil principal, appuyez d'abord sur [-TUNE MODE] pour sélectionner "MANUAL", et appuyez ensuite sur  $[\vee]$  TUNING  $\wedge]$  pour sélectionner la fréquence.
	- ≥Pour lancer le réglage automatique, appuyez de manière continue sur  $[44, 12]$  jusqu'à ce que la fréquence commence à défiler. Le défilement s'interrompt lorsqu'une station est captée.

#### ∫ *Mise en mémoire du canal*

Vous pouvez enregistrer jusqu'à 30 stations.

- 1 Lors de l'écoute de l'émission de radio
	- **Appuyez sur [ENTER]**§**3.**
- 2 Lorsque la fréquence et "PGM" clignotent à l'écran **Appuyez sur les touches numériques pour sélectionner un canal.**

DISC S.SRD TG KARA D.MIX MONO SLP

- ≥Pour sélectionner un numéro à
- 2 chiffres Exemple 12:  $[ \geq 10] \rightarrow [1] \rightarrow [2]$

Vous pouvez également appuyer sur  $[\vee, \wedge]$ , puis sur [ENTER]<sup>\*3</sup>.

Une station précédemment enregistrée est remplacée quand une autre station est enregistrée sur le même canal préréglé.

#### **Diffusion RDS**

Cet appareil peut afficher les données de texte transmises par le système de données radio (RDS) disponible dans certaines régions. Si la station que vous écoutez diffuse des signaux RDS, "RDS" s'allume sur l'afficheur.

#### **Lorsque "FM" est sélectionné**

**Appuyez sur [FUNCTIONS] pour afficher les données de texte.**

#### **Chaque fois que vous appuyez sur la touche:**

**PS:** Service de programmation<br>**PTY:** Type de programme

**PTY:** Type de programme

**FREQ:** Affichage de la fréquence

![](_page_103_Picture_574.jpeg)

§"M-O-R- M"= Middle of the road music (Musique grand public)

#### **Remarque**

Il se peut que les affichages RDS ne soient pas disponibles si la réception est mauvaise.

oå

**28**FRANÇAIS<br>RQTX0016 RQTX0016

# **Utilisation d'effets sonores**

![](_page_104_Picture_1.jpeg)

#### **Remarque**

- ≥Les effets sonores suivants risquent de ne pas être disponibles ou de ne pas avoir d'effets avec certaines sources, ou lors de l'utilisation d'un casque  $(\rightarrow$  page 11).
- ≥Vous pouvez remarquer une réduction de la qualité sonore lorsque ces effets sonores sont utilisés parallèlement avec d'autres sources. Dans ce cas, désactivez les effets sonores.

#### **Utilisation de la fonction**  EQ **d'égaliseur**

#### **Appuyez sur [EQ].**

#### **Chaque fois que vous appuyez sur la touche:**

- **FLAT:** Annulation (aucun effet n'est ajouté).
- **HEAVY:** Confère plus de dynamisme à la musique rock.
- **CLEAR:** Clarifie les sons aigus.
- **SOFT:** Pour la musique d'ambiance.

≥Pour vérifiez le paramètre sélectionné, appuyez sur [EQ].

![](_page_104_Figure_13.jpeg)

Vous pouvez améliorer le son basse fréquence de manière à entendre clairement les sons très graves, même si l'acoustique de votre pièce n'est pas optimale. L'appareil sélectionne automatiquement le réglage le mieux adapté au type de source de lecture.

#### **Appuyez sur [H.BASS].**

**Chaque fois que vous appuyez sur la touche:**  $\rightarrow$ H.BASS OF

Votre réglage est conservé et rappelé chaque fois que vous lisez le même type de source.

#### **Amélioration de la quantité des graves: Niveau du caisson de basse**

SUBWOOFER **LEVEL** 

**DOVS** 

Vous pouvez régler la quantité de graves. L'appareil sélectionne automatiquement le réglage le mieux adapté au type de source de lecture.

#### **Appuyez sur [SUBWOOFER LEVEL].**

Vous pouvez sélectionner le niveau, de "SUB W 1" (plus faible) à "SUB W 4" (plus fort).

- ≥Pour vérifiez le paramètre sélectionné, appuyez sur [SUBWOOFER LEVEL].
- ≥Votre réglage est conservé et rappelé chaque fois que vous lisez le même type de source.

**Effet de son surround: Dolby Virtual Speaker**

Avec les enceintes avant et le caisson de basse, vous profitez d'un effet de son surround proche du 5.1 canaux (Dolby Digital ou DTS) quelle que soit la source audio. Vous bénéficiez également d'un effet de son surround avec des sources stéréo telles que les CD.

#### **Appuyez sur [**Î**VS].**

![](_page_104_Picture_341.jpeg)

- ≥Dolby Virtual Speaker n'est pas disponible et "ERROR" s'affiche dans les situations suivantes:
- Pendant la lecture, quand le sélecteur est réglé sur "DVD/CD" et que la source audio utilisé pour la lecture en cours est en 3.1 canaux, 3 canaux, 1.1 canal ou 1 canal.
- Quand vous écoutez un contenu DVD-Audio qui interdit la fusion des canaux (down-mixing).
- Quand un casque est raccordé.
- ≥"ÎPLII" s'allume quand Dolby Virtual Speaker est activé et que la source de lecture est en 2 canaux.
- ≥Le voyant DEL du Dolby Virtual Speaker peut s'éteindre suivant les réglages du FL Dimmer (→ page 25).

SÅ

# **Commande d'autres composants**

![](_page_105_Picture_1.jpeg)

Vous pouvez écouter une source externe via votre système home cinéma.

#### **Écoute du son du téléviseur**

#### **Préparation**

Vérifiez que le raccordement audio a été effectué à la prise SCART (AV) ou à la borne AUX de l'appareil principal.

#### **Appuyez de façon répétée sur [EXT-IN] pour sélectionner "AV"**§ **ou "AUX"**§ **.**

- ≥Baissez le volume au minimum sur le téléviseur puis réglez le volume de l'appareil principal.
- ≥Vous pouvez profiter de l'effet de son surround en appuyant sur la touche [DOVS] pour allumer l'enceinte Dolby Virtual Speaker  $\leftrightarrow$  page 29).
- § Sélectionnez "AV" quand vous utilisez le raccordement Péritel (➜ page 6) et sélectionnez "AUX" quand vous utilisez le raccordement AUX ( $\rightarrow$  page 7).

#### **Utilisation du port musical**

#### **Préparation**

- ≥Pour éviter que le son soit déformé, assurez-vous que toutes les fonctions d'égaliseur de votre dispositif externe sont désactivées.
- ≥ Réduisez le volume de l'unité principale et du dispositif externe.
- **1 Raccordez le dispositif externe (non fourni).** Type de fiche: mini connecteur stéréo de ‰3,5 mm

![](_page_105_Figure_15.jpeg)

![](_page_105_Figure_16.jpeg)

#### **2 Appuyez de façon répétée sur [EXT-IN] pour sélectionner "MUSIC P.".**

- ≥Réglez le volume du dispositif externe selon un niveau d'écoute normal, puis réglez le volume de l'appareil principal.
- ≥Vous pouvez profiter de l'effet de son surround en appuyant sur la touche [DOVS] pour allumer l'enceinte Dolby Virtual Speaker  $\leftrightarrow$  page 29).

#### **Utilisation de l'iPod**

Utilisez la station d'accueil universelle pour iPod SH-PD10 Panasonic disponible en option.

![](_page_105_Picture_22.jpeg)

## ∫ *Chargement de l'iPod*

#### **Durée de chargement**

![](_page_105_Picture_484.jpeg)

#### Remarque

- ≥Le cordon d'alimentation doit être raccordé à l'appareil principal.
- ≥"OPTION ¢" apparaît sur l'afficheur de l'appareil principal en mode veille au cours du chargement de l'iPod. Il disparaît quand le chargement est terminé.

Pour les modèles ci-dessus qui indiquent "chargement fixe de 5 heures", "OPTION  $*$ " s'affiche pendant toute cette durée, même si votre iPod est entièrement chargé. Vous pouvez désactiver cet affichage en retirant l'iPod de la station d'accueil.

- ≥La compatibilité dépend de la version du logiciel de votre iPod.
- ≥Pour plus d'informations, consultez le mode d'emploi de l'iPod ou de la station SH-PD10.

#### ∫ *Lecture des pistes de l'iPod*

#### **Préparation**

- ≥Réglez le volume de l'iPod au niveau d'écoute normal.
- ≥Réduisez le volume de l'unité principale.
- ≥Vérifiez le raccordement de l'iPod (➜ ci-dessus).
- **1 Appuyez de façon répétée sur [EXT-IN] pour sélectionner "OPTION".** L'iPod s'allume.
- **2 Appuyez sur [**<sup>1</sup> **PLAY] pour lancer la lecture de l'iPod.**
	- Réglez le volume de l'unité principale.
	- ≥Vous pouvez profiter de l'effet de son surround en appuyant sur la touche [DDVS] pour allumer l'enceinte Dolby Virtual Speaker  $\leftrightarrow$  page 29).

oå

FRANÇAIS RQTX0016 RQTX0016  $30<sub>2</sub>$ 

![](_page_106_Picture_380.jpeg)

Lorsque vous sélectionnez une autre source, ou que vous éteignez l'appareil principal, l'iPod s'éteint également.

#### **Remarque**

L'affichage de l'image/la vidéo via le home cinéma n'est pas disponible.

#### **iPod compatible**

![](_page_106_Picture_381.jpeg)

≥La compatibilité dépend de la version du logiciel de votre iPod.

#### Réglage des effets sonores pour le décodeur, **les émissions numériques ou le récepteur satellite**

#### **Préparation**

Vérifiez que le raccordement audio a été effectué à la borne OPTICAL IN de l'appareil principal (→ page 7).

#### **Appuyez de façon répétée sur [EXT-IN] pour sélectionner "D-IN" (Digital In).**

Quand vous sélectionnez la source "D-IN" vous pouvez sélectionner les effets sonores suivants. (Ces fonctions sont disponibles uniquement avec les options Dolby Digital ou PCM.)

#### **PCM FIX Mode**

Appuyez de manière continue sur [ $\blacktriangleright$ ].

- **PFIX ON**: À sélectionner lorsque vous recevez uniquement des signaux PCM.
- **PFIX OFF**: À sélectionner lorsque vous recevez des signaux Dolby Digital et PCM.

#### **Dynamic Range Compression**

Appuyez de manière continue sur [4].

**DRC ON**: Ajuste le son pour le rendre plus net lorsque le volume est peu élevé, en compressant la gamme dynamique qui sépare les niveaux sonores inférieur et supérieur. Convient à l'écoute en fin de soirée. (Fonctionne uniquement avec Dolby Digital)

#### **DRC OFF**

**Audio Mode** (Cette fonction est disponible uniquement avec l'option Dolby Digital Dual Mono.) Appuyez de manière continue sur [ $\blacktriangle$ ].

**AUDIO ST** (audio stéréo), **AUDIO L**, **AUDIO R**

#### **Dolby Virtual Speaker** (➜ page 29)

Appuyez sur [DOVS].

#### **Remarque**

Les données audio qui entrent par la borne OPTICAL IN ne peuvent pas être émises par la borne HDMI.

ବå

**accx104** RQTX0016 **FRANCAIS** FRANÇAIS

#### **Raccordement et opérations USB**

La connectivité USB vous permet de vous connecter et d'écouter des pistes ou des fichiers depuis des mémoires USB de grande capacité. En règle générale, des dispositifs de mémoire USB. (Transfert de volume uniquement)

#### **Préparation**

≥Avant de raccorder une mémoire USB de grande capacité à l'appareil, vérifiez que les données stockées qu'elle contient ont été sauvegardées.

#### **1 Raccordez la mémoire USB de grande capacité (non fournie).**

![](_page_107_Picture_6.jpeg)

≥Nous vous recommandons de ne pas utiliser de câble d'extension USB. Le périphérique USB n'est pas reconnu par cet appareil.

#### **2 Appuyez de façon répétée sur [EXT-IN] pour sélectionner "USB".**

- 
- Réglez le volume de l'unité principale. ≥Vous pouvez profiter de l'effet de son surround en appuyant sur la
- touche [DDVS] pour allumer l'enceinte Dolby Virtual Speaker  $(\rightarrow$  page 29).

![](_page_107_Picture_341.jpeg)

#### **3 Lancez la lecture en sélectionnant la piste sur la mémoire USB de grande capacité.**

Pour revenir à l'écran précédent, appuyez sur [RETURN]. Les autres fonctions sont similaires à celles décrites dans "Lecture de disques" (→ page 14 à 25).

#### ∫ *Dispositifs compatibles*

Dispositifs définis comme étant une mémoire USB de grande capacité:

- Périphériques USB qui prennent en charge le transfert de volume uniquement.
- Périphériques USB qui prennent en charge la norme USB 2.0 ultra rapide.

#### ∫ *Formats pris en charge*

![](_page_107_Picture_342.jpeg)

§ Pour les appareils Panasonic D-Snap/DIGA

#### **Remarque**

- ≥ CBI (Control/Bulk/Interrupt) n'est pas pris en charge.
- ≥Les appareils photo numériques qui utilisent le protocole PTP ou qui nécessitent une installation de programme supplémentaire quand ils sont connectés à un PC ne sont pas pris en charge.
- ≥ Un dispositif qui utilise le système de fichiers NTFS n'est pas pris en charge.
- [Seul le système de fichiers FAT 12/16/32 (File Allocation Table 12/16/ 32) est pris en charge].
- ≥Selon la taille du secteur, certains fichiers peuvent ne pas fonctionner. Il ne fonctionnera pas avec des dispositifs MTP (Media Transfer Protocol) adapté à Janus.
- ≥ Nombre de dossiers maximal: 400 dossiers
- ≥ Nombre de fichiers maximal: 4000 fichiers
- ≥ Nom de fichier maximal: 44 caractères
- ≥ Nom de dossier maximal: 44 caractères
- ≥ Une seule carte mémoire sera sélectionnée lors de la connexion d'un lecteur de carte USB multiport. Il s'agit en règle générale de la première carte mémoire insérée.
# **Guide de dépannage**

Avant de faire une demande de réparation, veuillez vérifier les points suivants. En cas de doute concernant l'un ou l'autre des points à vérifier ou si les solutions proposées dans le tableau ne permettent pas de régler le problème, veuillez contacter votre revendeur pour obtenir des instructions.

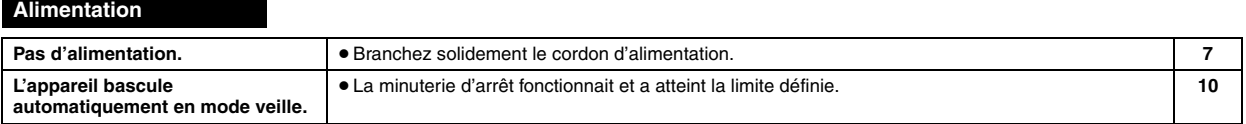

## **Messages affichés sur l'appareil**

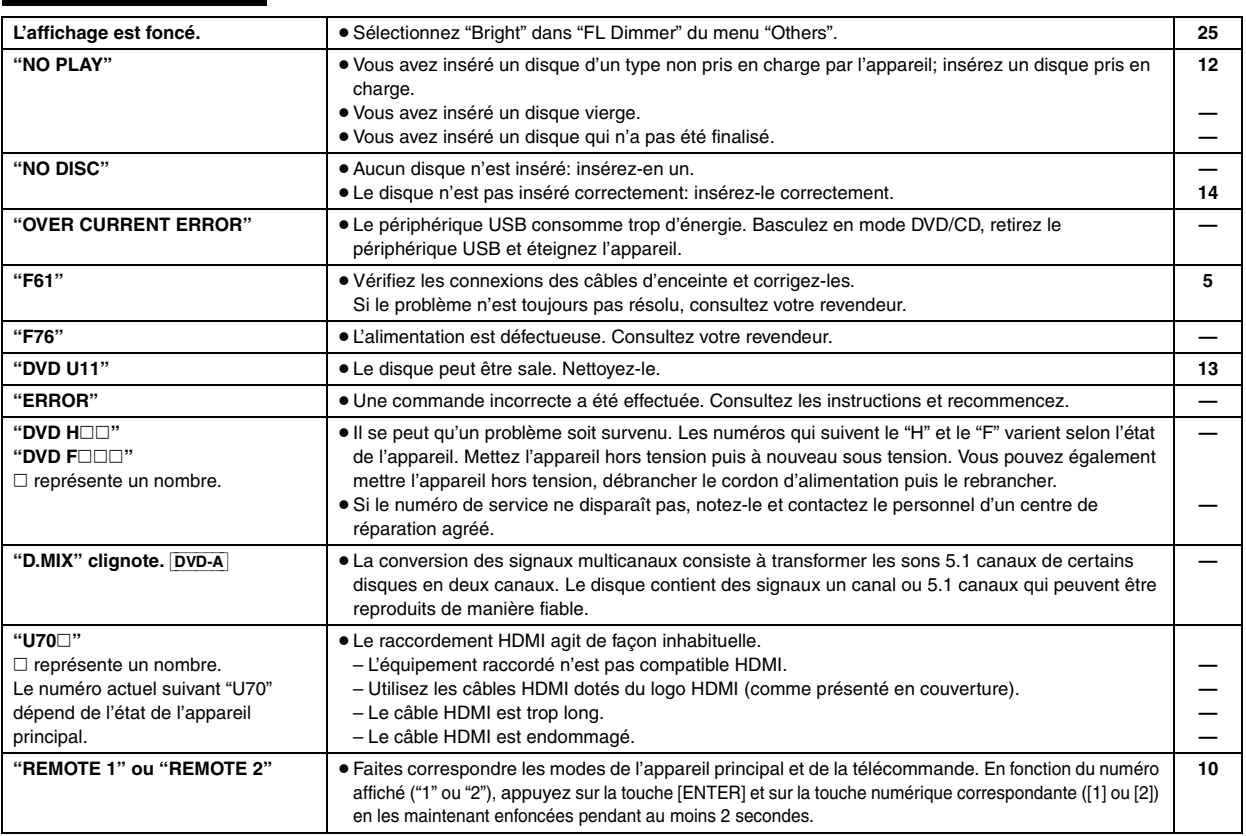

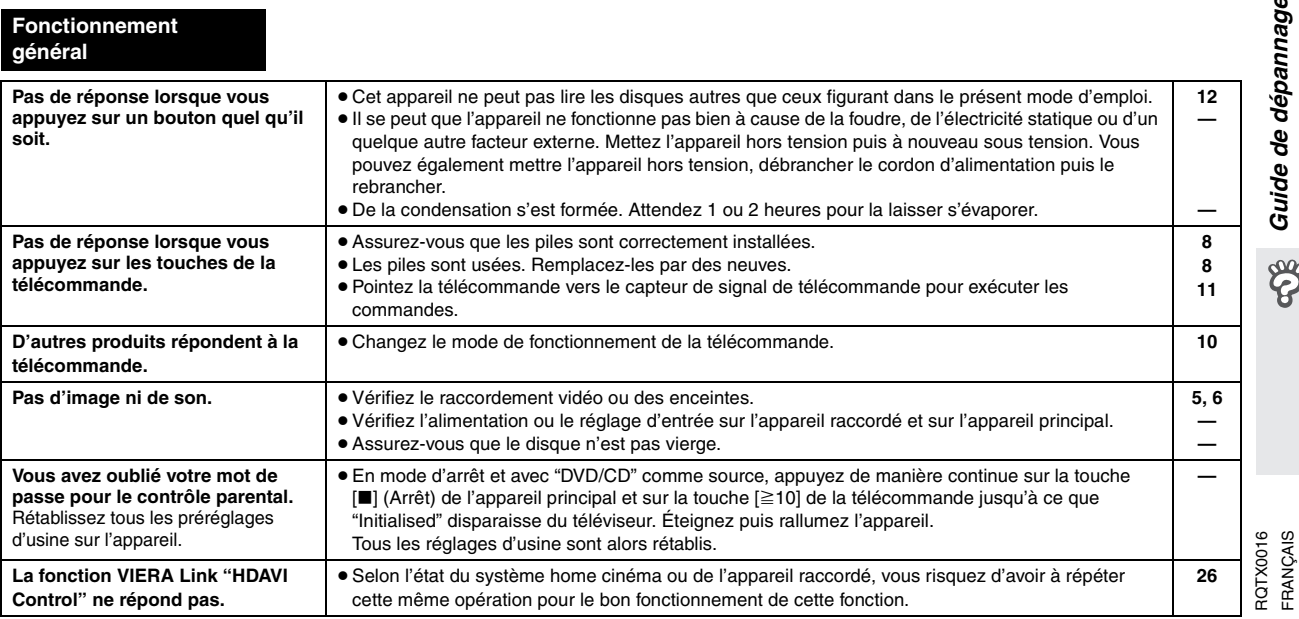

RQTX0016 FRANÇAIS

# **Guide de dépannage**

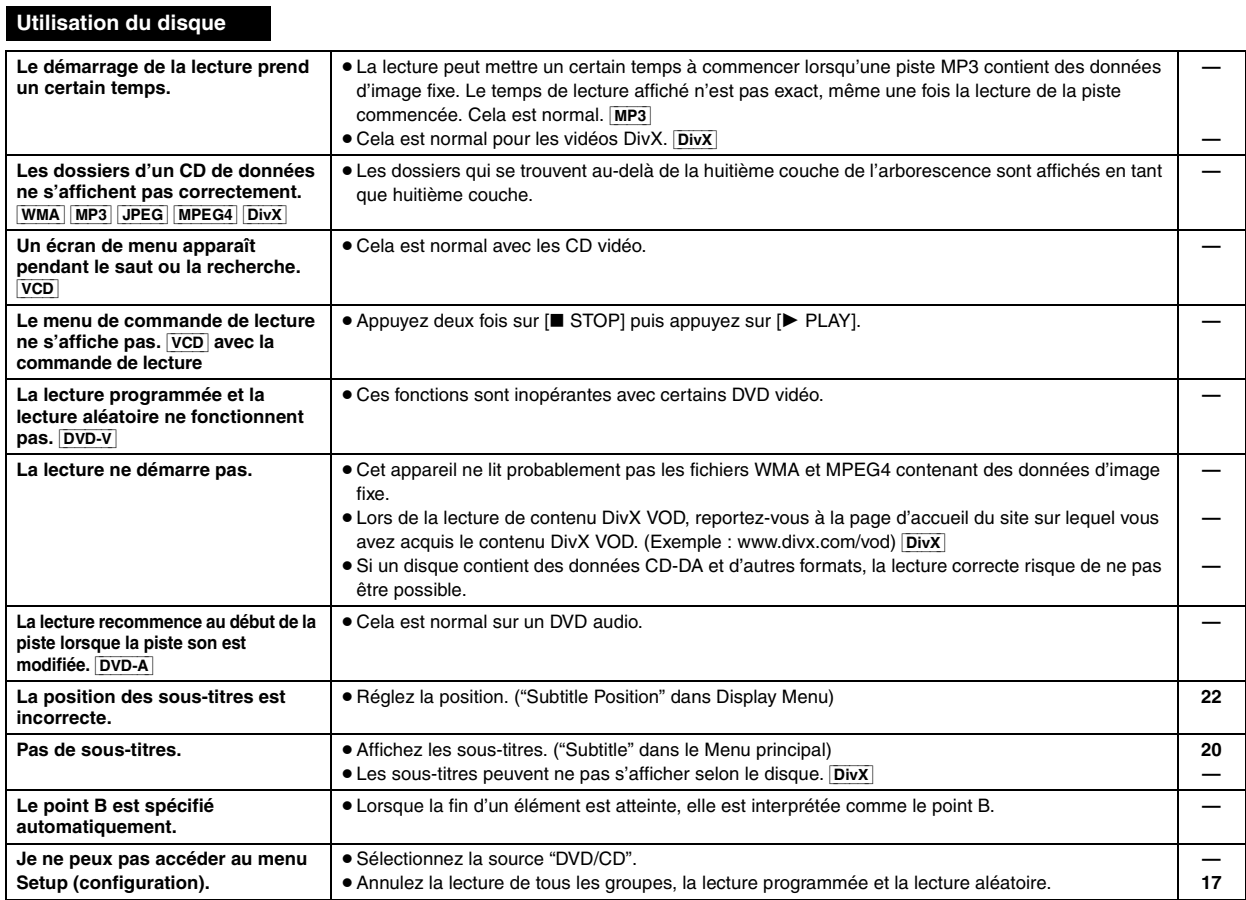

## **Audio**

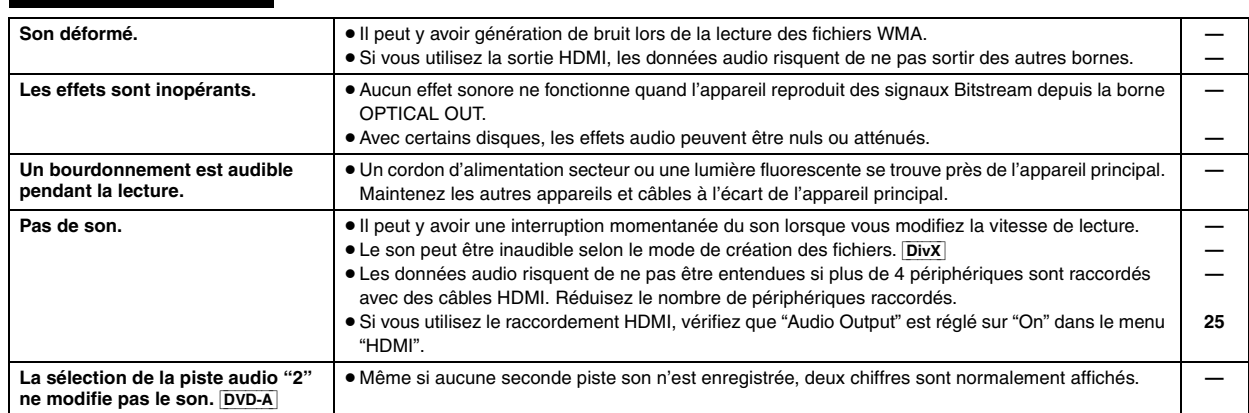

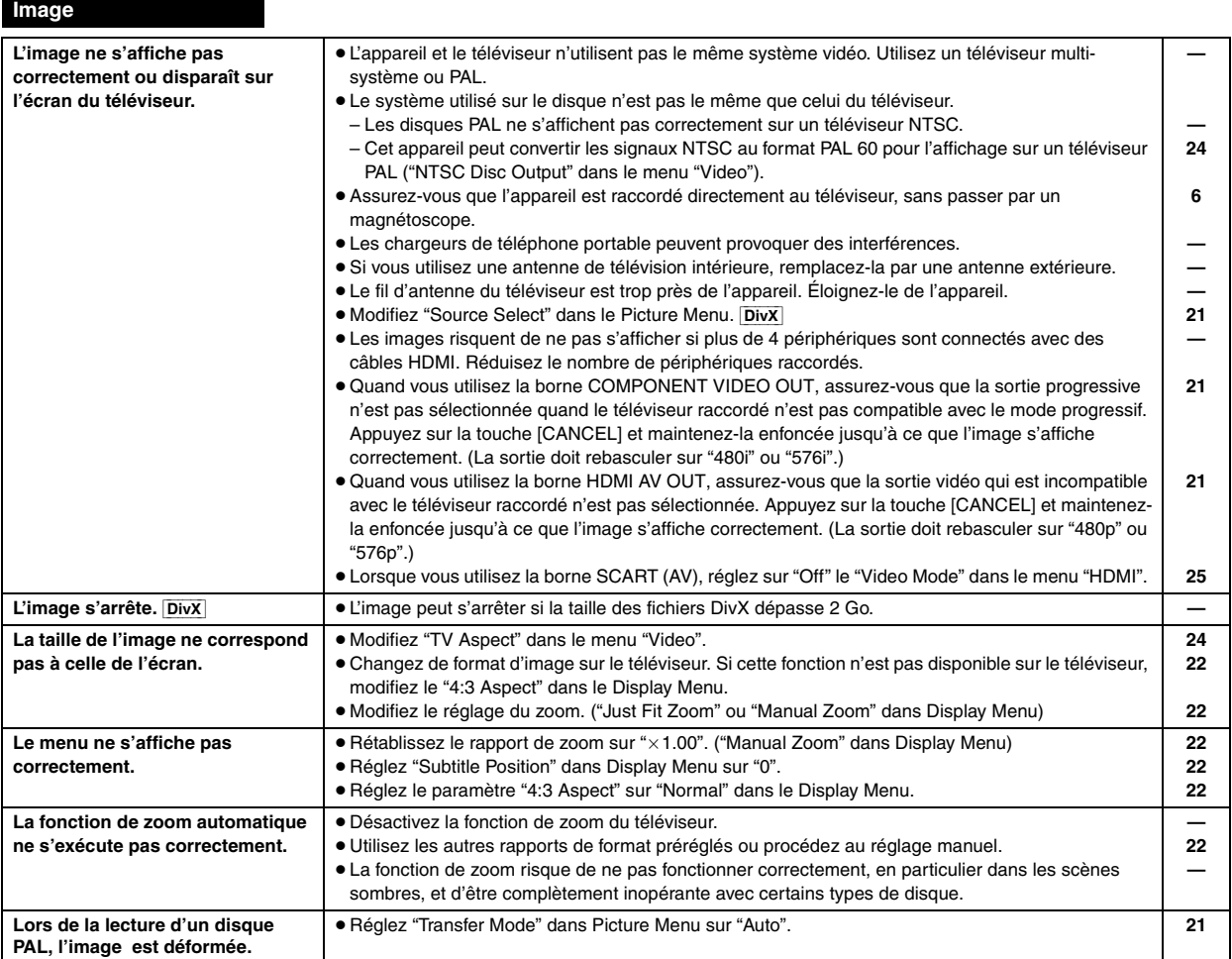

#### **iPod avec station d'accueil universelle pour iPod (en option)**

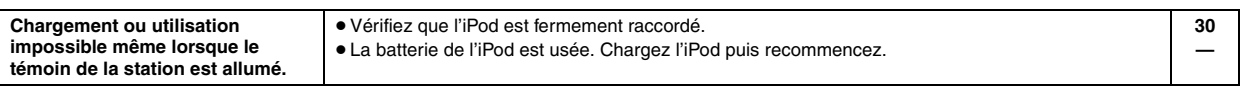

## **HDMI ou vidéo progressive**

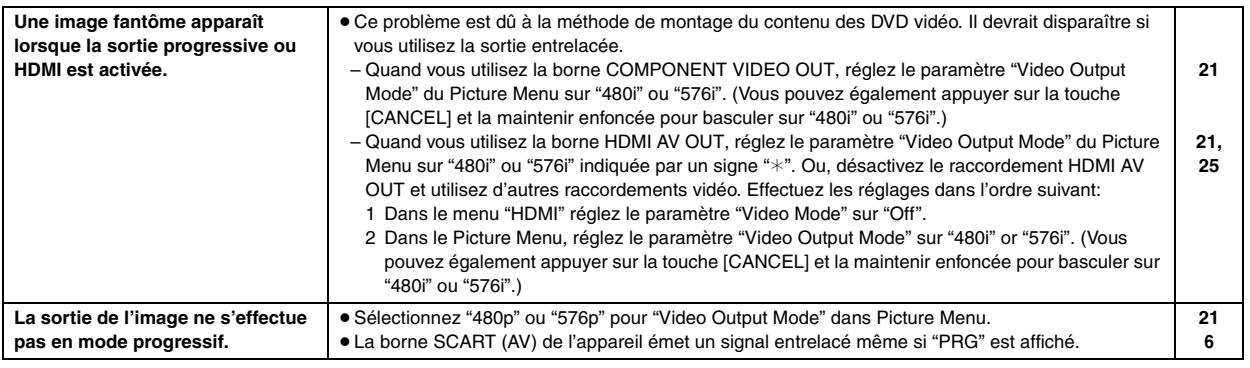

(Suite à la page suivante)

cos Guide de dépannage

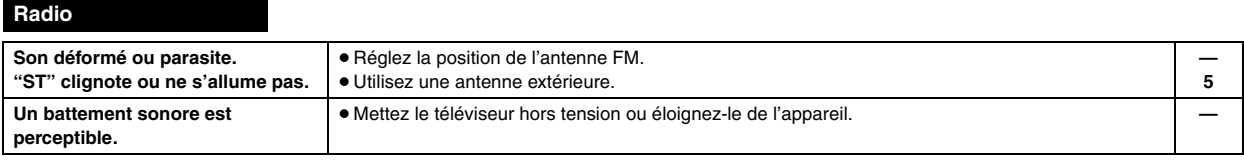

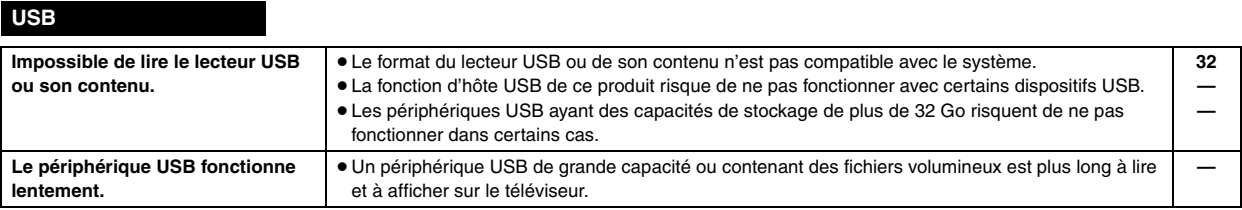

#### **Messages affichés sur le téléviseur**

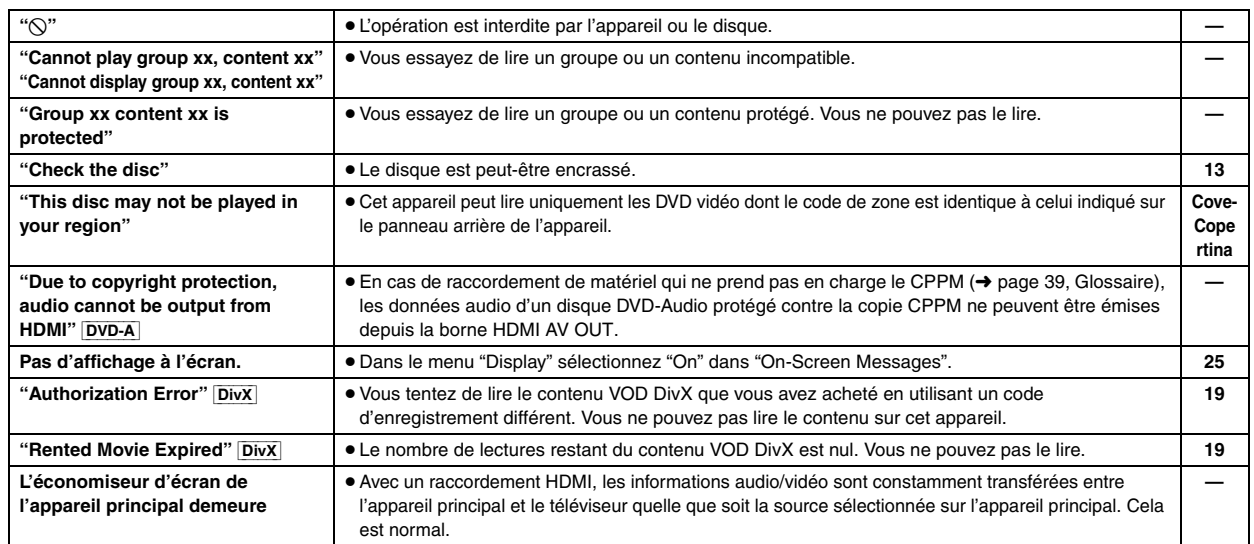

## **Consignes de sécurité**

## **Emplacement**

Placez l'appareil sur une surface plane, à l'écart des rayons directs du soleil, des températures élevées, de l'humidité élevée et des vibrations excessives. Ces facteurs peuvent endommager le coffret et les autres composants de l'appareil, raccourcissant ainsi sa durée de service. Ne placez aucun objet lourd sur l'appareil.

## **Tension**

N'utilisez aucune source d'alimentation à haute tension. Cela risquerait de surcharger l'appareil et de causer un incendie.

N'utilisez aucune source d'alimentation CC. Vérifiez attentivement la source utilisée si vous installez l'appareil sur un navire ou en tout autre endroit où du courant continu est utilisé.

## **Protection du cordon d'alimentation**

Assurez-vous que le cordon d'alimentation est bien branché et qu'il n'est pas endommagé. Il y a risque d'incendie ou de choc électrique si le cordon est mal branché ou endommagé. Évitez de tirer sur le cordon ou de le plier, et ne placez aucun objet lourd dessus.

Pour débrancher le cordon, saisissez-le fermement par sa fiche. Il y a risque de choc électrique si vous tirez sur le cordon d'alimentation lui-même.

Ne manipulez pas la fiche avec les mains mouillées. Il y a risque de choc électrique.

Fabriqué sous licence de Dolby Laboratories. Dolby, Pro Logic et le symbole double D sont des marques de commerce de Dolby Laboratories.

"DTS" et "DTS Digital Surround" sont des marques déposées de DTS, Inc.

Ce produit utilise une technologie de protection des droits d'auteur couverte par des brevets américains et d'autres droits de propriété intellectuelle de Macrovision Corporation et d'autres détenteurs de droits. L'utilisation de cette technologie de protection des droits d'auteur doit être autorisée par Macrovision Corporation. Elle n'est destinée qu'à une utilisation domestique ou à d'autres visualisations limitées sauf autorisation contraire de Macrovision Corporation. L'analyse par rétrotechnique et le désossage sont interdits.

Windows Media et le logo Windows sont soit des marques de Microsoft Corporation, soit des marques déposées de Microsoft Corporation aux États-Unis et/ou dans d'autres pays.

Cet appareil est protégé par certains droits de propriété intellectuelle de Microsoft Corporation et de tiers. L'utilisation ou la distribution de cette technologie à l'extérieur de cet appareil est interdite sans une licence de Microsoft ou d'une filiale Microsoft autorisée et des tiers.

WMA est un format de compression mis au point par Microsoft Corporation. La qualité sonore est identique à celle du MP3 mais les fichiers sont de plus petite taille.

## **Corps étrangers**

Veillez à ne pas laisser tomber d'objets métalliques dans l'appareil. Il y a risque de choc électrique ou de dysfonctionnement.

Veillez à ne pas renverser de liquide dans l'appareil. Il y a risque de choc électrique ou de dysfonctionnement. Le cas échéant, débranchez immédiatement l'appareil de la prise secteur et contactez votre revendeur. Ne vaporisez aucun insecticide sur ou dans l'appareil. Ils contiennent des gaz inflammables qui peuvent prendre feu s'ils sont vaporisés dans l'appareil.

## **Réparation**

N'essayez pas de réparer cet appareil vous-même. En cas d'interruption du son, de non allumage des témoins, d'apparition de fumée ou de tout autre problème non mentionné dans ce mode d'emploi, débranchez le cordon d'alimentation et contactez votre revendeur ou un centre de réparation agréé. Il y a risque de choc électrique ou d'endommagement de l'appareil si une personne non qualifiée tente de le réparer, de le démonter ou de le remonter.

Pour augmenter la durée de vie de l'appareil, débranchez-le de sa source d'alimentation lorsque vous prévoyez de ne pas l'utiliser pendant une période prolongée.

Ce produit est commercialisé conformément à la licence MPEG-4 Patent Systems Portfolio License pour une utilisation personnelle et non commerciale par un consommateur, pour (i) coder du contenu video conformément à la norme MPEG-4 Visual ("MPEG-4 Video") et/ ou (ii) décoder du contenu vidéo MPEG-4 encodé par un consommateur dans le cadre d'une activité personnelle et non commerciale et/ou obtenue par le biais d'un fournisseur vidéo agréé par MPEG LA pour fournir du contenu vidéo MPEG-4. Aucune licence n'est octroyée ou n'implique une autre utilisation. Les informations complémentaires sur les utilizations promotionnelles, internes ou commerciales et sur la concession de licence sont disponibles auprès de MPEG LA, LLC. Voir http://www.mpegla.com.

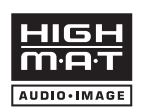

HighMAT™ et le logo HighMAT sont des marques de commerce ou des marques de commerce déposées de Microsoft Corporation aux États-Unis et/ou dans d'autres pays.

Produit DivX® Certified. Compatibilité en lecture avec toutes les

versions du format vidéo DivX® (y compris DivX®6) avec lecture standard des fichiers média DivX®.

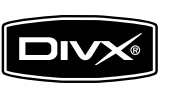

DivX, DivX Certified et les logos associés sont des marques déposées de DivX, Inc. et sont utilisés sous licence.

HDMI, le logo HDMI et High-Definition Multimedia Interface sont des marques de commerce ou des marques déposées de HDMI Licensing LLC.

HDAVI ControlTM est une marque de commerce de Matsushita Electric Industrial Co., Ltd.

iPod est une marque de Apple Inc., déposée aux USA et dans d'autres pays.

RQTX0016 FRANÇAIS

RQTX0016 FRANCAIS

## **Spécifications**

#### **SECTION AMPLIFICATEUR**

#### **Mode enceinte Dolby Virtual Speaker (RMS)**

Canal avant

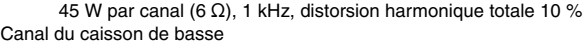

50 W par canal (6  $\Omega$ ), 100 Hz, distorsion harmonique totale 10 % Puissance totale 140 W

#### **Mode enceinte Dolby Virtual Speaker (DIN)**

Canal avant

25 W par canal (6  $\Omega$ ), 1 kHz, distorsion harmonique totale 1 % Canal du caisson de basse

30 W par canal (6  $\Omega$ ), 100 Hz, distorsion harmonique totale 1 % Puissance totale 80 W

#### **SECTION TUNER FM, BORNES**

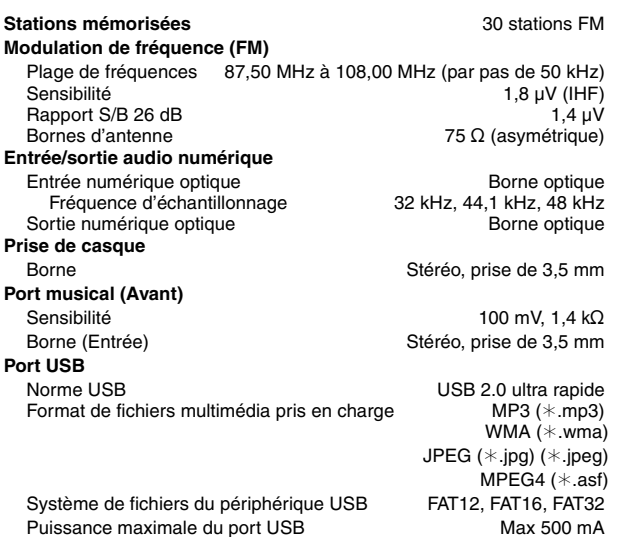

#### **SECTION DISQUES**

#### **Disques lus (8 cm ou 12 cm)**

- (1) DVD (DVD-Vidéo, DVD audio, Div $X^{*5, 6}$ )
- (2) DVD-RAM (DVD-VR, MP3<sup>®2, 5</sup>, JPEG<sup>®4, 5</sup>, MPEG4<sup>®5, 7</sup>, DivX<sup>®5, 6</sup>)
- (3) DVD-R (DVD-Vidéo, DVD-VR, MP3<sup>®2, 5</sup>, JPEG<sup>®4, 5</sup>, MPEG4<sup>®5, 7</sup>,  $DivX^{*5, 6}$
- (4) DVD-R DL (DVD-Vidéo, DVD-VR)
- (5) DVD-RW (DVD-Vidéo, DVD-VR, MP3<sup>®2, 5</sup>, JPEG<sup>®4, 5</sup>, MPEG4<sup>®5, 7</sup>,  $DivX^{*5, 6}$
- (6)  $+R/+RW$  (Vidéo)
- $(7)$  +R DL (Vidéo)
- $(8)$  CD, CD-R/RW [CD-DA, Vidéo-CD, SVCD<sup>\*1</sup>, MP3<sup>\*2, 5</sup>, WMA<sup>\*3, 5</sup>, JPEG<sup>®4, 5</sup>, MPEG4<sup>®5, 7</sup>, DivX<sup>®5, 6</sup>, HighMAT niveau 2 (Audio et Image)]
- §1 Conforme à la norme IEC62107
- §2 MPEG-1 Layer 3, MPEG-2 Layer 3
- §<sup>3</sup> Windows Media Audio Ver.9.0 L3
- Non compatible avec Multiple Bit Rate (MBR) §<sup>4</sup> Fichiers Exif Ver 2.1 JPEG Baseline
- Résolution d'image: entre 160×120 et 6144×4096 pixels (Souséchantillonnage de 4:0:0, 4:2:0, 4:2:2 ou 4:4:4). Il est possible que les images très longues et étroites ne s'affichent pas.
- §<sup>5</sup> Nombre maximal total combiné de contenu et groupes audio, vidéo et d'images dont la reconnaissance est possible: 4000 éléments audio, vidéo et d'images et 400 groupes.
- §6 Lit toutes les versions de vidéo DivX® (notamment les DivX®6) et effectue la lecture standard des fichiers multimédia DivX®. Certifié conforme au profil de home cinéma DivX.
- §<sup>7</sup> Données MPEG4 enregistrées avec un caméscope Panasonic SD multi et enregistreurs de DVD vidéo Conformes aux spécifications SD VIDEO (norme ASF)/système vidéo MPEG4 (Simple Profile)/système audio G.726

**Capteur**

**.**<br>Longueur d'onde (DVD/CD) en la marie 1962/785 nm Puissance laser (DVD/CD) CLASSE 1/CLASSE 1M **Sortie audio (Disque)**

## **SECTION VIDÉO**

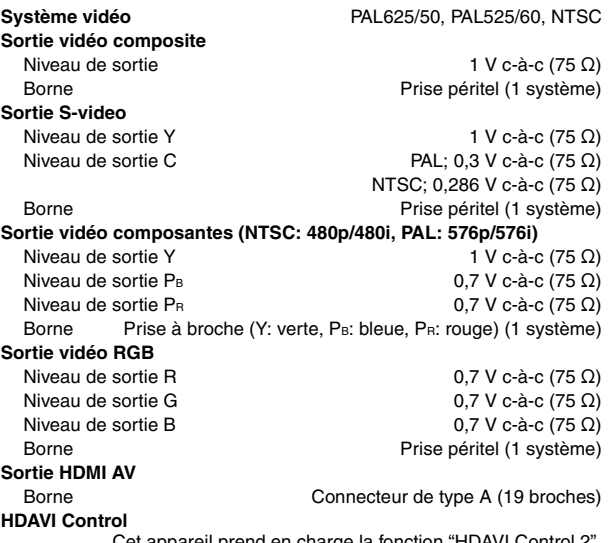

2.1 canaux (FL, FR, SW)

Cet appareil prend en charge la fonction "HDAVI Control 2".

#### **SECTION ENCEINTES**

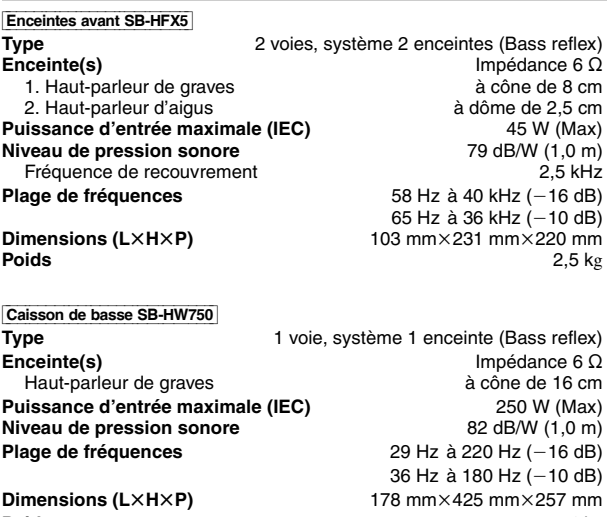

**Poids** 4 kg

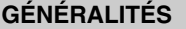

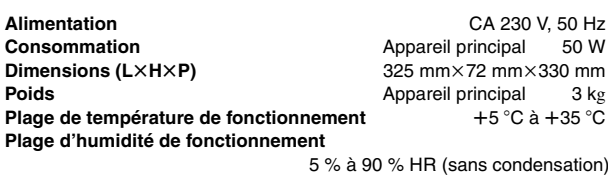

**Consommation en mode veille** environ 0,3 W

#### **Remarque**

- 1. Les spécifications sont sujettes à modification sans préavis. Les poids et les dimensions sont approximatifs.
- 2. La distorsion harmonique totale est calculée avec un analyseur de spectre numérique.

**Fig.** Spécifications

## **Glossaire**

## **CPPM (Content Protection for Prerecorded Media)**

Système de protection contre la copie, utilisé pour les fichiers DVD-Audio. Cet appareil prend en charge le CPPM.

### **Décodeur**

Un décodeur ramène les signaux audio codés des disques DVD à leur format normal. Cette opération est appelée décodage.

### **DivX**

DivX est une technologie multimédia populaire créée par DivX, Inc. Les fichiers multimédia DivX comportent une vidéo ultra compressée et une qualité visuelle élevée sur une taille de fichier relativement petite.

## **Dolby Digital**

Méthode de codage des signaux numériques, développée par Dolby Laboratories. Outre le signal audio stéréo (2 canaux), ces signaux peuvent également être un son 5.1 canaux.

## **Fusion des canaux (down-mixing)**

Sur certains disques, processus de remixage de l'audio 5.1 canaux (son surround) en deux canaux. Quand vous souhaitez écouter le son d'un DVD avec une piste surround numérique en 5.1 canaux via les enceintes de votre téléviseur, le son fusionné sera émis.

Certains DVD-Audio ne permettent pas la fusion de tout ou partie de leur contenu. Lors de la lecture de tels disques, totale ou partielle, à moins que le nombre d'enceintes connectées ne soit le même que celui précisé dans les spécifications de canaux de disque, le son ne sera pas reproduit correctement.

## **DTS (Digital Theater Systems)**

Ce système surround est utilisé dans de nombreuses salles de cinéma, aux quatre coins du globe. La séparation entre les canaux est relativement importante. Il est donc possible d'obtenir des effets sonores réalistes.

## **Plage dynamique**

Il s'agit de la différence entre le niveau sonore le plus bas, audible audessus du bruit de l'appareil, et le niveau sonore le plus élevé avant distorsion.

## **Film et vidéo**

Les DVD-Vidéo sont enregistrés en utilisant le film ou la vidéo. Cet appareil peut déterminer le type utilisé et utilise alors la méthode de sortie progressive la plus adaptée.

**Film:** enregistré au rythme de 25 images par seconde (disques PAL) ou 24 images par seconde (disques NTSC) (Ainsi que les disques NTSC enregistrés au rythme de 30 images par seconde.)

Convient généralement aux films de cinéma.

**Video:** enregistré au rythme de 25 images/50 trames par seconde (disques PAL) ou 30 images/60 trames par seconde (disques NTSC) Convient généralement aux programmes de théâtre télévisé ou d'animation.

## **Image fixe et trame fixe**

Les images animées des films sont obtenues par assemblage d'images fixes. Environ 30 images sont affichées par seconde.

Une image est composée de deux trames. Un téléviseur ordinaire affiche ces trames l'une après l'autre pour créer des images.

Une image fixe est affichée lorsque vous mettez un film sur pause. Une image fixe est composée de deux trames alternées, si bien que l'image peut paraître floue, mais la qualité générale est élevée.

Une trame fixe n'est pas floue, mais elle ne comporte que la moitié des informations d'une image fixe, de sorte que la qualité d'image est inférieure.

## **HDMI (High-Definition Multimedia Interface)**

L'HDMI est une interface numérique de nouvelle génération des produits électroniques grand public. Contrairement aux raccordements classiques, elle transmet par un seul câble des signaux audio et vidéo numériques non compressés. Cet appareil prend en charge la sortie vidéo haute définition (720p, 1080i, 1080p) depuis la borne HDMI AV OUT. Un téléviseur compatible haute définition est nécessaire pour bénéficier d'une vidéo haute définition.

## **JPEG (Joint Photographic Experts Group)**

Système utilisé pour la compression et/ou le décodage des images fixes en couleur. Les avantages du JPEG sont une moindre détérioration de la qualité d'image par rapport au degré de compression.

## **PCM linéaire (modulation par impulsions codées)**

Il s'agit de signaux numériques non compressés, similaires à ceux des CD.

## **MP3 (MPEG Audio Layer 3)**

Méthode de compression audio permettant de compresser l'audio selon une valeur égale à environ 1/10 ème de sa taille sans perte significative de la qualité audio.

#### **MPEG4**

Système de compression principalement utilisé pour les appareils mobiles et les réseaux, permettant un enregistrement hautement efficace à un faible débit binaire.

## **Commande de lecture (PBC)**

Si un CD vidéo dispose de la commande de lecture, vous pouvez sélectionner les scènes et les informations à l'aide de menus.

#### **Progressif/entrelacé**

La norme de signal vidéo PAL comporte 576 lignes de balayage entrelacées (i), alors que le balayage progressif, appelé 576p, utilise deux fois plus de lignes de balayage. Pour la norme NTSC, on parle respectivement de 480i et de 480p.

En utilisant une sortie progressive, vous pouvez profiter des vidéos enregistrées en haute résolution comme les DVD-Vidéo. Votre téléviseur doit être compatible pour bénéficier de la vidéo progressive.

#### **Fréquence d'échantillonnage**

L'échantillonnage est le processus de conversion en chiffres (codage numérique) de hauteurs d'échantillons d'ondes sonore (signal analogique) pris à des périodes prédéfinies. La fréquence d'échantillonnage est le nombre d'échantillons par seconde. Par conséquent, des nombres plus importants signifient une reproduction plus fiable du son original.

#### **WMA (Windows MediaTM Audio)**

WMA est un format de compression mis au point par Microsoft Corporation. La qualité sonore est identique à celle du MP3 mais les fichiers sont de plus petite taille.

115

#### **Benutzerinformationen zur Entsorgung von elektrischen und elektronischen Geräten (private Haushalte)**

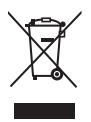

Entsprechend der grundlegenden Firmengrundsätzen der Panasonic-Gruppe wurde ihr Produkt aus hochwertigen Materialien und Komponenten entwickelt und hergestellt, die recycelbar und wieder verwendbar sind.

Dieses Symbol auf Produkten und/oder begleitenden Dokumenten bedeutet, dass elektrische und elektronische Produkte am Ende ihrer Lebensdauer vom

Hausmüll getrennt entsorgt werden müssen. Bringen Sie bitte diese Produkte für die Behandlung, Rohstoffrückgewinnung und Recycling zu den eingerichteten kommunalen Sammelstellen bzw. Wertstoffsammelhöfen, die diese Geräte kostenlos entgegennehmen.

Die ordnungsgemäße Entsorgung dieses Produkts dient dem Umweltschutz und verhindert mögliche schädliche Auswirkungen auf Mensch und Umwelt, die sich aus einer unsachgemäßen Handhabung der Geräte am Ende Ihrer Lebensdauer ergeben könnten.

Genauere Informationen zur nächstgelegenen Sammelstelle bzw. Recyclinghof erhalten Sie bei Ihrer Gemeindeverwaltung.

#### **Für Geschäftskunden in der Europäischen Union**

Bitte treten Sie mit Ihrem Händler oder Lieferanten in Kontakt, wenn Sie elektrische und elektronische Geräte entsorgen möchten. Er hält weitere Informationen für sie bereit.

#### **Informationen zur Entsorgung in Ländern außerhalb der Europäischen Union**

Dieses Symbol ist nur in der Europäischen Union gültig.

#### **Informazioni per gli utenti sullo smaltimento di apparecchiature elettriche ed elettroniche obsolete (per i nuclei familiari privati)** Questo simbolo sui prodotti e/o sulla

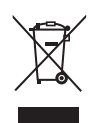

documentazione di accompagnamento significa che i prodotti elettrici ed elettronici usati non devono essere mescolati con i rifiuti domestici

generici. Per un corretto trattamento, recupero e riciclaggio, portare questi prodotti ai punti di raccolta designati, dove verranno accettati

gratuitamente. In alternativa, in alcune nazioni potrebbe essere possibile restituire i prodotti al rivenditore locale, al momento dell'acquisto di un nuovo prodotto equivalente. Uno smaltimento corretto di questo prodotto contribuirà a far risparmiare preziose risorse ed evitare potenziali effetti negativi sulla salute umana e sull'ambiente, che potrebbero derivare, altrimenti, da uno smaltimento inappropriato. Per ulteriori dettagli, contattare la propria autorità locale o il punto di raccolta designato più vicino.

In caso di smaltimento errato di questo materiale di scarto, potrebbero venire applicate delle penali, in base alle leggi nazionali.

#### **Per gli utenti aziendali nell'Unione Europea**

Qualora si desideri smaltire apparecchiature elettriche ed elettroniche, contattare il rivenditore o il fornitore per ulteriori informazioni.

#### **Informazioni sullo smaltimento in nazioni al di fuori dell'Unione Europea**

Questo simbolo è valido solo nell'Unione Europea. Qualora si desideri smaltire questo prodotto, contattare le autorità locali o il rivenditore e chiedere informazioni sul metodo corretto di smaltimento.

#### **Informations relatives à l'évacuation des déchets, destinées aux utilisateurs d'appareils électriques et électroniques (appareils ménagers domestiques)**

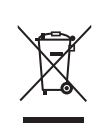

Lorsque ce symbole figure sur les produits et/ ou les documents qui les accompagnent, cela signifie que les appareils électriques et électroniques ne doivent pas être jetés avec les ordures ménagères.

Pour que ces produits subissent un traitement, une récupération et un recyclage appropriés, envoyez-les dans les points de collecte

désignés, où ils peuvent être déposés gratuitement. Dans certains pays, il est possible de renvoyer les produits au revendeur local en cas d'achat d'un produit équivalent. En éliminant correctement ce produit, vous contribuerez à la conservation des ressources vitales et à la prévention des éventuels effets négatifs sur l'environnement et la santé humaine qui pourraient survenir dans le cas contraire. Afin de connaître le point de collecte le plus proche, veuillez contacter vos autorités locales.

Des sanctions peuvent être appliquées en cas d'élimination incorrecte de ces déchets, conformément à la législation nationale.

#### **Utilisateurs professionnels de l'Union européenne**

Pour en savoir plus sur l'élimination des appareils électriques et électroniques, contactez votre revendeur ou fournisseur.

#### **Informations sur l'évacuation des déchets dans les pays ne faisant pas partie de l'Union européenne**

Ce symbole n'est reconnu que dans l'Union européenne. Pour vous débarrasser de ce produit, veuillez contacter les autorités locales ou votre revendeur afin de connaître la procédure d'élimination à suivre.

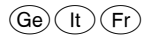